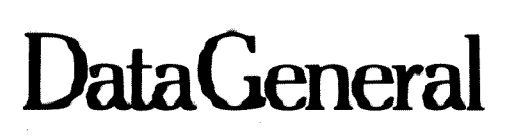

4þ

# **ST AND-ALONE OPERATING SYSTEM User's Manual**

093-000062-04

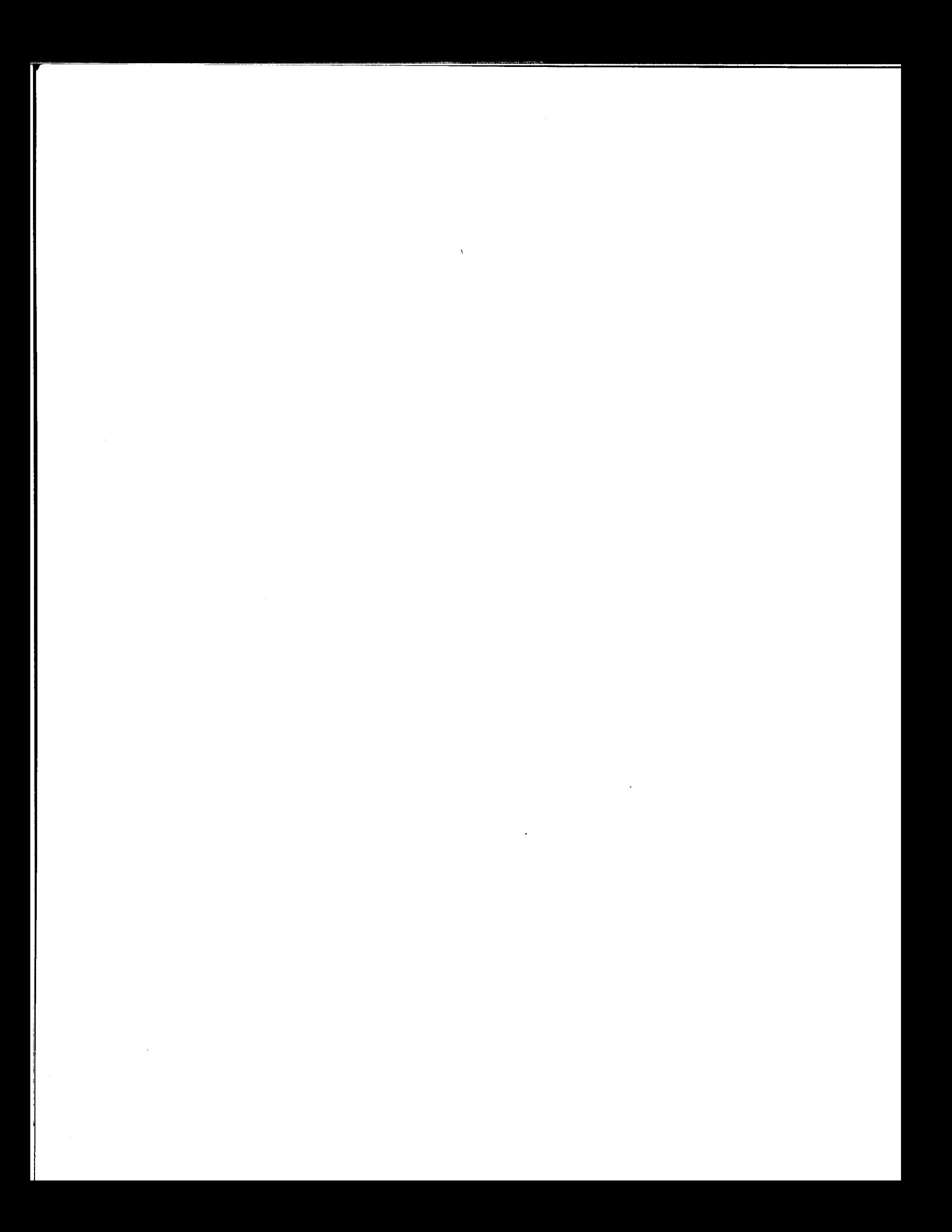

# **STAND-ALONE OPERATING SYSTEM User's Manual**

093-000062-04

Ordering No. 093-000062 ©Data General Cbrporation 1971, 1972, 1973, 1974 Rights Reserved. Printed in the United States of America Rev. 04, July 1974 Licensed Material - Property of Data General Corporation

#### NOTICE

Data General Corporation (DGC) has prepared this manual for use by DGC personnel, licensees and customers. The information contained herein is the property of DGC and shall neither be reproduced in whole or in part without DGC prior written approval.

DGC reserves the right to make changes without notice in the specifications and materials contained herein and shall not be responsible for any damages (including consequential) caused by reliance on the materials presented, including but not limited to typographical, arithmetic, or listing errors.

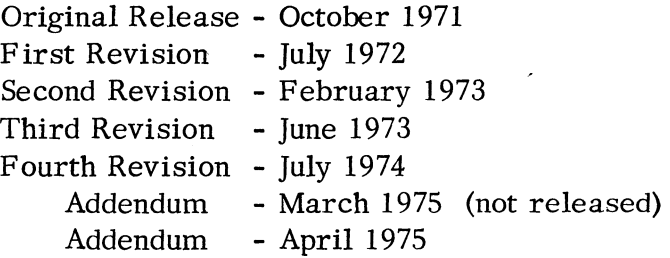

This revision of the Stand-Alone Operating System User's Manual, 093-000062-04 and its addendum, 086-000022-01, supersedes 093-000062-03 and constitutes a major revision to the manual. A chapter on CLI commands has been added and the system utility programs are described in greater detail in this revision. Double bars on the outside of each page indicate areas of change from the parent manual, 093-000062-04.

#### PREFACE

Data General's Stand-alone Operating System (SOS) performs I/O for programs that operate in a non-disk environment. This environment may consist only of paper tape or may also include cassettes and/or magnetic tape. Included in the SOS Package are the following utility programs: Relocatable Loader, Extended Assembler, Symbolic Text Editor, SYSGEN, and Library File Editor. Systems with cassette or magnetic tape are supplied with a Command Line Interpreter (CLI) and a Core Image Loader/Writer. Optionally, a FORTRAN IV compiler is supplied with the system.

The user communicates with SOS through system command words built into his assembly language program and through the utility programs. For cassette or magnetic tape systems, the CLI utility may be used to perform file maintenance functions as well as to invoke other system utilities or user programs.

The current version of SOS has a number of new capabilities:

- 1. Support of a Real Time Clock.
	- The driver allows selection of 10Hz, 100Hz, 1000Hz, 60Hz, or 50Hz line frequency,
	- The clock may be accessed via system commands to set the time of day, get the time of day, set the date, get the date, get the current clock frequency, or suspend a program for a given period.
	- The clock may be accessed via CLI commands to set the time of day, set the date, or get both time of day and date.
- 2. Line Printer support with optional (80 or 132) column size.
- 3. Support of a second teletypewriter keyboard and teletypewriter printer.
- 4. New User Device Driver Links
	- System commands that identify a user interrupt device and remove it from the system.
	- Five external normals are declared in the SOS MAIN program and may optionally be resolved by the user as starting addresses of user DCT's. Two of the devices will occupy the highest SOS priorities in the interrupt search chain and the other three will occupy the lowest SOS priority. (The user may, of course, still elect to write his own code that will place devices at different priority levels. )
- 4. (Continued)
	- SOS file/device names and SOS Channel Numbers are available for these user added device handlers.

しゃ理解詞

- 5. The CLI has been substantially modified and many new features added in this version of SOS.
	- Ihitializing and releasing magnetic tapes or cassettes.
	- Copying files or tape reels and transferring files from one device/file to another.
	- Producing dump format files and reloading dumped files.
	- Making files in absolute or save file formats.
	- Concatenating files.
	- Comparing files.
	- Starting programs in the SOS Debugger.
	- Setting or getting the current date and time.
	- The CLI BOOT command can be used to invoke either a system utility or a user file.
- 6. A number of less extensive changes were made in SOS or utilities under SOS to correct problems or to improve the system:
	- System commands. EOPEN and . ROPEN. were added for ROOS compatibility but are treated as identical to . OPEN.
	- The . SYSI initialization function is performed for the user if he starts his program at 377.
	- When a CTRL A or CTRL C character is detected from the \$TTI and the corresponding UST enable/disable location is disabled, the character is ignored instead of being passed on to the user program.
	- The RDOS to SOS interface program is now named RDSI.
	- The Relocatable Loader resolves all undefined external symbols to  $-1$ , compatible with the ROOS loader. Also. the insertion of a JMP @405 is is no longer made at location 377.
- 6. (Continued)
	- The Core Image Loader/Writer may be installed directly on any magnetic tape or cassette reel. without first ''MKSAVing'' the file. It now starts or halts programs that it has loaded based on the TTY console command rather than the setting of DATA SWITCH ZERO on the Nova master console.
	- In. configuring a master reel of utilities, the configured Relocatable Loader now occupies File 1 and can then be used in the remainder of the configuring procedures.

- 11

# TABLE OF CONTENTS

# PREFACE

CHAPTER 2

 $\Delta \sim 10^{11}$ 

 $\bullet$ 

# CHAPTER 1 - INTRODUCTION TO SOS

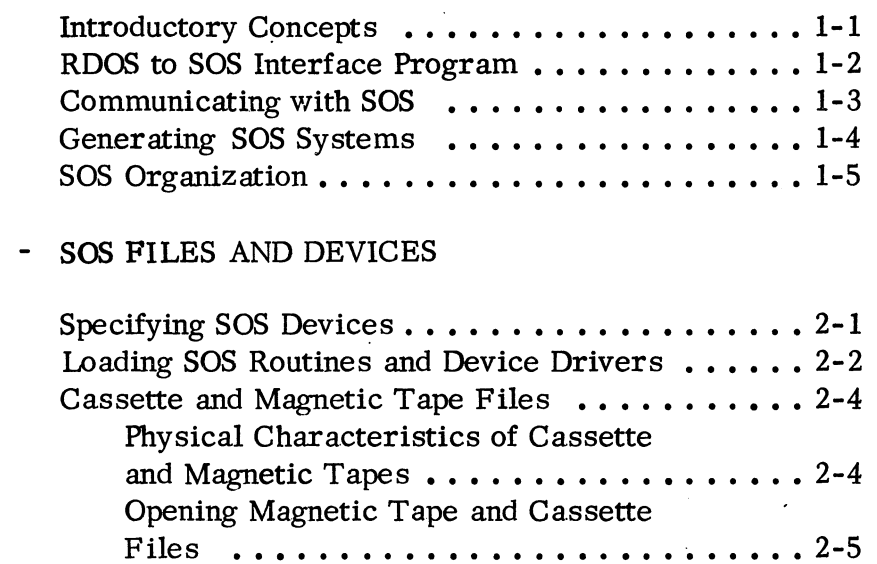

# CHAPTER 3 - SOS UTILITY PROGRAMS

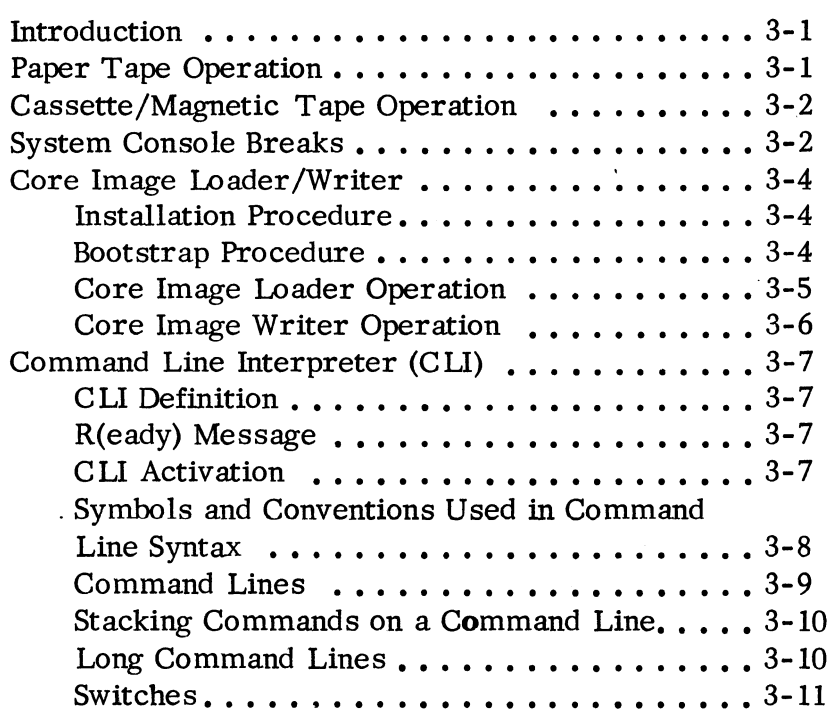

# **CHAPI'ER 3**  SOS UTILITY PROGRAMS (Continued)

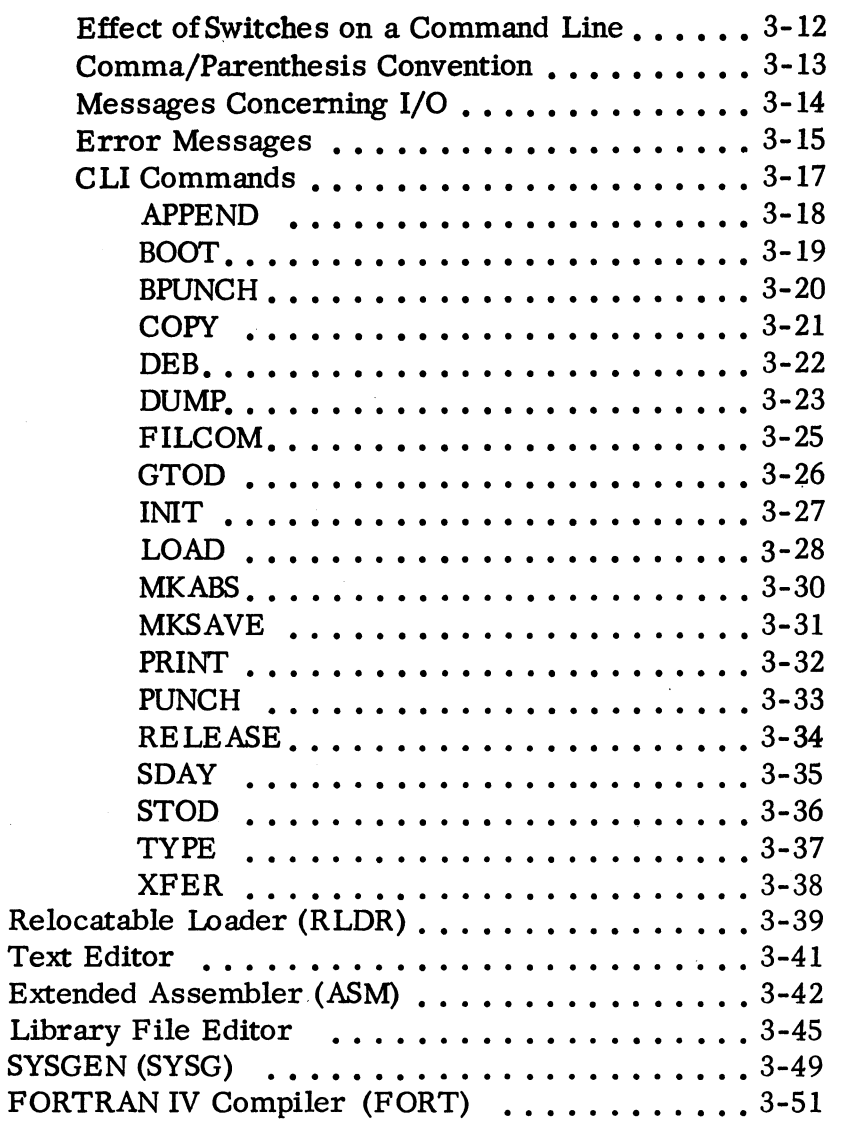

# **CHAPI'ER 4**  PROGRAM MODE OF SYSTEM COMMUNICATION

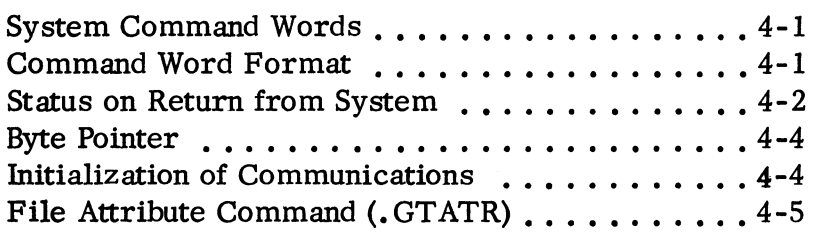

بالقارب المال

# CHAPTER 4 - PROGRAM MODE OF SYSTEM COMMUNICATION

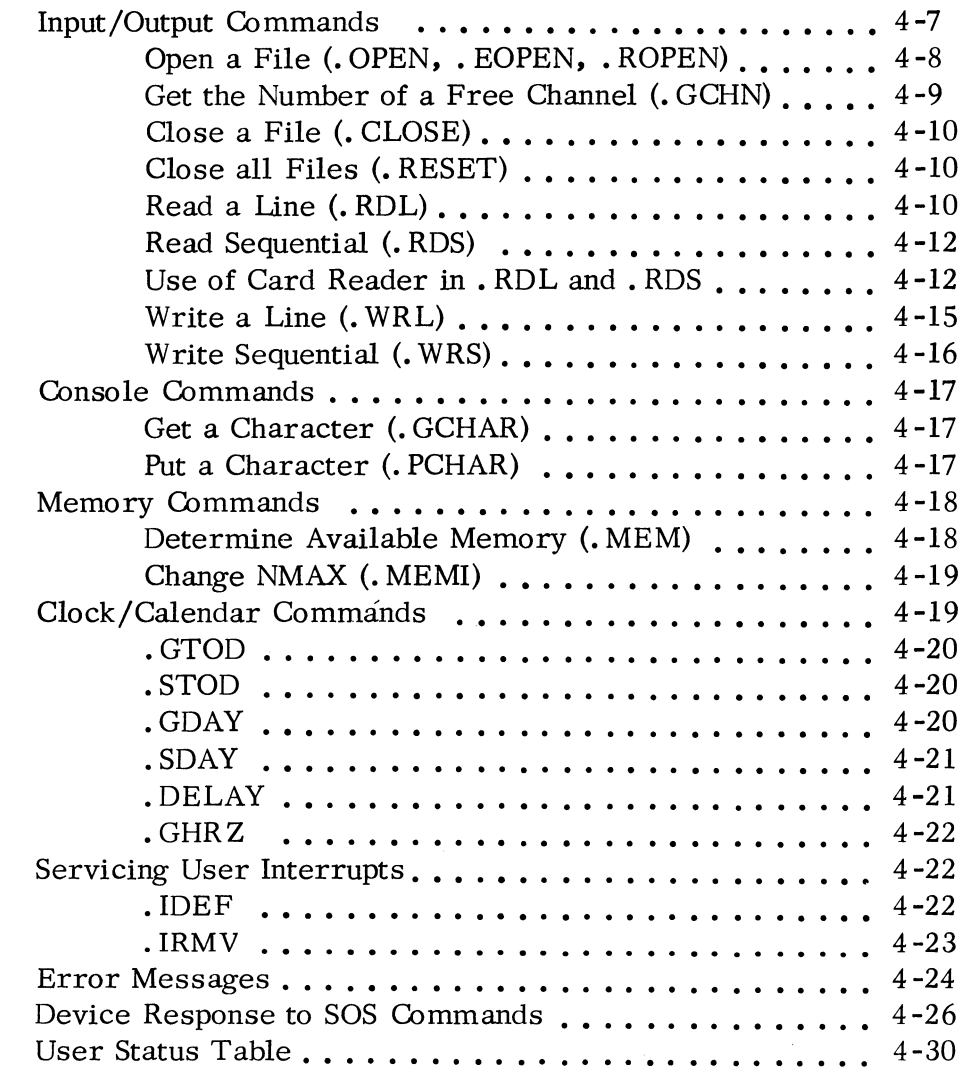

 $\sim 10^{11}$ 

CHAPTER 5 - CONFIGURING SOS UTILITY PROGRAMS

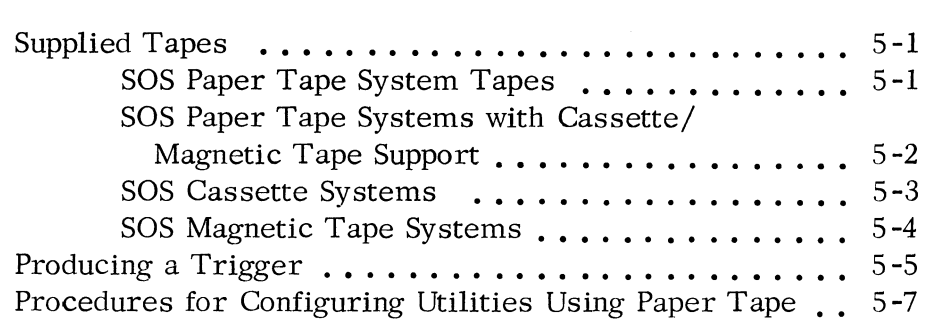

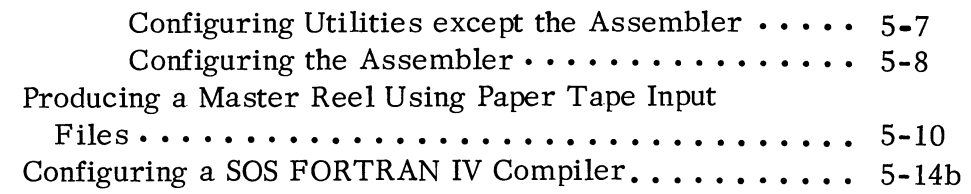

 $\sim$ 

 $...$ 

# APPENDIX A - ADDING A USER-SUPPLIED DEVICE HANDLER TO SOS

**II** 

 $\sim$  10

 $\sim$ 

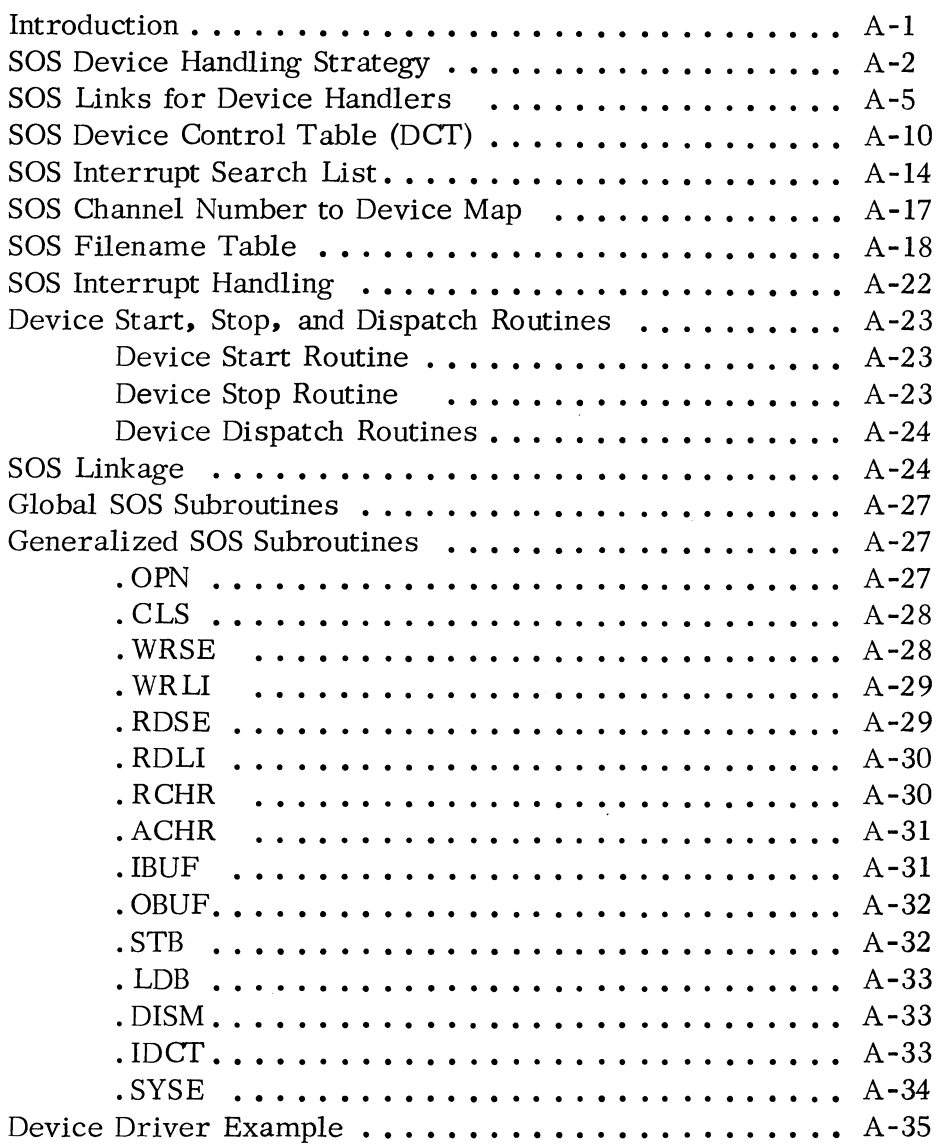

# APPENDIX B - USER APPLICATION ROUTINES

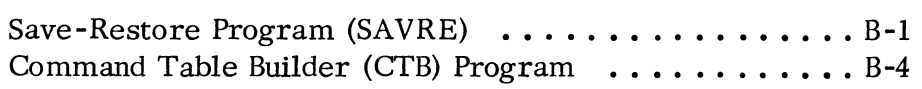

# APPENDIX C - SYSTEM PARAMETERS

 $\sim \kappa_{\rm c}$  .

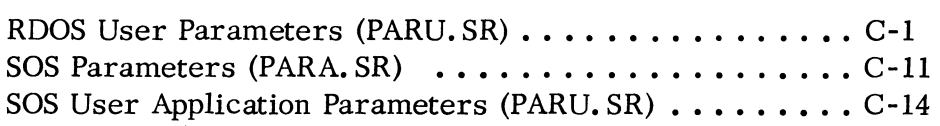

 $\sim 10^{-11}$ 

 $\label{eq:2.1} \frac{1}{\sqrt{2}}\left(\frac{1}{\sqrt{2}}\right)^{2} \left(\frac{1}{\sqrt{2}}\right)^{2} \left(\frac{1}{\sqrt{2}}\right)^{2} \left(\frac{1}{\sqrt{2}}\right)^{2} \left(\frac{1}{\sqrt{2}}\right)^{2} \left(\frac{1}{\sqrt{2}}\right)^{2} \left(\frac{1}{\sqrt{2}}\right)^{2} \left(\frac{1}{\sqrt{2}}\right)^{2} \left(\frac{1}{\sqrt{2}}\right)^{2} \left(\frac{1}{\sqrt{2}}\right)^{2} \left(\frac{1}{\sqrt{2}}\right)^{2} \left(\$ 

 $\label{eq:2.1} \frac{1}{\sqrt{2}}\int_{\mathbb{R}^3}\frac{1}{\sqrt{2}}\left(\frac{1}{\sqrt{2}}\right)^2\frac{1}{\sqrt{2}}\left(\frac{1}{\sqrt{2}}\right)^2\frac{1}{\sqrt{2}}\left(\frac{1}{\sqrt{2}}\right)^2\frac{1}{\sqrt{2}}\left(\frac{1}{\sqrt{2}}\right)^2.$ 

# CHAPTER 1

# INTRODUCTION TO SOS

The Stand-Alone Operating System (SOS) Package consists of the SOS Libraries and the SOS Utility Programs. The SOS Libraries contain routines which perform I/O for all programs that execute in a non-disk environment. This I/O is performed on an interrupt driven basis, using core buffers unique to each declared device.

The SOS Utilities provide all the development facilities necessary to create, compile, assemble, load, and execute programs in the Stand-Alone environment. These programs perform their I/O through the SOS Library routines. The minimum core requirement for using the SOS Library routines is 4K; the minimum requirement for using the SOS Utiltities is BK.

# INTRODUCTORY CONCEPTS

١

The SOS Libraries are the following:

#### The SOS Cassette Tape Library (099-000041)

This library contains device driver routines which support from 1 to *B*  cassette tape units; it is supplied to all users having cassettes.

#### The SOS Magnetic Tape Library (099-000042)

This library contains device driver routines which support from 1 to 8 magnetic tape transports; it is supplied to all users having magnetic tape units.

#### The SOS Library (099-000010)

This library is supplied to all SOS users. It contains device driver routines for all I/O devices except cassette and magnetic tape. It also contains the main control program, several user application routines, and the RDOS to SOS Interface. This routine makes the SOS program interface RDOScompatible.

The arrangement of these programs as library files is convenient for SOS users; all desired routines may be selected from the libraries at (relocatable) load time

# INTRODUCTORY CONCEPTS: (Continued)

and incorporated into the load module. All undesired routines and device drivers are excluded from the load module. However, only three or less library files need to be passed through the Relocatable Loader rather than many separate relocatable binary files. The user must, of course, provide an external reference in a previously "loaded" program to cause the selection of any desired library programs for "loading" (see The Relocatable Loaders Manual, 093-000080, Loading of Library Tapes). The ordering of the programs within these libraries assures that the necessary external references are kept to a minimum. (See Chapter 2, Loading SOS Routines and Device Drivers.)

## RDOS TO SOS INTERFACE PROGRAM

The RDOS to SOS Interface (RDSI) program makes SOS fully RDOS compatible. The primary difference between the two versions of SOS (with and without RDSI) is the following:

Programs that run with RDSI open files and devices by name; the "open" establishes a link between the file/device name and an RDOS Channel Number. Further accesses to the file in order to read, write, or close are made on the RDOS Channel Number. RDOS Channel Numbers from  $0-768$  are available.

Programs that run without RDSI open files and devices on a physical SOS Channel Number. Further accesses to the file are made on the same SOS Channel Number. The SOS Channel Numbers range from  $0-378$ . \* Table 2-1 lists the SOS file/ device names and their associated channel numbers. (See also Appendix A.)

The former version of SOS is selected from the SOS Library by declaring. RDSI as an EXTERNAL NORMAL (. EXTN) symbol; the latter version is selected by declaring . SOS as an EXTERNAL NORMAL.(See Table 2-2, External Normal Symbols for Optional SOS Routines).

The only system commands that differ depending on the version of SOS being used are . OPEN and . GCHN. See Chapter 4, Program Mode of Communication, for a description of all System Commands.

Because of the occasional need to distinguish between these versions of SOS, the terminology below will be adopted for the remainder of this manual:

RDOS - SOS shall refer to SOS configurations in which the RDSI program is present.

<sup>\*</sup>However, 0-4 are unassigned; they are available for adding user device handlers. See Appendix A.

# RDOS TO SOS INTERFACE PROGRAM (Continued)

Standard SOS shall refer to SOS configurations in which the RDSI program is absent.

Whenever the term SOS is used without one of the modifiers above, either SOS configuration is implied.

#### COMMUNICATING WITH SOS

¥

There are three principal ways for a user to interface with SOS and to make the system work for him. These ways are:

- via programmed system calls
- through the console Command Line Interpreter commands (Only available for SOS configurations which include cassette or magnetic tape. )
- through the SOS Utility programs

System calls are issued as program instructions; they activate logic within the routines supplied in the SOS Libraries. Chapter 4 describes each system call recognized by SOS.

The Command Line Interpreter (CLI) is a system program that accepts command lines from the console and translates the input as commands to the operating system. In this manner, the CLI acts as an interface between the user at the console and SOS. The CLI outputs a ready message prompt, "R" when it is first loaded into core and whenever it completes the execution of a console command. The action of the CLI can be interrupted by depressing the reserved key combinations: CTRL and A or CTRL and C. The CLI may also be used to load the SOS utilities into core via the "BOOT" command. Chapter 3 describes the CLI in detail.

Each SOS Utility also acts as an interface between the user at the console and the operating system. These programs are more specific in purpose than the CLI however. For example, the SOS Editor produces ASCII and only ASCII output files for the console user; the SOS Assembler produces only absolute or relocatable binary files from assembler source files; and the SOS FORTRAN IV Compiler produces only assembler source files from FORTRAN source files.

### COMMUNICATING WITH SOS (Continued)

All SOS users receive five SOS Utilities:

SOS Text Editor

SOS Extended Assembler

SOS Library File Editor

SOS SYSGEN Program

SOS FORTRAN IV Compiler (requires 16K of core minimum)

SOS Users having either cassette or magnetic tape drives receive three additional programs:

SOS Relocatable Loader\*

SOS Command Line Interpreter

Core Image Loader/Writer

The operation of each SOS Utility is described in Chapter 3. The SOS Library and Utility tapes supplied for each system are listed in Chapter 5.

# GENERATING SOS SYSTEMS

Because of the many combinations of devices at user installations, the facility to tailor utility programs to the hardware configuration is provided with the package. The procedure to produce a tailored system generally consists of performing a relocatab1e load on:

- (1) the appropriate "trigger" relocatable binaries (. RBs) ;
- (2) the SOS Libraries and,
- (3) the respective utility. RBs.

The output from this procedure is a core image of the tailored SOS Utility; this image can then be saved as either a save file on cassette or magnetic tape or as an absolute binary file on paper tape. The save file may thereafter be loaded directly into core by the Core Image Loader; the absolute binary may be loaded directly by the Absolute Binary Loader. The "trigger" file, which causes the selection of desired routines from the SOS Libraries, may be produced by the SOS SYSGEN program. Relocatable binaries of each of the SOS Utilities are supplied in order for the user to perform these procedures. Preconfigured utilities are also

\*SOS users without cassette or magnetic tape drives are supplied the Stand-Alone Extended Relocatable Loader, Absolute Binary: 091-000038; see Chapter 5.

# GENERATING SOS SYSTEMS, (Continued)

supplied for systems with standard configurations; these programs are provided in either absolute binary or save file format. Chapter 5 gives detailed instructions for configuring SOS Utilities in magnetic tape. cassette tape. or paper tape environments.

#### SOS ORGANIZATION

 $\lambda$ 

All I/O drivers, control routines, tables, etc., included in the SOS Libraries are relocatable. They may occupy any block of core above location  $440<sub>8</sub>$ ; this is the first location into which any of the DGC Relocatable Loaders deposit normally relocatable (. NREL) data. Locations  $0-178$  in page zero are appropriated by the main control program in the SOS Library. Location  $377<sub>8</sub>$  in page zero contains a "JMP" @2" instruction; whenever a program is started at location 377, a full initialization of SOS (equivalent to system command ". SYSI") is performed and control is then passed to the starting address specified in the user or utility program.

This address resides in the User Status Table or UST. Each user program has an associated UST. This table is set up by the Relocatable Loader; it contains information such as starting address. start and end of symbol table. highest address used, etc. It begins at location  $400<sub>8</sub>$ . See Chapter 4, User Status Table.

The highest  $400<sub>8</sub>$  locations in memory are normally occupied by either the Core Image Loader/Writer or the Absolute Binary Loader. For this reason, the SOS memory commands (see Chapter 4, .MEM and .MEMI) recognize the highest physical memory location  $-400<sub>8</sub>$  as the highest memory available (HMA) to the user.

The memory that is available for user or utility programs and data is then essentially the following:

- All page zero locations (inclusive) between  $20<sub>8</sub>$  and  $376<sub>8</sub>$ .
- All other memory between  $440<sub>8</sub>$  and the last memory address -400<sub>8</sub>, except that which is necessary for the selected combination of SOS routines, tables, and buffers.

Figure 1-1 gives a sample representation of all core after a user module has been loaded with SOS Libraries. For illustrative purposes, the module is assumed to be comprised of two user programs, USR1 and USR2, both of which contain normally and page zero relocatable data.

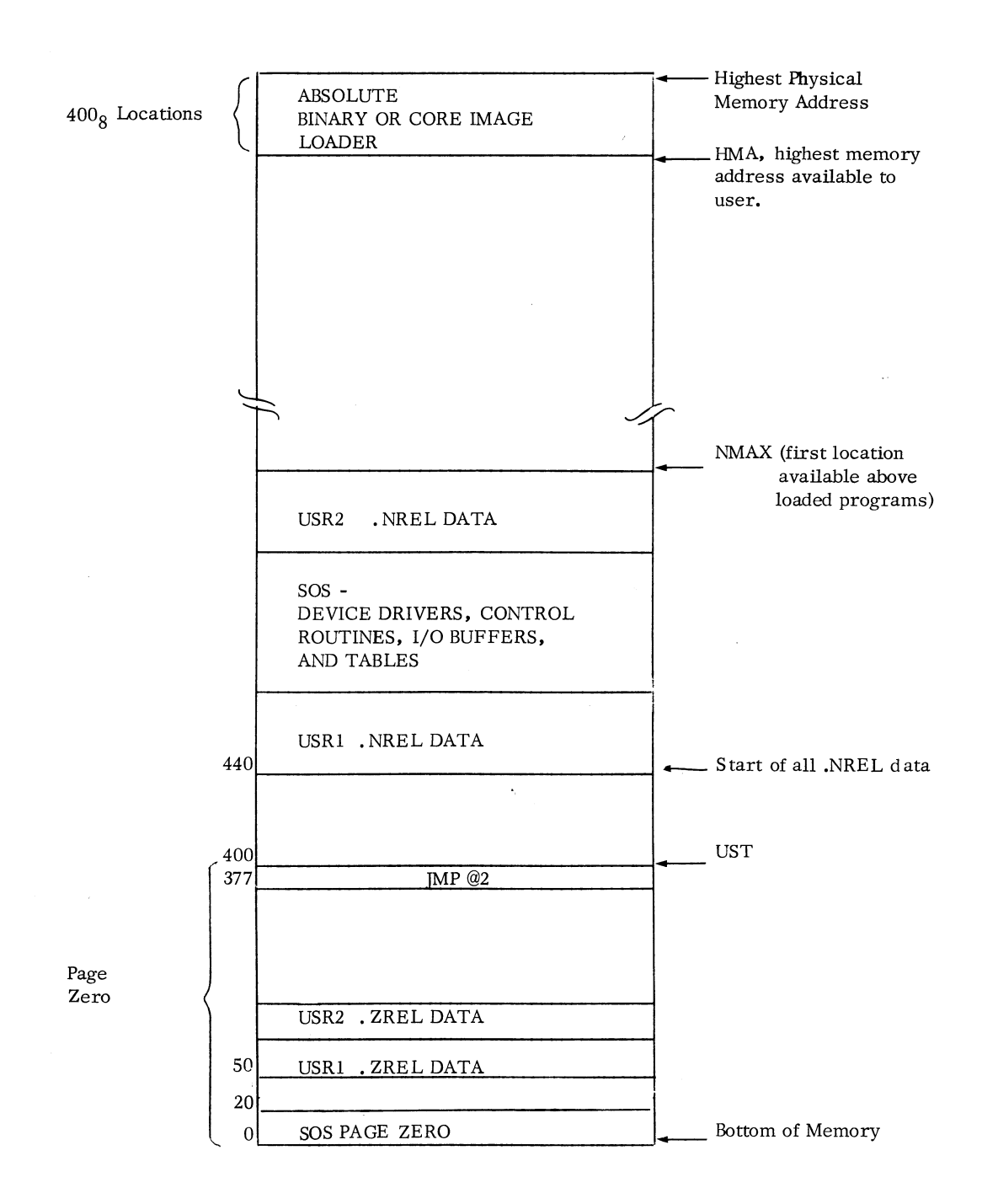

Figure 1-1. Loaded Program in Core

#### CHAPTER 2

#### SOS FILES AND DEVICES

SOS files may reside on any SOS device; these devices include magnetic tape units, high speed paper tape reader, high speed paper tape punch, teletypewriter keyboard, etc. In this sense, the terms file and device are interchangeable in the SOS environment. Files are "read from" and "written to", devices are also "read from" and "written to". In the case of magnetic and cassette tapes however, the term file is slightly more encompassing:

> The tape unit or device may contain several files. For example, cassette unit 1 may contain the files CT1:0, CT1:1, CT1:2 and CT1:3.

Cassette and magnetic tape units are the only devices upon which more than one file may reside at the same time. The expression file/device which occurs throughout the remainder of this manual denotes this distinction.

### SPECIFYING SOS DEVICES

In a Standard SOS environment, a device is "opened" by passing its fixed SOS Channel Number to the operating system. Under ROOS-SOS, a device is "opened" by passing its filename and an RDOS Channel Number  $(0-76_0)$  to the operating system; the system then translates that name into the appropriate SOS Channel Number in order to complete the "open". The ROOS Channel Number that is passed is only assigned to that device for the duration of the "open". The SOS Channel Numbers are always assigned to the same devices however. The list of SOS devices by name and by SOS Channel Number is shown in Table 2-1.

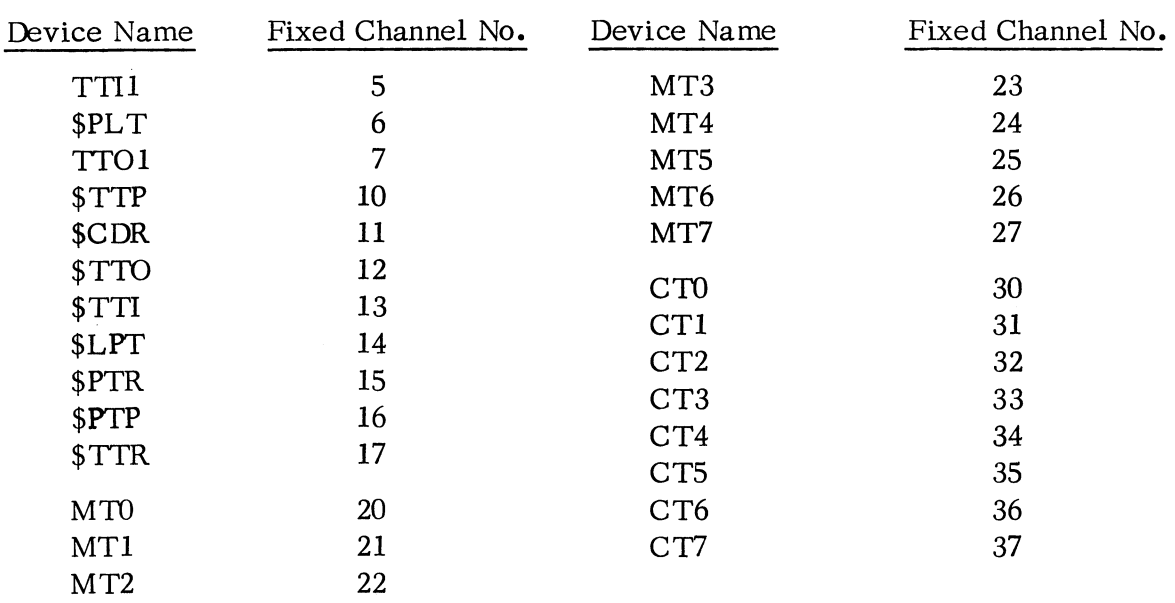

#### SPECIFYING SOS DEVICES (Continued)

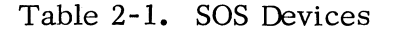

The device names are the same as those recognized by RDOS. TTII and TTO1 refer to a second Teletype® \* which uses device codes  $50<sub>8</sub>$  and  $51<sub>8</sub>$ . The other names are self-explanatory. All SOS Utilities recognize devices by the names shown in the table.

#### LOADING SOS ROUTINES AND DEVICE DRIVERS

In order to select any program in the SOS Libraries for loading. an ENTR Y symbol (. ENT) in the desired program must resolve an EXTERNAL (. EXTN or • EXTD) symbol declared in a previously loaded program. Programmers using the SOS or Stand-alone RLDR must use. EXTN. It is the user's responsibility to supply these EXTERNAL declarations to the Relocatable Loader before the SOS Libraries are provided as input to the loader. Each separately assembled program in the SOS Libraries has one or more ENTRY symbols associated with it. Many of these programs also have EXTERNAL declarations which select successive library programs for loading. once they themselves are loaded. For example. the SOS Magnetic Tape Library contains 8 separate programs: a control table and I/O buffer for units 1-7 plus a control table, I/O buffer and

 $\mathbb{I}$ 

<sup>\*</sup>Teletype is a registered trademark of Teletype Corporation. Skokie. Illinois.

# LOADING SOS ROUTINES AND DEVICE DRIVERS (Continued)

device driver (which controls from 1-8 units) for unit O. In order to load the necessary programs to support 8 units, only one EXTERNAL declaration need be specified however. That program will then cause the loading of each subsequent program in the library.

The complete set of necessary EXTERNAL declaractions in relocatable binary format is called a trigger. Triggers are produced in two ways:

(1) By assembling a source program of the form:

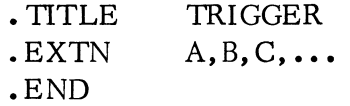

where  $A, B, C, \ldots$  are the symbols that are ENTRY points in the desired routines in the SOS Libraries.

(2) By using the SYSGEN program to produce the relocatable binary file directly. In the above example, the SYSGEN command line shown below would produce an equivalent file on the high speed punch.

(SYSG) TRIGG/T  $$PTP/O AB C ...$ )

Table 2-2 lists the necessary EXTERNAL NORMAL declarations in order to select any SOS Library program for loading.

(This page left blank intentionally)

.~

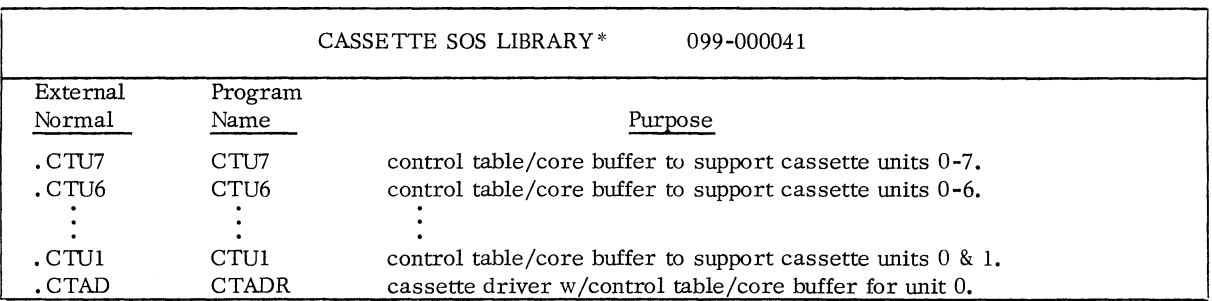

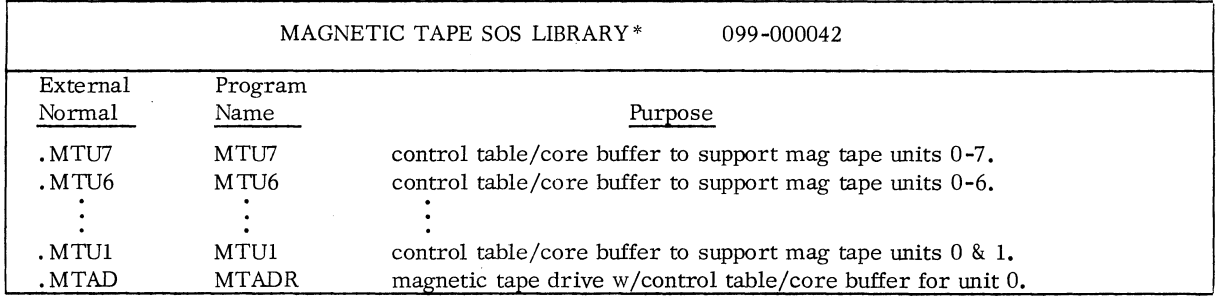

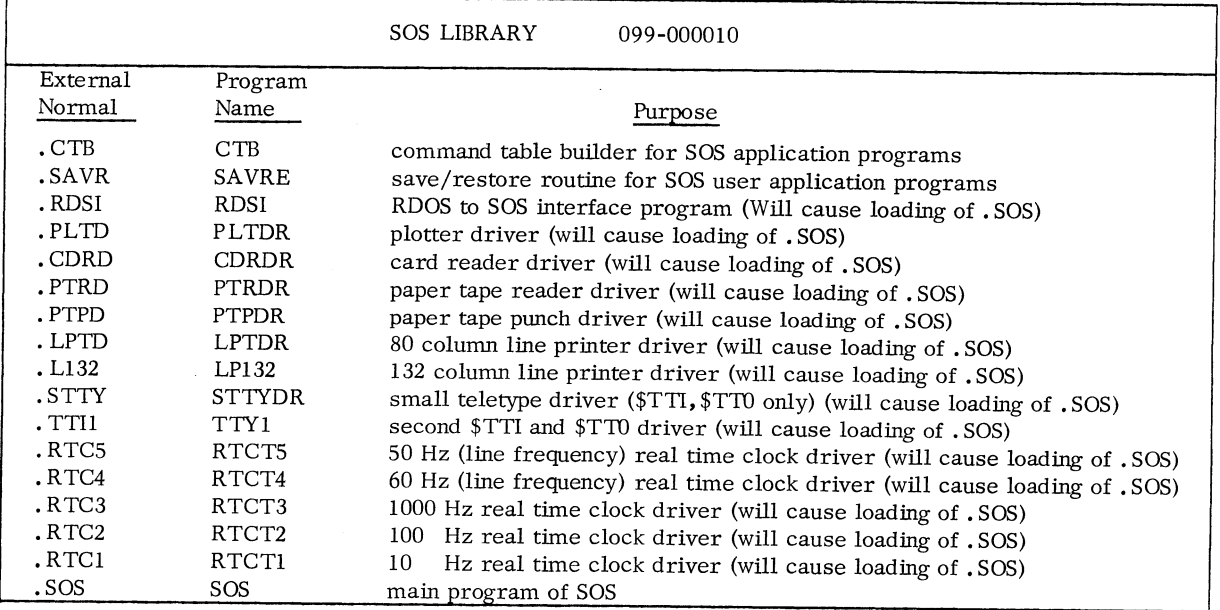

\*When performing relocatable loads with the SOS Libraries, the Magnetic Tape and Cassette Libraries must always precede the SOS Library as input to the loader.

> Table 2-2. External Normal Symbols for Optional SOS Routines and Device Drivers

# CASSE TTE AND MAGNETIC TAPE FILES

A single magnetic tape or cassette *unit* may contain up to 100 files, which are designated 0 through 99. Both the unit number and the file number must be specified in order to open these files.

#### Physical Characteristics of Cassette and Magnetic Tapes

Up to eight cassette drives and eight magnetic tape drives are permitted per system. Magnetic tape drives must be 9-track.

NOTE: No magnetic tape file may be written unless the write permit ring is inserted in the tape reel. No cassette file may be written unless the file protect tabs are in place on the cassette.

Data is read and written from cassette and magnetic tapes in the same format, fixed length blocks of  $257_{10}$  words. The first 255 words of each block are data and the last two words contain the file number:

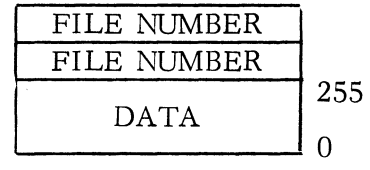

Files are variable in length, consisting of as many 257 -word blocks as required. If the last block is not completely used, the remainder is padded with nulls.

After the first file and each succeeding file, an end-of-file (EOF) mark is written. TWo EOF marks terminate the last file, so that all tapes have the following format:

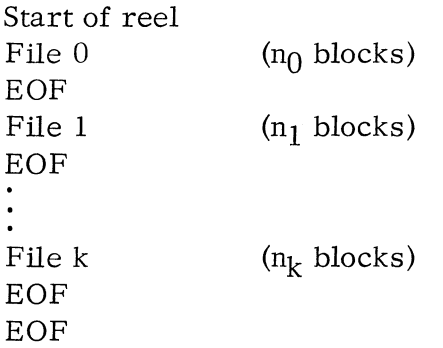

Files must be placed on tape in numeric order. An attempt to place a fourth file (MTO:3) on a tape containing only MTO:O and MTO:1 will cause an error indicating FILE NON-EXISTENT.

#### CASSETTE AND MAGNETIC TAPE FILES (Continued)

,.

#### Physical Characteristics of Cassette and Magnetic Tapes (Continued)

Since consecutive EOF marks always mark the end of the tape to SOS, overwriting or rewriting a file makes any files which used to follow this file inaccessible. For example, if file 3 were overwritten on a tape containing 13 files (files 0-12), files 4 through 12 would become inaccessible and an attempt to reference any file greater than 3 would result in a FILE NON-EXISTENT error.

System commands described in later chapters are used to initialize a tape drive and release a tape drive. The CLI "INIT" command causes a tape on that drive to be rewound and initialized. Full initialization (INIT *IF)* causes the tape to be rewound and two EOF's to be written. An INIT/F should be performed on all blank (new) magnetic tapes and cassettes before using them. The RELEASE command causes the tape to be rewound and then released from the system.

If a parity error is detected during reading, the system attempts to reread data ten times before issuing a FILE DATA error. If an error is detected after writing, the system will attempt to backspace, erase and rewrite ten times. If the rewrite is unsuccessful after ten times, a FILE DATA error is returned.

#### Opening Magnetic Tape and Cassette Files

A cassette or magnetic tape file is opened using the • OPEN command (see page 4-8). When performing an • OPEN command under RDOS-SOS, ACO must contain a byte pointer to the unit name/file number. The string for the pointer has the format:

#### MTn:dd

where:  $n$  is the unit number (0-7) of the magnetic tape unit. dd is the file number (0- 99).

Either a one-digit or two-digit number may be used to reference file numbers 0-9. File number 8 on unit 2 could be referenced as:

> MT2:08 or MT2:8 CT2:08 or CT2:8

CASSETTE AND MAGNETIC TAPE FILES (Continued)

Opening Magnetic Tape and Cassette Files (Continued)

An example of this would be:

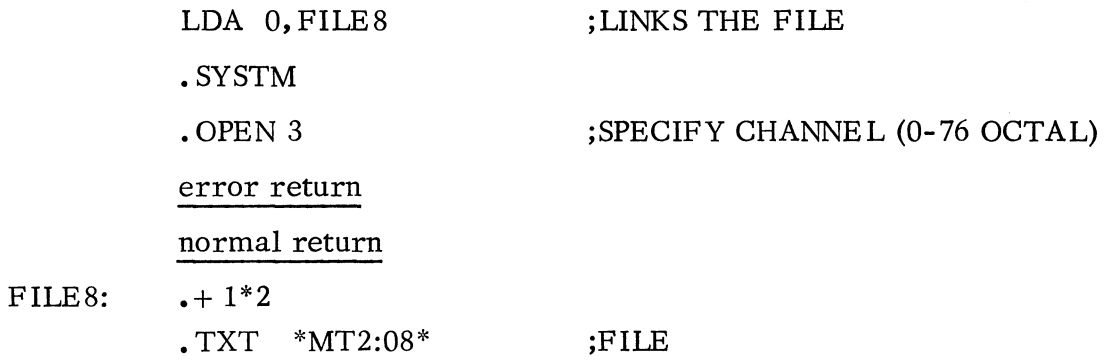

Thus, channel number 3 is linked to the file (MT2:S) as specified by the byte pointer. Once the file has been opened, the file is then referenced by channel number 3.

Under Standard SOS, the fixed channel number is given in the • OPEN command (20-27 for magnetic tapes and 30-37 for cassette units). ACO contains the file number, which in this case can be any positive number from  $0-99_{10}$ . For example:

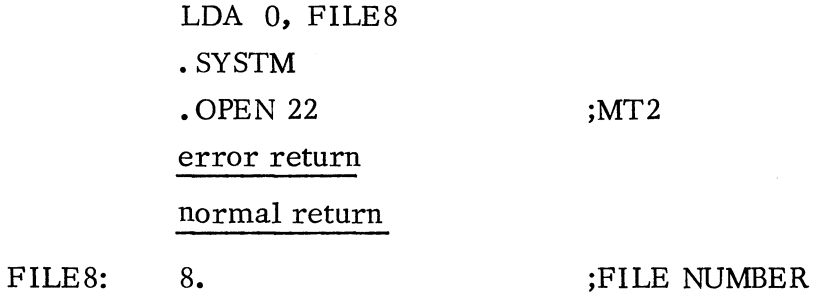

or

# CASSETTE AND MAGNETIC TAPE FILES (Continued)

OpeningMagnetic Tape and Cassette Files (Continued)

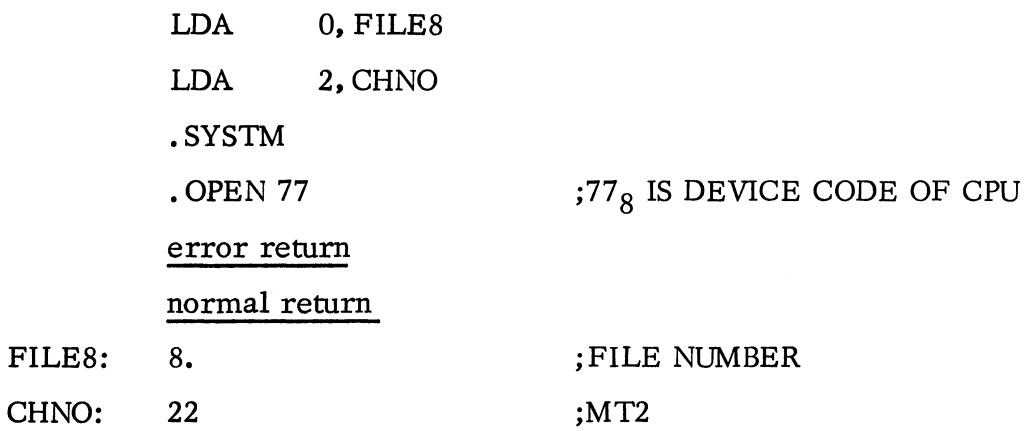

The second example illustrates that a channel number need not be specified in the command itself. The device code of the CPU is specified in the . OPEN command and the system uses the channel number passed in AC2. Note that FILES was a byte pointer in ACO for RDOS -SOS but simply contains a file number for Standard SOS.

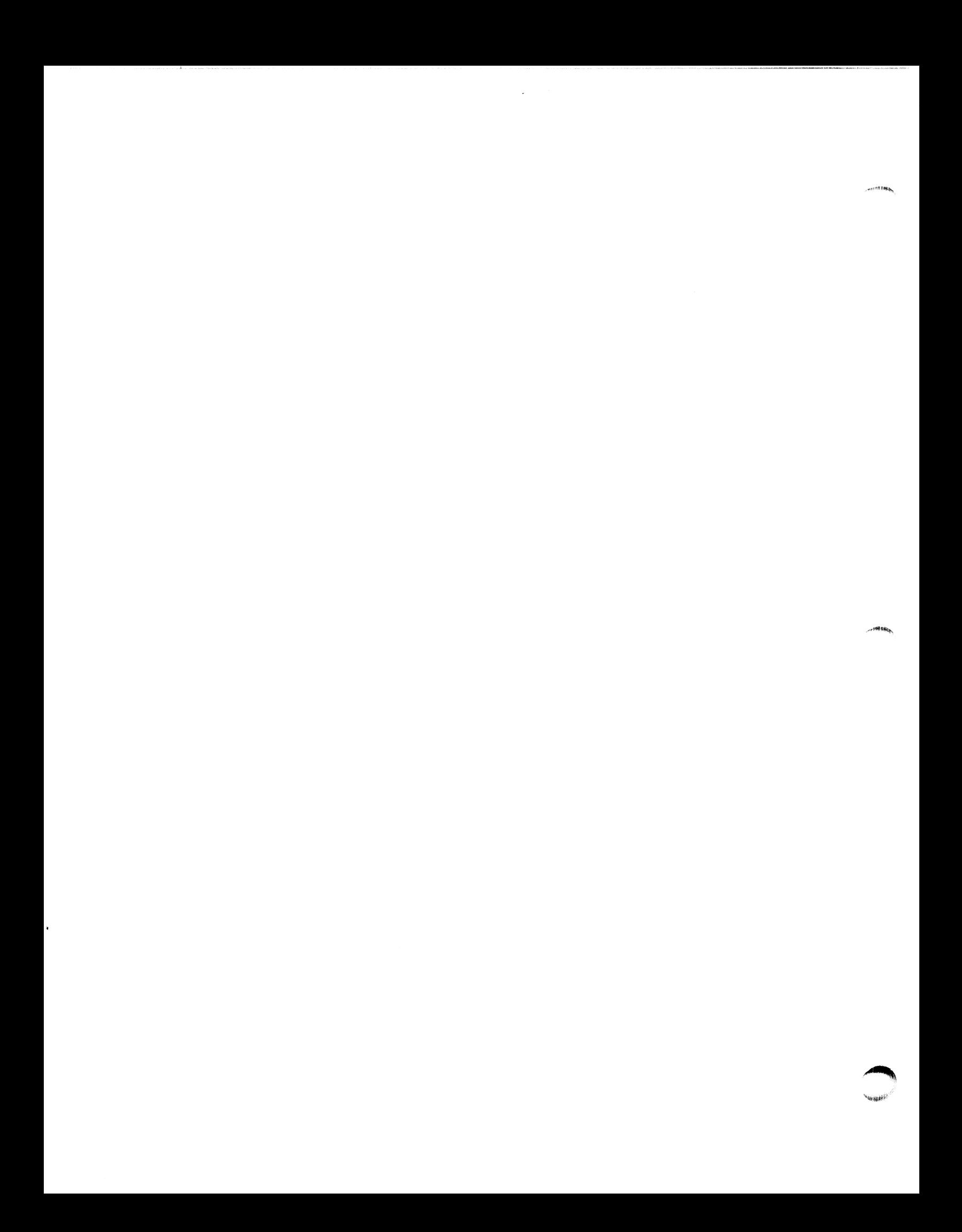

# CHAPTER 3

#### SOS UTILITY PROGRAMS

#### INTRODUCTION

This chapter describes the operation of each of the SOS Utility Programs in detail. These utilities are supplied to users in three forms:

- 1. Relocatable Binary
- 2. Absolute Binary
- 3. Core Image or Save files

The absolute binary and save file versions are preconfigured with I/O support for all common SOS devices. The relocatable binary versions permit a user to tailor each utility exactly to his device configuration. Chapter 5 describes these procedures in detail.

The utility programs that are available for all SOS environments are the following:

SOS Text Editor SOS Extended Assembler SOS Library File Editor SOS SYSGEN SOS FORTRAN Compiler (requires minimum 16K core)

SOS environments that include at least one cassette or magnetic tape drive qualify for three additional utilities:

> SOS Relocatable Loader SOS Command Line Interpreter Core Image Loader/Writer

#### PAPER TAPE OPERATION

SOS utility programs can be operated using the binary loader to load absolute binary paper tapes from the high.-speed paper tape reader or the teletypwriter paper tape reader. The procedures for loading programs in this manner are described in Section 2.8 of "How to Use the Nova Computer. "

#### CASSETTE/MAGNETIC TAPE OPERATION

Systems with one or more cassette or magnetic tape drives have two additional means of loading the SOS utilities:

- 1. Via the Core Image Loader
- 2. Via the CLI "BOOT" command

Files are specified to the Core Image Loader by unit number/file number (see the following explanation). Files are specified to the CLI "BOOT" command by either filename (CTO:4, MT2:0, etc.) or by utility mnemonic (ASM, EDIT, FORT, etc.). To load utilities by mnemonic, the CLI assumes the following order of these programs on unit 0:

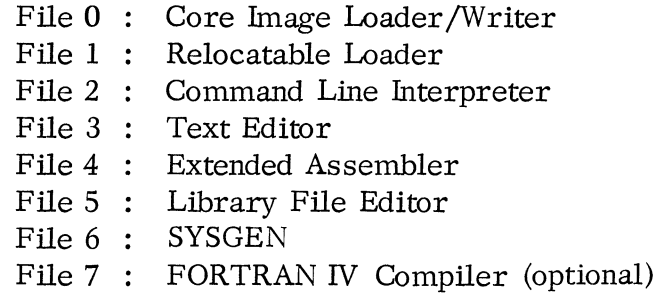

A reel of magnetic or cassette tape with this arrangement of save files is called a master reel. Procedures for generating a master reel are discussed in Chapter 5, Configuring SOS Utility Programs.

#### SYSTEM CONSOLE BREAKS

There are two possible program breaks that can be generated at a system console: CTRL A and CTRL C breaks. The treatment of these breaks is generally consistent throughout the SOS utilities.

Pressing CTRL and A on a console keyboard causes the currently executing utility to stop, initialize, and re-issue its prompt message. For example if the CLI were performing a File Compare when this break was entered, the compare (and consequent listing) would terminate and the CLI prompt message (R) would be re-issued to the console. If this break was entered during an assembly, the assembly would terminate immediately and the assembler prompt message (ASM) would be reissued. All SOS utilities except the Editor treat the CTRL A break in this manner.

#### SYSTEM CONSOLE BREAKS (Continued)

The SOS Editor treats the CTRL A break somewhat differently. If the break is entered while one of the following Editor commands is in progress:

T, Y, N, E, or P

 $\mathbf{r}$ 

then the operation is terminated and the program restarts with I/O reset but with the input buffer intact. If this break is entered at some other time while the Editor is executing, it is ignored.

Pressing CTRL and C on a console keyboard causes an immediate transfer to the Core Image Loader program (and is consequently ignored by all non-cassette or magnetic tape utilities). This program issues its prompt message  $(\#)$  and waits for the user to specify the next program to be loaded. It is very convenient when executing from a master reel (see Chapter 5) to use this feature to swap the utilities in and out of core. All program activity terminates immediately when this break is entered. All appropriately configured SOS utilities except the Editor treat the CTRL C break in this manner.

The SOS Editor ignores this break however. To return to the Core Image Loader from this utility, the "H" command must be issued.

The section on the User Status Table, page 4 -30, describes the means available for employing these breaks by user programs.

#### CORE IMAGE LOADER/WRITER

The core image loader/writer is a utility program that performs two functions: it loads core image files from cassette or magnetic tape into core and produces core image or save files on cassette or magnetic tape from the contents of core. There are two versions of the core image loader/writer **--** one for use with cassette drives and another for use with magnetic tape drives. The cassette version works only with cassettes and the magnetic tape version works only with magnetic tape. Both versions when loaded occupy the last  $400<sub>8</sub>$  locations in core.

#### Installation Procedure

The absolute binary version of the Core Image Loader/Writer, when loaded into core, permits the user to install it on unit 0, file 0 of the appropriate tape. The program types the message

# LOAD UNIT 0: STRIKE ANY KEY

at the system console. When a tape reel that is not write protected is mounted on unit  $0$  and the unit is ready, the user may depress any teletype key. The program then writes the appropriate subset of itself to file 0 of that unit. When this write operation is complete, the message

#### LOADER INSTALLED

is typed at the system console and the program HALTs. This tape reel is now usable for the Bootstrap Procedure described below. The Installation Procedure may be repeated; depress the CONTINUE switch on the master console and the LOAD UNIT 0: STRIKE ANY KEY message will be issued. A new tape reel may be mounted on unit 0, or the unit assignments changed and the procedure repeated.

#### Bootstrap Procedure

The core image loader/writer can be bootstrap-loaded from file 0 of the master cassette or magnetic tape reel. The master reel must be installed on cassette or magnetic tape unit 0 and the drive must be rewound manually. This can be done by pressing the REWIND button on the drive unit.

For machines without the Program Load option, deposit the starting address into location 376 $8$ , and deposit 000377 into location 377 $8$ . The starting address is:

```
060134 - cassette units 
060122 - magnetic tape units
```
Set address switches to  $376_8$ . Press RESET and then START.

#### Bootstrap Procedure (Continued)

For machines with the Program Load option, set the data switches on the console to 100034 (for cassette units) or 100022 (for magnetic tape units), press RESET then PROGRAM LOAD.

The core image loader/writer is read into page zero initially and then relocates itself to the high end of memory. At the end of the relocation process, the loader outputs a prompt (#) on the teletype. This prompt indicates that the core image loader is ready to accept a command. Whenever the core image loader/writer is resident in core, the core image loader may be restarted by setting the data switches to the address of the last location in memory, pressing RESE T, and then pressing STAR T. The core image writer can be started by setting the data switches to the address of the next to last location in core, pressing RESET and then pressing START.

#### Core Image Loader Operation

Having issued the # prompt on the teletype, the core image loader waits for an operator response of a device number  $(0-7)$  and a file number  $(0-99)$  separated by a colon. Device 0 need not be specified. For example:

 $#2:7$ . #4) (unit 2, file 7) (unit 0, file 4)

The indicated cassette or magnetic tape file is-loaded from the specified device into memory, starting at the address specified in location 2. If the A key is struck instead of the carriage return after the unit and file entry, the loader will halt after loading is complete. For example:

### #1:2A

causes file 2 of unit 1 to be read into core followed by a HAL T.

The Core Image Loader always sets the UST CTRL C break location (USTBR) to point to itself after it loads a program. The loaded program may then ignore, disable, or change this location. (See User Status Table, page 4- 20)

If the core image loader encounters a non-recoverable error while trying to load a core image file, it will type

\*ERR

and halt with the cassette or magnetic tape status word in ACO. The following list describes the error conditions assigned to each bit in the status word.

# Core Image Loader Operation (Continued)

### BIT MEANING

- 1 Data late (perhaps due to a long indirect access chain or a faster device preempting the channel.
- 3 Illegal command
- 5 Lateral parity error in a word
- 6 Addressed tape is beyond the EOT marker
- 8 Addressed tape is at load point
- 10 Bad tape (e.g., data is found in an interrecord gap)
- 13 Unit is write locked
- 14 Odd number of bytes detected in a read or write attempt

If rewinding and substituting a fresh cassette or magnetic tape does not cure an error condition, a hardware malfunction is indicated; run the appropriate diagnostic program.

#### Core Image Writer Operation

The core image writer operates in a manner similar to that of the core image loader. When the core image writer is started (see page  $3-5$ ), it outputs a # prompt and waits for specification of a device number and a file number separated by a colon. Unit 0 need not be specified. After the file has been specified, the core image writer will request specification of the upper core address (NMAX) to be written onto tape. It does this by typing:

#### NMAX:

on the teletypewriter. The operator must then respond with the highest core address (in octal) whose contents he wants written into the core image cassette or magnetic tape file. Upon detection of a non-recoverable error. the core image writer proceeds in the same way as the core image loader. After completing a successful write, the program types OK and HALTS.
# COMMAND LINE INTERPRETER (CLI)

### C LI Definition

۸

The Command Line Interpreter (CLI) is a system program that accepts command lines from a system console and translates them into commands to the operating system. The CLI acts as an interface between the user at the console and the system. In addtion, the CLI performs certain file housekeeping chores for the user and implements loading of other utility programs from a master cassette or reel.

To use the CLI, the core image loader must be resident in core and a master cassette or reel mounted on CTO or MTO. A 0:2 command following the  $#$  prompt will load the CLI.

### Ready Message

The CLI indicates to the user that the system is idle and that the CLI is ready to accept commands by typing a ready message on the console. The message consists of "R" followed by a carriage return.

# CLI Activation

The user activates CLI responses to a command by typing a line and pressing the RETURN key or the CTRL L (form feed) keys. The CLI will not respond until RETURN or CTRL L is pressed. (RETURN and CTRL L are interchangeable; use of RETURN **--** shown as ) **--** in the remainder of the text means either line terminator. )

# Symbols and Conventions Used in Command Line Syntax

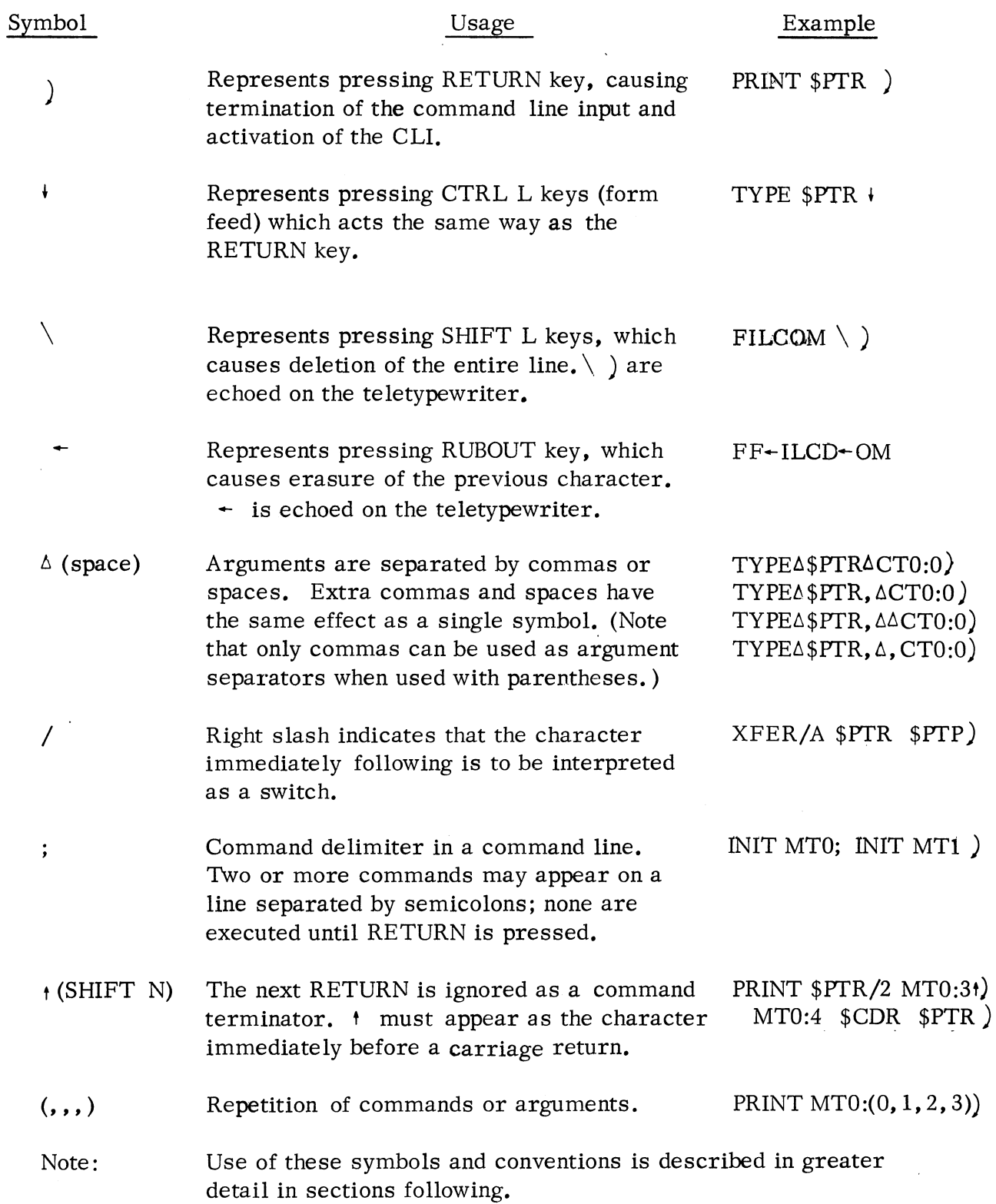

### COMMAND LINES

A command line can consist of one or more commands followed by RETURN. A basic command line has one command.

The CLI command may be used to invoke a utility, invoke any file, or to perform a function. In the case of utility programs, the CLI presumes a sequence of save files on the master cassette or master reel and finds the appropriate program based on that assumption. If, for example, the user types the following command line:

BOOT ASM)

the CLI will load the assembler into core. The effect is the same as a 0:4 command to the Core Image Loader. The C LI is overwritten in core by the assembler and may only be restored to core by specifying the physical save file on which it resides (e. g. 0:2) to the Core Image Loader for loading.

Similarly,

# BOOT CTl:2)

will load the third file on unit one with the CLI being overwritten. It may be restored in the same manner as above. (Note: CTl:2 and CTl:02 are synonymous.)

However, for the command:

BOOT \$PTR)

the Core Image Loader is replaced by the absolute binary loader for the purpose of loading absolute binary paper tape.

When performing a function, the CLI is not overwritten but merely executes the specified function and returns after the function is completed with the prompt message R. If, for example, the user types the command line:

# FILCOM MT0:0 CT1:2  $SLPT/L$ )

 $\sim$ 

file MTO:O is compared to file CTl:2 and dissimilar word pairs are printed in octal with their file displacement on the line printer. The CLI returns with the prompt R.

# Stacking Commands on a Command Line

A command line is executed by the CLI when the user presses the RETURN key or the CTRL L keys on the console.

A number of commands may be stacked on a given line for execution. They are separated by semicolons. For example:

APPEND MTO:O \$PTR; GTOD; FILCOM MTO:O MT1:1; BPUNCH MTO:O MT1:3)

The four commands are executed when the user presses RETURN. The CLI indicates execution of each command with the appropriate information, if any. At the completion of the entire command line, the CLI will prompt the user again with a ready message. For example, the previous command line will cause the response:

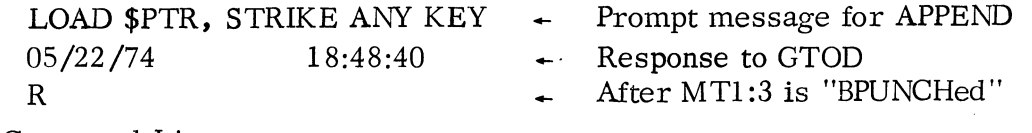

### Long Command Lines

Each command line is limited to 132 characters in length\*, although this may be extended by typing the symbol  $t$  immediately before pressing the RETURN key. The up arrow causes the carriage return to be ignored. For example:

> INIT CT2; PRINT CT0:2; PUNCH CT0:2; DUMP MT0:0  $\rightarrow$  ) CTO:3/S FORT. LB )

is executed as if the following had been typed:

INIT CT2; PRINT CTO:2; PUNCH CTO:2; DUMP MTO:O CTO:3/S FORT. LB )

In the previous example, the second line starts a new argument. Note that when a RETURN is ignored, there is no delimiter between the last character on one line and the first character on the next line. Therefore, in the example the blank argument delimiter has been inserted before the up arrow.

The user can, of course, break an argument or command word into two lines:

INIT CT2; PRINT CT0:2; PUNCH CT0:2; DU  $t$ ) MP MTO:O CTO:3/S FORT. LB)

is equivalent to:

INIT CT2; PRINT CTO:2; PUNCH CTO:2; DUMP MTO:O CTO:3/S FORT. LB )

<sup>\*</sup> The maximum length of all commands input to the CLI at anyone moment is 300 characters (not counting  $+$  up arrows).

Switches

Commands and their arguments may be modified by a series of switches pertaining to the command or argument. A switch is indicated by a right slash (/) followed immediately by either a letter or a decimal digit.

Numeric switches specify the number of times the previous argument is to be repeated in the command line. For example:

> PRINT \$PTR/6 )  $\mathbb{R}^2$

indicates that six ASCII tapes from the paper tape reader are to be printed by the . line printer.

Numeric switches are cumulative. The following commands are equivalent:

PRINT \$PTR/1/3/2)

PRINT \$PTR/6 )

The digit 1 in a numeric switch is the same as no switch. The following commands are equivalent:

PRINT \$PTR)

PRINT \$PTR/1)

The digit 0 has no effect upon the number of times a file name is repeated if it appears in a list of numeric options. For example, the following commands are equivalent:

> PRINT \$PTR/6 ) PRINT \$PTR/1/0/2/3 ) PRINT \$PTR /1/2/3/0/0 )

However, when used alone, the 0 switch has the same effect as 1. For example, the following are equivalent commands:

> PRINT \$PTR/1 ) PRINT \$PTR/O ) PRINT \$PTR )

> > 3-11

## Switches (Continued)

Letter switches have distinct meanings that depend upon the command or argument with which they are associated. The detailed descriptions of each CLI command indicate the meanings of each letter switch that can be used in the command.

A letter switch that follows a command word is a global switch and applies to all arguments of the command line. A switch that follows an argument is a local switch and applies only to the particular argument. For example, the Make Absolute Binary command (MKABS) has both a local and global switch, S , to specify the address that is placed in the start block of the absolute binary file that is produced. The command:

MKABS MTO:1 \$PTP)

causes the save file on MTO:1 to be punched in absolute binary format on the high speed punch. The start block on the tape will have an address of zero which causes the binary loader to HALT after the tape is loaded.

The global switch, S, causes the address contained in the UST location USTSA to be placed in the start block. This address represents the relocated address of the last relocatable binary start block that passed through the loader when the save file was generated. Hence the command:

MKABS/S MTO:1 \$PTP )

causes such a block to be produced in the absolute binary tape. When the binary loader completes the loading of this tape, the program will begin execution at its starting address.

The local SWitch, S, causes the octal address that it modifies to be placed in the start block. This feature is useful for cases where a starting address is missing from the save file or an address other than the user specified address at USTSA is desired. An example of such a command is:

MKABS MT0:1 \$PTP 377/S )

Effect of Switches on Command Lines

A switch affects a command line as if the switch were a comma or space. For example, the following commands are equivalent:

MKABS/S MTO:1 \$PTP)

Effect of Switches on Command Lines (Continued)

MKABS /S MTO:1 *\$PTP)* 

MKABS/SMTO:1 *\$PTP)* 

Thus the switch delimits the command word MKABS from the argument MTO:1.

If a character other than a number or a letter follows the right slash, the slash acts merely as a delimiter. For example,

MKABS/ S MTO:1 *\$PTP)* 

The slash is ignored because it is followed by a space. Since there is no SOS file or device named S, an error message will result.

Comma/Parenthesis Convention

CLI commands can be repeated with each of several arguments or argument strings by first separating the arguments or strings with commas and then by enclosing all the arguments within single parentheses. Moreover, a series of commands can be made to use a common argument by placing the commands within single parentheses. The general form of the convention is:

S1 (S2, S3, ..., Sn)  $Sn+1$  ...)

where: S1... Sn+1 are strings within the command line sequence.

Use of the above generalized form results in a series of commands which are executed serially by the CLI:

Sl S2 Sn+1... $)$  $S1 S3 Sn+1...$  $S1$  Sn Sn+1  $\ldots$ )

Only one set of parentheses is permitted per command line. Neither command terminators (carriage return, form feed, semicolons, additional left parentheses) nor nulls can be present within the parentheses. Use of this convention to compare a series of tape files is illustrated in the single command:

Comma/Parenthesis Convention (Continued)

FILCOM (MT0:1 MT1:2, MT0:0 CT0:0)  $IPT/L$  )

the CLI expands this command into the following pair of CLI commands:

• FILCOM MTO:1 MT1:2 \$LPT/L)

FILCOM MTO:O CTO:O \$LPT/L)

Use of comma without argument strings within parentheses is permitted under limited conditions. 'If the parentheses with commas are preceded by a single command, the command will be repeated n+1 times for n commas.

**AN AGE \$59.00** 

GTOD  $($ ,,,)  $)$ 

is equivalent to:

GTOD) GTOD) GTOD) GTOD)

Messages Concerning I/O

Some commands require manual operation of an I/O device. If the user issues such a command, he will receive a message prompting or instructing him as to the proper action. For example, if the user issues the command:

XFER/A \$PTR MTO:O )

which requests that a source file be transferred from the paper tape reader to a magnetic tape file named MTO:O the system replies:

LOAD \$PTR, STRIKE ANY KEY.

The user can then mount the paper tape in the reader and strike any key on the console. The key struck to start the device is not echoed on the console.

When a series of files are to be transferred, or loaded from a device requiring manual intervention for each file, the message will be issued the appropriate number of times. For example, if the user issues the command:

APPEND MTO:O \$PTR/2 )

### Messages Concerning I/O (Continued)

which requests that the file MTO:O be created from two files input from the paper tape reader, the following messages will occur:

LOAD \$PTR, STRIKE ANY KEY.

LOAD \$PTR, STRIKE ANY KEY.

The second message is typed out after the first file has been transferred.

Error Messages

When the user issues a command that contains an error, an appropriate error message will be typed out.

When a user gives a command that is legal for some arguments and illegal for others, an error message is issued for each of the illegal arguments. The correct portions of the command are executed. For example,

R APPEND CTl:3 CT2:4 MTl:5 ) concatenate two files to CTl:3 R XFER \$PTR CTO:2 ) transfer file from \$PTR to cassette LOAD \$PTR, STRIKE ANY KEY. R FILCOM CTl:3 CTO:2 CT2:4) TOO MANY ARGUMENTS. R FILCOM CT1:3 CT0:2  $\frac{FTI/L}{}$ FILE WRITE PROTECTED; FILE \$TTI. R FILCOM CTl:3 ) NOT ENOUGH ARGUMENTS no action occurs R FILCOM CT1:3 CT0:2 ) correct arguments; listing to \$TTO •

# Error Messages (Continued)

In general, error messages are quite explicit, giving the user sufficient information to correct his error easily. A few examples are shown:

```
R 
MT0:4)
NOT A COMMAND: MT0:4 correct command is BOOT MT0:4
R 
XFER MTO:3 $PTR) 
FILE WRITE PROTECTED: FILE $PTR 
R 
INIT $PTR) 
NOT A DIRECTORY DEVICE: $PTR 
R 
MKSAVE $PTR MT3:74 ) 
OUT OF SPACE: FILE MT3:74 
R 
XFER MT4:5 MT2:7)
FILE DOES NOT EXIST: FILE MT2:7 
R 
XFER $TTO $PTP ) 
FILE READ PROTECTED: FILE $TTO 
R 
INIT CT8 ) 
NOT A DIRECTORY DEVICE :CT8 
R 
BOTO CT1:2) 
NOT A COMMAND: BOTO
```
R

### CLI Commands

 $\sim$  $\tilde{\mathbf{v}}_{\mathbf{w}_{i_{\ell-1}+1}}$ 

> This section contains definitions and descriptions of each of the CLI commands. The commands are listed in alphabetical order at the bottom of the page and described in that order on pages following.

The following conventions are used to define individual CLI command formats:

All upper case letters represent valid command line elements.

Items in a command line printed in lower case indicate either command information or file names which must be supplied in the command line.

Elements enclosed in modified brackets,  $\{\}$ , are optional. Stacked items indicate alternate choices.

The ellipsis  $( \ldots )$  is used to indicate that preceding file types or bracketed material may be repeated if desired.

The comma  $($ ,), and right slash  $($  $/$ ) are significant and necessary parts of any command line definition in which they are found.

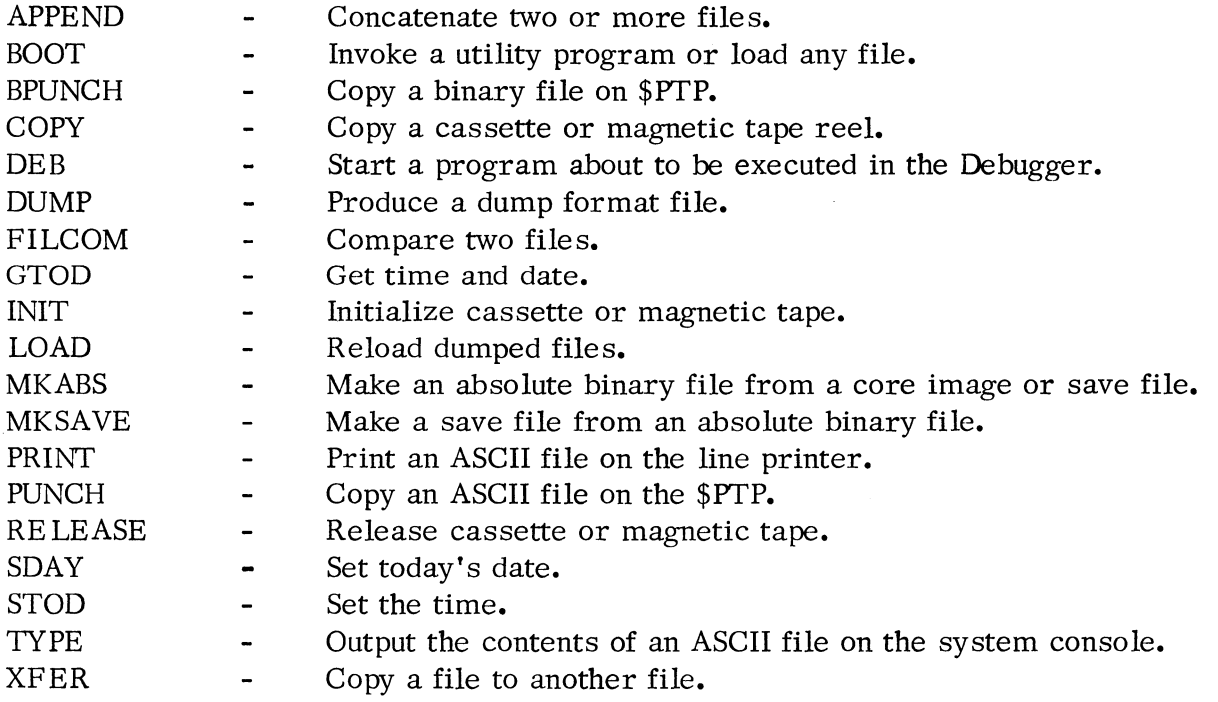

CLI Commands (Continued)

Name: Format: Purpose: Switches: Examples: Note: APPEND APPEND newfilename oldfilename<sub>1</sub>[... oldfilename<sub>n</sub> } To create a new file, consisting of a concatenation of one or more old files in the order in which their names are listed as arguments. The old files are not changed by the command. None. APPEND MTO:O CT1:1 CT1:2 CT1:3 CT1:4 ) causes creation of the file MTO:O containing the contents of files OT1:1 CT1:2 CT1:3 CT1:4 in that order. APPEND CTO:O CT1:2 MT1:0 CT1:1 \$PTR ) causes creation of the file CTO:O containing the files CT1:2, MT1:0, CT1:1 and the paper tape reader. The same device cannot be used for both input and output files. If it is, an incorrect file number may be written to a block within a tape file. Attempts to reference these files will result in the error message: FILE READ ERROR. Since SOS backs up or spaces forward depending upon the file number read within the last block accessed, attempts to reference other files physically before the incorrectly written file will be erroneous. To recover, manually rewind the tape and bootstrap the CILW. The input file has probably been destroyed.

# CLI Commands (Continued)

 $\sim$ 

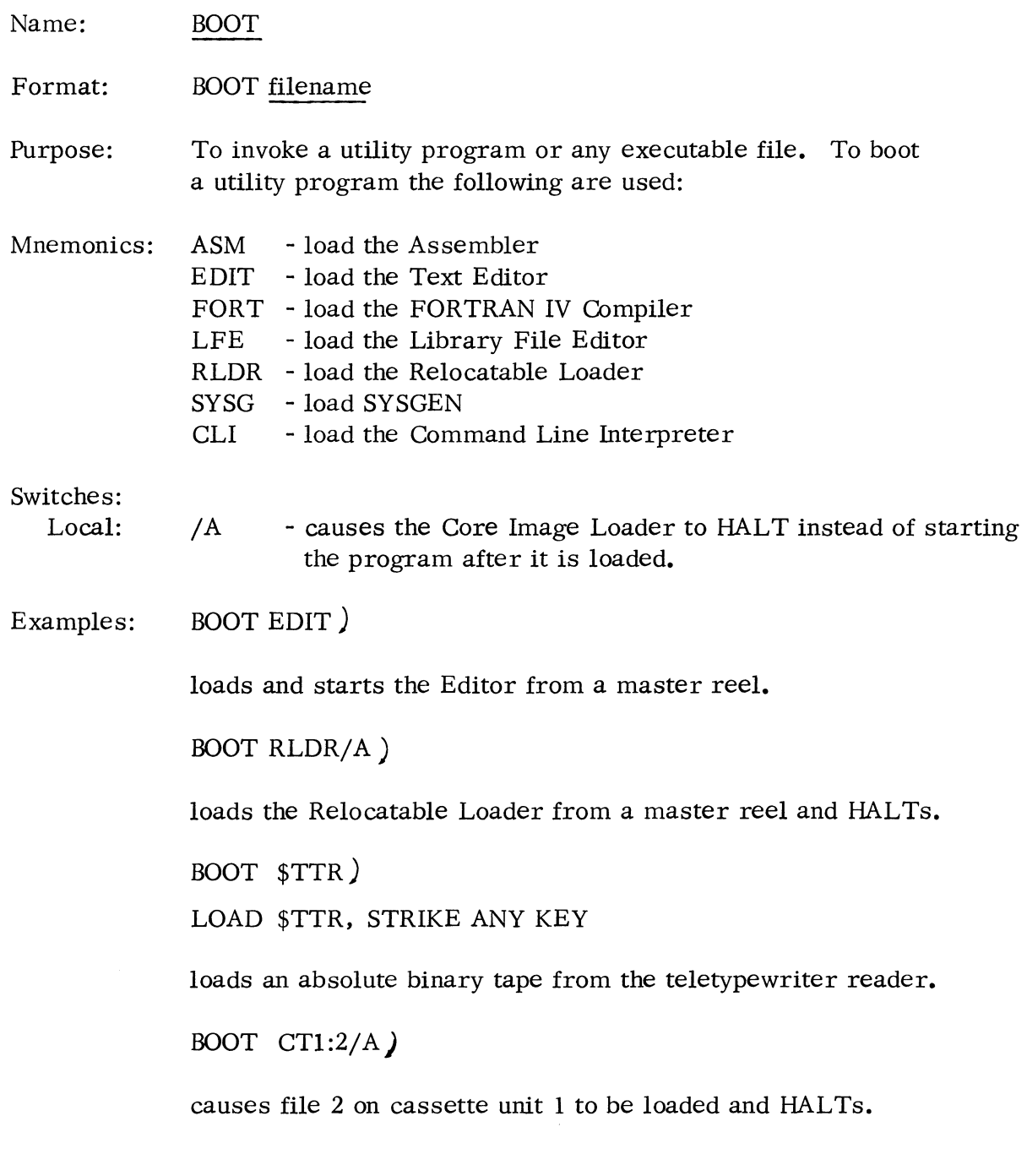

 $\mathcal{L}$ 

II

CLI Commands (Continued)

Name: BPUNCH

Format: BPUNCH filename<sub>1</sub>  $[$  filename<sub>2</sub> ...}

Purpose: To punch a given file or files in binary on the high speed punch. The command is the equivalent of a series of XFER commands:

 $XFER$  filename  $_1$  \$PTP;... ;XFER filename \$PTP)

The files may come from any input device.

- Switches: None.
- Examples: BPUNCH MTO:O MTO:1 CTO:3 \$PTR)

causes files MTO:0,MTO:1, CTO:3, and \$PTR to be punched on the high speed punch.

BPUNCH \$PTR )

causes a duplicate of the paper tape in the high speed reader to be punched.

Name: COPY

Format: COPY source file destinationfile

> where: sourcefile and destinationfile are cassette or magnetic tape files

Purpose: To copy a cassette or magnetic tape reel to another cassette or magnetic tape reel. The specified sourcefile denotes the beginning of the input reel. The specified destinationfile denotes the beginning of the output reel. Each subsequent file on the input reel is copied to a subsequent file on the output reel, until the end of reel ( or double EOF mark) is detected on the input reel. The double EOFs are also copied to the output reel.

Switches:

Global: *IV* - Verify each file that is copied on the system console.

Examples: COPY CT0:0 CT1:0  $)$ 

> copies the entire reel on cassette unit 0 to the reel on cassette unit 1.

 $COPY/V$  MT1:3 MT0:5 )

copies all files on magnetic tape unit 1, beginning at file 3, to magnetic tape unit 0, beginning at file 5. Each file that is copied is verified on the system console. The copy continues until a double EOF is encountered on unit 1.

Name: DEB

Format: DEB filename

Purpose: To debug a program which is about to be loaded and executed. The SOS Debugger, SDEB, or the RTOS/RDOS Debugger, IDEB, must have been included in the load module produced by the RLDR. The program save file must reside on magnetic or cassette tape. This command is identical to "BOOT" except that control is given to the address at the UST location USTDA instead of USTSA.

> When debugging, memory can be examined, break points set, the program run, etc. After making any necessary changes in the program, the user can preserve the core image of the program by issuing the \$V Debug command (SDEB only) and writing out the save file using the Core Image Writer.

Switches:

Global: None

Local: /A - HALT after loading the program; do not start the Debugger.

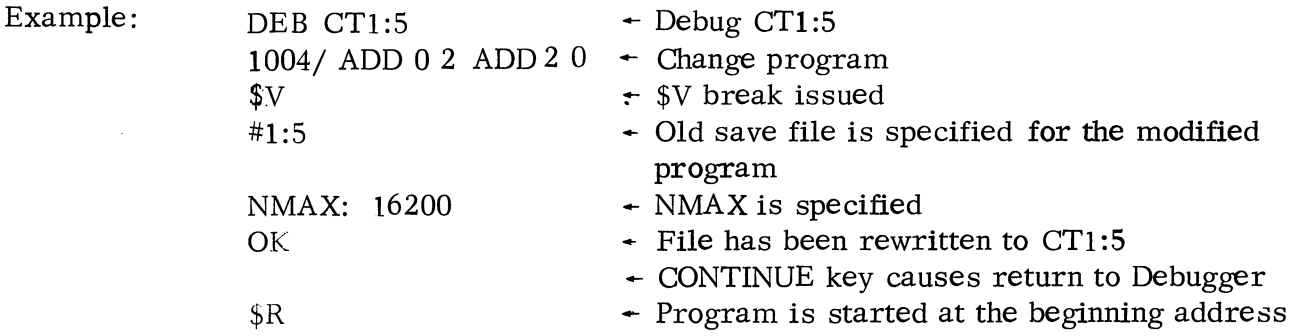

, **\**<br>"Watsi i.ii i<sup>n dadi"</sup>

Name: DUMP

Format: DUMP outputfilename filename  $_1$  { filename  $_2 \cdot \cdot \cdot \cdot \cdot \cdot \cdot \cdot$ }

> $\{$  oldfilename/S newfilename $\}$ . . . )

Purpose: To produce a dump format file (see DGC 093-000075, Appendix F) of a given file or files. This facility is desirable for SOS users who

- wish to back up cassette or magnetic tape files on paper tape.
- transfer SOS files to an RDOS system. The checksum information in dump files assures the exactness of the transfer.

When the local switch, S, is not used to dump a file, the name that is placed in the name block of the corresponding dump file record is the SOS filename, such as CTO:2, MT1:0, \$PTR, etc.

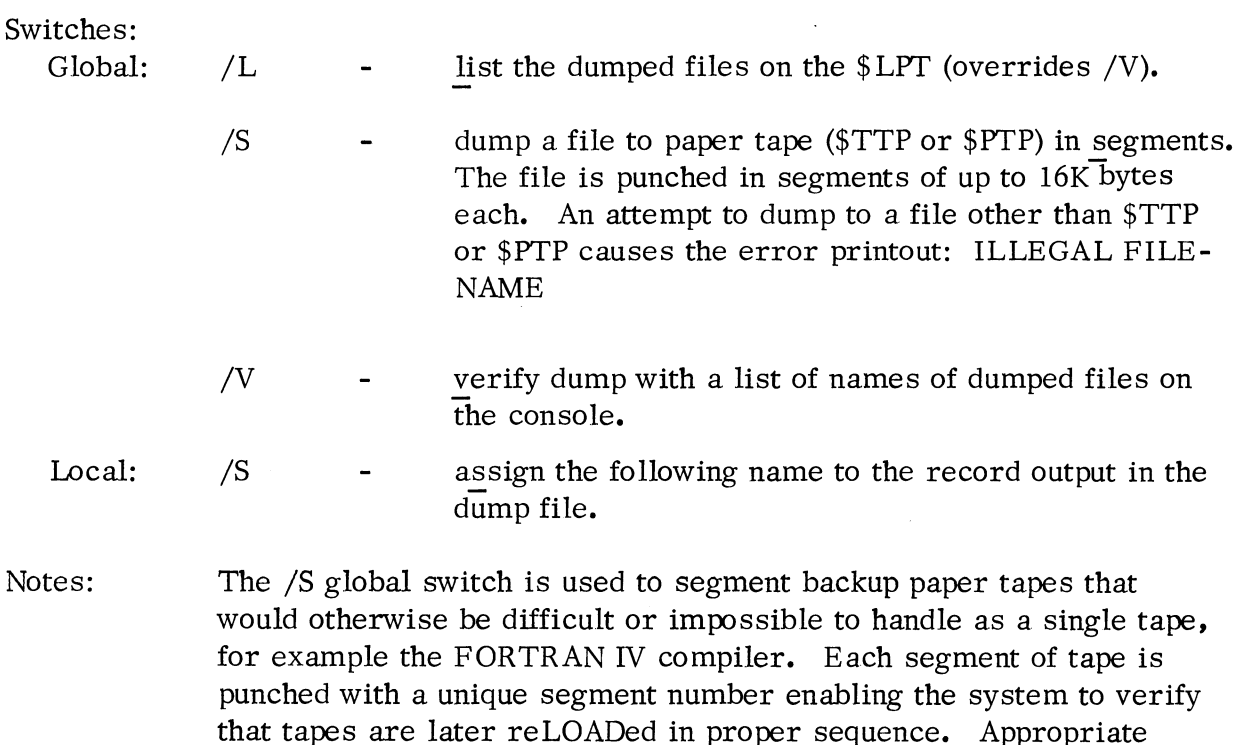

leader and trailer and continuation blocks mark the segmentation of

Notes: (Continued) the paper tape. It is the user's responsibility to separate the tapes after punching and mark them for his use. Failure to load the proper tape in the proper sequence causes an error message to be printed. The message is shown under Notes in the LOAD command.

Examples:

DUMP/L MTO:O CTO:O/S FORT. LB CTl:O/S CILWCT.SV CTl:l/S PARU.SR)

causes CTO:O to be dumped with the name FORT. LB, CTl:O to be dumped with the name CILWCT. SV, and CT1:1 to be dumped with the name PARU. SR. All are dumped as the first file on magnetic tape unit O. The dumped files will be listed on the line printer. They would be specified as FORT. LB, CILWCT.SV, and PARU.SR when reloaded by the LOAD command. (See LOAD command, page  $3 - 28.$ )

# DUMP MT0:0 CT1:23 CT2:4)

causes the 24th file on cassette unit 1 and the 5th file on cassette unit 2 to be dumped onto the first file on magnetic tape unit O. The names CTl:23 and CT2:4 will be retained on the dump file and when reloaded by the LOAD command would be specified as such on the console.

Name: FILCOM

Format: FILCOM  $\underline{\textrm{filename}}_1$   $\underline{\textrm{filename}}_2$   $\underline{\textrm{f}$  listing  $\underline{\textrm{file}}/\textrm{L}$  }

Purpose: To compare two files. word by word. and print dissimilar word pairs. Dissimilar word pairs at the same displacements in the two files are printed on the console if the /L switch is not used. Words are printed in octal and their displacements in the file are also printed. File organizations of the two files may differ.

Switches:

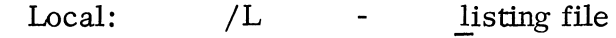

Example: FILCOM MTO:O MT1:3 \$LPT/L )

> causes a word -by -word comparison of the contents of the files MTO:0 and MT1:3. Any dissimilar word pairs will be printed in octal on the line printer. along with their respective word displacements in the files:

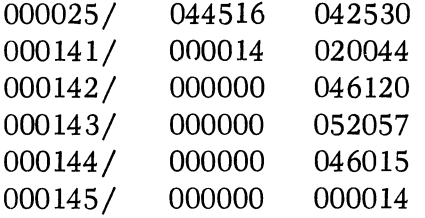

If MTl:3 were a null file. the entire contents of file MTO:O would be printed. Dashes would be printed for file MT1:3.

If the files to be compared wraparound after the first 64K words compared. the beginning of the second 64K words compared (and any subsequent 64K words compared will be indicated by the following printout preceding the word pair comparisons:

PLANE nn

where: nn is two digits indicating which 64K words are being compared as follows:

- 01 second 64K words compared
- 02 third 64K words compared
- 

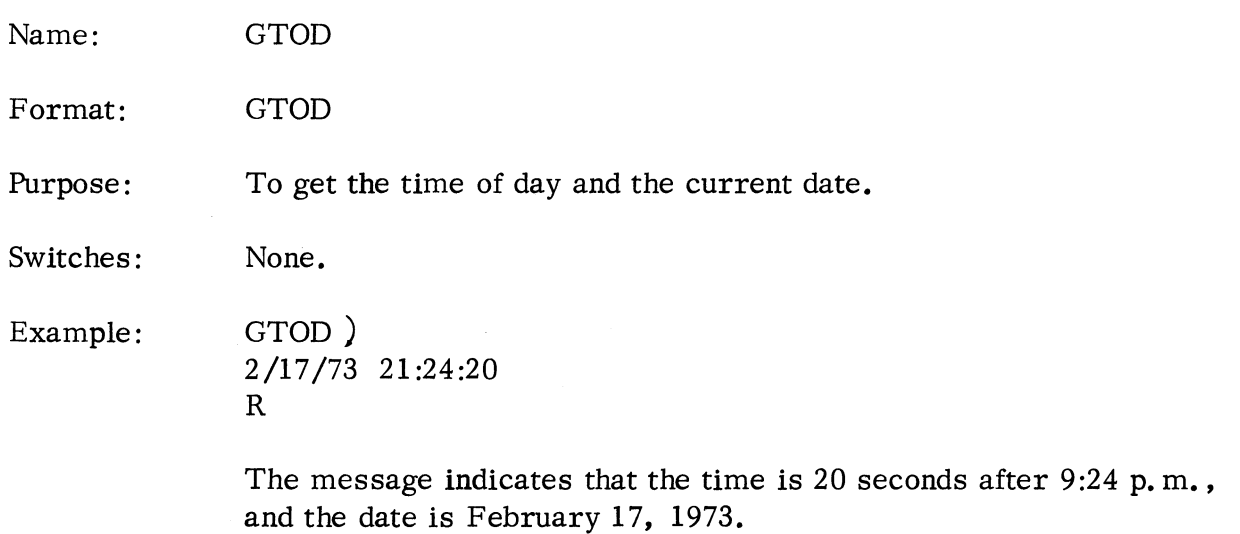

,"""'I!I!il;

3-26

Name: Format: Purpose: Switches: Global: Local: Examples: INIT INIT devicename where devicename is one of CT0, CT1,  $\dots$  CT7 or MT0, MT1, $\dots$ MT7 Initialize cassette or magnetic tape. The cassette or magnetic tape unit specified is rewound. If there is no such unit in the system, the error message NOT A DIRECTORY DEVICE will be printed on the teletype. *IF*  None. INIT CTl) This switch causes two EOF records to be written to the appropriate cassette or magnetic tape at the beginning of the tape. initializes cassette unit 1. INIT/F MTO) initializes magnetic tape unit 0 and writes two EOF records.

Name: LOAD

Format: LOAD inputfilename

Purpose: To restore a previously dumped file or files. This feature is desirable for SOS users who wish to:

• restore backed up (or dumped) SOS files •

• transfer dumped RDOS files to Stand -alone Systems for use there.

........... ,

"T-WOOS (AAC)" ; "

As the CLI encounters the name block of each record in the dump file, it types this name on the system console. The user then specifies the file to which this record will be restored in the following manner:

- ) use the filename typed on the console, as CT0:4
- name ) use the (user) specified name, such as CT1:5 instead of CT0:4 (from above).
- . ) use the previous output filename, incremented by one. For example, if CTl:5 were specified previously, this file would be restored to CTl :6. This response is obviously illegal for the first record encountered in the dump file.
	- ) skip this record and proceed to the next one.

As the dump file is processed by the CLI, only the desired records are selected for output. When all desired records have been restored, a CTRL A break may be entered to terminate the command.

If new names have been assigned to the files during the DUMP such as FORT. LB (see DUMP command) - each new name will be typed out on the console as each record is read. In such cases, an appropriate output file must be specified.

Switches: Global:  $/N$  - Only list the files on the console; do not load.

Local: None.

 $\hat{\mathcal{E}}$ 

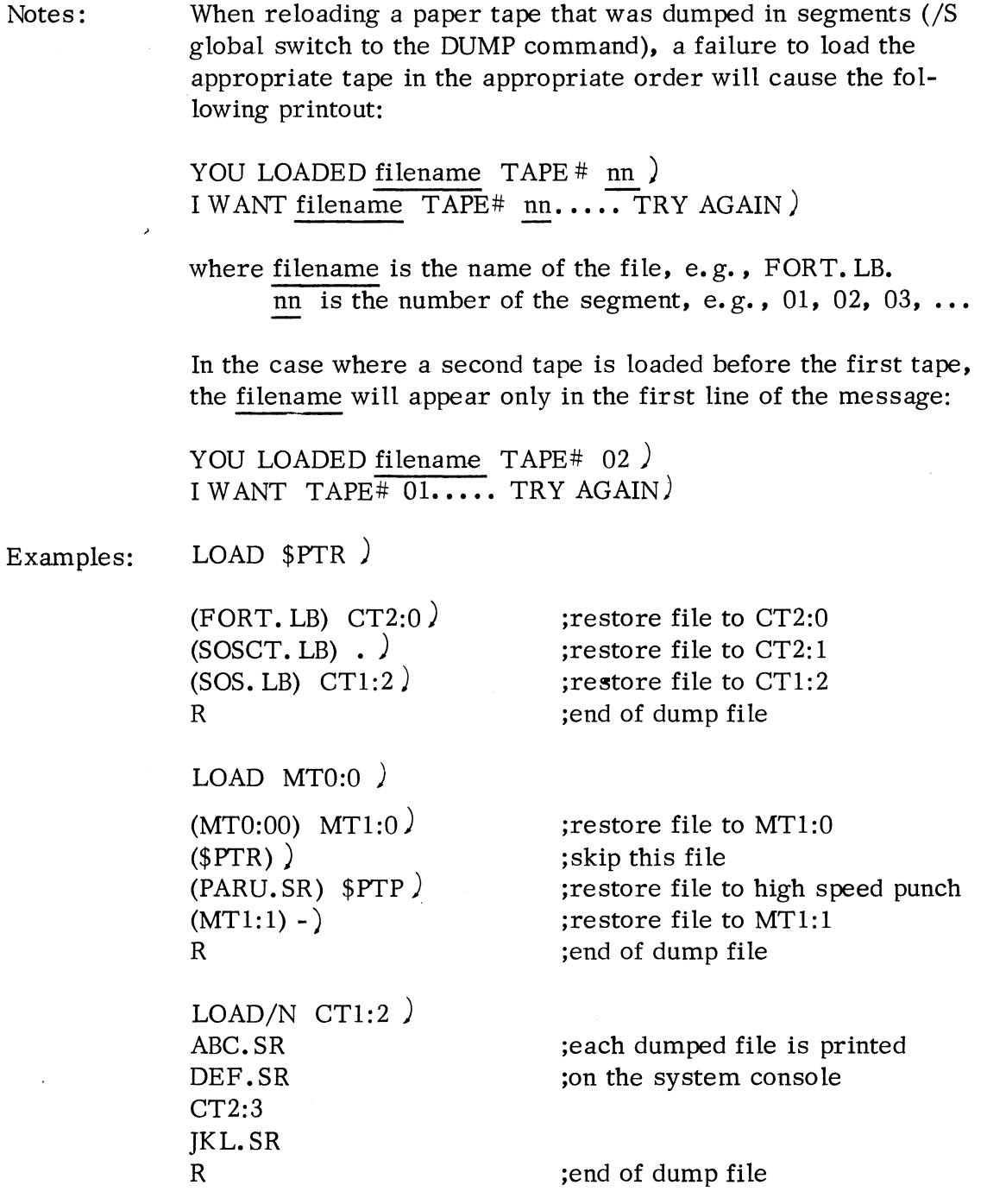

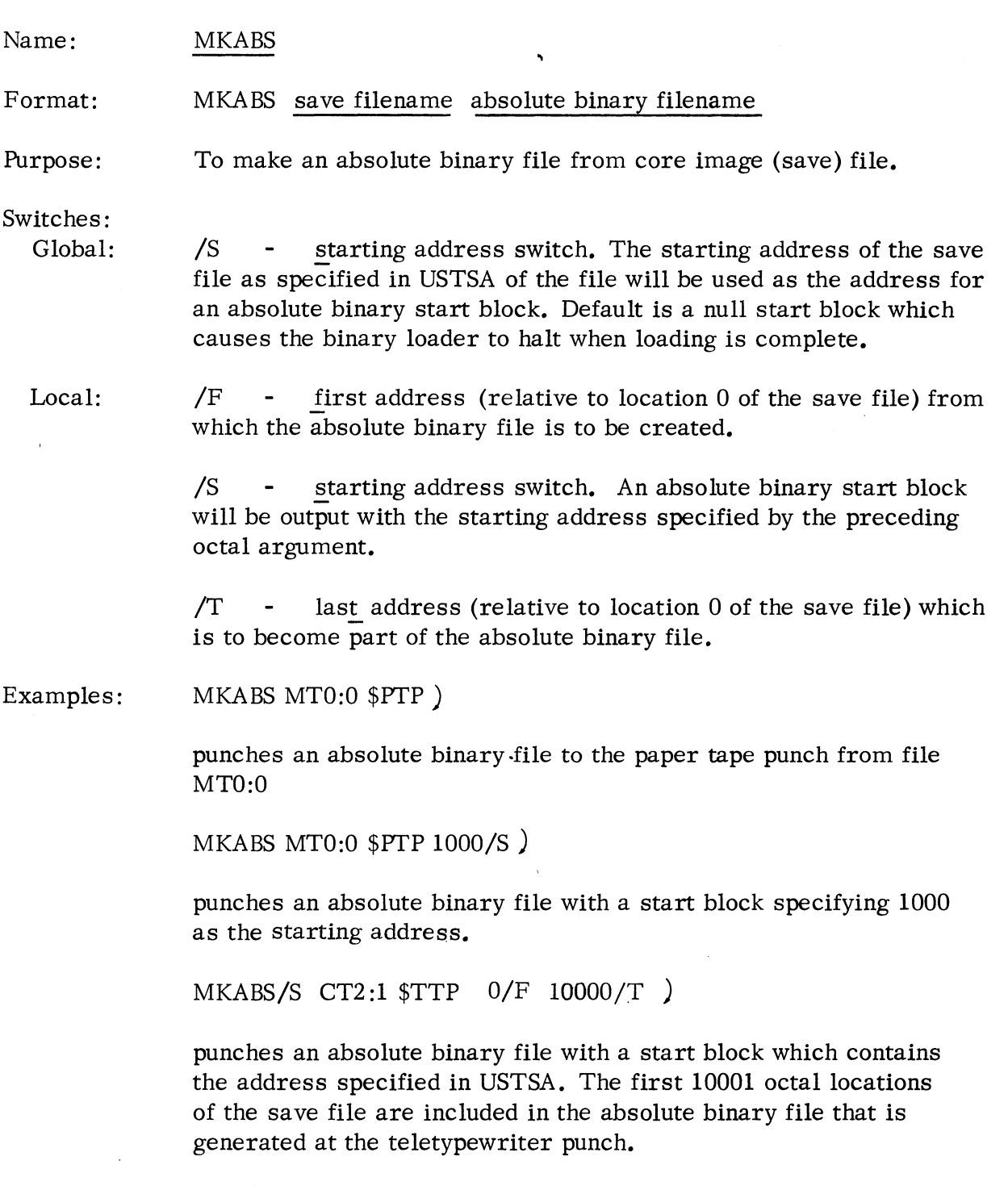

 $\hat{\boldsymbol{\beta}}$ 

Name: MKSAVE

Format: MKSAVE absolute-binary-filename save-filename

Purpose: To create a core image (save) file from an absolute binary file.

Switches: None.

.<br>Ngjarje

Example: MKSA VE \$PTR CTO:2 )

> causes creation of a core image file on CTO:2 from the absolute binary file loaded in the paper tape reader.

Name: PRINT

Format: PRINT  $\underline{\text{filename}}_1$   $\underline{\text{filename}}_2 \ldots$ 

Purpose: To print the given file or files on the line printer. The command is the equivalent of a series of XFER commands.

 $XFER/A$  filename 1  $SLPT$ ; . . . ;XFER/A filename  $n$  \$LPT)

The source files may come from any input device. If a parity error is detected, a left slash  $\langle \rangle$  is printed in place of the bad character, and the message "PARITY ERROR" is output on the console; printing then continues.

**Call Local & Road** 

Switches: None.

Example: PRINT MTO:2 MTl:O CTO:3 \$PTR )

> causes source files MTO:2 MTl:O CTO:3 and the paper tape mounted in the high speed reader to be printed on the line printer.

Name: PUNCH

Format: PUNCH filename  $_1$  f filename  $_2$  . . . 3

Purpose: "<br>. . To copy a given file or files on the high speed punch. The command is the equivalent of a series of XFER commands:

XFER/A filename 1 \$PTP; . . . ;XFER/A filename n \$PTP )

The source files may come from any input device. If a parity error is detected, a left slash  $\langle \rangle$  is punched in place of the bad character, and the message "PARITY ERROR" is output; punching continues.

Switches: None.

Examples: PUNCH CTO:O \$PTR \$TTR )

> causes files CTO:O, \$PTR, and the paper tape mounted in the teletypewriter reader to be punched on the high speed punch.

Name: RELEASE

Format: RE LEASE devicename

> where: devicename is one of CTO, CT1, ... CT7, or MTO, MT1... MT7

- Purpose: To release a cassette or magnetic tape. The cassette or magnetic tape unit specified is rewound. If there is no such unit in the system, the error message NOT A DIRECTORY DEVICE will be printed on the teletypewriter.
- Switches: None.
- Examples: RELEASE CT7 )

rewinds cassette unit 7.

RELEASE MT4 )

rewinds magnetic tape unit 4.

,~

Name: SDAY

Format: SDAY month day year

Purpose: To set the system calendar. Only spaces or commas can be used to separate the date. This date is never changed by the system.

Switches: None.

Example: SDAY 4 17 74)

sets the system calendar to April 17, 1974.

Name: **STOD** 

Format: STOD hour minute second

Purpose: To set the system clock. (The system clock is a 24 hour clock. ) Only spaces or commas can be used to separate the time arguments. **ANTIBRICA** 

Switches: None.

Example: STOD 21 24 0)

causes the system clock to be set to 9:24:00 p.m.

'Name: TYPE

Format: TYPE <u>filename</u>  $\frac{1}{4}$  filename  $\frac{1}{2}$  . . . 3

Purpose: To copy a given file or files on the program console. The command is the equivalent of a series of XFER commands:

XFER/A filename 1 \$TTO; . . . ;XFER/A filename n \$TTO )

The source files may come from any device. When a character with bad parity is detected, a left slash  $(\ \ )$  is typed and the message "PARITY ERROR." is output; typing of the remainder of the file continues.

- Switches: None.
- Example: TYPE MTO:l MTO:2 \$PTR CTO:3 )

This command causes the following files to be typed or displayed on the program console: tape files MTO:l and MTO:2, a file mounted in the high speed reader, and cassette file CTO:3.

Name: XFER

Format: XFER sourcefile destinationfile

Purpose: To copy a file. The system will detect parity errors in ASCII files, and it will detect parity errors in binary files on magnetic or cassette tape. When a parity error is detected in the input file, the message PARITY ERROR, FILE: xxx will be output to the console. If one or more parity errors are detected in a paper tape file, a backslash will be substituted for each bad character. If a parity error is detected in a magnetic tape or cassette file, the transfer is terminated.

Switches:

Global :  $/A$  - ASCII transfer. Transfer the file line by line taking appropriate read/write action, such as inserting line feeds after each carriage return when transfer is from cassette to line printer.

> $\overline{1}$  - Ignore input parity on ASCII transfer. The switch is only meaningful when used with the /A switch. Normally, parity is checked as described under Purpose.

~

Local: None.

Examples:  $XFER$  \$PTR MT0:3)

> causes the file in the paper tape reader to be transferred to the tape file MTO:3.

XFER/A \$PTR \$LPT)

causes \$PTR to be printed on the line printer.

XFER \$PTR \$PTP)

causes another tape to be punched, identical to the one read from the paper tape reader.

 $XFER$  CT0:3 CT3:4)

transfers file 3 on cassette unit 0 to file 4 on cassette unit 3.

### OPERA TION OF SOS UTILITY PROGRAMS

### The Relocatable Loader (RLDR)

Format: (RLDR) filename  $\frac{1}{S}$  filename  $\frac{1}{2}$  filename  $\frac{3}{2}$ ...

> Note that the name of the utility appears above in parentheses. This means that the user does not type RLDR as part of the command line; RLDR is a prompt given by the Relocatable Loader indicating that the system utility is ready to accept a command line, consisting of names of files to be loaded.

Purpose: To produce an executable core-resident file and a core-image ( or save) file from relocatable binary files. Both the core-resident and core-image file start at address zero. The symbol table is included in the files only if SOS Debug has been loaded and then the table always follows the program immediately.

> The debugger provided for cassette and magnetic tape systems is SOS Debug, found on relocatable binary tape 089-000167.

The loading of user ZREL begins at location  $50<sub>8</sub>$ , and user NREL loading starts at location  $440$ . Locations  $400-437$  contain the User Status Table. Location  $405<sub>o</sub>$  contains the starting address of the loaded program.

The maximum size of each loaded program cannot exceed the maximum core address less  $1325<sub>8</sub>$ . The relocatable loader will type symbol tables for programs whose size exceeds that maximum value, but the loading process will not be completed for such programs.

Upon completion of each successful load, the message "OK" is output and the system halts with the loaded program in core.

Switches: (Local)

- /A causes a listing of the symbol table with symbols ordered alphabetically. (The local switch  $/L$  must also be given to define an output listing device. )
- /L causes a listing of the symbol table on the output file or device whose name precedes the switch. Symbols in the table will be ordered numerically by symbol value.

### The Relocatable Loader (RLDR) (Continued)

Switches: (Local) Continued  $/N$ set current NMAX (the starting load address) for the file name following the switch to be forced to the absolute address immediately preceding this switch.

> /P pause before opening this file.

- /S output the save file to the file (either cassette or magnetic tape unit) whose name precedes this switch. (Must always be present. )
- /u load user symbols appearing within the file whose name precedes this switch.

 $/n$ load the preceding file n times, where n is a digit from 2 to 9.

Errors: NO INPUT FILE SPECIFIED.

NO SAVE FILE SPECIFIED.

No core image output device has been spedfied with a /S switch.

SA VE FILE IS READ/WRITE PROTECTED

The save file must permit both reading and writing; only cassette and magnetic tape units are permitted as save file devices.

I/O ERROR nn

where: nn is one of the following error codes:

- 1 ILLEGAL FILE NAME
- 7 ATTEMPT TO READ A READ-PROTECTED FILE
- 10 WRITE-PROTECTED FILE
- 12 NON-EXISTENT FILE

Example: \$TTO/L/A CT2:0/S \$PTR CTl:6 16500/N CTl:0 )

> causes the relocatable loader to load programs into core from the paper tape reader ( $\{PTR\}$ , file 6 on cassette drive 1(CT1:6), and file o on cassette drive 1 (CTI :0). The program from CTl:0 is loaded starting at address  $16500<sub>g</sub>$  (16500/N). A core image file containing the loaded programs is written to file 0 of cassette unit 2 (CT2:0/S). An alphabetically ordered sympol table is output on the teletype printer (\$TTO/L/A).

## Text Editor

- Format: Not applicable.
- Purpose: To create or modify ASCII files. The prompt given by the Text Editor when it is ready to accept editing commands is: \*

The text editing commands are described in the Text Editor User's Manual, 093-000018. Note, as described there, that all output files must be closed with the GC command. Execution of P or E commands does not insure that the final input page will be written onto the output file.

Switches: Not applicable.

\*

Errors: See errors given for the Core Image Loader command and those given in the Text Editor Manual, Chapter 5.

Example: After loading and activating the Text Editor, input and output files must be assigned, for example:

GRCT2 :3\$CWCT1 :3\$\$

causes a source file to be read from file 2 of cassette unit 3 and an output file to be written as file 3 of unit **1.** 

### Extended Assembler

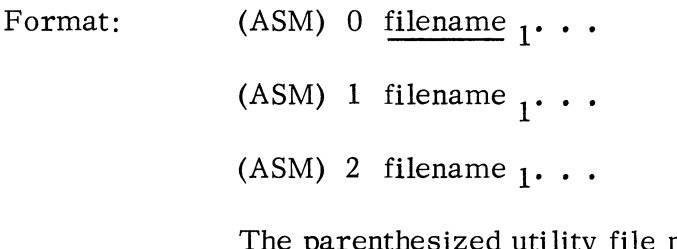

esized utility file name (ASM) indicates that ASM is a prompt issued by the utility when ready to accept a user command line and is not typed by the user.

Purpose: To assemble one or more ASCII source files. Output may be an absolute or relocatable binary file, with an optional listing file. Input files are assembled in the order specified in the command line. A cassette or magnetic tape unit may not be used for both input and output, nor may it be used for more than one output file. A cassette or magnetic tape unit may be used for more than one input file.

> In the above formats, 0, 1, and 2 are keys describing the number of passes required. Global switches listed below modify the key in a given command line. Action taken by the assembler depends upon the key specified in the command line:

- $\theta$ Perform pass one on the specified input source file(s), then halt with the highest symbol table address (SST) in ACO. Normally the source file is a Command Definition tape. The user may then invoke the core image writer to preserve a copy of this assembler on any cassette file.
- 1 Perform pass one and pass two on the specified input files, producing the specified binary and listing files. At the completion of pass two, the assembler outputs a new prompt, ASM, and awaits a new command line.
- 2 Perform pass two only on the specified input files producing the specified binary and listing files. The symbol table used for this pass is that produced by the most recently executed pass one assembly. At the completion of this pass, the assembler outputs a new prompt, ASM, and awaits a new command line.
# Extended Assembler (Continued)

Switches:

- Global: /E suppress assembly error messages normally output to the \$TTO.
	- *IT*  suppress the listing of the symbol table.
	- *IU*  include local (i.e., user) symbols in the binary output file.

Local: *IB*  relocatable or absolute binary file is output on the given device.

- *IL*  any output device to which the listing is directed.
- *IN*  any input file which is not to be listed on pass 2.
- *IP*  pause before accepting a file from a device. The message:

PAUSE - NEXT FILE, filename

is output by the assembler which waits until any key is struck on the teletypewriter console.

- $/S$ skip this source file during pass two.
- $\ln$ repeat the given input source file n times, where n is a digit from 2 to 9.

Errors: NO .END

No • END statement in any source file.

 $I/O$  ERROR nn

where: nn is one of the following error codes:

- 1 ILLEGAL FILE NAME
- 7 ATTEMPT TO READ A READ-PROTECTED FILE
- 10 WRITE-PROTECTED FILE
- 12 NON-EXISTENT FILE

#### Extended Assembler (Continued)

#### Examples:  $1 \text{ CT1:0/B } \text{SLPT/L } \text{CT0:0/S } \text{CT0:1 } \text{CT0:2/N }$

causes a two-pass assembly to be executed using cassette files **0,1,** and 2 on unit 0 as input files. A binary file is produced on unit 1, file 0, and a listing file is printed on the line printer. On pass 2, input file CTO:O is skipped, and input file CTO:2 is not listed.

#### 2/U CTO:13 CTO:14 CTO:18 CTO:8 CT1:1/B CT2:0/L)

causes the second pass of an assembly to be executed on input files 13, 14, 18 and 8 (in that order) on cassette unit O. The binary, containing user symbols, is produced on file 1 of cassette unit **1,**  and the listing is produced on file 0 of cassette unit 2.

#### l/E CTO:16 CTO:17 CT1:0 CT1:1 \$LPT/L )

causes a two-pass assembly to be executed on input files CTO:16, CTO:17, CT1:0, and CT1:1 with a listing printed on the line printer. Error messages normally output to the \$TTO are suppressed, and no binary file is produced.

1 CTO:O/S CTO:O/P CT1:1/B )

causes a two-pass assembly to be performed on two files, both of which will be read from unit O. The first file is a parameter list which will be read during the first pass only. After this parameter list is read, the pause message is output, and a new file is placed in cassette unit O. The first file of this new reel is scanned for both pass 1 and pass 2 to complete the assembly, File 1 of unit 1 receives the binary output; no listing is produced.

#### Library File Editor

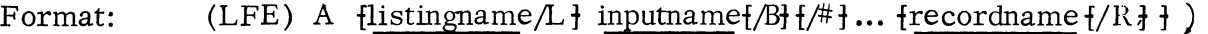

- (LFE) D inputname/I outputname/O recordname **frecordname ...** t )
- (LFE) I finputname/I outputname/O finsertname  $f#$   $\ldots$   $\uparrow$   $\uparrow$ )  $frecordname/A$  insertname  $f/\#$   $\} \ldots \cdot \ldots \cdot$  $\{{\text{recordname}/B}\}$  insertname  $\{\frac{\#}{\} \ldots \} \ldots$
- (LFE) M outputname/O inputname ${B}$ t  ${#}$  ...  ${imputname}$  ${B}$ t  ${#}$  t ... )
- (LFE) R inputname/I outputname/O recordname updatename  $\uparrow$ )  ${secondname updatename}$ , ...
- (LFE) T  $\{listingname/L\}$  inputname $\{B\}$  $\{$   $\#$   $\}$  ...  $\{inputname\}$   $\{$   $\}/\{$   $\}$   $\{$   $\}$   $\{$   $\}$   $\{$   $\}$   $\{$   $\}$   $\{$   $\}$   $\{$   $\}$   $\{$   $\}$   $\{$   $\}$   $\{$   $\}$   $\{$   $\}$   $\{$   $\}$   $\{$   $\}$   $\{$   $\}$   $\{$   $\}$
- (LFE) X inputname/I outputname/O recordname )
- where: inputname is the name of the input file which contains the relocatable binaries or libraries;

recordname'is the name of the particular logical record to be analyzed, replaced, extracted, or before or after which insertions will occur;

listingname is the name of the file used to output the analysis;

outputname is the name of the file which w ill contain the new library;

insertname is the name of the file containing relocatable binaries which are to be inserted;

updatename is the name of the file which will replace the record.

The parenthesized utility file name (LFE) indicates that LFE is a prompt issued by the utility when ready to accept a user command line and is not typed by the user.

Purpose: To analyze the contents of a library file, to list titles in a library file, to merge libraries, to update libraries, to extract logical records from a library file, and to create new libraries.

> A library file (or library) is comprised of a set of relocatable binary programs, called logical records. This collection of logical records

# Library File Editor (Continued)

Purpose:

(Continued) is denoted by a special beginning and ending block. Selection of any program for loading is triggered by the occurrence of a global entry within the program that resolves an external declaration within a previously loaded program. (See the Library File Editor Manual, 093 -000074, for a complete description of this utility. )

> The key letters that may follow the prompt, LFE, and their meanings are:

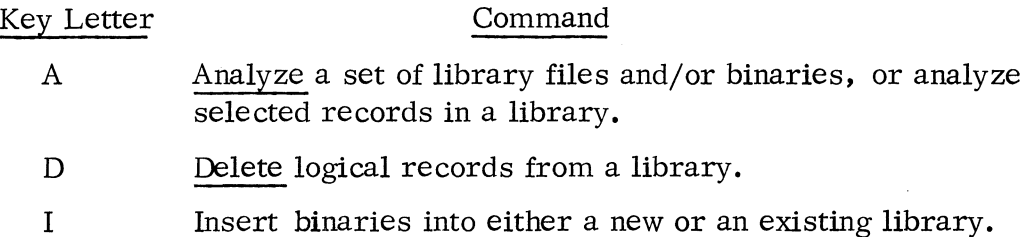

- 
- M Merge a library and binaries to form a new library.
- R Replace logical records in a library with new binaries.
- T List titles in a set of libraries or binaries.
- X Extract specific logical records from a library.

Record Names: Record names are those assigned to logical records by the . TITL pseudo-op. Only the first five characters are meaningful.

Switches:

- Local:
- $/A$  After switch naming the logical recordname after which insertions will occur. (Insert command.)
- $/B$  Before switch naming the logical recordname before which insertions will occur. (Insert command. )

#### or

Binary record switch, indicating that the modified name represents a relocatable binary file rather than a library file. (Analyze, merge, and titles commands.)

- $\overline{1}$  Input library file switch, specifying the file which contains the existing library. (Delete, insert, replace and extract commands. )
- $/L$   $\blacksquare$  Listing switch, indicating the file will be used to output the listing. (Analyze and titles commands. )

Library File Editor (Continued)

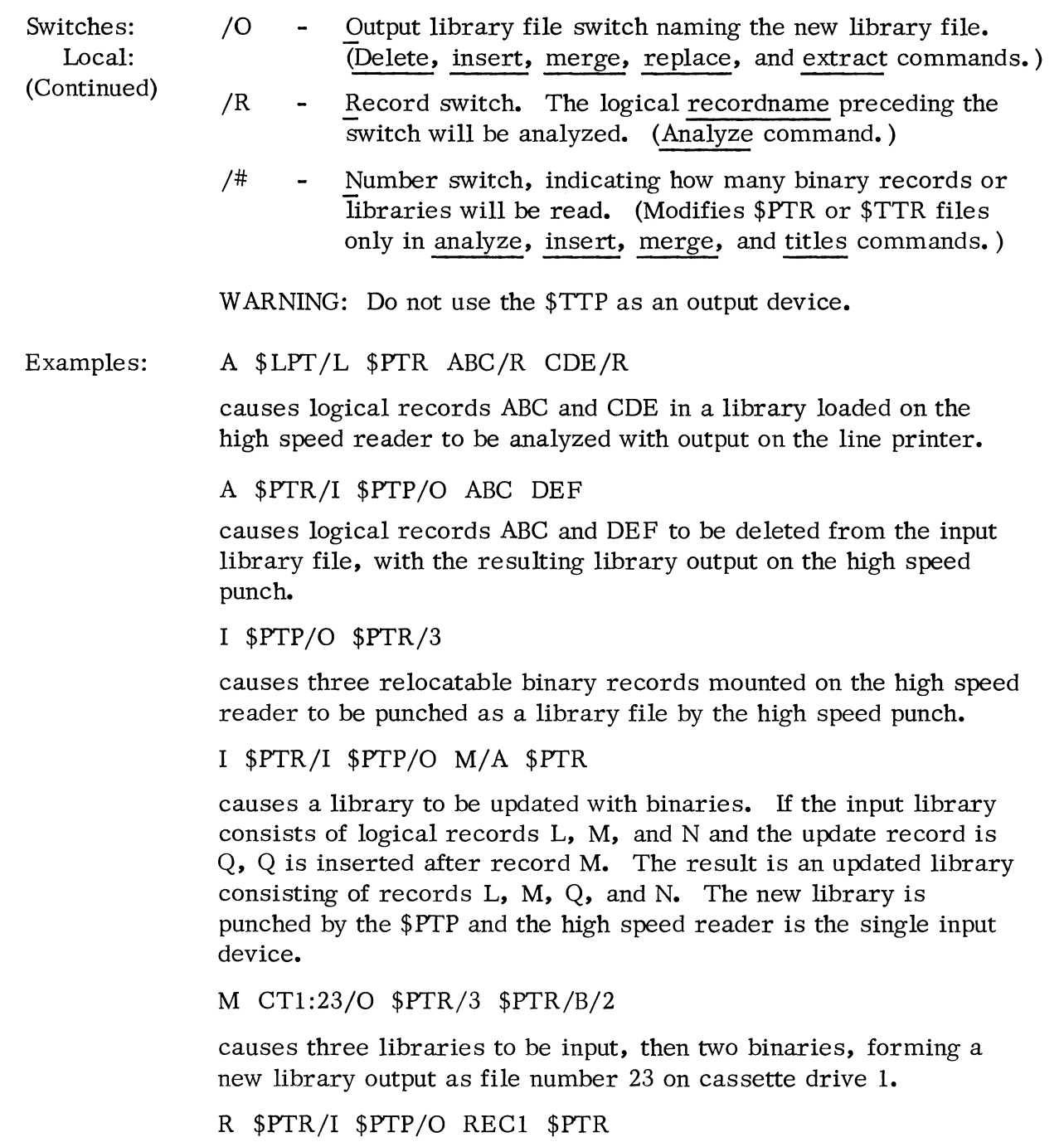

causes a library file, input on the high speed reader, to have one of its logical records (REC1) replaced by an update input via the high speed reader. The new library will be punched on the high speed punch.

3-47 (4/75 086-000022-01)

II

Library File Editor (Continued)

Examples: T \$PTR

( Continued)

--------------------------.-------------

causes the titles of all logical records in the library file mounted in the high speed reader to be printed on the teletypewriter printer by default.

 $X$   $PTR/I$   $PTP/O$   $ABC$ 

causes logical record ABC to be extracted from its library file, which is input on the high speed reader. Record ABC is a binary punched on the high speed punch.

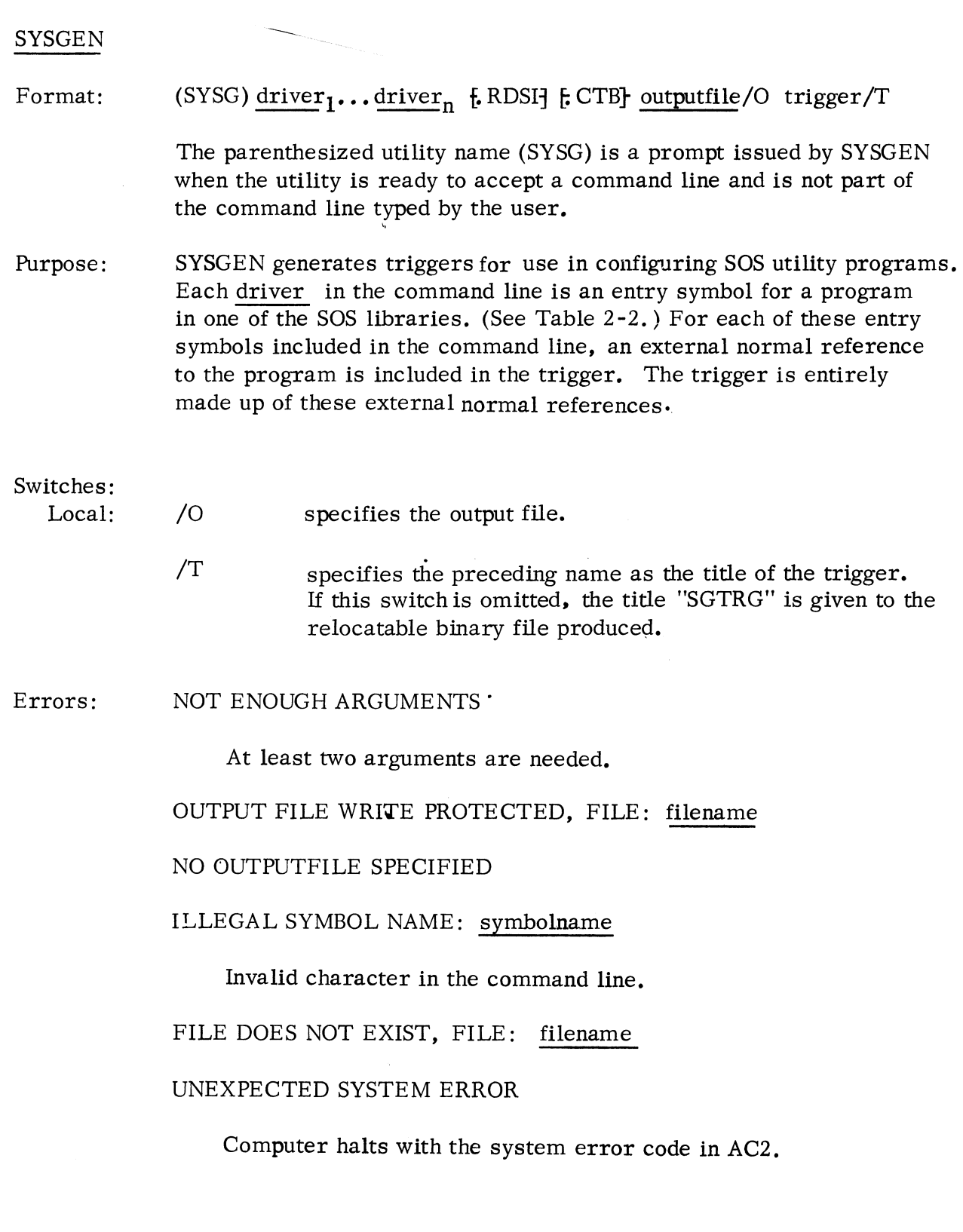

# SYSGEN (Continued)

# Example: . PTRD • PTPD . MTU4 . STTY • RDSI MTl:3/0 TRIG/T

would cause the SYSGEN utility to output a trigger named TRIG containing external normal references to the driver routines for the high-speed paper tape reader, high-speed paper tape punch, magnetic tape unit 4, teletypewriter keyboard and printer, and to the routine for the RDOS to SOS interface (. RDSI).

#### The FORTRAN IV Compiler (FORT)

Format: (FORT)  $\frac{\text{filename}}{\text{1}}$  ...

> The parenthesized utility file name (FORT) indicates that FORT is a prompt issued by the utility when ready to accept a user command line and is not typed by the user.

Purpose: To compile one or more FORTRAN source files, producing an output file suitable for input to the Extended Assembler. An output file and a listing file may optionally be specified in the command line using local switches described below. The command line must contain at least one input file name.

If more than one input file name is specified, the message:

TO CONTINUE, STRIKE ANY KEY

ù.

is typed on the teletypewriter whenever one of the intermediate files has passed through the compiler. The next input file must be ready for opening when the user strikes the key. No other prompt messages are output for intermediate input files.

Input files are compiled in the order in which they are specified in the command line. At the completion of each compilation, the prompt:

FORT

is again typed at the console. The prompt is reissued if no input file name is found in the command line.

If the last specified input file does not contain an END statement, the message:

### END OF FILE

is typed at the console and the compiler must be restarted at location 377.

Switches:

Local:

- /L causes listing to be directed to the file named.
- /0 causes output to be directed to the file named.

#### The FORTRAN IV Compiler (FORT) (Continued)

SWitches:

Local: /S causes FORTRAN IV variables and statement numbers to be equivalenced to symbols acceptable to the assembler. (This switch must modify the output file name. )

- $/X$  causes compilation of statements with an  $X$  appearing in column 1 of the source line. (This switch must modify the output file name. )
- $/n$  compile the preceding input file n times.

Errors: FATAL I/O ERROR xx

> This message is typed at the console if an unexpected system error occurs. xx is one of the two-digit error codes defined in the SOS User Parameter Tape, PARU. SR.

Examples:  $$PTR/2 $PTP/O $LPT/L ]$ 

> causes FORTRAN IV to compile two source programs from the paper tape reader, outputting the assembler source code to the paper tape punch and a listing to the line printer.

MTO:2 MTO:3 MTI :0/0 )

causes FORTRAN IV to compile source programs on files 2 and 3 of magnetic tape unit 0, outputting the assembler source code to file 0 of magnetic tape unit 1.

# CHAPTER FOUR

## PROGRAM MODE OF SYSTEM COMMUNICATION

#### SYSTEM COMMAND WORDS

Users communicate with the Stand-alone Operating System using system command words assembled into their programs. System command words and the mnemonic • SYSTM that must precede each command word are recognized as legal mnemonics by the SOS and RDOS Assemblers. \* Appearance of the mnemonic. SYSTM in a program results in the assembling of a JSR  $@$  17 instruction which allows system communication through the main system entry address stored in page zero. For this reason, all assembly langugage programs issuing system calls must be assembled using one of the standard DGC Assemblers in order to run under SOS. The system command word must be assembled as the word following • SYSTM.

Once system action is complete, normal return is made to the second instruction after the command word. If an exceptional condition is detected, return is made to the first instruction following the system command word.

The general form of a system call in a program is:

.SYSTM command exceptional return normal return

;STATUS IN AC2 ;AC's & carry preserved or information ;returned as specified for the particular ;command.

#### COMMAND WORD FORMAT

There are two basic command word formats:

command n and command

In the first format, n is a digit (from 0 to 76) representing an I/O channel number or n specifies the CPU (77) as described in the next paragraph. The channel number  $n$  (0-76) indicates a logical link to an opened file. When no I/O channel is needed in command execution, the command word appears alone in the instruction. If the command requires arguments, these are passed in the accumulators.

\* DGC Extended Assembler Manual, 093-000040

DGC Macro Assembler Manual, 093-000081

#### COMMAND WORD FORMAT (Continued)

Any system command requiring a channel number n need not specify this number in the command itself. By specifying octal 77 (the device code of the CPU) as the channel number in the instruction, the system will use instead the number passed in AC2. For example, the following instructions specify a write to channel 3:

LDA 2, C3 .SYSTM . WRS 77 JSR ERR C3: 3

(Standard SOS recognizes only SOS channels 0-37 unless the SOS Channel Number to Device Map has been expanded; see Appendix A).

STATUS ON RETURN FROM SYSTEM

Status of the accumulators upon return from the system is as follows:

If the system returns no information as a result of the call, the carry and all accumulators except AC3 will be preserved. AC2 is used when an exceptional return is made to return a numeric error code. Error codes are listed by number at the end of this chapter and the applicable codes are listed for each command.

AC3 is destroyed by a • SYSTM call (as it is by the use of JSR). On return from the system however, AC3 is loaded with the contents of memory location 16. This location is defined as a permanent symbol by the SOS Assembler and has the name USP (User Stack Pointer). A convenient method of saving AC3 is to store it in USP before issuing the. SYSTM call. The system will load AC3 with the contents of USP upon return from the call.

The SOS commands are shown in Table 4-l. They represent a subset of the RDOS system commands. All other RDOS system commands, including. RTN, result in an error return with error code:

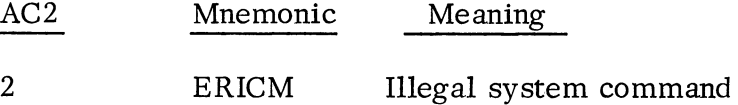

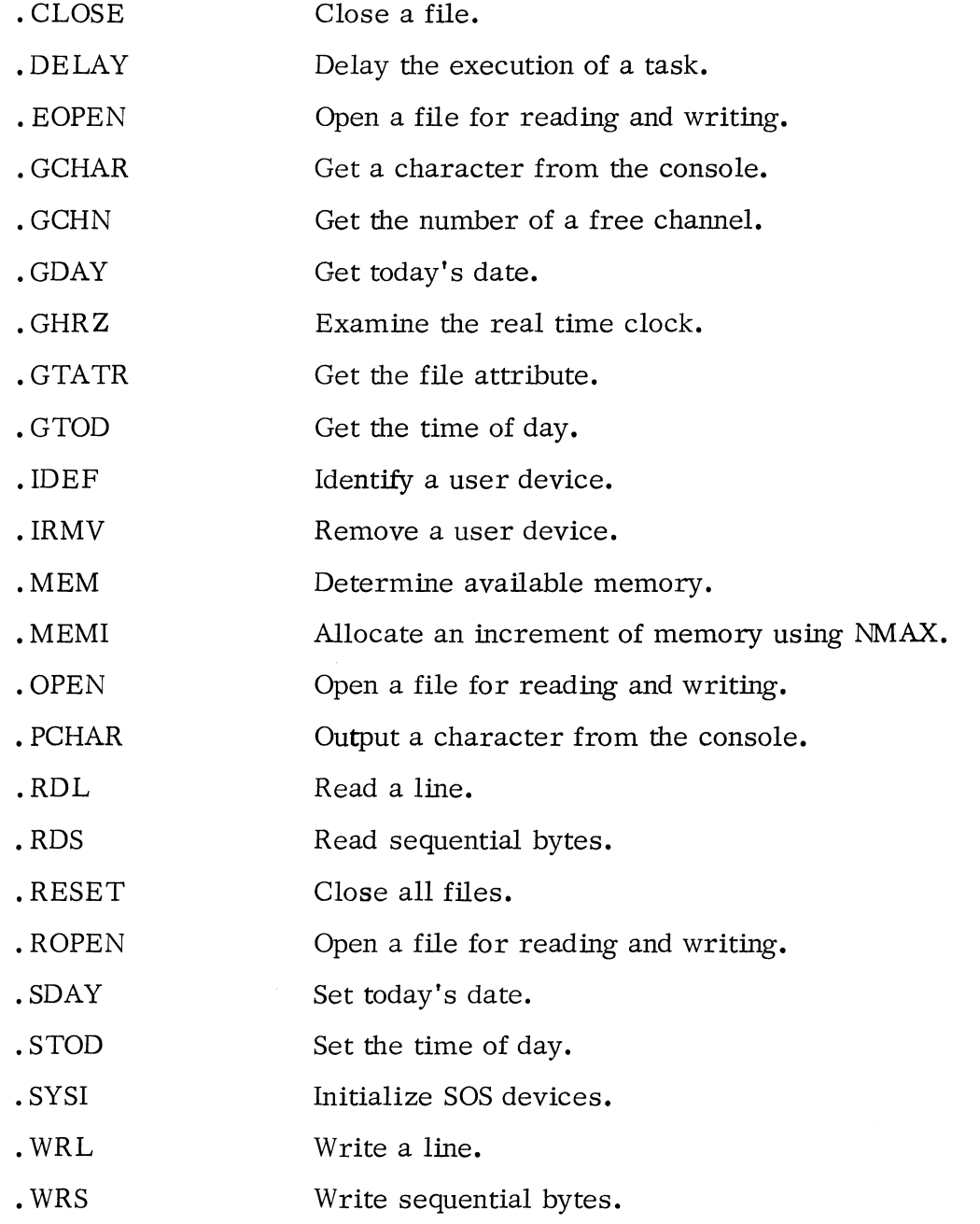

 $\label{eq:1} \mathcal{O}_{\mathcal{C}(\mathcal{C})} \times_{\mathcal{C}(\mathcal{C})} \mathcal{O}_{\mathcal{C}}$ 

 $\sim 10$ 

# Table 4 **-1.** SOS Commands

#### BYTE POINTER

One argument commonly passed in an accumulator is a byte pointer. A byte pointer contains the word address, in bits 0-14, which contains or will receive the byte. Bit 15 specifies which half (0 left; 1 right). Note that this is the reverse of the byte pointer as specified in "How to Use the Nova Computers. " To use the subroutine shown on page 2-21 of the manual, make the following change:

> Replace: MOV 0 0 SZC With: MOV 0 0 SNC

The ". OPEN" command requires file names to be specified by means of a byte pointer to the name. The file name is stored as a character string. The string must consist of characters packed left to right (. TXTM 1) with the high order bit of each byte equal to zero. The string must have a terminating byte containing one of the following characters: null (000), form feed (014), carriage return (015), or space (040).

For example, the word at location BPTR contains a byte pointer to a properly specified file name, \$CDR:

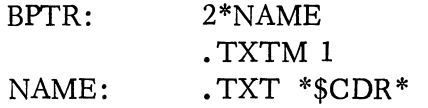

#### INITIALIZATION OF COMMUNICATIONS (. SYSI)

The • SYSI command must be issued before any other SOS commands are used. It initializes all tables, clears each SOS device, restores NMAX to its value at load time, and enables interrupts from all devices. Additional. SYSI commands may be issued if the user wishes to clear devices on restart.

The format of the command is:

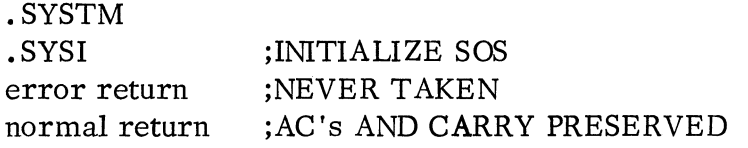

# FILE ATTRIBUTE COMMAND (GTATR)

The file attribute command allows the user to determine the current attributes of a file or device. The bit settings of ACO and AC1 determine the file attributes and device characteristics respectively.

This command obtains the attributes of a file and device characteristics. To obtain attributes, the file must be opened (see. OPEN). The number of the channel is given in the system command. The format of this command is:

> .SYSTM .GTATR n error return normal return

Upon return, ACO contains the file attributes. The bit/attribute correspondence used in interpreting the bit configuration returned in ACO is shown below:

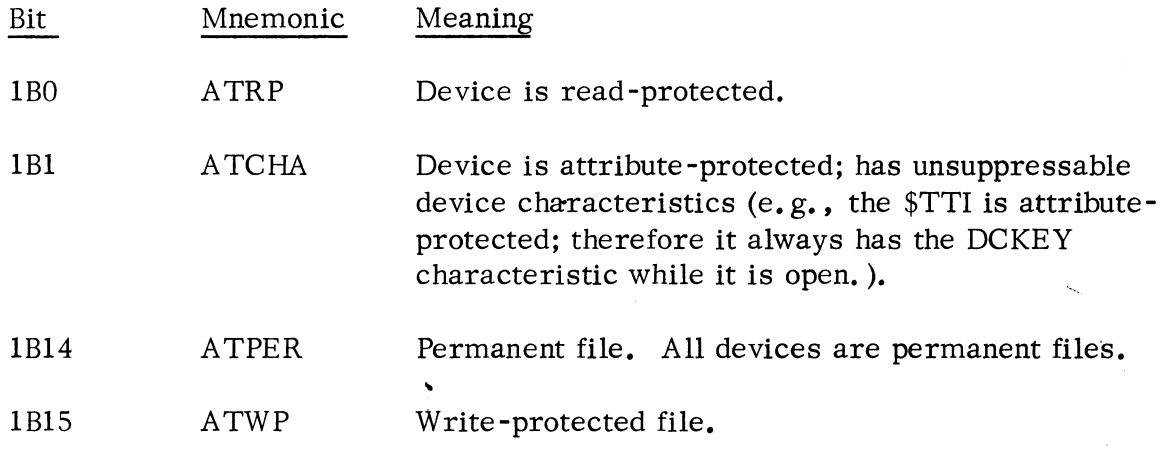

# FILE ATTRIBUTE COMMAND (.GTATR) (Continued)

AC1 contains the device characteristics of the file. These do reflect the characteristic inhibit mask supplied when the file was opened. The bit/characteristics correspondence used in interpreting the bit configuration returned in AC 1 as shown below:

يوجؤه محصر

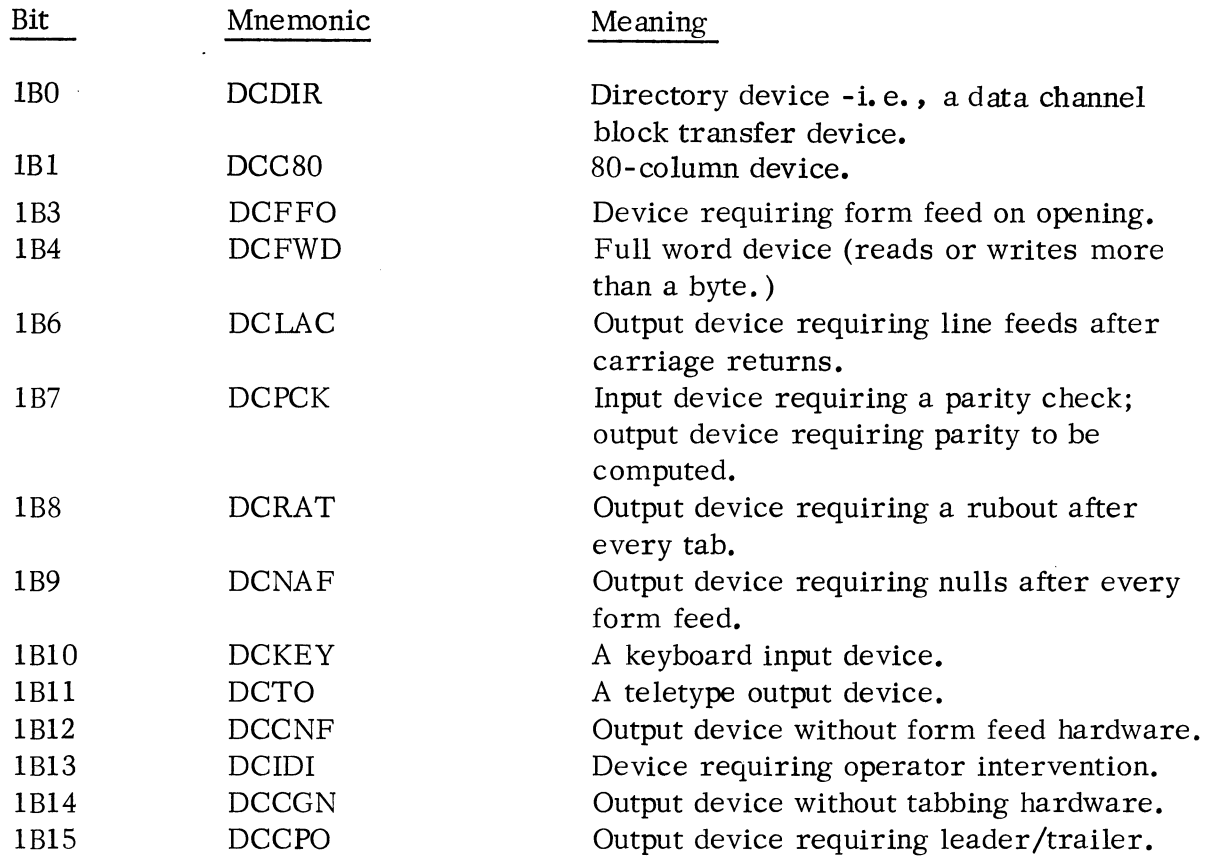

Possible errors resulting from a .GTATR command are:

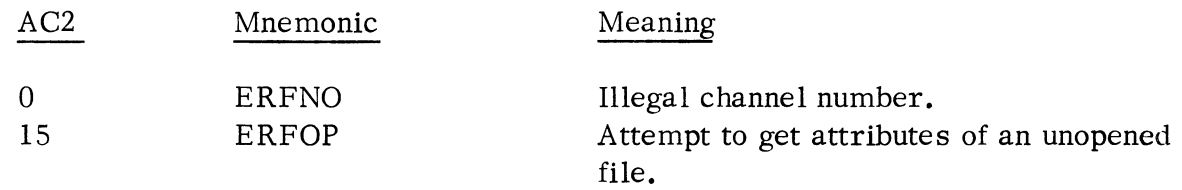

#### INPUT /OUTPUT COMMANDS

All I/O is handled by system I/O commands. These commands require a channel number  $(0-76)^*$  to be given in the second field of the command word. If the channel number is 77, then AC2 must contain the desired channel number. A channel is linked to a particular file or device by means of a . OPEN, . EOPEN, or . ROPEN command. The association between a file and a channel number can be broken by using the . CLOSE command. All currently open files can be closed by using the . RESET command.

The system provides two basic modes of reading and writing files. The first mode is line mode, where data read or written is assumed to consist of ASCII character strings terminated by either carriage returns, form feed characters, or nulls. Position within a file is implicit from the last call. That is, file data is processed line by line in sequence from the beginning of the file to its end.

In line mode, the system handles all device dependent editing at the device driver level. For example, line feeds are ignored on paper tape input devices and are supplied after carriage returns to all paper tape output devices. Furthermore, reading and writing never require byte counts, since reading continues until a terminator is read and writing proceeds until a terminator is written. The line mode commands are. RDL and. WRL.

The second mode is unedited sequential mode. In this mode, data is transmitted exactly as read from the file or device. No assumption is made by the system as to the nature of this information. Thus this mode would always be used for processing binary files. This mode requires the user program to specify byte counts necessary to satisfy a particular read or write request. As with line mode, position within a file is determined by the position at the end of the last sequential mode call, and the first read or write occurred at the beginning of the file after it was first opened. The sequential mode commands are . RDS and . WRS.

<sup>\*</sup>Standard SOS recognizes only SOS channels 0-37 unless the SOS Channel Number to Device Map has been expanded; see Appendix A.

## Open a File (. OPEN, • EOPEN, or . ROPEN)

Before other I/O commands can be used, a file must be linked to a SOS Channel Number. . OPEN links a file with a channel number and makes the file available to any user for both reading and writing. \* . EOPEN and . ROPEN will achieve exactly the same results and have been included for the sake of RDOS compatibility.

When running with RDOS-SOS, ACO must contain a byte pointer to the file name. When running with STANDARD SOS, ACO never contains an argument - unless the file being opened is a cassette or magnetic tape unit. In that case ACO contains the file number.

A characteristic mask must be passed in ACI. (If ACI contains 0, no characteristics are inhibited. Also, if the device is attribute protected, the mask is ignored.) For every bit set in this word, the corresponding device characteristic (as defined previously in the discussion of the . GTATR command) is inhibited. The characteristics will be inhibited for the duration of the . OPEN. For example, if the user has an ASCII tape without parity to be read from the paper tape reader, he may inhibit parity checking by the following (when running under RDOS -SOS) :

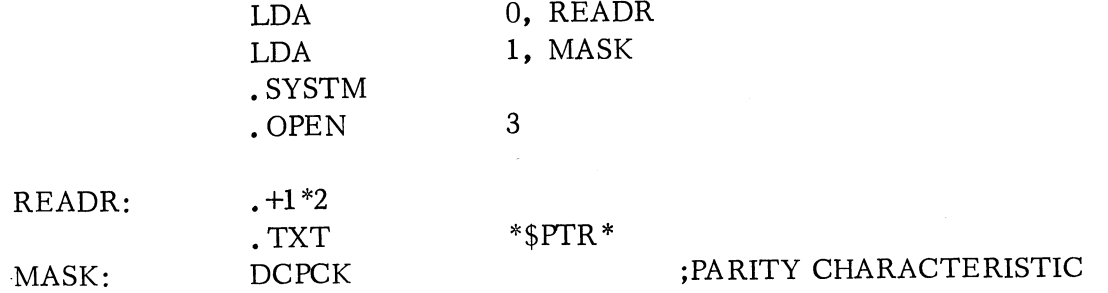

In general, the user will wish to preserve all device characteristics as defined by the system. This can be accomplished by a SUB 1, 1 instruction before the system call instruction.

The. OPEN command results in the initialization of the control table for the device, the output of leader on paper tape output devices, or a prompt message for input devices requiring user intervention: "LOAD filename, STRIKE ANY KEY".

<sup>\*</sup>When running under Standard SOS, this link is already established; the user need only pass the physical SOS Channel Number according to the procedures given here.

Open a File (. OPEN, • EOPEN, or • ROPEN) (Continued)

The format of the . OPEN command is:

 $\sigma$ 

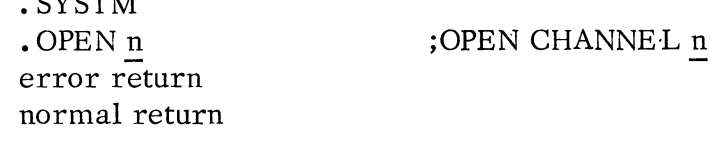

Possible errors resulting from. OPEN commands are:

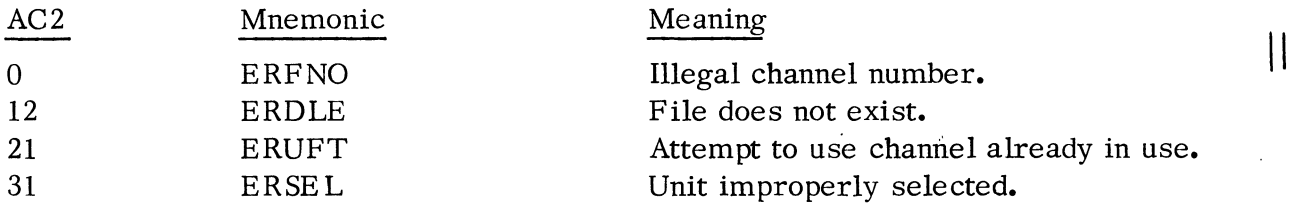

# Get the Number of a Free Channel (.GCHN)

This call enables the user to obtain the number of a channel that is currently unused, if any, so that a file may be opened on this channel via one of the file open calls. .GCHN does not open a file on a free channel; it merely indicates a channel that is free at the moment. RDOS -SOS returns the lowest available channel number in the range 0-76. This command is illegal when running under Standard SOS.

The format of this call is:

• SYSTM • GCHN error return normal return

Upon a normal return, the information is returned in AC2:

AC2  $\sim$ Free channel number

One possible error return may occur.

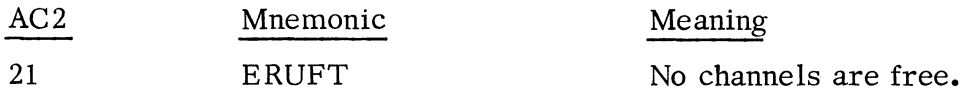

A BY FRIES

Close a File (. CLOSE)

After use, files may be closed to insure an orderly ending sequence. The channel number is then available for other I/O. The format of the. CLOSE command is:

> .SYSTM · CLOSE n error return normal return ;CLOSE CHANNEL n

If the file closed requires trailer (such as the high speed punch) it will be output on the. CLOSE.

Possible errors resulting from a . CLOSE command are:

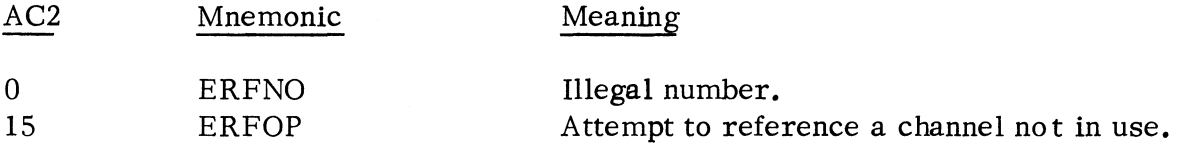

# Close all Files (. RESET)

This command causes all currently open files to be closed. The command also insures that any partially filled buffers are written before the file is closed. The format of the . RESET command is:

> · SYSTM · RESET error return normal return

The error return from this command is never taken.

#### Read a Line (. RDL)

This command causes an ASCII line, written with even parity, to be read. ACO must contain a byte pointer to the starting byte address within the user area into which the line will be read. This area should be 133 bytes long.

Reading will terminate normally after transmitting either a carriage return, form feed, or null to the user. Reading will terminate abnormally after transmission of 132 (decimal) characters without detecting a carriage return, form feed, or null as the 133<sup>rd</sup> character, upon detection of a parity error, or upon an end-of-file (CTRL Z).

(4/75 086-000022-01) 4-10

# Read a Line (. RDL) (Continued)

In all cases, the read byte count including the carriage return, form feed, or null will be returned in ACl. If the read is terminated because of a parity error, the character having the incorrect parity will be stored with the parity bit cleared as the last character read. The byte pointer to the character in error can always be computed as:

## $C(AC0)*+C(AC1)-1$

The format of the. RDL command is:

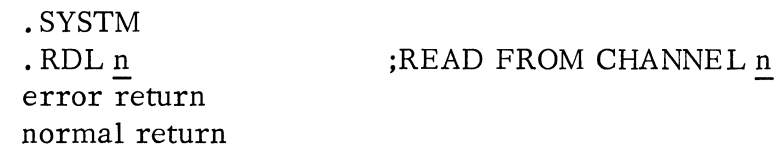

Possible errors resulting from a . RDL command are:

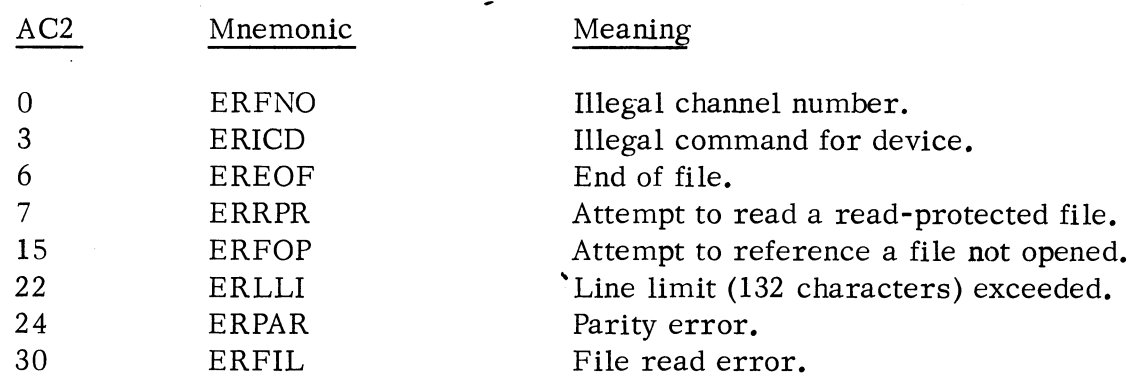

 $*\text{C}(\text{AC}_n)$  means "contents of AC $\text{n}$ "

## Read Sequential (, RDS)

 $S_z$ 

Sequential mode transmits data exactly as read from the file. ACO must contain a byte pointer to the starting byte address within the user area into which the data will be read, and ACI must contain the number of bytes to be read. The format of the . RDS command is:

**CHANGES** 

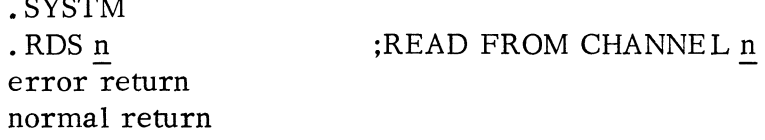

Possible errors resulting from a . RDS command are:

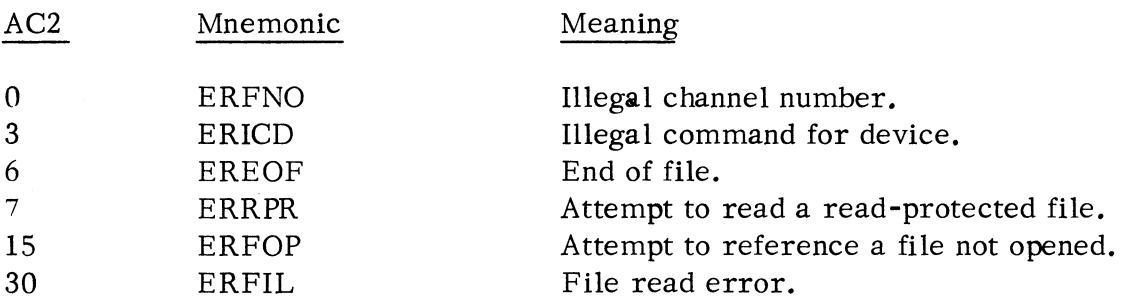

Upon detection of an end-of-file, the partial read count will be returned in ACl.

#### Use of the Card Reader (\$CDR) in . RDL and. RDS Commands

When using  $\mathcal{S}$ CDR (card reader) as an input device, the end of file condition of a . RDL will occur only if a special end of file code is detected in column 1 of a card. This code is all rows punched. It can be punched on a 029 keypunch by multipunching "+", "-", and "0" through "9". Note that a Hollerith to ASCII translation only occurs if a . RDL has been requested. The translation assumes 029 keypunch codes. A . RDL is terminated upon the first trailing blank (which is translated as a carriage return). If all 80 columns are data, a carriage return is appended as the eightyfirst character. If an illegal character is detected, a back slash is substituted and the line is terminated. A table of Hollerith - ASCII translation is given on the following two pages.

If a . RDS is given, the card is read in image binary. Each two bytes will be used to store a single column.

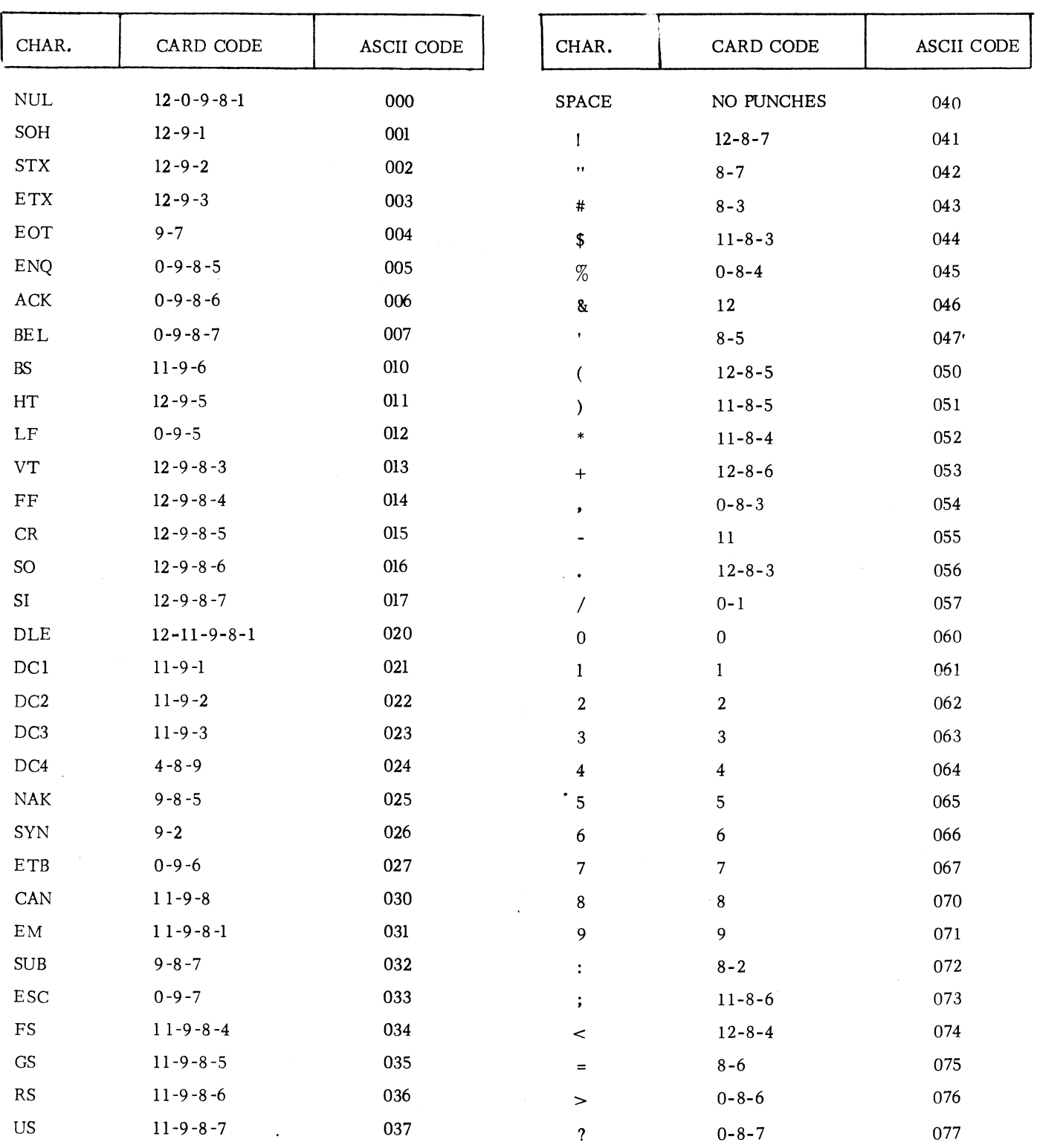

Hollerith- ASCII Translation Table

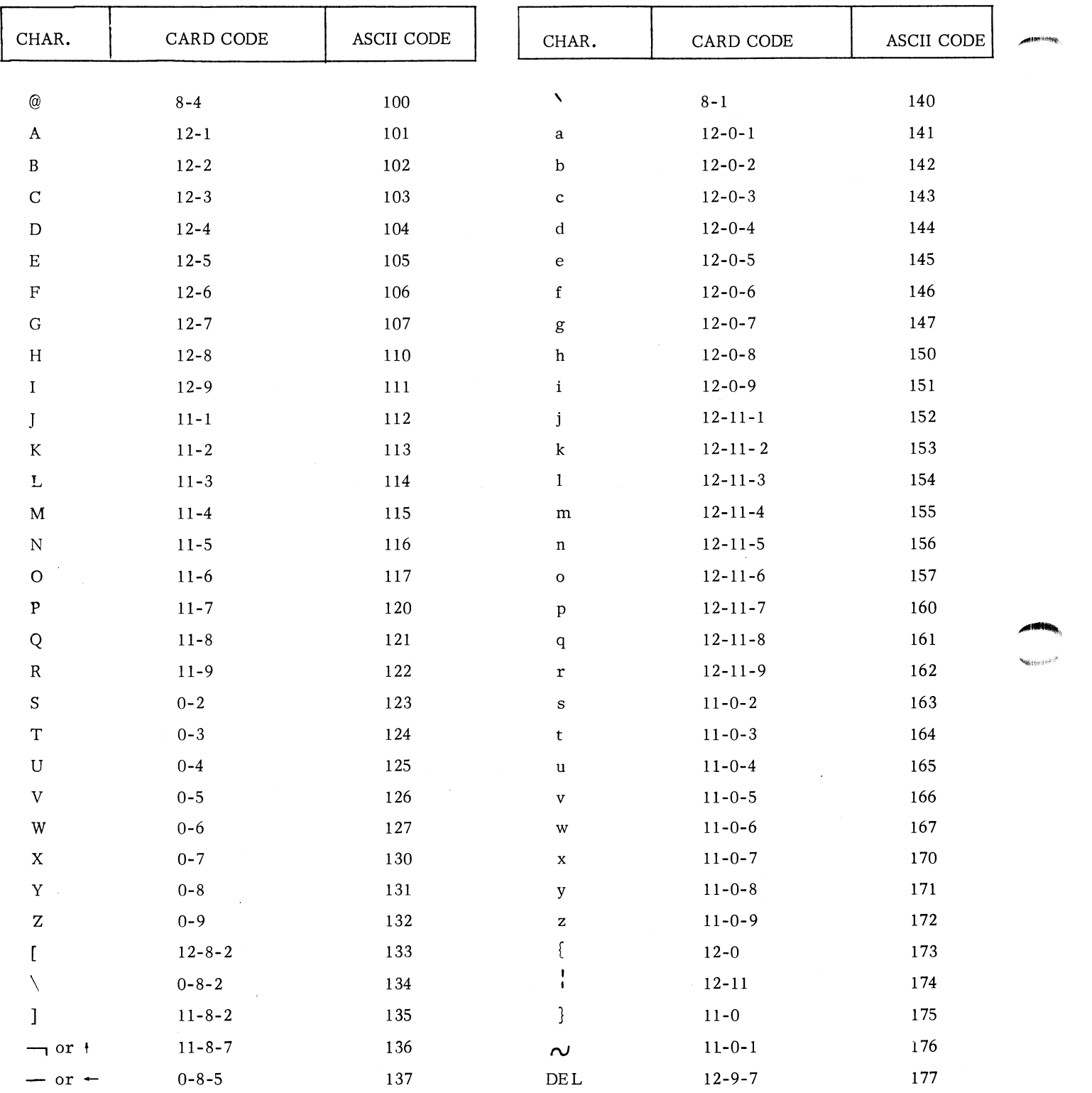

# Hollerith - ASCII Translation Table (Continued)

**4-14** 

 $\bar{\mathcal{A}}$ 

## Use of the Card Reader (\$CDR) in . RDL and. RDS Commands (Continued)

The packing is done as follows:

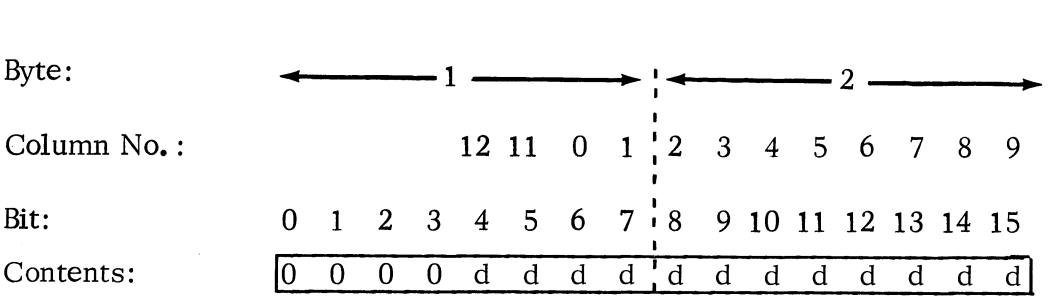

The "d's" will be 1 for every column punched. End -of-card in a read sequential is signified by a byte pair containing the word 100000. The specified byte count must be an even number.

## Write a Line (. WRL)

This command presumes an ASCII file. ACO must contain a byte pointer to the starting byte address within the user area from which characters will be written. Writing will terminate normally upon writing a null, a carriage return, or a form feed, and abnormally after transmission of 132 (decimal) characters without detection of a carriage return, a null, or a form feed as the 133rd character. In all cases, AC1 will contain, upon termination, the number of bytes written from the user area to complete the request. The termination of a write line upon a null permits formatting output without forcing a carriage return.

The format of the . WRL command is:

. SYSTM .WRL n error return normal return

:WRITE TO CHANNEL n

# Write a Line (. WRL) (Continued)

Possible errors resulting from the . WRL command are:

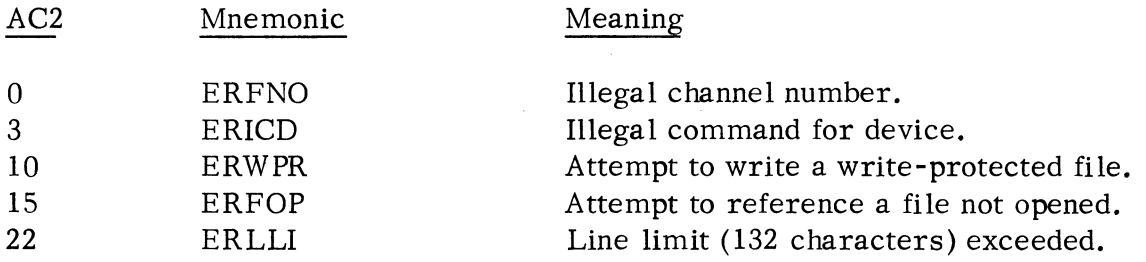

# Write Sequential (. WRS)

This command writes data exactly as it is in the user area. A CO must contain a byte pointer to the starting address of the data within the user area, and AC1 must contain the number of bytes to be written. The format of the . WRS command is:

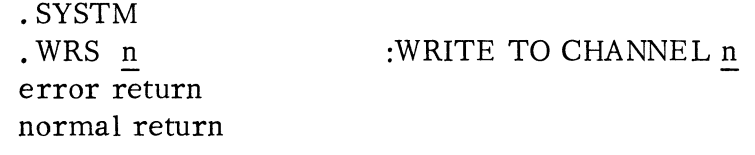

Possible errors resulting from a . WRS command are:

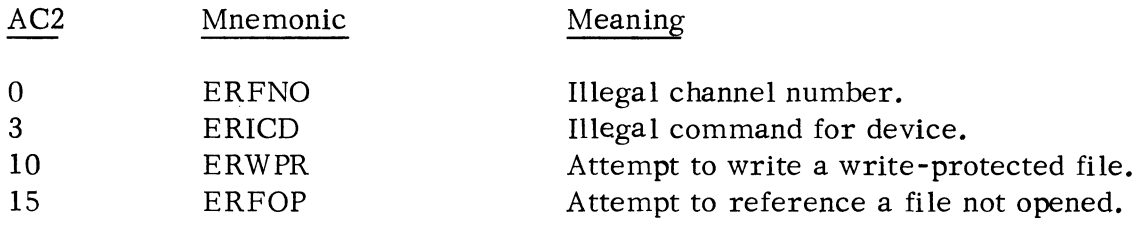

## CONSOLE COMMANDS

Buffered transfer of single characters between a program console and ACO is handled by the commands. GCHAR and. PCHAR. These commands reference \$TTI/\$TTO. No channel number is required for these commands, and the console is always available to them without requiring an open command.

# Get a Character (. GCHAR)

This command returns a character typed from the console in ACO. The character is right-adjusted in ACO with bits 0-8 cleared. No channel is required: the \$TTl is always used as input for this command. The format of the. GCHAR command is:

> · SYSTM . GCHAR error return normal return

No error return is possible from this command; if no character is currently in the TTl input buffer, the caller waits.

#### Put a Character (. PCHAR)

This command transmits a character in ACO, bits 9-15, to the console. No channel is required: the \$TTO is always used as output for this command. The format of the. PCHAR command is

> · SYSTM · PCHAR error return normal return

No error return is possible from this command.

#### MEMORY COMMANDS

Upon completion of a relocatable load, the  $\Box$  tand -alone Operating System resides in lower memory, among various user or system programs comprising the load module.

**Contractivity** 

Memory then looks essentially like this:

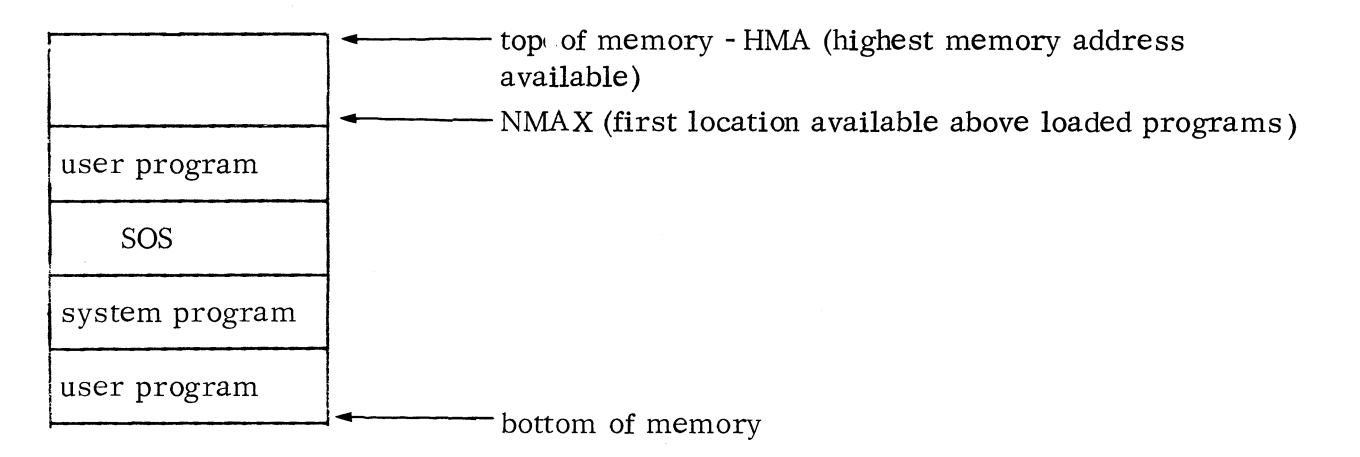

The highest memory address available (HMA) is usually the first word below the Binary or Core Image Loader.

If a user symbol table has been loaded at the high end of user memory, HMA will be the first word below the user symbol table. (The loader, by default, moves the symbol table down so that the bottom of the table coincides with the first location not loaded into by the program. )

# Determine Available Memory (. MEM)

This command returns the current value of NMAX in ACI and the value of HMA in ACO. HMA represents the location immediately below either the bottom of the Binary or Core Image Loader or the end of the user symbol table. A SUB 1, 0 instruction determines the amount of additional memory available to the user program. The format of the . MEM command is:

> . SYSTM .MEM error return normal return

There are no error returns from this command.

#### Change NMAX (. MEMI)

This command allows the user to increase or decrease the value of NMAX. The increment or decrement (in two's complement) is passed in ACO. The command causes the value of NMAX to be updated in the UST (in USTNM) and the new NMAX to be returned in AC1. The format of this call is:

> . SYSTM .MEMI error return normal return

NMAX will not be changed if the new value of NMAX would be equal to or higher than HMA. No check is made as to whether or not the user decreases NMAX below its original value (as determined at relocatable load time) nor, if his symbol table resides in upper memory, whether he increases NMAX above the bottom of his symbol table.

Whenever a user program requires memory space above the loaded program, • MEMI should be invoked first to allocate the number of words needed. The allocated memory space may be used by programs for buffers. user stacks. temporary storage, etc.

There is one error resulting from a . MEMI command:

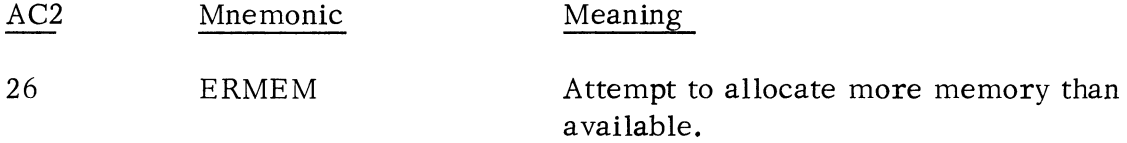

#### CLOCK/CALENDAR COMMANDS

Four commands are provided to permit the system to keep track of the time of day and the current date. Dates are referenced as month/day/year. The time of day is given using a 24-hour clock. In addition, the . GHRZ command provides the frequency of the Real Time Clock, and the . DE LAY suspends the execution of a program.

 $\mathcal{L}$ 

NOTE: All Clock/Calendar commands except. GHRZ are treated as illegal commands if a Real Time Clock Driver is absent from the load module.

Get the Time of Day (. GTOD)

This command requests the system to pass the current time in hours, minutes, and seconds to the caller. (To be meaningful, this time must have been initialized by the ". STOD" command; see below.) The time will be returned as follows:

ACO - Seconds: AC1 - Minutes: AC2 - Hours (using a 24-hour clock)

The format of this command is:

.SYSTM .GTOD error return normal return

No error return is possible.

Set the Time of Day (. STOD)

This command permits the setting of the system clock to a specific hour, minute, and second. The user passes the initial values as follows:

ACO - Seconds: AC1 - Minutes: AC2 - Hours (using a 24-hour clock)

The format of this command is:

.SYSTM .STOD error return normal return

A possible error message is:

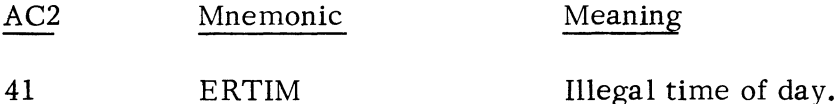

Get Today's Date (. GDAY)

This command requests the system to return the number of the current month, day, and year. (To be meaningful, this date must have been initialized by the ".SDAY" command; see below.) The month is returned in AC1, the day in ACO, and the current year (less 1968) is returned in AC2. The format of the . GDAY command is:

Get Today's Date ( GDAY) (Continued)

· SYSTM .GDAY error return normal return

No error return is possible.

Set Today's Date (. SDA Y)

**Samt Pe**  $\mathbf{x}^{(n)}$ 

> This command permits the setting of the system calendar to a specific date. The user passes the number of the month in AC1 (January is month number  $1$ ), the number of the day within the month in AC0 and the number of the current year -less 1968--in AC2. This is the date that is unconditionally returned to the .GDAY command. It is not incremented when the time of day clock overflows. The format of the .SDAY command is:

> > • SYSTM .SDAY error return normal return

One possible error message is:

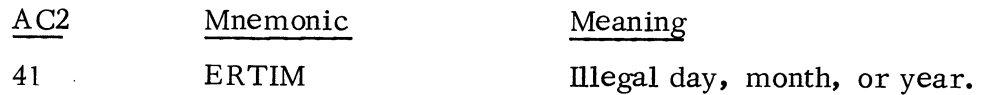

Note that there is no checking for invalid dates such as 9/31 or 2/30.

Delay the Execution of a Task (. DE LA Y)

The calling program is suspended for the number of real-time clock pulses indicated by ACl. The real-time clock frequency was specified at load time (see .GHRZ).

The format of this command is:

AC1 - Number of RTC pulses

· SYSTM . DELAY error return normal return

The error return is never taken. A "JMP ." instruction within the system is executed until this period elapses.

4-21 (4/75 086-000022-01)

Examine the System Real Time Clock (. GHRZ)

This system call permits the user to examine the Real Time Clock frequency. The frequency is returned in ACO, in the following manner:

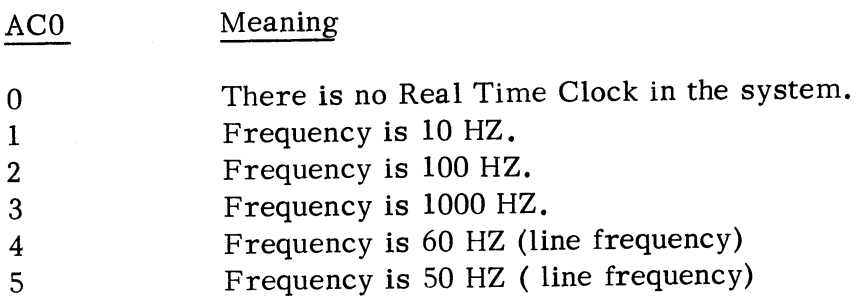

The format of this call is:

. SYSTM .GHRZ error return normal return

The error return is never taken.

SERVICING USER INTERRUPTS

There are several considerations which must be made by any user wishing to service device interrupt requests. See Appendix A - Adding User Supplied Device Handlers.

#### Identify a User Interrupt (. IDEF)

In order to introduce to the system those devices (not identified at LOAD time) whose interrupts the system is to recognize, the system call • IDEF must be issued. This adds an entry to the SOS Interrupt Search List (See Appendix A). ACO contains the device code of the new device. AC1 contains the address of the new device!s DCT. If the device code that is passed is  $77<sub>8</sub>$ , then ACl contains the address to which the system passes control whenever it detects a power-fail interrupt. The format of the co mmand is:

> .SYSTM .IDEF error return normal return

(4/75 086-000022-01) 4-22

II

Identify a User Interrupt (Continued)

Possible error messages are:

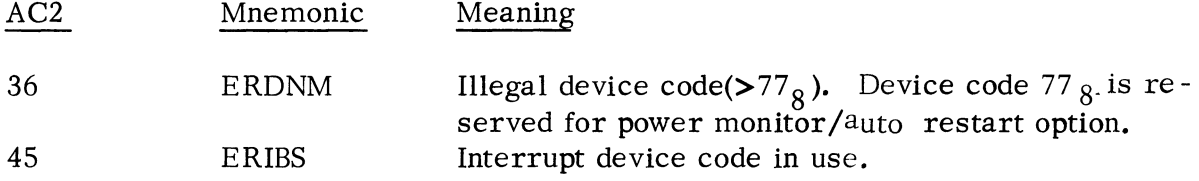

# Remove User Interrupt Servicing Program (.IRMV)

To prevent the system's recognition of user interrupts which have been previously identified by the . IDEF command, the . IRMV command must be issued. ACO contains the user device code which is to be removed from the system's recognition. The format of the . IRMV command is:

> . SYSTM . IRMV error return normal return

One possible error message may be given:

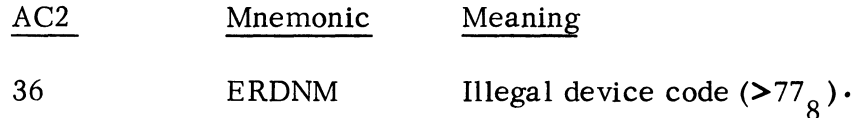

~

"" Dan della viene fille "

,.."

~ **...,** 

# ERROR MESSAGES

- 1

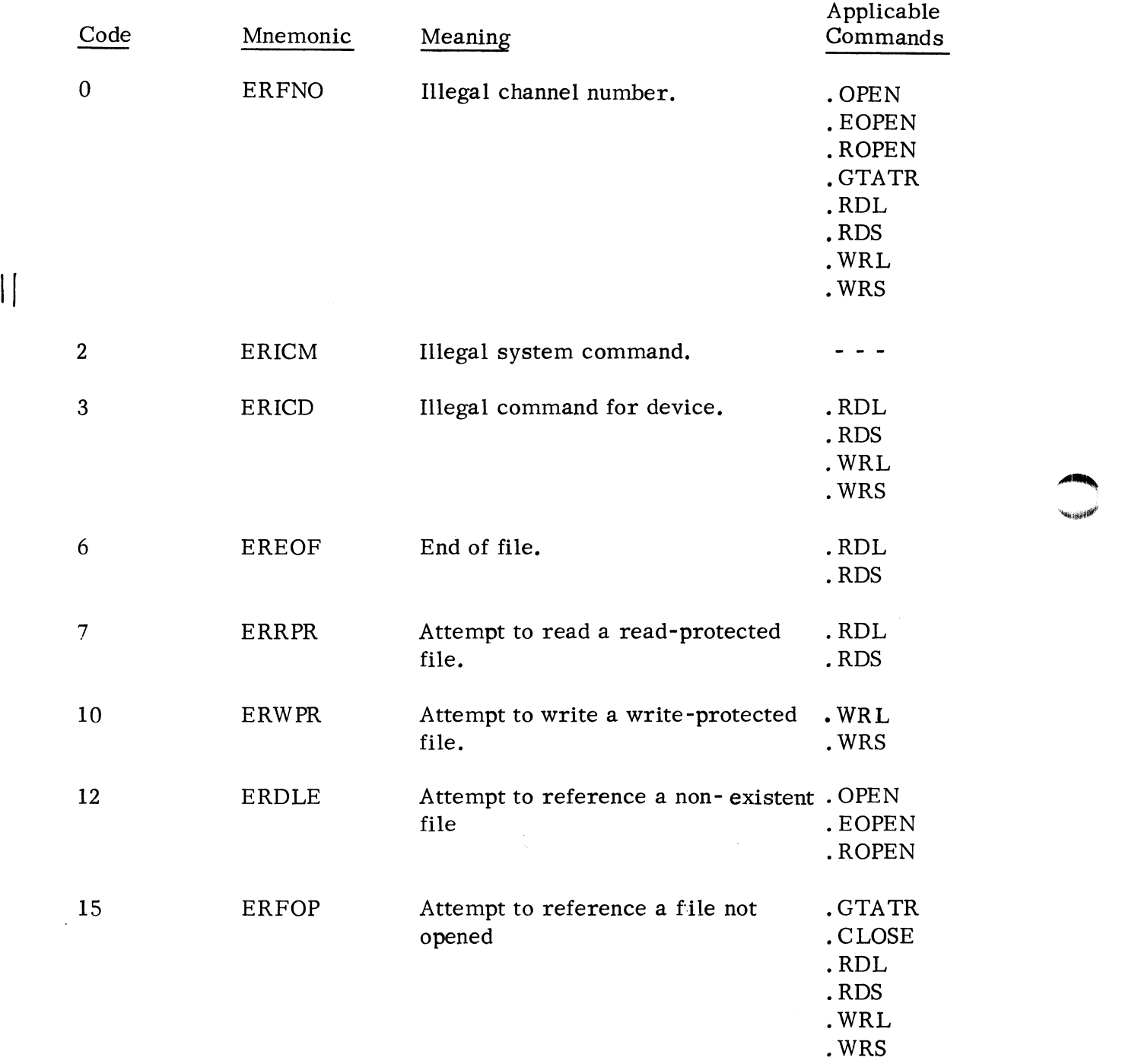

# ERROR MESSAGES (Continued)

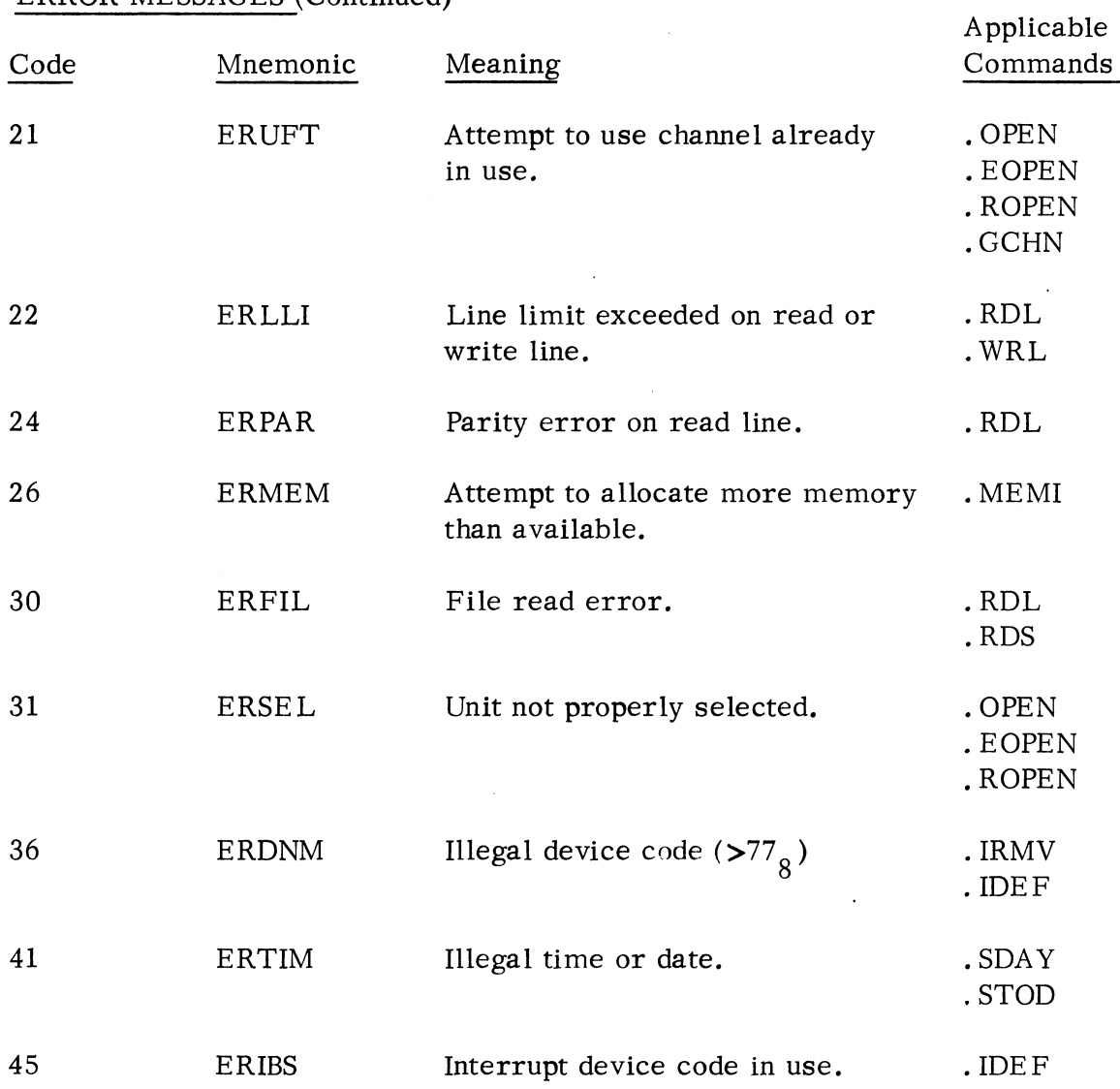

# DEVICE RESPONSE TO SOS COMMANDS

This section describes the function performed by the SOS I/O commands, as applied to each of the devices supported by DGC.

# TTIl

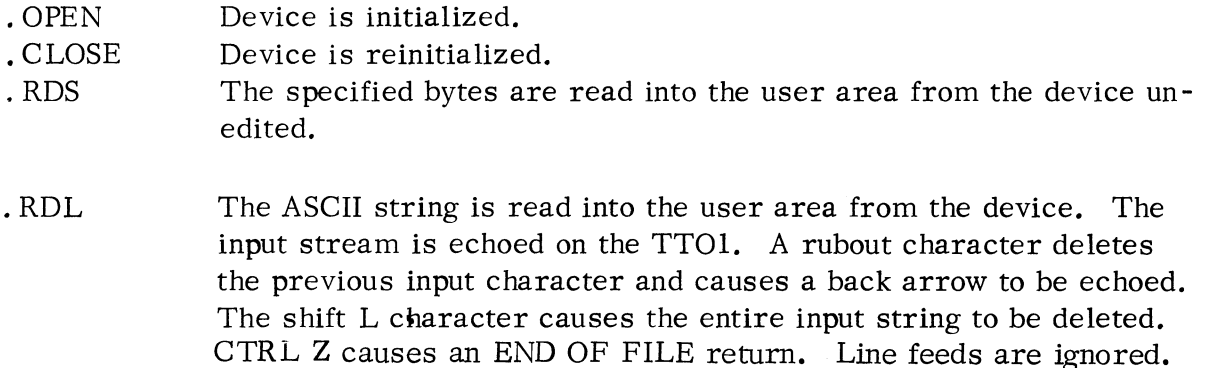

# \$PLT

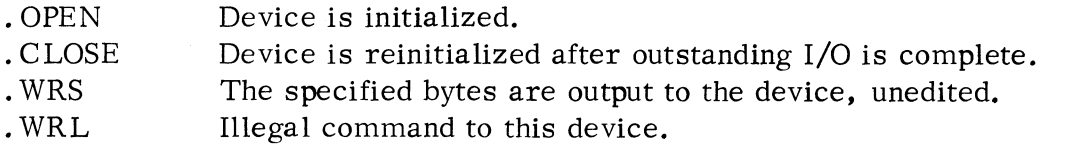

#### TTOI

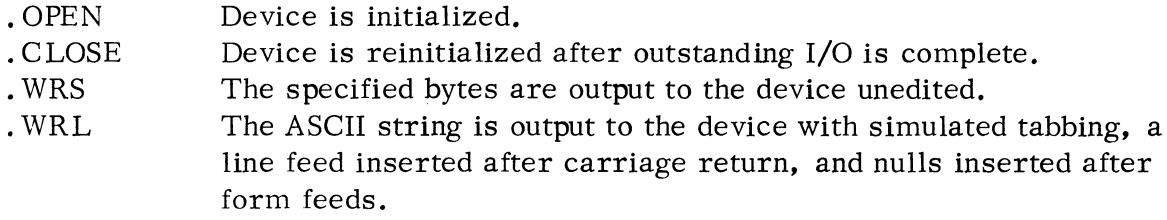

#### \$TTP

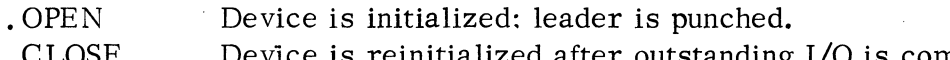

- · CLOSE Device is reinitialized after outstanding I/O is complete; trailer is punched.
- · WRS The specified bytes are output to the device, unedited.
- .WRL The ASCII string is output to the device with rubout characters inserted after tabs, a line feed inserted after carriage returns, and nulls inserted after form feeds.
# DEVICE RESPONSE TO SOS COMMANDS (Continued)

## \$CDR

. OPEN Device is initialized; a prompt message is written and a response is necessary for the program to continue.

· CLOSE Device is reinitialized.

· RDS The specified bytes are read into the user area from the device, unedited. Each pair of bytes read represents one full column of the card. Bits 4-7 of the first byte represent card rows 12,11,0, and 1 respectively.

> Bits 0-7 of the second byte represent card rows 2-9 respectively. A one in bit 0 of the first byte of a pair indicates end of card. No other meaningful data is included in this byte pair.

.RDL The 80-character ASCII string is read into the user area from the device. If the characteristic DCC80 was suppressed on the . OPEN, then 72 columns are read. The translation from Hollerith is performed in the card reader driver. A 12-11-0-1-2-3-4-5-6-7-8-9 punch causes end of file. The byte count returned to the user reflects the last non-blank character on the card. See page 4-12.

# \$TTO

- · OPEN Device is initialized.
- · CLOSE Device is reinitialized after outstanding I/O is complete.
- . WRS The specified bytes are output to the device unedited.
- .WRL The ASCII string is output to the device with simulated tabbing, a line feed inserted after carriage return, and nulls inserted after form feeds.

### \$TTI

- · OPEN Device is initialized.
- · CLOSE Device is reinitialized.
- · RDS The specified bytes are read into the user area from the device, unedited.
- .RDL The ASCII string is read into the user area from the device. The input stream is echoed on the \$TTO. A rubout character deletes the previous input character and causes a back arrow to be echoed. The shift L character causes the entire input string to be deleted. CTRL Z causes an END OF FILE return. Line feeds are ignored.

# DEVICE RESPONSE TO SOS COMMANDS (Continued)

\$TTR

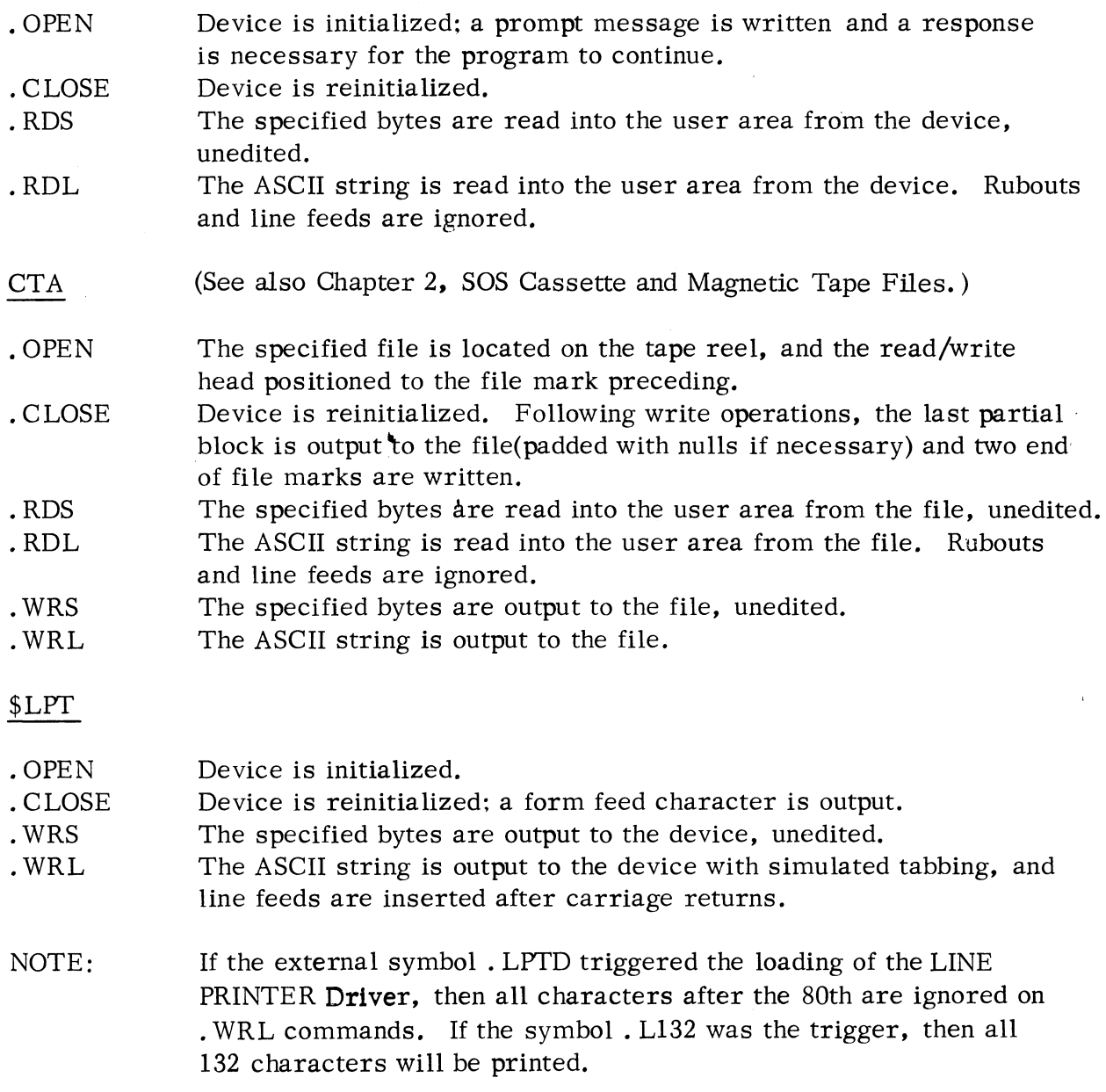

---,,;---~

**"svinckint**iją

 $\bar{\alpha}$ 

# DEVICE RESPONSE<sup>TO</sup> SOS COMMANDS (Continued)

# \$PT:R

 $\ddot{\phantom{a}}$ 

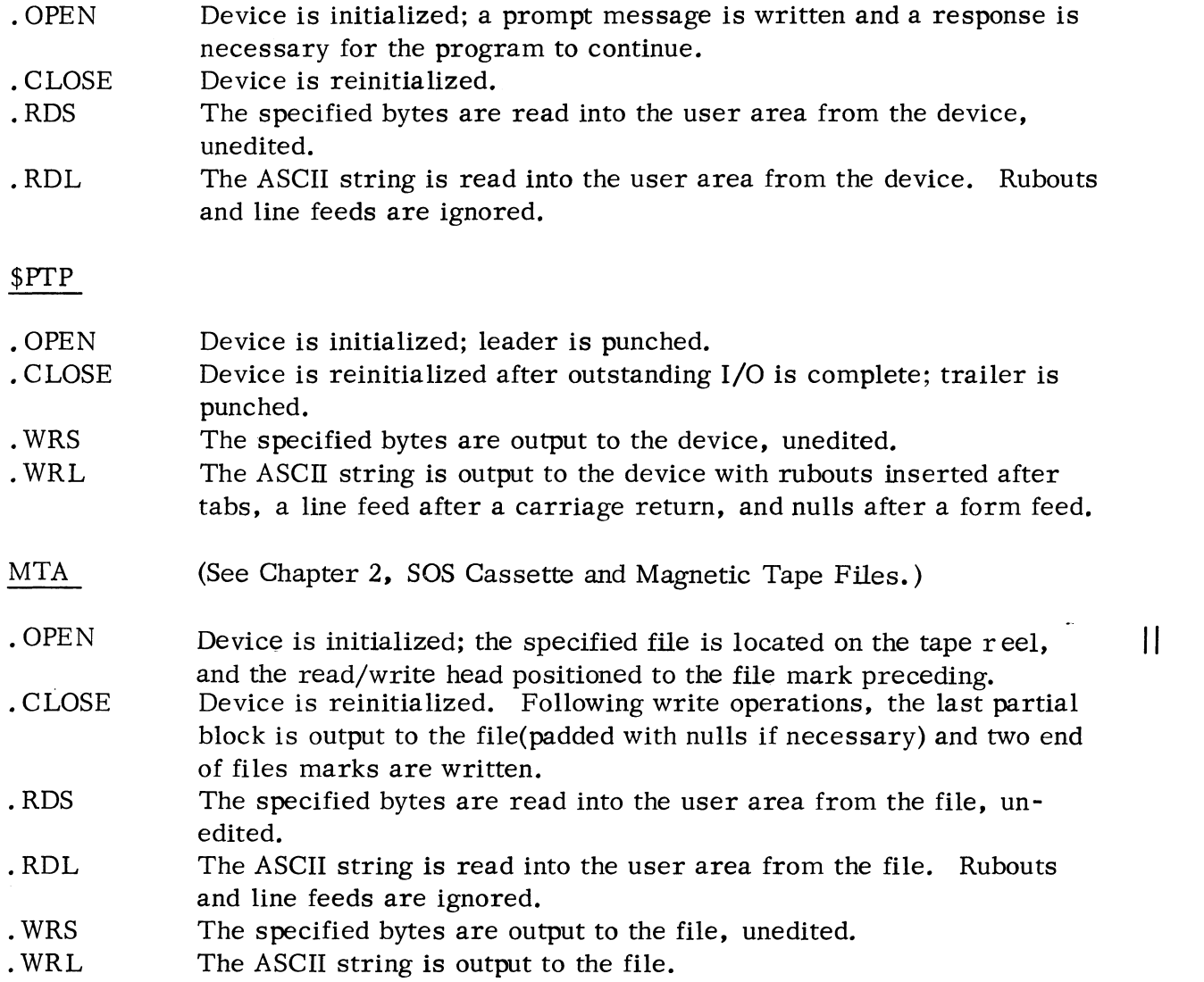

## USER STATUS TABLE

The User Status Table (UST) is a 24 octal word table which records all information pertinent to the execution of an entire program level. This table is located at addresses 0400 through 0423 inclusive and has the following structure:

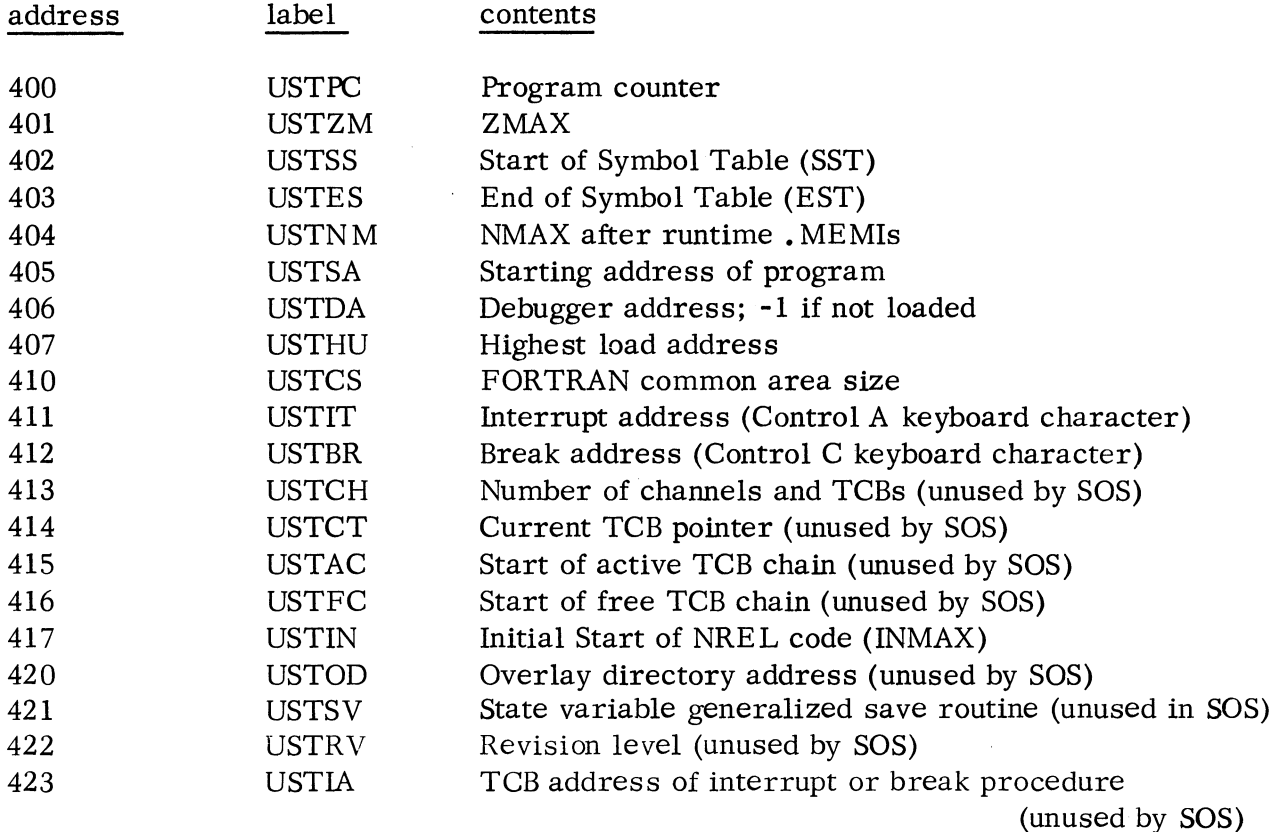

"""'-

Location 400 - USTPC is the program counter.

Location 401 - USTZM points to the first available location in page zero for page zero relocatable code.

Location 402 and 403 - USTSS and USTES point to the start and end of the symbol table respectively. The loader sets 402 and 403 to 0 if the debugger is not loaded.

Location 404 - USTNM contains NMAX. The loader sets the pointer to the first free location for further loading or for allocation of temporary storage at run time.

II

<sup>\*</sup>Location 12, USTP always points to the start of the UST.

## USER STATUS TABLE (Continued)

.,-

Location 405 - USTSA points to the program starting address, specified by the . END statement. If no starting address is specified by any loaded program, -1 is stored in 405. If several programs specify starting addresses, USTSA contains the address specified in the last program loaded. (Location 377 contains a  $[MP \&Q2$ , which transfers control to a routine in SOS which performs a . SYSI and then branches to the program starting address. Therefore, the user can conveniently restart his program at 377, assuming that he has specified a starting address. )

Location 406 - USIDA points to the starting address of the debugger, or if the debugger is not loaded, 406 contains **-1.** 

Location  $407$  - USTHU is set to the value of NMAX at the termination of loading. This word is never changed by the operating system during program execution. It is used to reset USTNM whenever a • SYSI is executed.

Location 410 - USTCS contains the size of the FORTRAN unlabeled common area.

Location 411 and 412 - USTIT and USTBR are the interrupt address and break address respectively. Both are initialized to -1. Whenever the location contains 0 or **-1,** the corresponding interrupt is ignored by the system. To receive control after CTRL A interrupts, USTIT must be changed by the user program to the desired transfer address. The Core Image Loader sets USTBR to the beginning address of the Core Image Loader whenever it loads a save file into core. The user program may then modify USTBR to either point to its own CTRL C break address or to disable CTRL C interrupts. When control is passed to the USTIT address, machine interrupts are enabled; when control is passed to the USTBR address, machine interrupts are disabled.

Location 413-416 - Locations that are used by RDOS and RTOS.

Location 417 - USTIN contains the address of the start of normally relocatable code  $(440<sub>8</sub>)$ .

Location 420 - Location used by RDOS.

Location 421 - USTSV points to the address of the FORTRAN state variable save routine.

Location 422 -423 - Locations that are used by RDOS.

**II** 

**COL** 

 $\label{eq:2.1} \frac{1}{\sqrt{2}}\int_{\mathbb{R}^3}\frac{1}{\sqrt{2}}\left(\frac{1}{\sqrt{2}}\right)^2\frac{1}{\sqrt{2}}\left(\frac{1}{\sqrt{2}}\right)^2\frac{1}{\sqrt{2}}\left(\frac{1}{\sqrt{2}}\right)^2\frac{1}{\sqrt{2}}\left(\frac{1}{\sqrt{2}}\right)^2.$ 

 $\sim 10^{-11}$ 

# CONFIGURING SOS UTILITY PROGRAMS

The process of configuring a utility program generally consists of the following:

- **1.** Producing a trigger which specifies the desired I/O support.
- 2. Performing a relocatable load of the trigger, the appropriate SOS libraries, and the relocatable binary (RB) version of the utility program.

These procedures apply to all SOS utilities except the assembler. The assembler program requires an execution pass on the DGC command definitions in order to expand its permanent symbol table appropriately after it had been loaded.

# SUPPLIED TAPES

The tapes listed below comprise the SOS package. These tape lists are separated according to those that are supplied to paper tape, cassette or magnetic tape users. For a complete list of type and revision numbers, consult your Software Subscription Release Notice.

# SOS Paper Tape System Tapes

Model 3088, Support for Paper Tape only

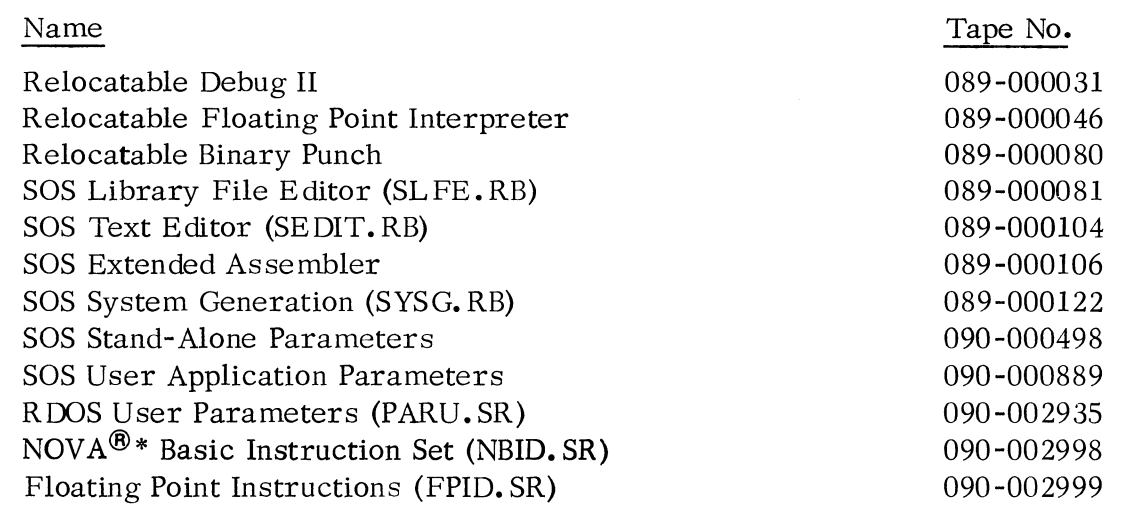

\*NOVA is a registered trademark of Data General Corporation, Southboro, Massachusetts.

5-1 (4/75 086~000022-01)

# SOS Paper Tape System Tapes (Continued)

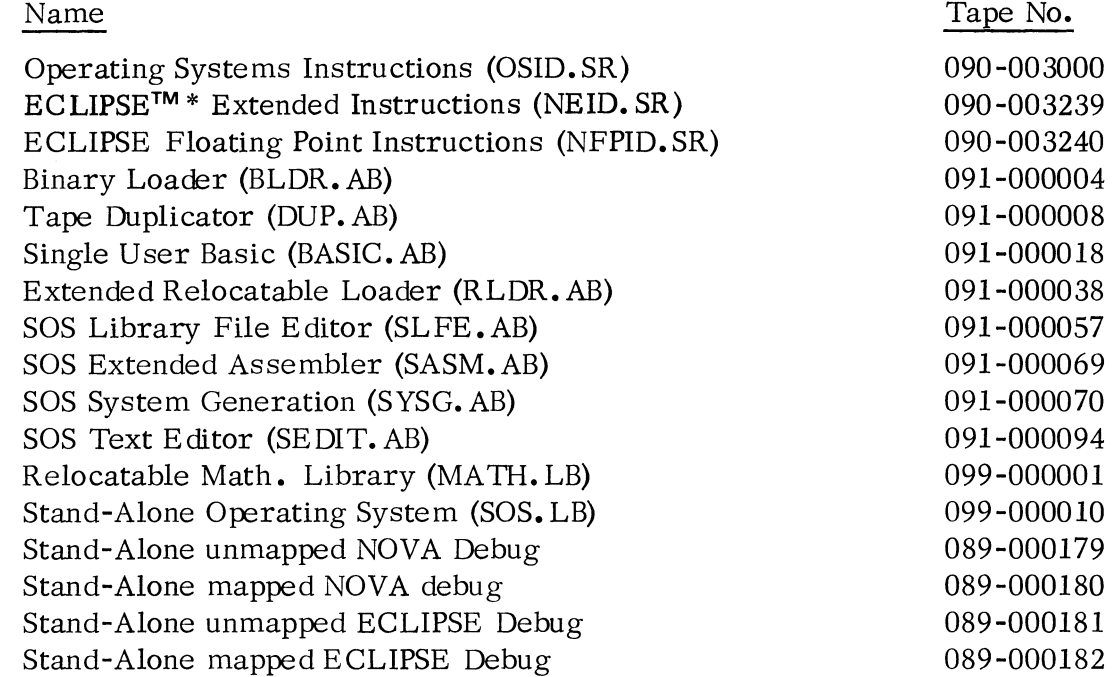

~ , ... , ... , ... , ... , ... , ... , ... , ... , ... , ... , ... , ... , ... , ... , ... , ... , ... , ... , ... , ... , ... , ... , ... , ... , ... , ... , ... , ... , ... , ... , ... , ... , ... , ... , ... , ... , ..

.~ .... J'

The absolute binary (AB) versions of these programs are preconfigured with conventional paper tape support, viz., high speed paper tape reader and punch, full teletypewriter (keyboard, printer, reader, and punch) and 80 column line printer.

# SOS Paper Tape Systems with Cassette/Magnetic Tape Support

Users having cassettes or magnetic tape drives will receive all the tapes supplied to users having paper tape systems as listed above, plus the following:

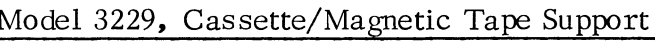

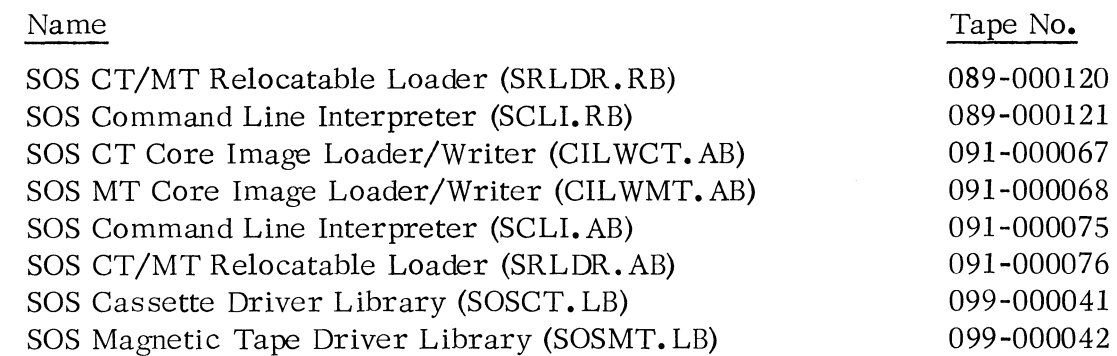

\* ECLIPSE is a trademark of Data General Corporation, Southboro, Massachusetts.

 $(4/75 \t086-000022-01)$  5-2

# SOS Cassette Systems

Users with cassette systems also receive four cassette reels: 070-000002, 070-000003, 070-000054, and 070-000093. These contain programs in save (SV) or executable format and in relocatable binary (RB) format as follows:

# Model 3236C, Cassette Systems

# 070-000002 (first cassette):

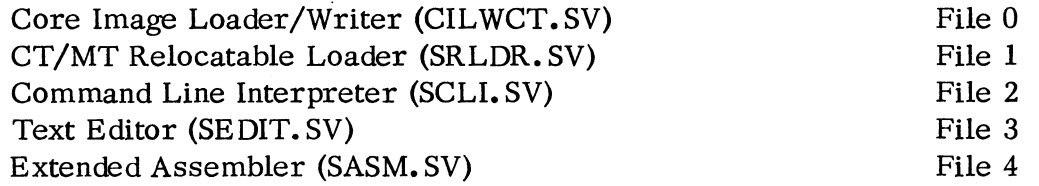

# 070-000003 (second cassette):

"'~

 $\bar{t}$ 

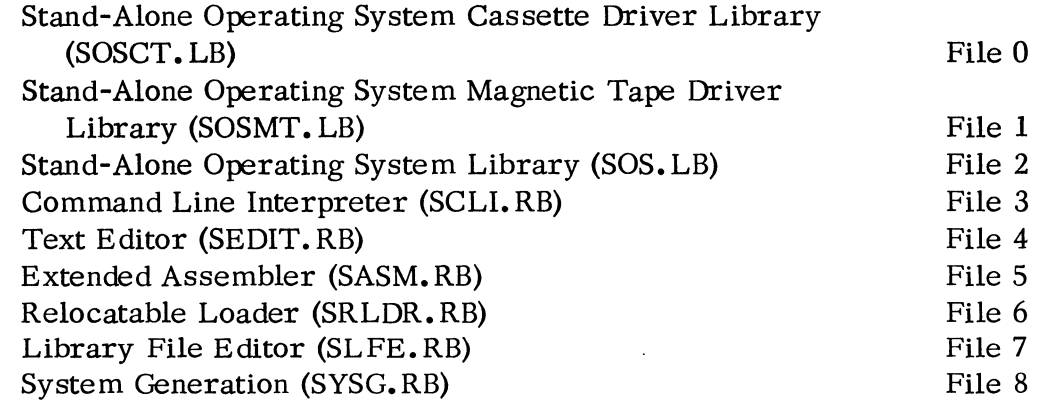

# 070-000054 (third cassette):

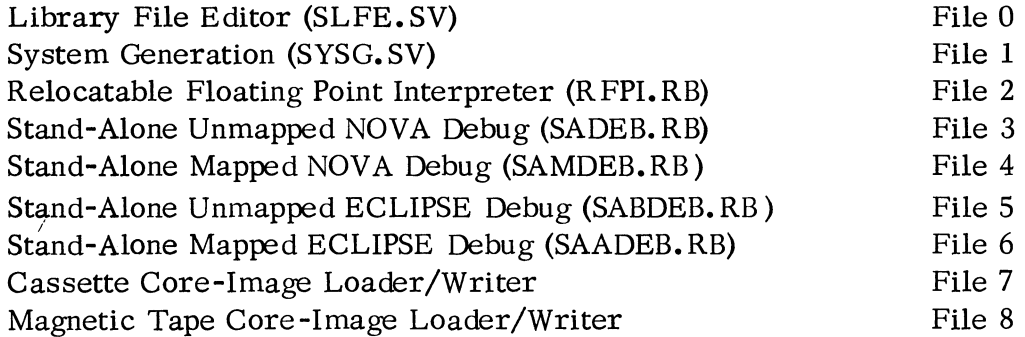

# SOS Cassette Systems (Continued)

# 070-000093 (fourth cassette):

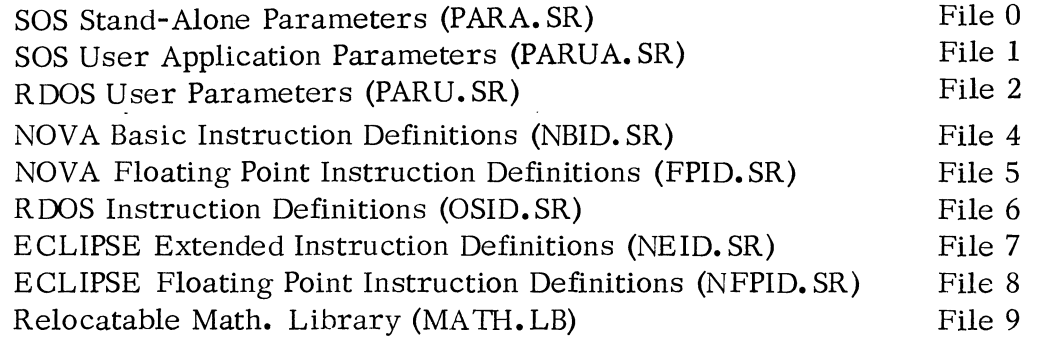

Procedures for configuring SOS utilities using cassette input files are identical in concept to those using paper tape input files (described later in this chapter). The use of cassettes instead of paper tape makes the configuration procedures easier and quicker, however.

## SOS Magnetic Tape Systems

Users with magnetic tape systems receive magnetic tape reel 071-000004, containing files in source file, relocatable binary, and save file formats as indicated in the following list:

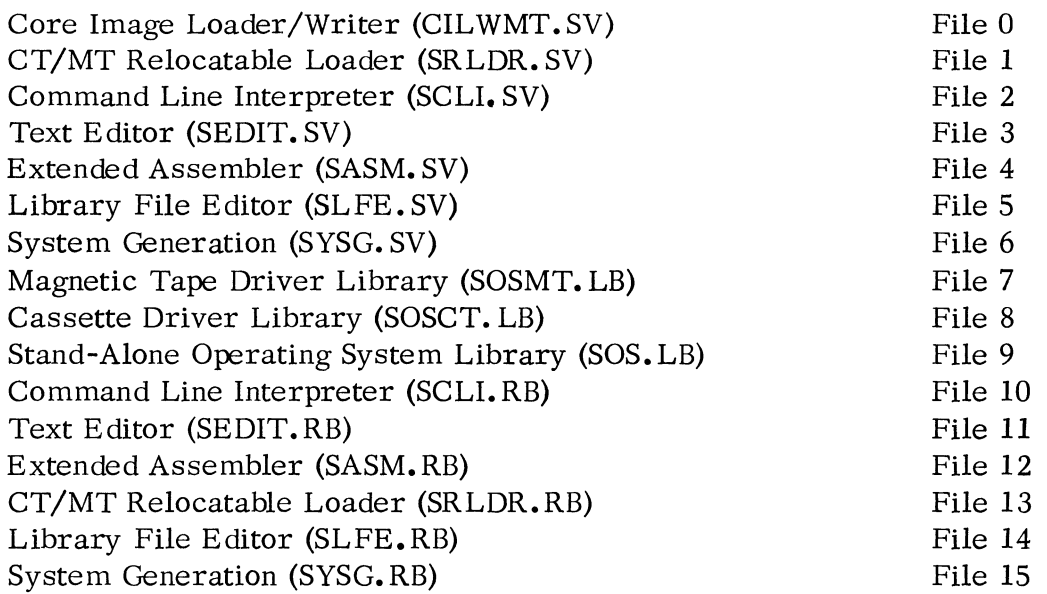

(4/75 0086-000022-01) 5-4

.~ ...,..,

之他場。

### SOS Magnetic Tape Systems (Continued)

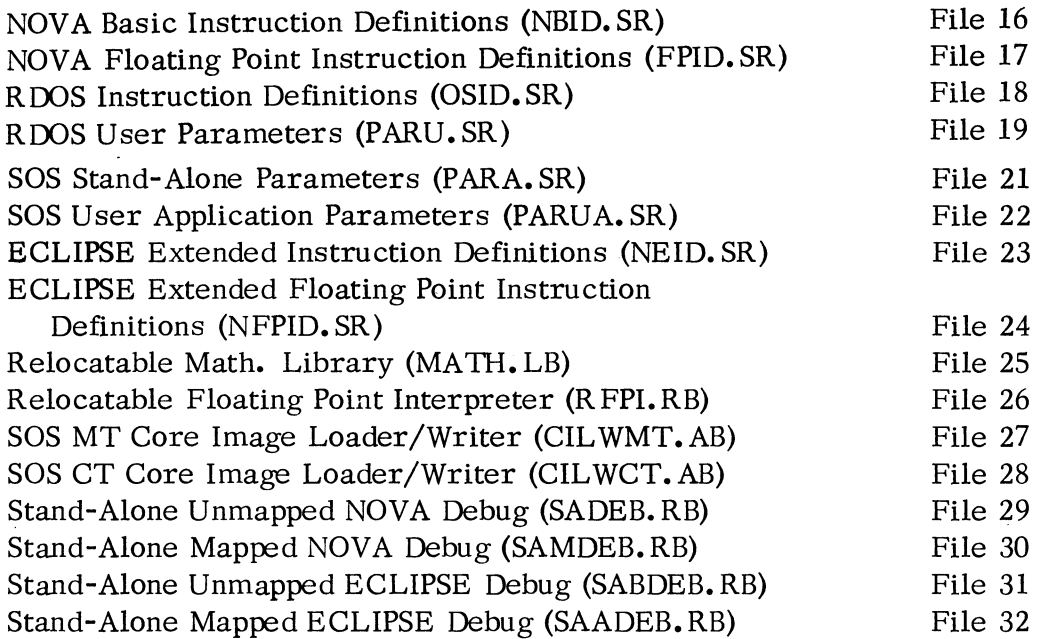

Procedures for configuring SOS utilities using the magnetic tape master reel and two magnetic tape drives are identical in concept to those using paper tape input files. Paper tape procedures are described in the following two sections. The use of a magnetic tape master reel instead of many paper tape master files adds an extra measure of convenience to the configuration procedures.

# PRODUCING A TRIGGER

Triggers are produced by the SYSG program. This program accepts a command line. which contains device driver ENTR Y symbols. from the console device. It outputs a relocatable binary file (the trigger) which is comprised of EXTERNAL NORMAL symbols corresponding to the named device drivers. These EXTERNAL NORMALs cause the selection or "triggering" of the desired routines for loading when the trigger precedes the SOS Libraries as input to the relocatable loader.

The first step to produce a trigger is to load and start the SYSG program. This can be done by using the binary loader to load the absolute binary SYSG paper tape (091-000070) or an executable SYSG from cassette (file I of cassette 3) or magnetic tape (file 6). SYSG is loaded from cassette or magnetic tape using the appropriate Core Image Loader/Writer (CILWCT.AB or CILWMT.AB).

# PRODUCING A TRIGGER (Continued)

When the SYSGEN program is started, it outputs the prompt message:

# SYSG

and waits for the user to type a command line. This command line has the following format:

(SYSG)  $\frac{driver_1 \cdots driver_n}{driver_1 \cdots RDSI$  F.CTB  $f$ .RTCl  $f$  output-file/O  $t$ ) ftriggername/T~ )

where:

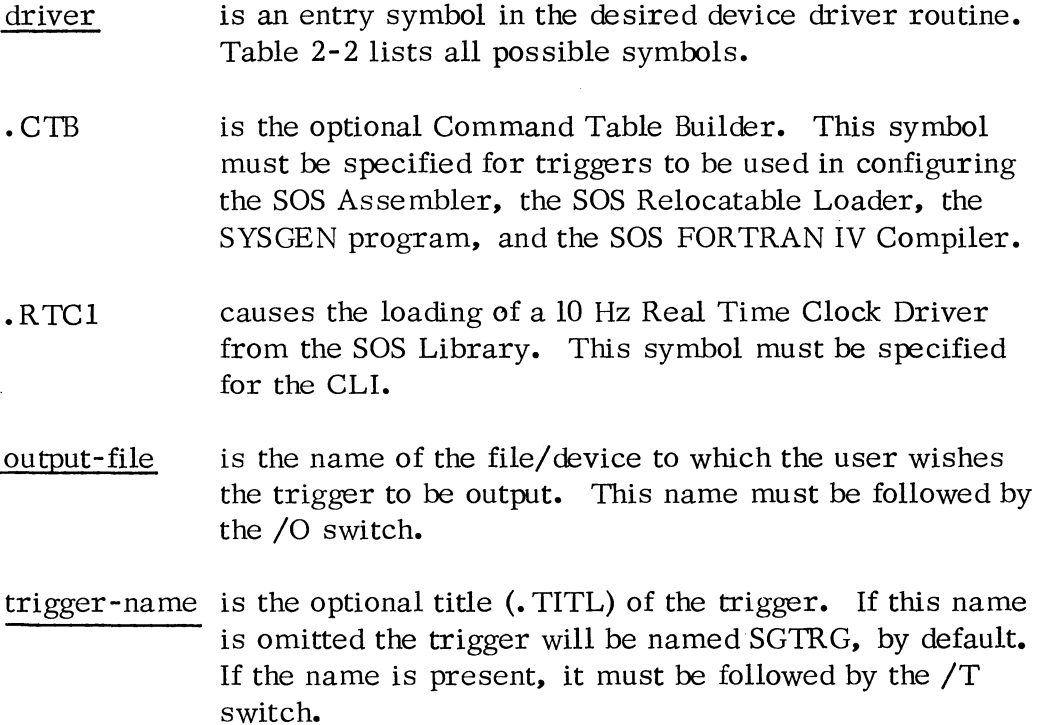

An example of the use of the SYSG program is shown below. This command line causes a trigger to be generated at the high speed paper tape punch to provide support for a small Teletype, high speed reader and punch, Command Table Builder, and cassette units 0 and 1:

(SYSG) . PTRD • PTPD . STTY \$PTP/O .RDSI • CTB . CTUI )

# PRODUCING A TRIGGER (Continued)

The trigger produced will have the title SGTRG since no trigger title was specified.

After the trigger has been output, the SYSGEN program will again type its prompt (SYSG) and wait for another command. If more than one utility program is to be configured, requiring different triggers, it is most convenient to generate all the necessary triggers before overwriting the SYSGEN program in core.

A discussion of the SYSGEN program, including its associated error messages, is included in Chapter 3.

# PROCEDURES FOR CONFIGURING UTILITIES USING PAPER TAPE

Relocatable binary versions of SOS utilities are provided so that users may load each utility with a specific trigger and with a SOS library. The end result of this process will be a set of SOS utilities with only that device support which each user desires. Unwanted drivers are not loaded, and core space that would have been occupied by these drivers is freed for use by the utilities.

# Configuring Utilities except the Assembler

The following is a step-by-step description for configuring all SOS Paper Tape Utilities except the assembler. The end result is an absolute binary paper tape of the utility. Before starting the procedure the trigger to be used should be generated on paper tape. Each typed command in this procedure must be terminated by a carriage return.

- **1.** Using the binary loader, load the Extended Relocatable Loader (tape 091-000038).
- 2. Mount the trigger in the Teletype reader and type **I,** or in the high speed paper tape reader and type 2.
- 3. For paper tape SOS systems, mount the SOS Library (099-000010) in the Teletype reader and type 1 or in the high speed paper tape reader and type 2.

If the trigger specifies support for cassette or magnetic tape drives, first mount the SOS Cassette Library (099-000041) or the SOS Magnetic Tape Library (099-000042), and type 1 or 2 as appropriate. Then mount the SOS Library (099-000010) and type 1 or 2 as appropriate.

# Configuring Utilities except the Assembler (Continued)

- 4. Mount the relocatable binary version of the program, to be configured, in the Teletype reader and type  $1$ , or in the high speed paper tape reader and type 2.
- 5. Type 5 and note the value of NMAX output by the relocatable loader on the teletypewriter. This number will be used in Step 11.
- 6. Mount the relocatable binary punch program (089-000080) on the Teletype reader and type 1, or on the high-speed paper tape reader and type 2.
- 7. Type 6 and note the value of RBFP output by the relocatable loader on the teletypewriter; this number will be used in Step 9.
- 8. Type 8 to terminate the loading process.
- 9. Enter RBFP (from Step 7) into the data switches on the computer console, press RESET and then press START.
- 10. Type OH for output on the Teletype punch or IH for output on the high-speed paper tape punch.
- 11. Type 1, nmaxP where nmax is the value of NMAX noted in Step 5.
- 12. Type 377E, to specify a starting address for the program.

# Configuring the Assembler

The following is a step by step description for configuring the SOS Assembler. It is similar to the preceding procedures; however before an absolute binary tape is punched, the DGC command definitions are added to the assembler permanent symbol table.

- 1. Using the binary loader, load the Extended Relocatable Loader (tape 091-000038).
- 2. Mount the trigger in the Teletype reader and type 1, or in the high-speed paper tape reader and type 2.
- 3. For paper tape SOS systems, mount the SOS Library (099-000010) in the teletypewriter and type 1 or in the high speed paper tape reader and type 2.

## Configuring the Assembler (Continued)

e a contro

If the trigger specifies support for cassette or magnetic tape drives, first mount the SOS Cassette Library (099-000041) or the SOS Magnetic Tape Library (099-000042) and type 1 or 2 as appropriate. Then mount the SOS Library (099-000010) and type 1 or 2 as appropriate.

- 4. Mount the relocatable binary version of the SOS Extended Assembler (089-000106) in the Teletype reader and type 1, or in the high speed paper tape reader and type 2.
- 5. Enter  $016500<sub>g</sub>$  in the data switches on the computer console and type 3.
- 6. Mount the relocatable binary punch program (089-000080) on the Teletype reader and type 1, or on the high-speed paper tape reader and type 2.
- 7. Type 6 and note the value of RBFP output by the relocatable loader on the teletypewriter; this number will be used in Step 13.
- 8. Type 8 to terminate the loading process.
- 9. Press CONTINUE on the computer console to start the assembler.
- 10. Mount the extended assembler command definitions tape, NBID. SR (090-002998) for NOVA systems, in the Teletype reader and type 0 \$TTR/3, or in the high-speed paper tape reader and type 0 \$PTR/3. For ECLIPSE systems, also mount NEIO. SR . (090-003239) and repeat the keyboard commands.
- 11. Mount the remaining tapes, OSlO. SR (090-003000), and FPID. SR (090-002999) for NOVA systems or NFPID. SR (090-003240) for ECLIPSE systems, when they are requested by the prompt message; strike any key on the console when the tapes are mounted.
- 12. When the assembler halts, examine ACO and note its contents (NMAX); this value will be used in step 15.
- 13. Enter RBFP (from step 7) into the data switches on the computer console, press RESET, and then press START.
- 14. Type OH for output on the Teletype punch or IH for output on the high-speed paper tape punch.

## Configuring the Assembler (Continued)

15. Type 1, nmaxP where nmax is the value of NMAX noted in step 11.

16. Type 377E to specify a starting address for the program.

## PRODUCING A MASTER REEL USING PAPER TAPE INPUT FILES

The following procedure details the necessary steps to configure SOS utility programs and at the same time produce a master cassette or magnetic tape reel. The assumption is made that only one cassette or magnetic tape drive is available and that all programs input to the Relocatable Loader are on paper tape. The high speed paper tape reader is assumed to be the input device for these tapes.

Before starting this procedure, the triggers should have been generated on paper tapes. When the cassette or magnetic tape reel that is required for this procedure has been mounted, the cassette should have its file protect tab in place and the magnetic tape should contain a write permit ring, so that files may be written on them. Each typed command in this procedure must be terminated by a carriage return. The master reel generated on unit 0 need never be removed from that unit during the following procedures.

#### **1.** CILW:

**II** 

**II** 

Using the binary loader, load and start the appropriate absolute binary version of the Core Image Loader/Writer (CILWCT. AB for cassette; CILWMT. AB for magnetic tape). When started, this program will output the following message to the console device:

LOAD UNIT 0: STRIKE ANY KEY

Place the cassette or magnetic tape reel that is to become the master on unit 0 and depress any key on the console keyboard. This program will write the Core Image Loader/Writer to file o of unit O. When the loader has been successfully written, the message

# LOADER INSTALLED

is printed at the console and the tape is rewound. This program may be used to install additional loaders at this point. After the program HALTs, the user may change cassette or magnetic tape

## PRODUCING A MASTER REEL USING PAPER TAPE INPUT FILES (Continued)

reels, and depress the CONTINUE switch on the master console. The message on the preceding page is again printed; the user may repeat this procedure as often as desired.

 $\vert \vert$ 

II

 $\overline{\mathbf{u}}$ 

# 2. RLDR:

,-

¥.

The binary loader remains in high core. Using this loader, load the absolute binary version of the SOS Relocatable Loader (091-000076). This program outputs the prompt message (RLDR) to the console device; respond with the command line:

CTO:l/S \$PTR/4 (for cassette) MTO:l/S \$PTR/4 (for magnetic tape)

If the Teletype reader is used, substitute \$TTR for \$PTR. As the relocatable loader requests them, mount the following paper tapes in order:

- 1. The trigger to be used for the Relocatable Loader.
- 2. The SOS Cassette Library (099-000041) for cassette or the SOS Magnetic Tape Library (099-000042) for magnetic tape.
- 3. The SOS Library (099-000010).
- 4. The relocatable binary version of the SOS Relocatable Loader (089-000120).

The loader will produce a core image of the tailored Relocatable Loader on file 1 of the master reel, type OK, and HALT when finished. This version of the loader is now usable for the remaining procedures.

It will typically need to be re-Ioaded via the CILW, but in this one case it is already present in core. Hence to restart the loader, merely depress the CONTINUE switch on the master console.

## 3. CLI:

After the Relocatable Loader outputs the prompt message (RLDR) to the console, respond with the command line:

### PRODUCING A MASTER REEL USING PAPER TAPE INPUT FILES (Continued)

# 3. CLI: (Continued)

CTO:2/S \$PTR/4 (for cassette) MTO:2/S \$PTR/4 (for magnetic tape)

If the Teletype reader is used, substitute \$TTR for \$PTR. As the relocatable loader requests them, mount the following paper tapes in order:

- 1. The trigger to be used for the Command Line Interpreter.
- 2. The SOS Cassette Library (099-000041) for cassette or the SOS Magnetic Tape Library (099-000042) for magnetic tape.

,-",

- 3. The SOS Library (099-000010).
- 4. The relocatable binary version of the SOS Command Line Interpreter (089-000121).

The loader will produce a core image or save file version of this utility program on the designated file of the master reel. It will type OK and halt when finished.

# 4. Restore RLDR:

The Relocatable Loader must be restored to core using the CILW.

For systems with PROGRAM LOAD, first manually rewind unit 0, make the unit ready, depress RESET on the master console. Set data switches 0, 11, and 14 to ones, and depress PROGRAM LOAD.

For systems without PROGRAM LOAD, restart the CILW by setting the address of the last location in core into the data switches on the master console. Depress RESET, then START.

When the CILW is invoked and types its prompt message (#) to the console device, respond with the command line:

0:1

The user-configured version of the SOS Relocatable Loader will be returned to core.

#### PRODUCING A MASTER REEL USING PAPER TAPE INPUT FILES (Continued)

### 5. EDIT:

Repeat step 3, making the following substitutions:

- 1. CTO:3/S or MTO:3/S instead of CTO:2 or MTO:2 respectively in the Relocatable Loader command line.
- 2. The trigger for the SOS Text Editor instead of the trigger for the CLI.
- 3. The relocatable binary version of the SOS Text Editor (089-000104) instead of that of the CLI.
- 6. Restore RLDR:

Repeat step 4 to restart the Relocatable Loader.

### 7. ASM:

Repeat step 3 making the following substitutions:

- 1. CTO:4/S or MTO:4/S instead of CTO:2/S or MTO:2/S respectively in the Relocatable Loader command line.
- 2. The trigger for the SOS Assembler instead of the trigger for the CLI.
- 3. The relocatable binary version of the SOS Assembler (089-000106) instead of that of the CLI.
- 8. ASM:

Depress the CONTINUE switch on the master console to start the assembler.

9. ASM:

Respond to the assembler prompt message (ASM) with the following command line:

#### PRODUCING A MASTER REEL USING PAPER TAPE INPUT FILES (Continued)

9. ASM: (Continued)

o \$PTR/3 (or "0 \$TTR" if the Teletype reader is used)

If the Floating Point Instruction definitions are not desired, respond with:

o \$PTR/2 or 0 \$TTR/2.

# 10. ASM:

Mount each command definition tape as it is requested (by the

LOAD  $_{\text{SPTR}}^{\text{STTR}}$  STRIKE ANY KEY message) and depress any console key.

One of the two following sets of tapes, in the order given below must be loaded; the first set is for NOVA systems, the second is for ECLIPSE systems.

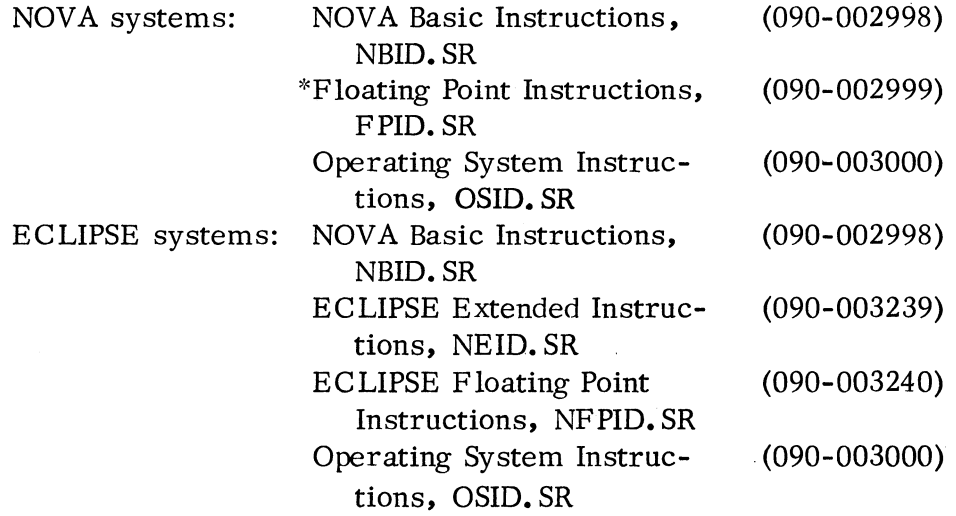

<sup>\*</sup>only use if these command definitions are desired for permanent symbols.

## PRODUCING A MASTER REEL (Continued)

ASM: (Continued)

The assembler will perform a one pass assembly on these source files and then HALT.

### 11. ASM:

EXAMINE (using the master console switches) the contents of ACO and note for use in step 12.

#### 12. CILW:

C

 $\mathbf{V}_{k+1}$  ,

Start the Core Image Writer by setting the address of the next to last location in core into the data switches on the master console, pressing RESET, and then START. Respond to this program's prompt message (#) with:

0:4

Respond to the next prompt message (NMAX:) with the octal value noted in step 11. The Core Image Writer will' rewrite a core image of the assembler to file 4 of the master reel. This copy contains the assemblers permanent symbols in the symbol table. It will type OK and HALT when finished.

# 13. Restore RLDR:

Repeat step 4 to restart the Relocatable Loader.

# 14. LFE:

Repeat step 3 making the following substitutions:

- 1. CTO:5/S or MTO:5/S instead of CTO:2/S or MTO:2/S respectively in the Relocatable Loader command line.
- 2. The trigger for the SOS Library File Editor (LFE) instead of the trigger for the CLI.
- 3. The relocatable binary version of the SOS LFE (089-000081) instead of that of the CLI.

# PRODUCING A MASTER REEL (Continued)

15. Restore RLDR:

Repeat step 4 to restart the Relocatable Loader.

16. SYSG:

c

 $\bigcup$ 

c

Repeat step 3 making the following substitutions:

- 1. CTO:6/S or MTO:6/S instead of CTO:2/S or MTO:2/S respectively in the Relocatable Loader command line.
- 2. The trigger for the SOS SYSGEN program instead of the trigger for the CLI.
- 3. The relocatable binary version of SOS SYSGEN (089-000122) instead of that of the CLI.

, ........ " """,~",of~~

.<br>Saidhli<sup>gh</sup>

This completes the generation of a master reel.

### CONFIGURING A SOS FORTRAN IV COMPILER

The procedures for configuring a FORTRAN IV compiler are identical to the previous procedures. The additional tapes that are required are the relocatable binary version of the FORTRAN IV Compiler (089-000161) and the SOS FORTRAN Interface (089-000041). The input order of the tapes to the appropriate relocatable loader is the following:

- 1. FORTRAN Compiler trigger (see Producing a Trigger).
- 2. SOS Cassette Library, SOSCT. LB (099-000041) for cassette systems.
- 3. SOS Magnetic Tape Library, SOSMT. LB (099-000042) for magnetic tape systems.
- 4. SOS Library, SOS. LB (099-000010).
- 5. SOS FORTRAN Interface, SOSFI. RB (089-000041).
- 6. FORTRAN IV Compiler, FORT. RB (089-000161).

# CONFIGURING A SOS FORTRAN IV COMPILER (Continued)

For magnetic tape and cassette systems, the core image (save) version of this program may be placed onto the master reel as file 7. If it occupies this position on a master reel, then it may be read into core via the CLI command:

# BOOT FORT

See Chapter 3, BOOT command for a further description.

# Example

Figure 5-1 shows the \$TTO output as a result of the procedures to generate a master reel. The triggers were generated on paper tape. The trigger titles which are printed reflect the three versions of triggers necessary to configure all SOS utilities:

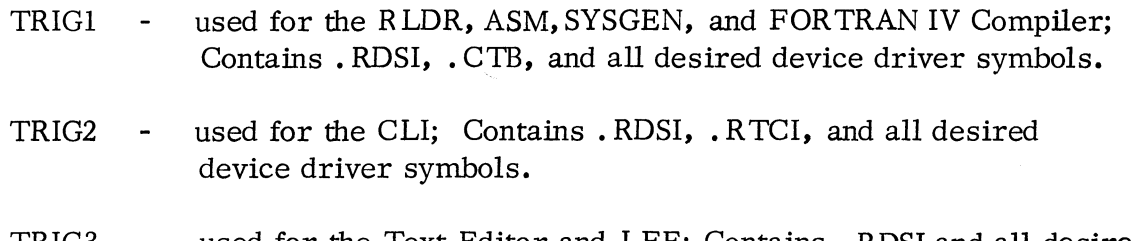

TRIG3 used for the Text Editor and LFE; Contains • RDSI and all desired device driver symbols.

The other device driver symbols used for this example are:

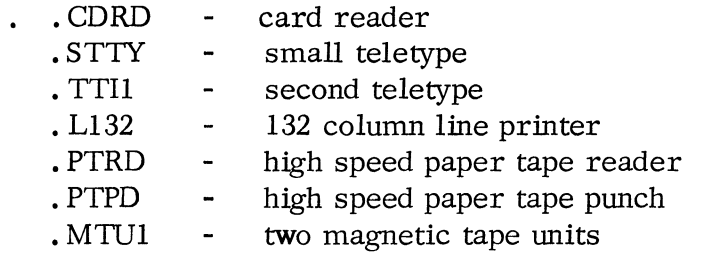

In this example, a master magnetic tape reel is created on unit O.

LOAD UNIT Ø: STRIKE ANY KEY

LOADER INSTALLED

RLDR *MT0:1/S \$PTR/4*  LOAD \$PTR, STRIKE ANY KEY TRIG 1 LOAD \$PTR, STRIKE ANY KEY LOAD \$PTR, STRIKE ANY KEY LOAD \$PTR, STRIKE ANY KEY RLDR XN .GDTE 005617 XN .SDTE 005615 XN . UØ4D 005651 XN .U03D 005650 XN .U02D 005647 XN .U01D 005646 XN .Uro0D 005645 XN .CTU7 005704 XN .CTU6 005703 XN .CTU5 005702 XN .CTU4 005701 XN .CTU3 005700 XN .CTU2 005677 XN .CTUI 005676 XN .CTU0 005675 XN .MTU7 005674 XN .MTU6 005673 XN .MTU5 005672 XN • MTU4 005671 XN .MTU3 005670 XN .MTU2 005667 XN .CTAD 007504 XN .O?PP 007502 XN .OPTP 005644 XN .PLTD 005653 XN .RTCD 0067.50 XN .DLY 005613 XN .STDD 005607 XN .GTDD 00561.1. NMAX 014661 2MAX 000302 CSZE EST SST

 $-$  Step 2 — RLDR Trigger  $-$  SOSMT.LB  $\leftarrow$  SOS.LB

- RLDR.RB

 $\leftarrow$  Step 1

List of unresolved EXTERNAL NORMALs put out by the SOS Relocatable Loader. These are routines and drivers in the SOS Library that are unused and hence not included in the load module.

OK

Figure 5 -1. Sample \$TTO Dialogue during Generation of a Master Reel

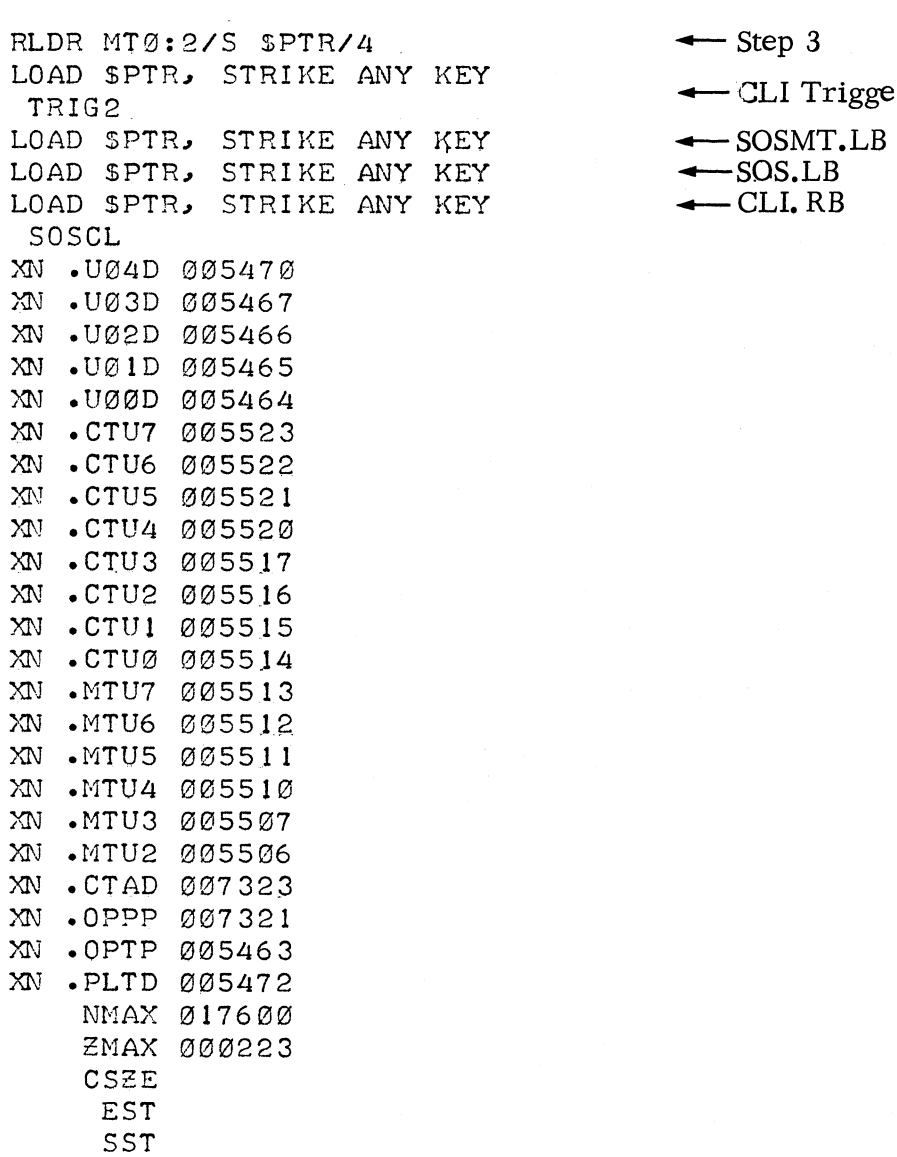

- EY -- Step 3<br>EY -- CLI Trigger<br>EY -- SOSMT.LB
	-
	-

OK

 $\sim$   $\alpha$ 

.<br>Sedan

**September 19** 

Figure 5-1. Sample \$ITO Dialogue during Generation of a Master Reel (Continued)

 $# 0:1$ RLDR MT0:3/S \$PTR/4 LOAD \$PTR, STRIKE ANY KEY TRIG3 LOAD SPTR, STRIKE ANY KEY LOAD \$PTR, STRIKE ANY KEY LOAD \$PTR, STRIKE ANY KEY EDIT XN .GDTE 005236 XN • SDTE 005234 XN .t)04D 005270 Xf'J • U03D 005267 XN • U08D 005266 XN .U01D 005265 XN • U00D 005264 XN • CTU7 005323 XN • CTU6 005322 XN • CTU5 005321 XN .CTU4 005320 XN .CTU3 005317 XN • CTU2 0053J6 XN • CTU1 005315 XN .CTU0 0053.14 XN .MTU7 005313 XN .MTU6 005312 XN .MTU5 005311 XN .MTU4 005310 XN .MTU3 005307 XN .MTU2 005306 XN .CTAD 007.123 XN .OPPP 007 121 XN .OPTP 005263 XN .PLTD 005272 XN .RTCD 006367 XN .DLY XN .STDD 005226 XN .GTDD 005230 NMAX 012555 2MAX 000235 CSZE 005232

- $\leftarrow$  Step 4<br>Step 5 + Editor Trigger ← SOSMT.LB<br>← SOS.LB
- 
- $\leftarrow$  EDIT.RB

OK

EST SST

Figure 5 **-1.** Sample \$TTO Dialogue during Generation of a Master Reel (Continued)

 $\overline{\bullet}$  = 0: 1  $\# \emptyset$ :1<br>RLDR MTØ:4/S \$PTR/4 -Step 7 LOAD \$PTR, STRIKE ANY KEY  $\overline{+}$ ASM Trigger<br>TRIG 1<br>LOAD \$PTR, STRIKE ANY KEY  $\overline{+}$ SOSMT.LB LOAD \$PTR, STRIKE ANY KEY  $\rightarrow$ LOAD \$PTR, STRIKE ANY KEY  $\leftarrow$  SOS.LB<br>LOAD \$PTR, STRIKE ANY KEY  $\leftarrow$  ASM.RB LOAD \$PTR, STRIKE ANY KEY ASM XN .GDTE 0056.17 XN .SDTE 005615 XN .U04D 005651 XN .U03D 005650 XN .U02D 005647 XN .UelID 005646 XN .U00D 005645 XN .CTU7 00570Ll XN .CTU6 005703 XN .CTU5 005702 XN .CTU4 005701 XN .CTU3 005700 XN .CTU2 005677 )(l\! .CTUI 005676 XN .CTU0 005675 XN .MTU7 005674 XN .MTU6 005673 XN .MTU5 005672 XN .MTU4 005671 XN .MTU3 005670 XN .MTU2 005667 XN .CTAD 007504 XN .OPPP 007502 XN .CPTP 00564 *L1*  XN .PLTD 005653 XN .RTCD 006750 XN .DLY 005613 XN .STDD 005607 ;<N .GTDD 005611 NMAX 016601 **ZMAX 000364** CSZE EST SST

 $OK$ 

Figure 5-1. Sample \$TTO Dialogue during Generation of a Master Reel (Continued)

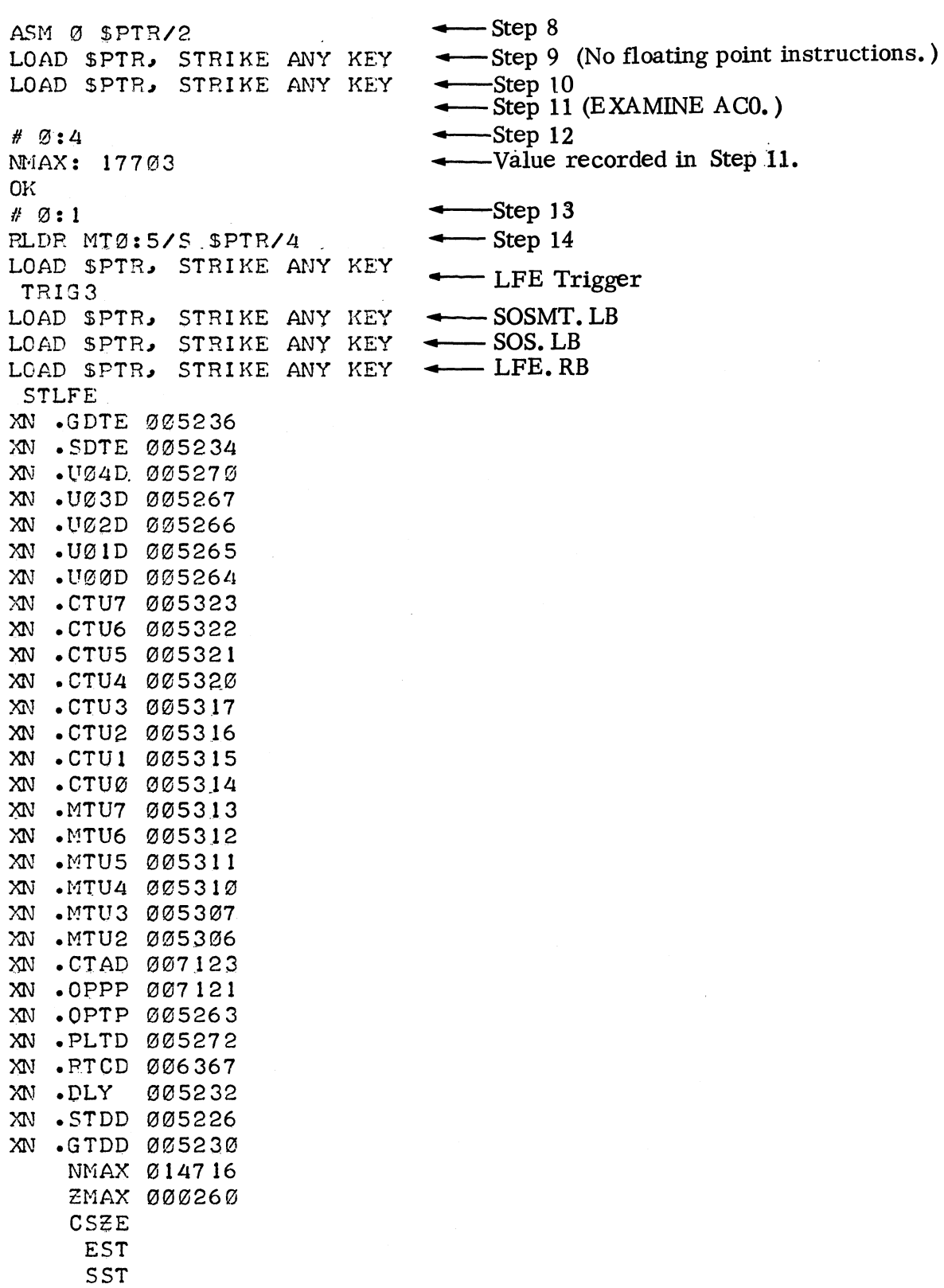

**ARE STOOL** 

OK

 $\chi$ 

Figure 5-1. Sample \$TTO Dialogue during Generation of a Master Reel (Continued)

II 0: 1 RLDR MTØ:6/S \$PTR/4 LOAD SPTR. STRIKE ANY KEY TRIG 1 LOAD \$PTR, STRIKE ANY KEY LOAD \$PTR, STRIKE ANY KEY LOAD SPTR, STRIKE ANY KEY SYSG XN .GDTE 005617 XN .SDTE 005615 XN .U04D 00\$651 XN .U03D 005650 XN .U02D 005647 XN . UØ1D ØØ5646 XN .U00D o 5645 XN .CTU7 005704<br>XN .CTU6 005703 XN .CTU6 005~03 XN • CTU5' 005 02 XN .CTU4 005701 XN . CTU3 005700 XN .CTU2 005677 )<N .CTUI 005676 XN .CTUØ 005675 XN .MTU7 -005674 XN .MTU6 *0135673*  XN .MTU5 005672 XN .MTU4 005671 XN .MTU3 005670 XN .MTU2 005667 XN .CTAD 007504 XN .OPPp *1307502*  XN .OPTP 005644 m .PLTD 005653 XN .RTCD 006750 XN .DLY 005613 XN .STDD 005607 XN .GTDD 005611 NMAX  $Q11041$ 2:MAX *121135*  CSEE ES·T

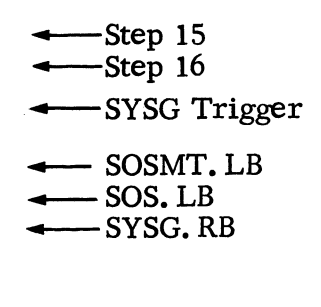

OK

 $\mathbf{s}_{\mathbf{S}_{\mathbf{r}_{\mathcal{I}}(\cdot),\cdot,\cdot,\mathbf{r}_{\mathcal{I}}(\cdot)}$ 

SST

Figure 5-1. Sample \$TTO Dialogue during Generation of a Master Reel (Continued)

 $\sim$ 

# APPENDIX A

## ADDING A USER -SUPPLIED DEVICE HANDLER TO SOS

### INTRODUCTION

This appendix is intended to ease the task of adding a special device handler to the SOS Library. There are effectively two types of devices that may be incorporated into SOS.

- 1. A type of device that requires interrupt dispatching provided by the system but which can otherwise be controlled outside of the system. By regulating the dispatching of interrupts, the system selectively controls the interruptibility of that device's interrupt service routine. Thus, certain devices may interrupt other devices under system control. Devices which have the property of requiring this interrupt service only from the system are hereafter referred to as Level One devices.
- 2. A type of device that requires the interrupt service described above, as well as base (non -interrupt) level control by the system. These devices are the most common; all SOS devices that perform I/O through system commands (. WRL, . RDL, • WRS, . RDS) fall into this category. These devices are hereafter referred to as Level Two devices.

Devices of both levels are currently supported by drivers in the SOS Library. The Real Time Clock is a Level One device; the high speed punch, \$PTP, is a Level Two device. The clock requires interrupt service only from the system. The punch requires interrupt service as well as base level control in order to perform line and sequential output. Furthermore the interrupt service is necessary to synchronize the base level control. (It should be noted that an I/O device, as well as an interrupt only device, may be added to the system with Level One Support. Level One merely precludes the control of the device through system I/O commands; however, the user may wish to control the starting and stopping of a device through his own subroutines while relying on the system only to dispatch interrupts to him appropriately. )

The remainder of this appendix fully details the considerations to be made for adding device handlers to SOS. There are a number of existing links in SOS that facilitate these procedures (see page  $A - 7$ ). No source code within the SOS Library need ever be modified to add devices. However, several tables within the SOS Library may require changes. The modified tables need only be introduced to SOS at load time. Thus the procedures are in all cases reduced to the addition of new relocatable binary programs to a load module which includes the SOS Libraries.

### SOS DEVICE HANDLING STRATEGY

In order to appreciate the procedures for incorporating device handlers into SOS, it is useful to understand the strategy that the system employs to control devices. This strategy can be analyzed in terms of its applicability to Level One and then Level Two devices.

Consider first Level One devices which must be serviced at the interrupt level only. (As previously mentioned, all system devices have this property. )

When an interrupt is detected by the system, the interrupted machine state must be saved. Next, the interrupting device must be identified in order to determine where to dispatch control to service this interrupt. Before control passes to the interrupt service routine however. the system must determine which devices may interrupt this routine and then appropriately enable that set of devices. The interrupt service routine may then perform any number of functions, ranging from several machine instructions to several hundred. (See SOS Interrupt Handling, page  $A - 22$ . The one common function of all interrupt service routines is to clear the interrupting device. When the interrupt service routine completes its functions, it returns control to the system interrupt dispatcher. This routine now must restore the previously saved machine state and return control to the program counter at the time of the interrupt.

This restored machine state, to which control is returned, may be either a base level program or another interrupt service routine that was interrupted. In the latter case, the above procedures beginning at the interrupted point would be repeated and the machine state finally restored would be that at the time that the former device interrupted. In this manner, interrupts are stacked and selectively processed by the system.

There are two variables which determine the relative priority with which individual interrupting devices will be serviced by the system: "

- 1. The SOS Interrupt Search List which determines the order in which the interrupt dispatcher looks for interrupt service routines once an interrupting device is identified.
- 2. The interrupt mask which each individual device specifies when its interrupt service routine gets CPU control. This mask simply determines which devices may interrupt this device's interrupt service routine. (See DCT Mask Word DCTMS, page A-10.)

A-2

# SOS DEVICE HANDLING STRATEGY (Continued)

In general, these variables should be consistent among devices; that is, the first device in the Interrupt Search List should not be interruptible by any other devices, the second device in the list should only be interruptible by the first, and the last one should be interruptible by all other devices. This scheme cannot be rigidly adhered to because many devices share a priority bit in the interrupt mask. It is recommended that as nearly as possible device handlers observe these conventions. There is actually no interdependence between these variables however; if a user does not follow these conventions in adding his device handler, he will merely introduce slight inefficiencies into the processing of interrupts. The procedures for user specification of these device handler variables are discussed later in this appendix.

These considerations broadly summarize the information that must be provided to and used by the system to control Level One devices. To properly support Level Two devices, several additional pieces of information are required by the system:

- 1. The system must be able to associate the text string identifying the file/device with a physical SOS Channel Number whenever the device is opened. (This applies only to systems which use the ROOS to SOS Interface Program. When that program is not used, then the SOS Channel Number is specified in the ". OPEN" command).
- 2. The system must be able to map from the SOS Channel Number to a body of information which enables it to recognize the unique properties of the device, start it, stop it, and buffer I/O for it. This body of information is contained in the Device Control Table, OCT.

The DCT also contains much of the information that is used by the system interrupt dispatcher to service both Level One and Level Two devices at interrupt time. A DCT or some subset of it must therefore be provided for every unique device being incorporated into SOS, regardless of the device support level. The word by word layout of the DCT is described starting on page A-lO. There are various means available to the user to link the DCT that he supplies into the system. These options are itemized and elaborated upon in the following section.

# SOS DEVICE HANDLING STRATEGY (Continued)

The critical system requirements for each device level are summarized below:

Level One Devices:

**II** 

**II** 

- 1. A DCT
- 2. A position in the SOS Interrupt Search list
- 3. An interrupt service routine\* which performs all necessary interrupt level device functions and returns control appropriately to the system interrupt dispatcher. .
- 4. A device clear routine which is called on all system initializations (. SYSI) and resets (. RESE).
- 5. All other necessary device control routines. These routines are never entered through the operating system however.

Level Two Devices:

- 1. A DCT
- 2. A position in the SOS Interrupt Search list.
- 3. An interrupt service routine<sup>\*</sup> (see above).
- 4. A device clear routine (see above).
- 5. A (physical) SOS Channel Number associated with the DCT. (Inherent in this requirement is a position in the SOS Channel Number Map. )
- 6. A file/device name associated with the SOS Channel Number. This only applies to devices which are running in an RDOS-SOS environment.
- 7. The routines to perform the appropriate subset of system commands (. OPEN, . CLOSE, . RDL, . WRL, . RDS and. WRS) meaningful to the device. These routines make partial or full use of the SOS global subroutines.

<sup>\*</sup>Note that in writing an interrupt service routine, the programmer must preserve the contents of AC2 which points to the location of the DCT.

### SOS LINKS FOR DEVICE HANDLERS

Once the user has determined what things are required by the system to add a device handler, it becomes necessary to know how to supply them. The answer requires a discussion of the links that are currently enbedded within the system for incorporating additional devices. The summary of the existing provisions within the system is as follows:

- (1) The SOS Interrupt Search List has positions ( in the form of unresolved EXTERNAL NORMAL symbols) for up to five addtional devices. These list positions are limited to two of high priority - after the Real Time Clock and before all other devices - and three of low priority after all other system devices. If more positions are necessary, or if positions at other priorities are necessary, then the user may supply his own Interrupt Search List as described later.
- (2) There are currently five unused SOS Channel Numbers available in the SOS Channel Number to Device Map. These Channel Numbers are 0 -4, and there exists an unresolved EXTERNAL NORMAL symbol within the map for each of these numbers. Whenever one of these symbols is resolved, SOS expects the resolution of the symbol to be the start of a user supplied DCT. If these five available channels are inadequate, then the user may supply an additional Channel Number to Device Map for SOS Channel Numbers higher than  $37<sub>o</sub>$ . He must then supply the appropriate resolutions for the symbols in his high Channel Number Map. See SOS Channel Number to Device Map, page A-17.
- (3) There are currently five unused file/device names corresponding to SOS Channels 0 -4 in the SOS Filename Table:

UDOO UDOI UD02 UD03 UD04

If these names are unsatisfactory, they may be modified within the table by the user. If more names are required (corresponding to added SOS Channel Numbers) then the table may be expanded by the user. This table is easily accessible because it represents a separate logical record in the SOS library. By using the LFE, it can be replaced within the library. The one constraint placed on all device /file names is that they contain exactly four characters. See SOS Filename Table, page A-lB.

# SOS LINKS FOR DEVICE HANDLERS (Continued)

The details for resolving these system links are given in the following sections. Table A-1 lists the existing system links and their limitations. Users adding device handlers are er.couraged to adopt the simplest possible approach in incorporating these handlers. Table A-2 lists the general procedures that a user may follow to add a device handler according to the complexity of his needs.

permitten.
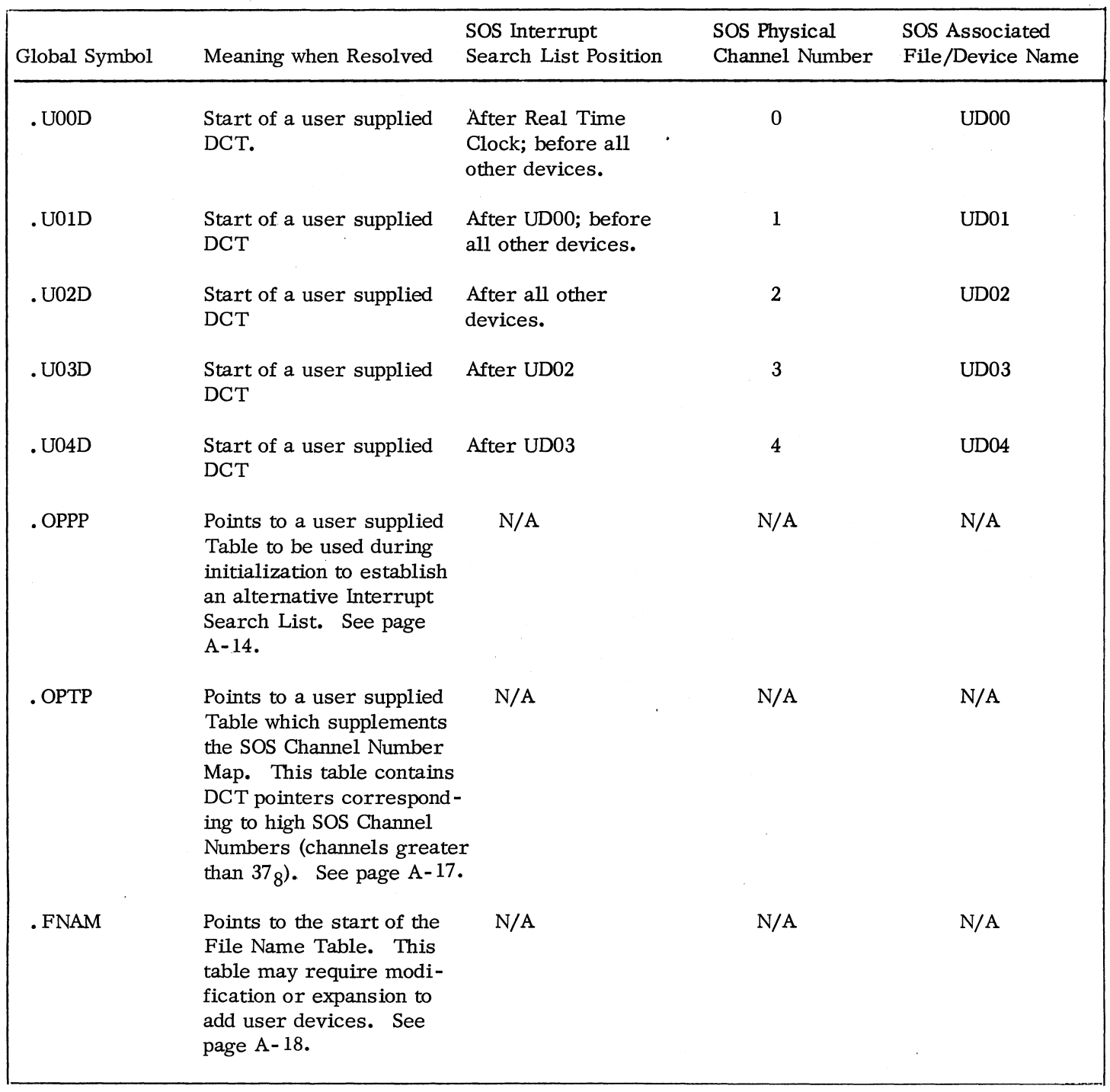

.<br>Jeremi  $\mathfrak{g}_{\mathfrak{g}_{C,1\leq i,j\leq d}}$ 

# Table A-I System Links for Adding User Device Handlers

 $\lambda$ 

| Interrupt<br>Service Requirements                 | SOS Channel<br>Number Requirements                 | File/Device<br>Name Requirements                                             | Simplest<br>User Approach                                                                                                    |
|---------------------------------------------------|----------------------------------------------------|------------------------------------------------------------------------------|----------------------------------------------------------------------------------------------------|
| lowest priority                                   | none (implies a Level<br>One device).              | none                                                                         | Add the supplied DCT to the<br>system at runtime through the<br>system command ". IDEF".                                                          |
| any priority                                      | none                                               | none                                                                         | Same as above.                                                                                                    |
| highest priority                                  | none                                               | none                                                                         | Supply a DCT beginning at the<br>ENTRY point ". U00D".                                                                                            |
| lowest priority                                   | any one number<br>(implies a Level<br>Two device). | none                                                                         | Supply a DCT beginning at the<br>ENTRY point ". U02D".; use SOS<br>Channel 2 to access the device.                                                |
| lowest priority                                   | any two numbers                                    | none                                                                         | Supply DCTs at ". U02D" and<br>". U03D"; use SOS Channels 2<br>and 3 to access the devices.                                                       |
| lowest priority                                   | any three numbers                                  | none                                                                         | Supply DCTs at ". U02D",<br>". U03D", and ". U04D"; use SOS<br>Channels 2, 3, and 4 to access<br>the devices.                                     |
| highest priority                                  | any one number                                     | none                                                                         | Supply a DCT at ". U00D"; use<br>SOS Channel 0 to access the<br>device.                                                                           |
| highest priority                                  | any two numbers                                    | none                                                                         | Supply DCTs at ". U00D" and<br>". U01D"; use SOS Channels 0<br>and 1 to access the devices.                                                       |
| any priority                                      | any five or less<br>numbers                        | none                                                                         | Supply DCTs at ". U00D" through<br>". U04D" as required; use SOS<br>Channels 0-4 to access the<br>devices.                                        |
| any priority                                      | any five or less<br>numbers                        | Any names (implies<br>running in RDOS to<br>SOS Interface envi-<br>ronment). | Supply DCTs at ". U00D" through<br>". U04D" as required. Use the<br>names "UD00", "UD01",,<br>"UD04" to open the device(s)<br>on RDOS Channels.   |
| specific priority other<br>than lowest or highest | none                                               | none                                                                         | Supply the table beginning at the<br>ENTRY point ". OPPP" which<br>establishes the SOS Interrupt<br>Search List; Supply the appro-<br>priate DCT. |

Table A-2 User Approaches for Adding Device Handlers

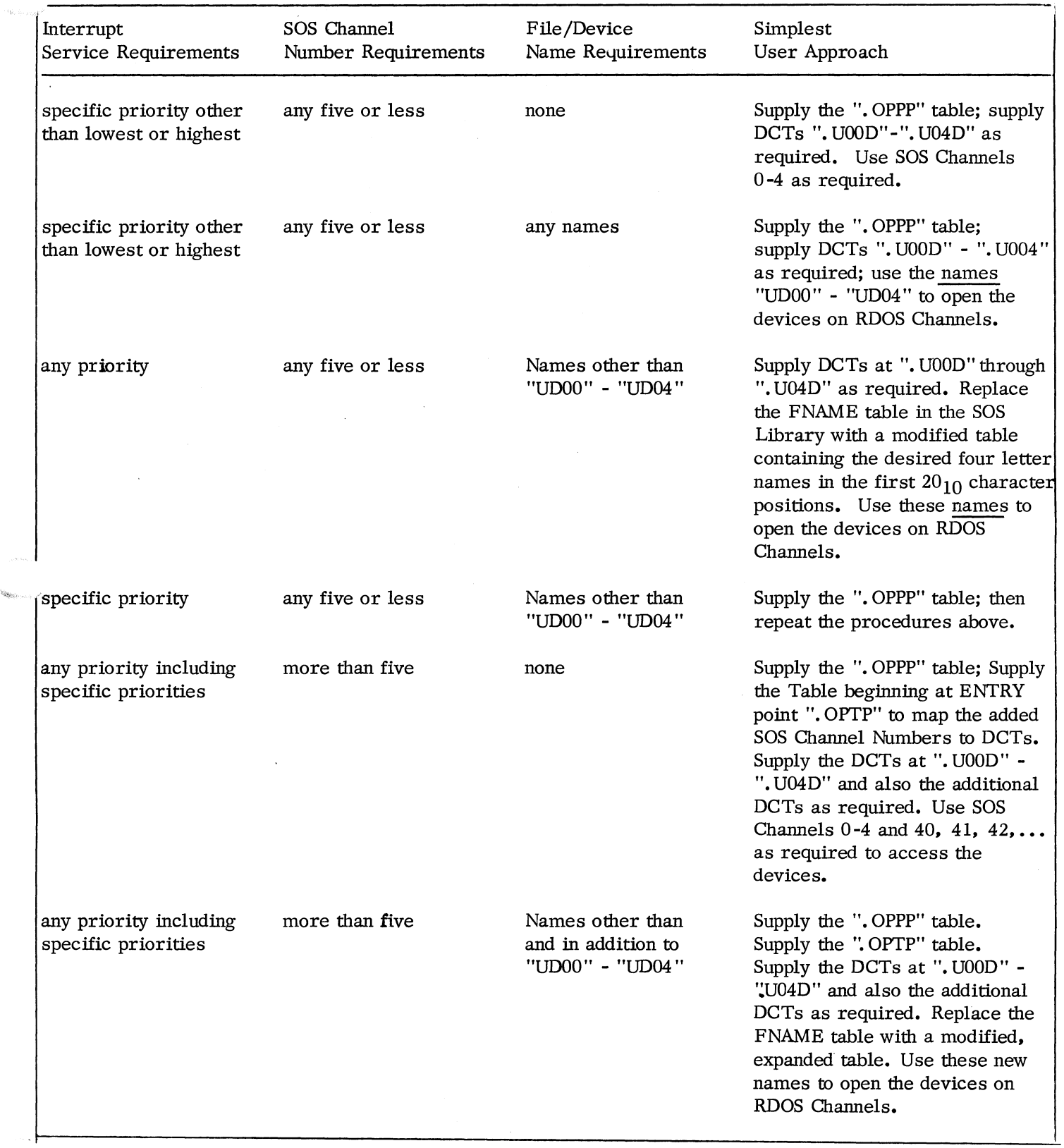

 $\alpha_{\rm K}$ 

Table A-2 User Approaches for Adding Device Handlers (Continued)

# 50S DEVICE CONTROL TABLE (DCT)

Each SOS device requires a control table. Although some elements of the table may not be used by an added driver. the table must be defined exactly as in the following description, so that the critical elements reside at the correct displacements. This table requires 33 octal locations (displacements 0 -32 from the DCT layout description in the SOS Parameter Tape). These displacements and their meanings are as follows:

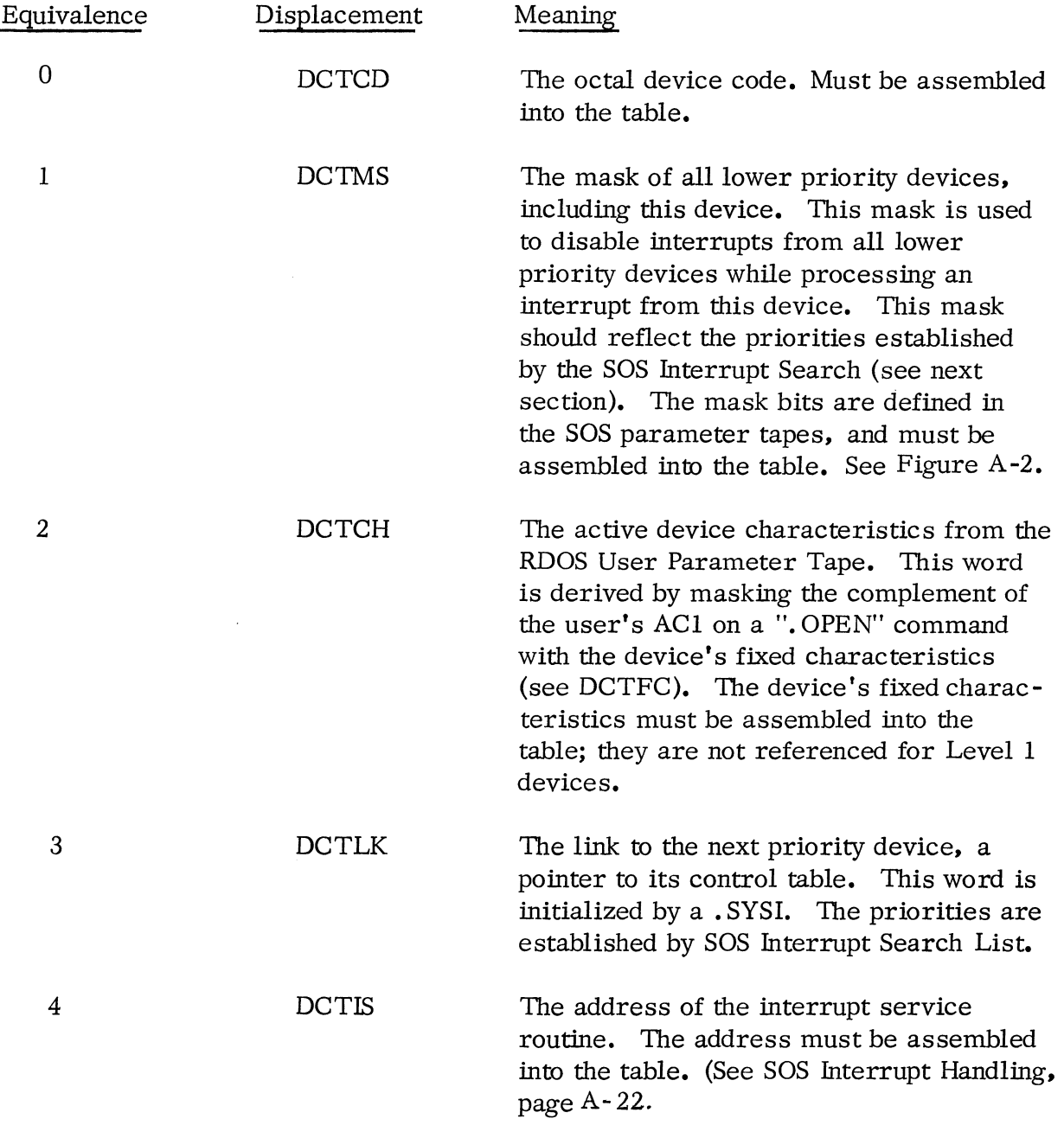

# SOS DEVICE CONTROL TABLE (DCT) (Continued)

 $\gamma$  as  $\hat{P}^{(m)}$  .  $\gamma_{\rm{Maj},\,m}$ 

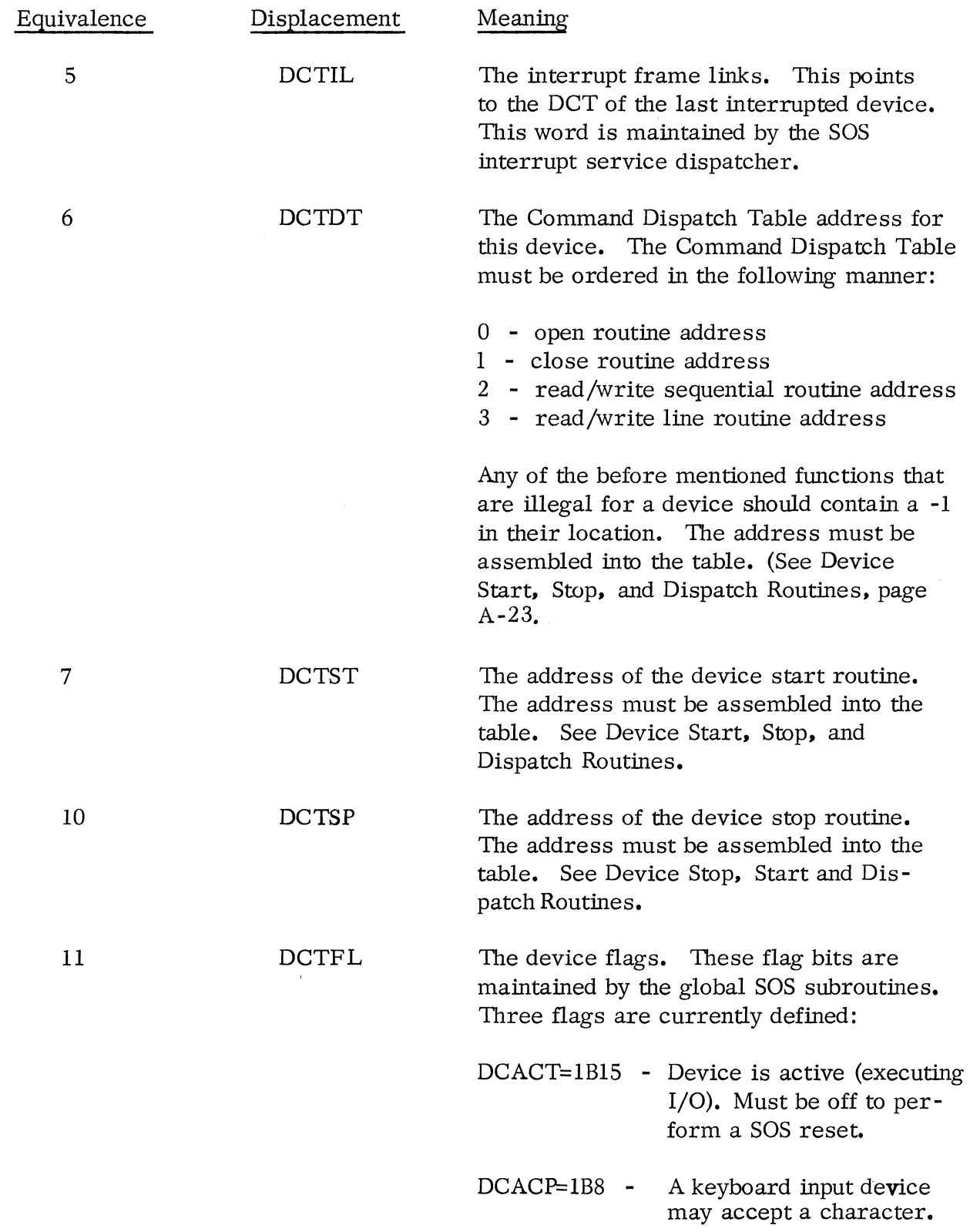

A-ll

 $\Delta^2$ 

# SOS DEVICE CONTROL TABLE (DCT) (Cc inued)

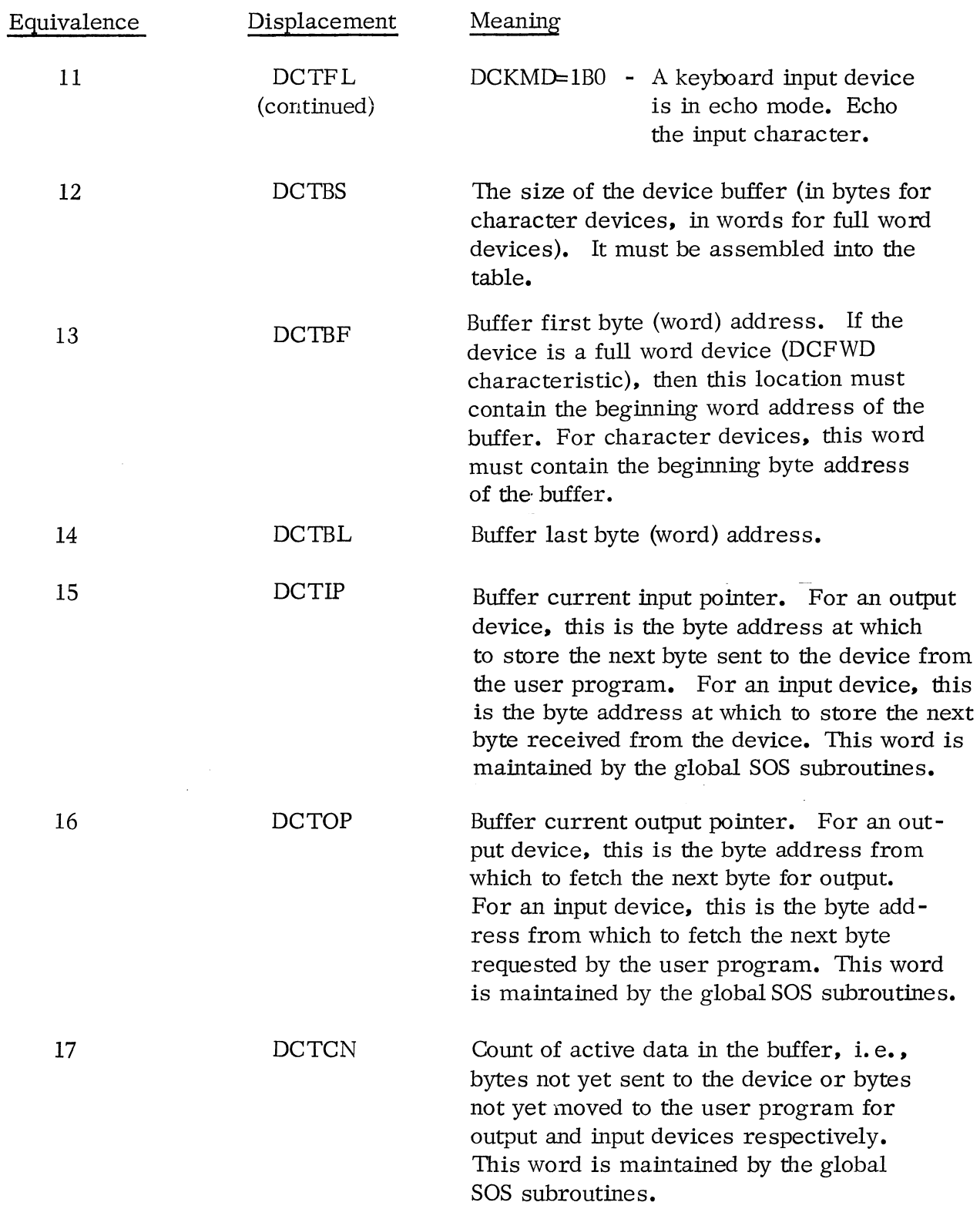

**Johnston** 

河明桥

# SOS DEVICE CONTROL TABLE (DCT) ( Continued)

 $\label{eq:Ricci} \mathcal{H}^{\text{Ric}}_{\text{Ric},\text{Ric},\text{Ric$ 

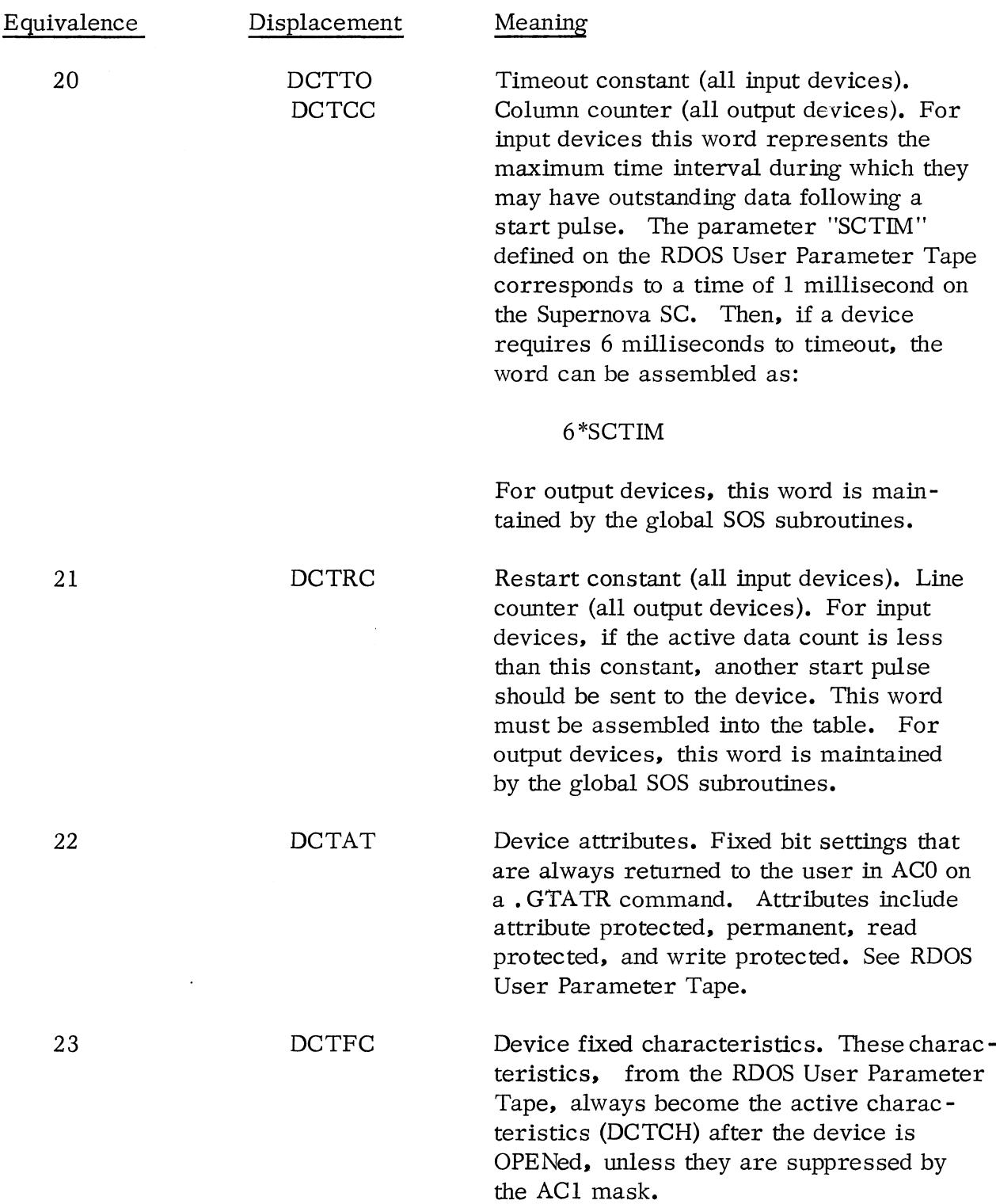

 $\sim$ 

# SOS DEVICE CONTROL TABLE (DCT) (Continued)

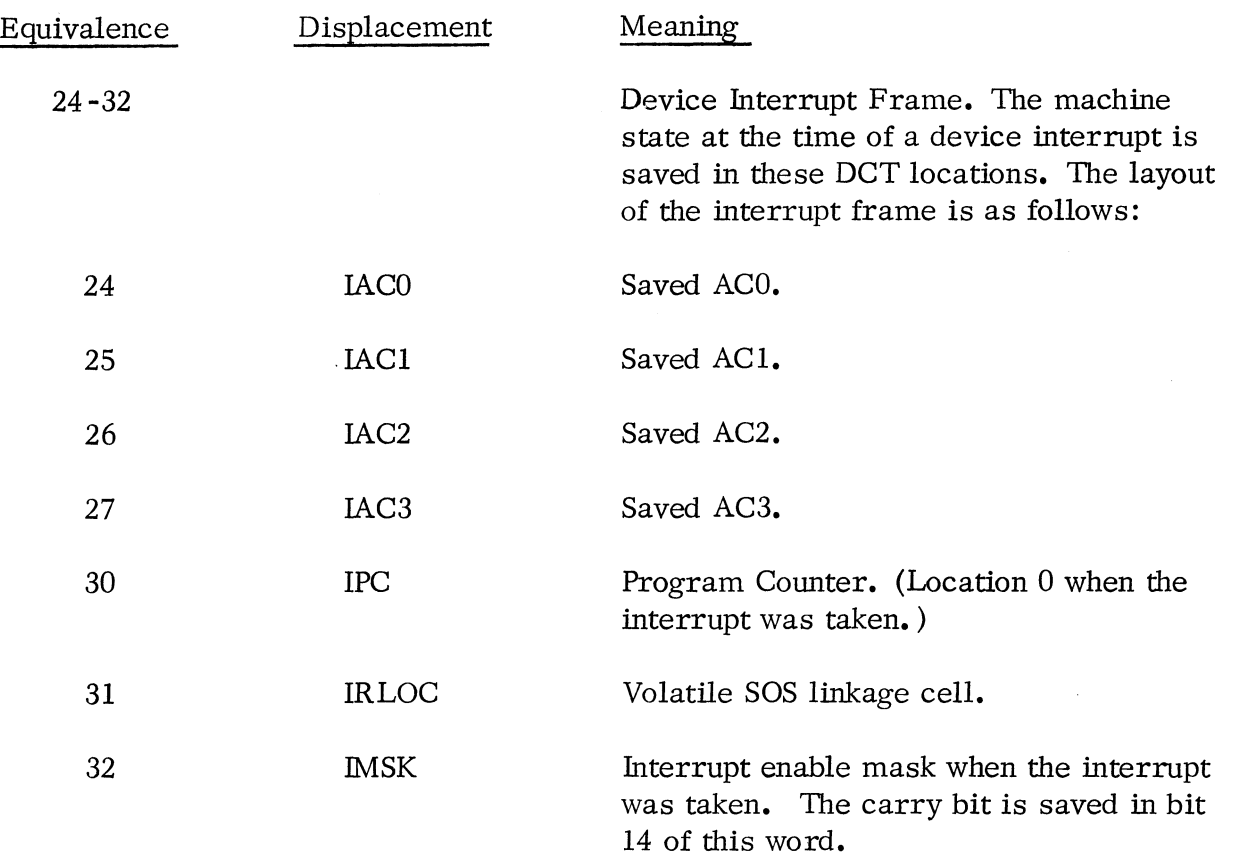

-"""'IMi. ...

DCT displacements 6-23 (DCTDT - DCTFC) are not referenced by Level 1 devices, with the exception of DCTFL, bit 15, which must be off to perform a SOS reset command, and DCTSP, which is executed on . SYSI and . RESET commands. For Level 2 devices. the Dispatch Table (DCTDT) must be defined. Use of the remaining elements depends on the definitions of this table; if any of the global SOS routines are invoked, then any or all of these elements may be referenced.

# 50S INTE RRUPT SEARCH LIST

This list is established when a SOS initialization (system command  $\cdot$ , SYSI $\cdot$ ) is performed; this "list" itself is merely the order in which DCTs are linked together. (See DCT Link Words, page A-lO.) The order in which the DCTs are linked determines the order in which the SOS devices are searched for a matching code on an interrupt. This link order is derived from a table that is normally embedded in SOS-MAIN. If the EXTERNAL NORMAL symbol. OPPP in SOS-MAIN is resolved however, then a user supplied table is used to establish the links. The table consists of a list of pointers to DCT addresses. Each of the pointers is an ENTRY point in SOS -MAIN. The added level of pointers makes it possible for the user to define this

#### SOS INTERRUPT SEARCH LIST (Continued)

table and load it before the SOS library without affecting the conditional loading of any of the device drivers. The SOS-MAIN table is set up as follows:

> .RTCP · UOOP · UOIP .PTRP .CDRP .MTAP .CTAP .TTRP · TTIP .TllP .PTPP · LPTP , .PLTP .TTOP .TOIP · U02P · U03P  $\cdot \frac{U04P}{0}$

Table Terminator

Each of the symbols ending in "P" is declared an ENTRY in the SOS-MAIN program. Each ENTRY point contains the corresponding DCT address. Whenever the DCT is not loaded, the next symbol is examined to find a loaded DCT to link to the previous one. The table is always terminated with a zero word. This table reflects a descending priority level of SOS devices, beginning with the Real Time Clock and ending with user defined device number **4.** If the user wishes to use this existing table to establish his device priorities, he must accept a priority that is either higher than all devices except the Real Time Clock or else lower than all system devices. Up to five devices may be defined; two may occupy the highest priority positions and the other three occupy the low priority positions. The user must then assign the appropriate (low) SOS Channel Numbers to the devices if they are Level Two devices. If the user wishes device priorities other than these, he must supply his own table, beginning at ENTRY point .OPPP .

As an example of a user supplied table, consider the addition of six devices, UDOO - UDOS. UDOO, UD02, and UD04 require the top three priority slots respectively. UDOI and UD03 may occupy the lowest priority slots and UDOS requires a priority higher than the Magnetic Tape Controller but lower than the Card Reader.

# SOS INTERRUPT SEARCH LIST (Continued)

--------------------\_. \_\_ .... \_ ....

The critical program declarations to achieve this priority scheme would appear as follows:

• • ..",,' .. <

" ........ ,

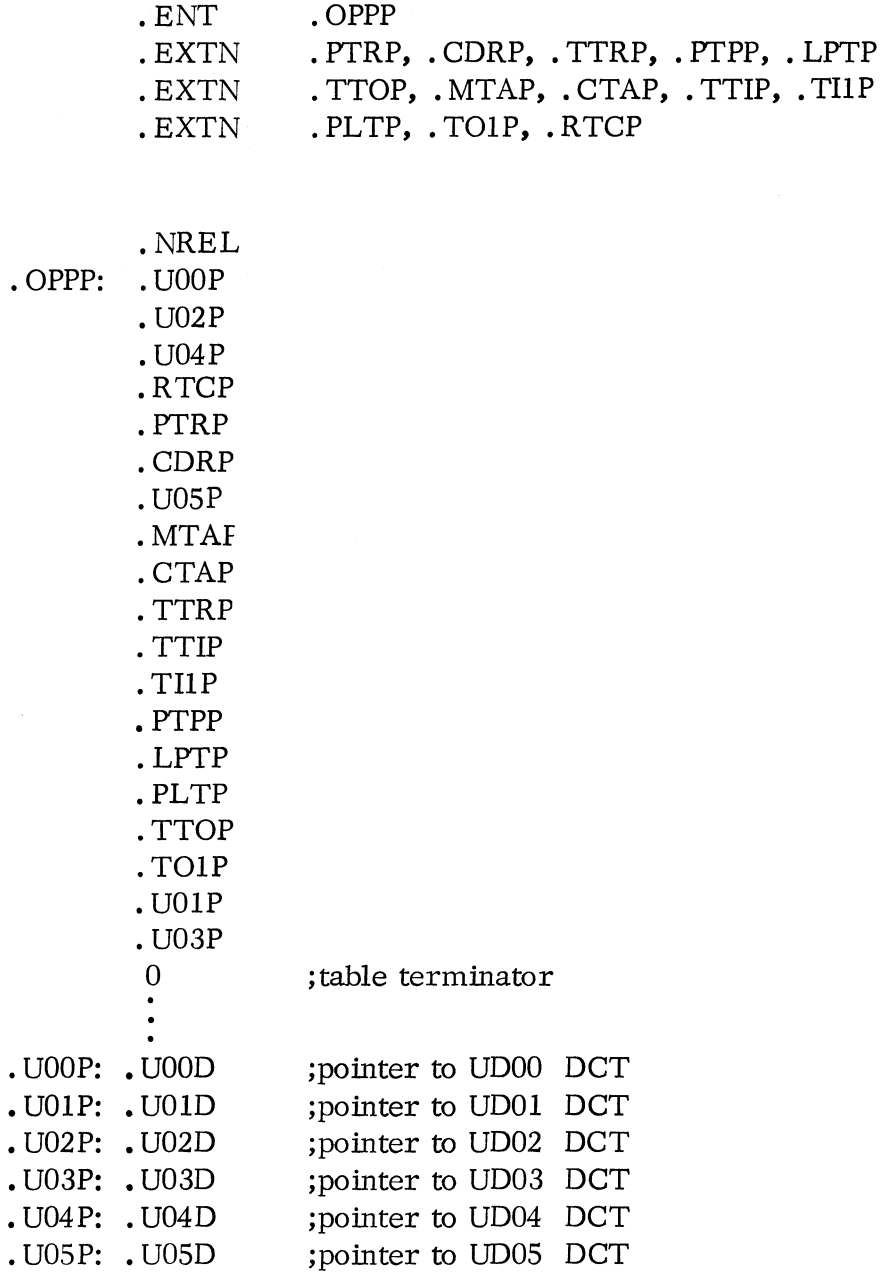

All pointer symbols for device drivers that are never desired may be omitted from this table.

#### SOS CHANNEL NUMBER TO DEVICE MAP

This table is referenced by the SOS command dispatch routine and is normally embedded in the SOS-MAIN program. Within this table, there are SOS Channel Numbers available for up to five additional devices. These SOS Channels are 0, 1. 2. 3. and 4. If this number of positions is adequate and the SOS Channel numbers acceptable then the user need not define his own map. He needs merely to resolve the DCT addresses that are declared EXTERNAL NORMALS in the SOS-MAIN program. This is done by declaring the symbol an ENTRY point and resolving it as the beginning location of the DCT. Hence to add five devices UDOO - UD04 on SOS Channels 0-4. the following declarations would be necessary:

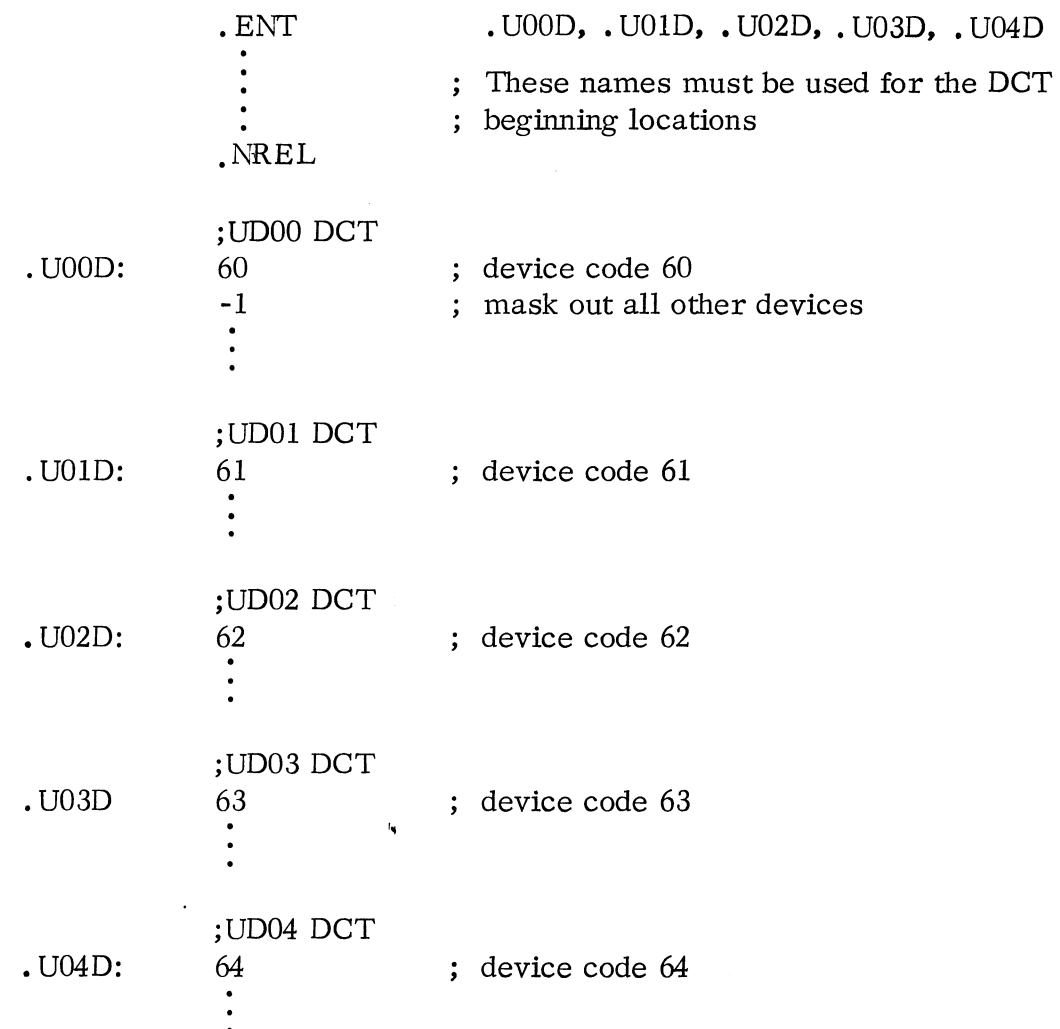

If more than five devices are being added or if SOS Channel Numbers other than 0-4 are desired for the devices. then the Channel-Number-to-Device Map must be supplemented by the user. The supplementary map is referenced when a Channel

#### *.,B05* CHANNEL NUMBER TO DEVICE MAP (Continued)

Number outside of the legal 50S range has been specified in an I/O command and the EXTERNAL NORMAL symbol. OPTP has been resolved. The address contained at this location is expected to point to a list of DCT addresses which correspond to devices using SOS Channel Numbers beginning at 40 (HCHNO+1 from the SOS parameters). Thus if a user wishes to add 8 devices on SOS Channels 0-4 and 40-42, besides the decJarations shown above that are necessary for five of the eight devices, the follOWing declarations are necessary for the remaining 3 devices (UDOS - UD07):

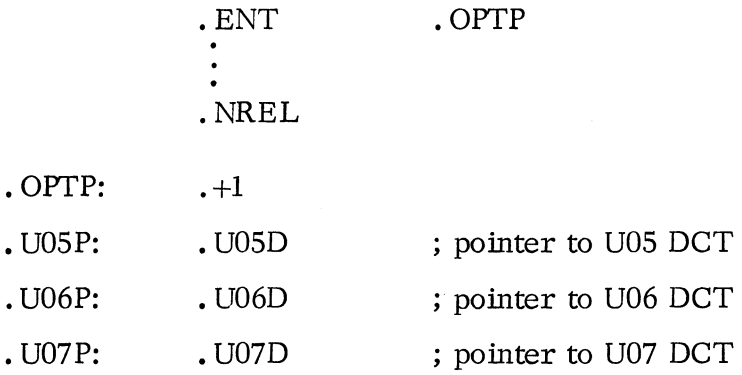

Devices UDOS - UD07 would then occupy SOS Channel positions 40-42. Only Level Two devices require the Channel-Number-to-Device Map. The supplementary map is expandable from SOS Channel Number HCHNO+1 to number  $76$ .

# 50S FILENAME TABLE

This table is used by the SOS command dispatch routine whenever a file/device is . OPENed in an RDOS -SOS environment. The table is simply a text string which begins at the ENTRY point. FNAM. A zero word terminates the table. Each fourcharacter file/device name recognized by SOS is contained in this table; the first four character string represents the SOS Channel 0 device, followed by the SOS Channel 1 device, and so on to the SOS Channel 37 device. Whenever a ".OPEN" command is executed, this table produces the 50S Channel Number from the passed file/device name. The user may wish to modify this table in one or both of two ways:

- **1.** By changing one or more of the existing names to a more descriptive name for his own device(s).
- 2. By adding names at the end of the table which correspond to devices added on 50S Channels 40, 41, etc. (See previous section.)

In either case, new filenames must be exactly four characters in length.

A-18

50S FILENAME TABLE (Continued)

When the table has been modified and assembled, the user may REPLACE the existing SOS Library table by using the LFE and generating a new library. This table is only necessary for users running in an RDOS-SOS environment. Figure A-I shows the current FNAME program in the SOS Library.

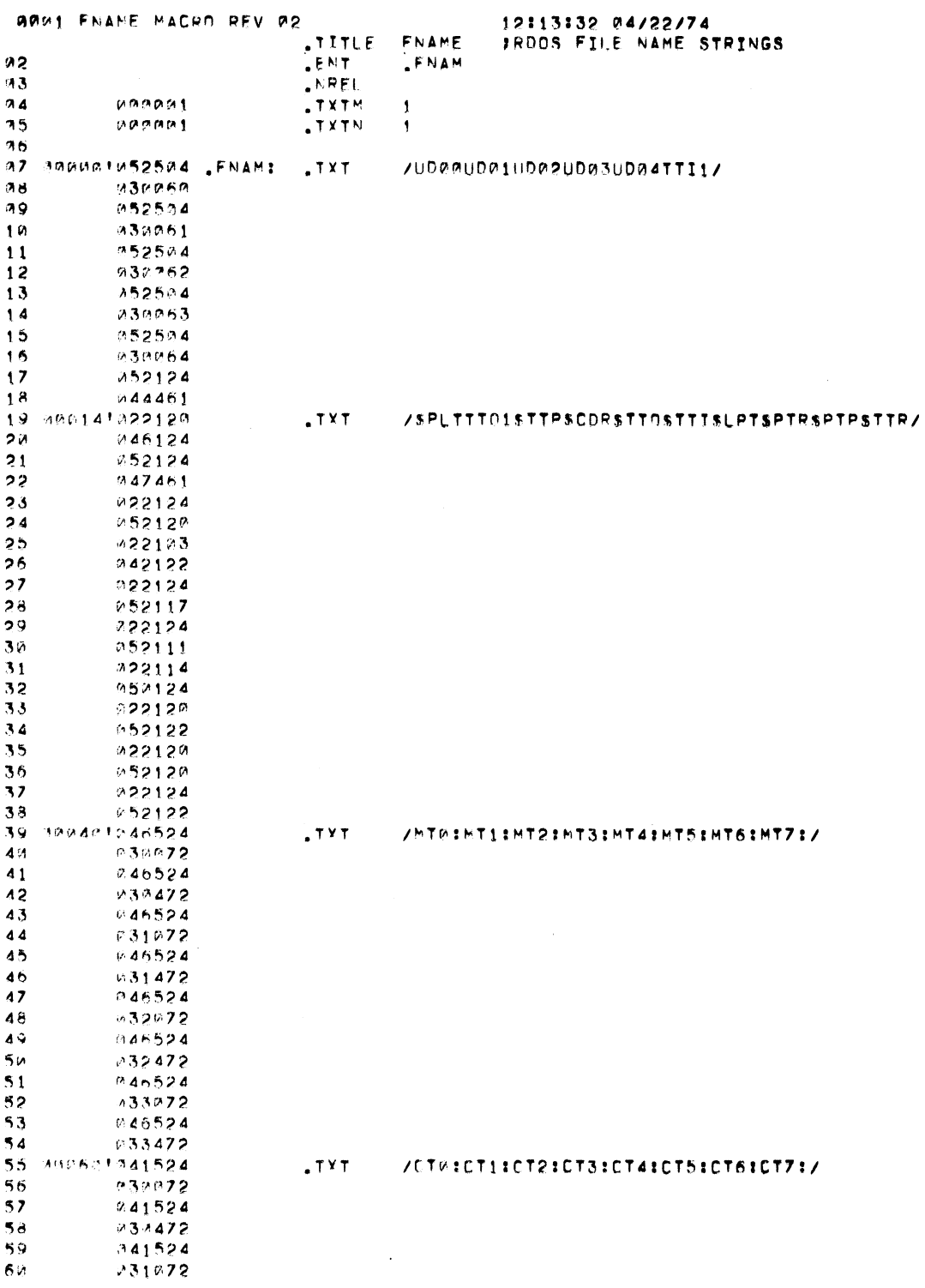

 $\frac{1}{\sqrt{2}}\mathbf{g}(t+\mathbf{0})\in\mathbb{R}^{2}\mathbb{R}\mathbb{R}\mathbb{R}_{\mathbb{R}_{+}}$ 

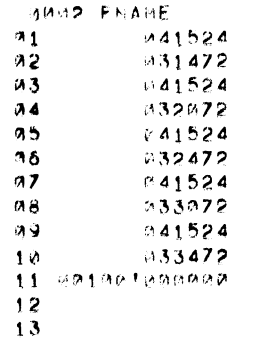

يصطدرهني **Ballys**   $\pmb{\otimes}$ • **t: f..ln** 

#### JTABLE TERMINATOR

 $\mathcal{L}^{\mathcal{L}}$ 

Figure A-I 50S FNAME Program

#### SOS INTE RRUPT HANDLING

When an interrupt is taken, the SOS interrupt dispatcher preserves the interrupted machine state. The DCT interrupt frame (IACO - IMSK) is utilized in these procedures, and when the device interrupt handler gains control, the "save" is complete and the mask in the device's Control Table (DCTMS) is active. The following functions are the responsibility of the interrupt routine (DCTIS):

- 1. Clearing the done flip-flop in the device.
- 2. Storing/retrieving the next character in the device buffer.
- 3. Restarting the device when appropriate.
- 4. Returning to the SOS interrupt module.

The SOS stack mechanism may not be invoked at interrupt processing time. The SOS modules. IBUF and . OBUF may be called, however, since they do not require a stack frame (see SOS global subroutines).

Two simple interrupt routines, one for output device \$PTP and one for input device \$PTR, illustrate the above points:

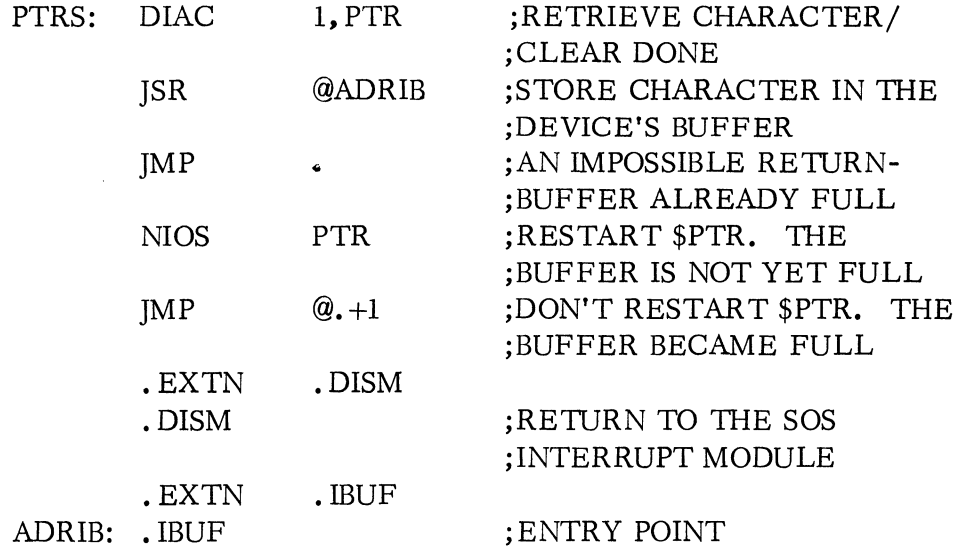

# SOS INTERRUPT HANDLING (Continued)

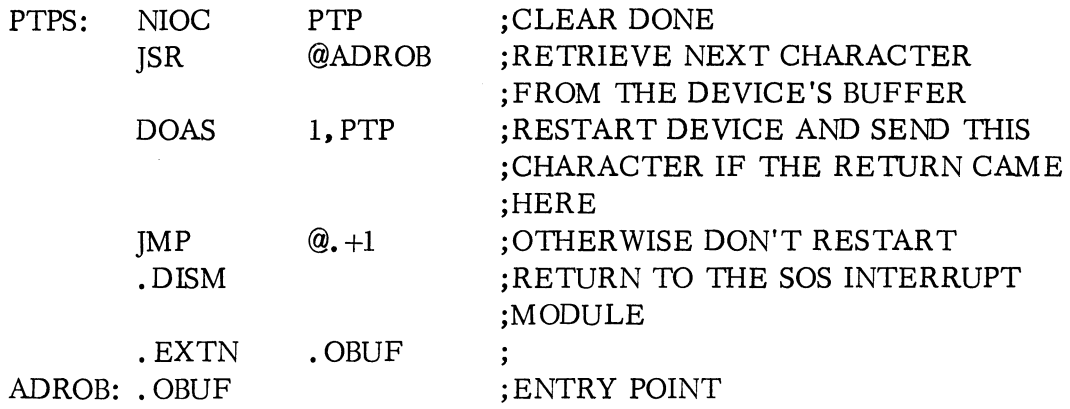

# DEVICE START, STOP, AND DISPATCH ROUTINES

#### Device Start Routine

The address of this routine is at displacement DCTST in the DCT. For output devices, this routine should send a start pulse plus the character from ACl. If the device will not interrupt as a result of this action, return to one location beyond the normal return location. Otherwise, return to the normal location. AC3 points to the normal return location. As an illustration, consider the line printer start routine:

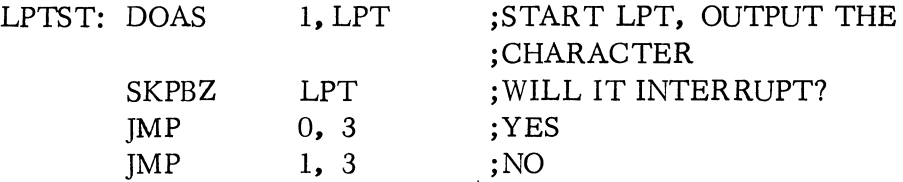

For input devices, this routine should send a start pulse and return to the normal return location. For example, the \$PTR start routine is:

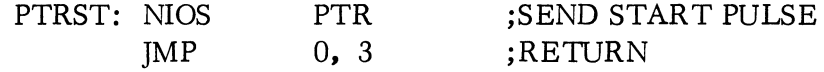

#### Device Stop Routine

The address of this routine is at displacement DCTSP in the DCT. This routine should simply send a clear pulse and return to the normal return location. Using the \$PTR as an example:

Device Stop Routine (Continued)

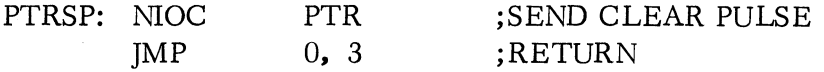

This routine is executed for each device on any . RESET or . SYSI.

#### Device Dispatch Routines

The device dispatch table address is at displacement DCTDT in the DCT as previously described. If the global SOS routines are not invoked for any of the four functions, then the following points should be noted in the dispatch routine:

- 1. AC3 points to the error return location. Increment by one for a success return.
- 2. The contents of the user accumulators are:

ACO - page zero displacement "CACO" ACI - page zero displacmenet "CACI" AC2 - UST displacement ''USTA2''

If an accumulator is being returned to the user, then the appropriate location must be changed.

and Hing

3. AC2 points to the DCT when the dispatch routine gains control.

All of the above equivalences are defined in the SOS Parameter Tape.

If the global SOS routines are used, then they may be invoked directly (by assembling their addresses into the dispatch table).

#### 50S LINKAGE

A simple stack mechanism is employed in SOS at the non-interrupt level. This mechanism provides a means of saving the calling routine's accumulators and of operating on variables stored in the stack. No stack mechanism is provided for interrupt processing but the state of the current stack must be preserved whenever an interrupt is processed. The SOS interrupt dispatch routine performs this service.

The linkage scheme used in SOS makes use of several page zero locations and of a fixed block of core assembled into the SOS -MAIN module. The size of this core block permits a "depth" of six calls from the common SOS entry point at the start of

#### SOS LINKAGE (Continued)

the program. The page zero locations and equivalences that are used in the linkage mechanism include:

- SAVE (JSR  $@3$ ) invokes the routine which saves accumulators and updates the stack pointer.
- RTRN ( $[MP \& 4)$  invokes the routine which restores the caller's accumulators and returns to him.
- **CSP** (Page Zero Location) always points to the stack frame currently in use.
- RLOC  $\frac{1}{2}$ (Page Zero Location) used as a temporary by the SAVE routines; may also be used as a temporary by any routine in lieu of allocating a stack frame.

The stack frame is a fixed size with the following displacements defined:

- RTLOC The return location in the current subroutine (location which it last "called").
- $ACO$  Contents of accumulator 0 of the current subroutine at the last call which it made.
- ACl Same as above; accumulator 1.
- 'IMP Available for use by the current subroutine as a temporary.
- Contents of caller's accumulator O. OACO  $\blacksquare$
- Contents of caller's accumulator 1. OACl  $\sim$
- O'IMP Caller's temporary.  $\blacksquare$
- OR TN Caller's return location.

Following a SAVE or a RTRN, AC3 always points to the current stack frame, and each of the above locations may be referenced as displacements from it. Otherwise, the CSP may be loaded into an index accumulator in order to reference the locations. (Accumulator 2 is never saved since it usually contains a Device Control Table address and is passed as an argument from subroutine to subroutine.)

# 50S LINKAGE (Continued)

 $\eta$  is a considerable considerable considerable in the constant of the constant product of the constant  $\eta$  .  $\eta$ 

The typical procedures executed in using the mechanism are as follows:

1. A routine (B) is called by another routine (A) through the ]SR instruction:

]SR B or ]SR @ADDRB . ADDRB: B

2. Routine B saves the caller's return location when it begins execution with:

STA 3,@CSP

3. Routine B may, at any time thereafter, perform a:

SAVE

to save the caller's accumulators, allocate a stack frame, and update the CSP appropriately.

4. To return to A, routine B simply performs a:

RTRN.

If no frame is required by B, it may save the caller's return locations in RLOC:

STA 3,RLOC

It may then use any accumulator and operate on A's frame (by loading CSP into an index accumulator) if it wishes. It should perform the return in the following manner:

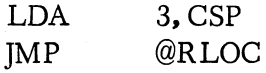

so that when A regains control, accumulator 3 is pointing to its frame. Note that the accumulators upon this return are exactly as they were left by routine B, rather than as they were when A called B. All of the above equivalences are defined in the SOS Parameter Tape.

# GLOBAL SOS SUBROUTINES

The global routines defined as ENTRIES in SOS are as follows:

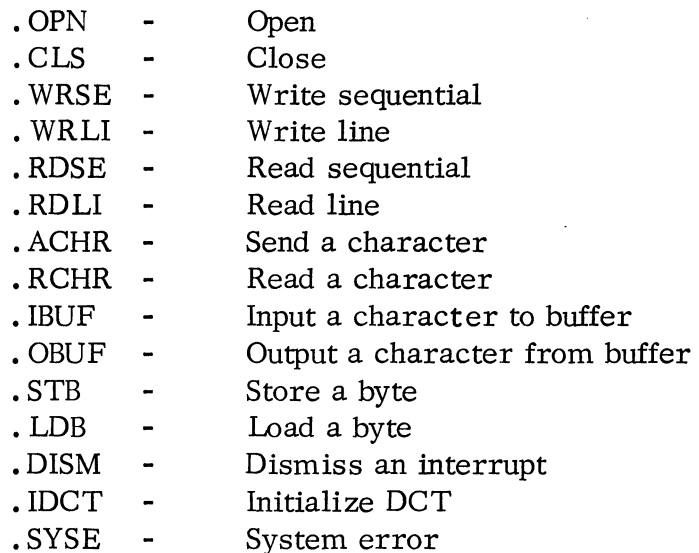

# GENERALIZED SOS SUBROUTINES

These routines are available for use with any programs loaded with SOS. The calling procedures and brief descriptions are given below:

# .OPN

# Calling

Sequence: JSR .OPN

(All references to JSR. XXX instructions, where . XXX is an entry point, are equivalent to the following instruction sequence:

JSR @XXX . XXX: .XXX )

Arguments: ACO = Byte address of the file name if the device is an intervention device. Otherwise, ACO is ignored.

AC2 = Pointer to the DCT.

Return

Sequence: Always returns to calling location +2 with the accumulators unchanged.

# GENERALIZED SOS SUBROUTINES (Continued)

# · OPN (Continued)

Description: The device's active characteristics are derived by ANDing the complement of the user's ACl and the device's fixed characteristics (DCTFC); they are stored at DCTCH. Then, if the device being opened is an intervention device, a prompt message is typed. If the device requires leader/trailer. it is punched. The device is always cleared (DCT stop routine) and the Device Control Table is initialized.

# · CLS

| Calling             |                                                                                                    |  |  |
|---------------------|----------------------------------------------------------------------------------------------------|--|--|
| Sequence:           | JSR .CLS                                                                                                    |  |  |
|                     | Arguments: AC2 = Pointer to the Device Control Table.                                                                                                    |  |  |
| Return              |                                                                                                    |  |  |
|                     | Sequence: Always returns to calling location $+2$ with the accumulators unchanged.                                                                                                    |  |  |
|                     | Description: If the device being closed requires leader/trailer, it is punched. When<br>the device is no longer active, it is cleared and its Device Control<br>Table is initialized. |  |  |
| . WRSE              |                                                                                                    |  |  |
| Calling             |                                                                                                    |  |  |
| Sequence:           | JSR . WRSE                                                                                                    |  |  |
| Arguments: "CAC0" * | = Beginning byte address for transfer                                                                                                    |  |  |
|                     | "CAC1" $*$ = Byte count for transfer                                                                                                    |  |  |
|                     | AC2<br>$=$ Pointer to Device Control Table                                                                                                    |  |  |
| Return<br>Sequence: | Always returns to calling location $+2$ with the accumulators unchanged.                                                                                                    |  |  |
|                     | Description: The specified number of bytes are inserted into the device's buffer for<br>output.                                                                                       |  |  |
|                     |                                                                                                    |  |  |

<sup>\*</sup> Page zero displacements from the SOS Parameter Tape.

#### 9ENERALIZED SOS SUBROUTINES. (Continued)

#### .WRLI

# Calling

Sequence: **JSR** . WRLI

Arguments:  $CAC0 =$  Beginning byte address for the transfer.

AC2 = Pointer to the Device Control Table.

### Return

Sequence: The accumulators are unchanged, except CAC1 which contains the count of bytes written. A return to the calling location +1 indicates the maximum line length was exceeded. A return to calling location +2 is normal.

Description: The specified ASCII characters are inserted into the device's buffer for output. The character string that is output is terminated by:

- 1. carriage return
- 2. form feed
- 3. null byte

Line editing is done, based on the characteristics of the device.

#### . ROSE

Calling Sequence: ]SR . ROSE

Arguments:  $CAC0 =$  Beginning byte address for the transfer  $CAC1 =$  Byte count for the transfer

AC2 = Pointer to Device Control Table

Return

Sequence: A return to calling location +1 indicates end of file. A return to calling  $location +2$  is normal. The accumulators are unchanged. CAC1 contains the partial count read on an EOF return.

Description: The specified number of bytes are placed in the user area from the device's buffer.

#### GENERALIZED SOS SUBROUTINES (Continued)

#### . ROLl

Calling Sequence: JSR . ROLl

Arguments: CACO = Beginning byte address for the transfer.

AC2 = Pointer to Device Control Table.

Return

- Sequence: A return to calling location +1 indicates either end of file, line length exceeded, or parity error. In this case, CAC1 contains the partial count of bytes read and  $CAC2**$  contains the error code. A return to calling location +2 is normal, with accumulators unchanged except CAC1, which contains the count of characters read.
- Description: The specified ASCII characters are inserted into the user area from the device's buffer. The character string is terminated by:
	- 1. carriage return
	- 2. form feed
	- 3. null

Rubouts and line feeds are ignored.

#### . RCHR

Calling Sequence: JSR . RCHR

Arguments: AC2 = Pointer to Device Control Table.

<sup>\*\*</sup> UST displacement USTA2 from the SOS Parameters (PARA. SR).

# GENERALIZED SOS SUBROUTINES (Continued)

. RCHR (Continued)

Return

- Sequence: A return to calling location +1 indicates device timeout (end of file). In this case, the accumulators are unchanged with the error code in CAC2. A return to calling location +2 is normal. In this case, the right justified byte (word) \* that is read is in AC1 with the other accumulators unchanged.
- Description: The next available byte is read from the device's buffer into ACl. If necessary, a start pulse is issued to the device.

#### • ACHR

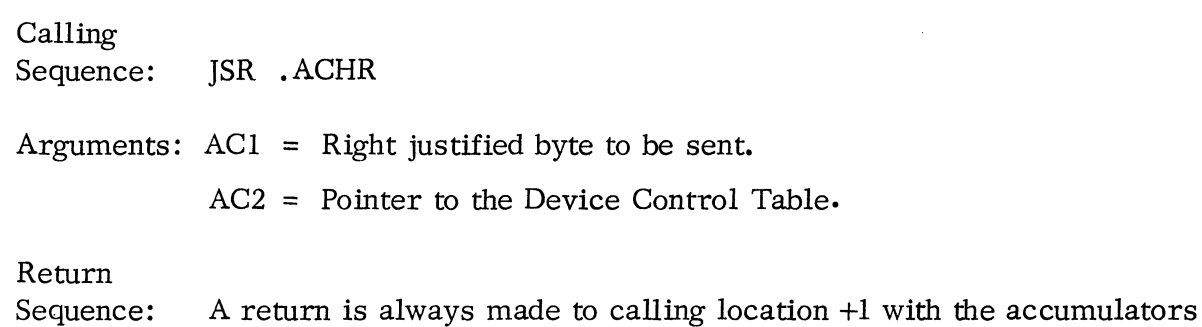

- unchanged.
- Description: The byte is inserted into the device's buffer for output. If necessary, a start pulse is issued to the device.

. IBUF

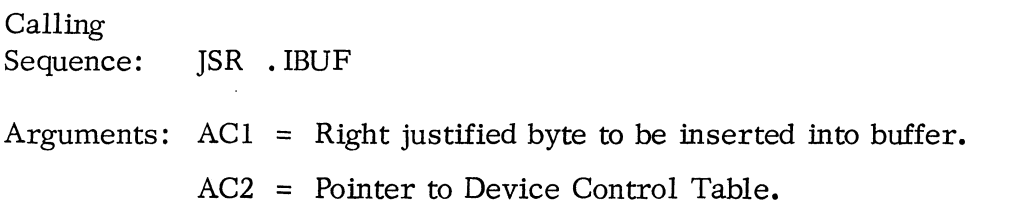

<sup>\*</sup>Input devices with the characteristic, DCFWD, always operate on words rather than bytes.

#### GENERALIZED SOS SUBROUTINES (Contiled)

#### • IBUF (Continued)

#### Return

- Sequence: A return to the calling location +1 indicates the buffer is already full. A return to calling location +2 indicates the character was inserted and the buffer is not full. A return to calling location  $+3$  indicates the character was inserted and the buffer became full. In every case, the accumulators are unchanged, except ACO, which is destroyed.
- Description: The byte (word) is placed in the appropriate buffer slot and the Device Control Table is updated accordingly. This routine is used at the interrupt processing level by input devices and at the non-interrupt level by output devices.

• OBUF

Calling Sequence: JSR .OBUF

Arguments: AC2 = Pointer to Device Control Table.

#### Return

- Sequence: A return to calling location +1 indicates the buffer is empty. A return to calling location  $+2$  indicates the buffer is not empty. In this case, the next available byte (word) is fetched from the buffer and returned right justified in ACI. In both cases, ACO is destroyed and the other accumulators are unchanged.
- Description: The byte (word) is fetched from the appropriate buffer slot into ACI and the Device Control Table is updated accordingly. This routine is used at the interrupt processing level by output devices (to fetch their next byte for output) and at the non -interrupt level by input devices (to retrieve bytes from their buffers) •

# . STB

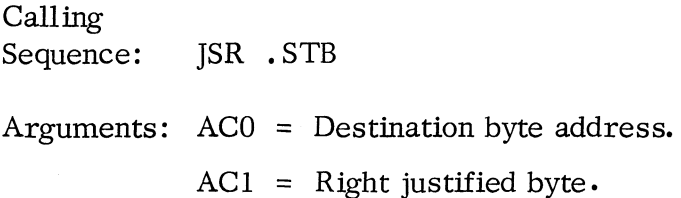

# GENERALIZED SOS SUBROUTINES (Continued)

. STB (Continued)

#### Return

Sequence: The return is always made to calling location +1 with ACO incremented and the other accumulators unchanged.

Description: The passed byte is stored at the specified address.

#### . LDB

Calling Sequence: JSR . LDB

Arguments: ACO = Source byte address.

Return

Sequence: The return is always made to calling location +1 with the right justified byte in ACl. The other 'accumulators are unchanged.

Description: The byte at the specified address is loaded and returned in ACl.

#### .DISM

Calling Sequence: JMP .DISM

Arguments: AC2 = Pointer to Device Control Table.

Return

Sequence: No return.

Description: This routine restores the machine to the state it was in before the device interrupted. Control is passed to this point when the interrupt from the device has been serviced.

 $\ddot{a}$ 

#### . IDCT

Calling Sequence: JSR . IDCT

Arguments: AC2 = Pointer to the Device Control Table.

# GENERALIZED SOS SUBROUTINES (Continued)

# • IDCT (Continued)

Return

Sequence: Always returns to calling location +1 with the accumulators unchanged.

Description: The device stop routine (DCT displacement DCTSP) is called; DCT locations DCTCN and DCTFL are zeroed; DCT locations DCTOP and DCTIP are set to the contents of DCTBF.

# • SYSE

Calling Sequence: JMP .SYSE Arguments:  $ACO = System Error Code to be returned to "SYSTM" caller.$ Return Sequence: No return. Description: An error return is made to the last system command with the passed error code stored in caller's AC2.

**Jamie Bags** 

#### DEVICE DRIVER EXAMPLE

Figure A-2 shows the device driver for the high speed paper tape punch (\$PTP). This driver is similar to those of other character oriented output devices. The listing shows (in order) the:

- 1. Global declarations
- 2. Device Control Table
- 3. Interrupt service routine
- 4. Device start routine
- 5. Device stop routine
- 6. Device Dispatch Table
- 7. Device I/O buffer

د.<br>المناسبات الملك

\*TITLE PTPDR ; sptp driver<br>\*ENT \*PTPD<br>\*EXTN \*ORUF,\*OPN,.CLS,\*WRSE,\*WRLI,\*DISM **!0002 PTPUR** .TITLE PTPDR | \$PTP DRIVEP **05** • ENT • PTPO 1 .013 **014** .NREL ด5<br>ด6 00005A PTPSZ= 50 **J BUFFER CHARACTER STZE** 07  $08$ 09 00000'000013 .PTPD: PTP 10 000011000015 ~SlPT+~STTO+MSPTP , MASK 11 00002'000001 .BLK 1 7 TEMPORARY CHARACTERISTICS 12 00003'000001 .BLK 1 , LINK 13 0010014'0('00133' PTPS , INTERRUPT SERVICF ADnRESS 14 00005'000001 .BLK 1 , INTERRUPT ~AVt-STATE LINK 15 00006'000045' PTPOT , nI~p.TCH TABLE AODRESS 16 00007'000040' PTPST , START AonRESS 17 00010 000042 ! PTPSP , STOP AnDRESS 18 00011'000001 .BLK 1 , FLAGS 2 19 00012'000050 PTPSZ , BUFFER SIZF 20 00013'000122" PTPB\*2<sub>.</sub> , BUFFER BEG, BYTE ADDRESS 21 00014'000172" PTP6\*2+PTPSZ 'RUFFFR END. PYTE AnoRESS 22 00015'000003 ~BLK 3 , VARIABLE INFORMATION 23 00020 000002 .~LK 2 , COLUMN AND LINE COUNTERS 24 00022'190002<br>25 00023'001301 **F READ PROTECTED** 25 00!"23'00113~1 PCLAC+Dcrpn+DCNAF+nCRAT , FI~ED CHARACTE~ISTICS **1 INTERRUPT FRAME** 27 , CLEAR THE PUNCH<br>F GIVE ME ANOTHER CHAR.<br>GOT IT  $\left[\begin{array}{ccc} 3 & 0 & 0 \\ 0 & 0 & 0 \\ 0 & 0 & 0 \\ 0 & 0 & 0 \\ 0 & 0 & 0 \\ 0 & 0 & 0 \\ 0 & 0 & 0 \\ 0 & 0 & 0 \\ 0 & 0 & 0 \\ 0 & 0 & 0 \\ 0 & 0 & 0 \\ 0 & 0 & 0 \\ 0 & 0 & 0 \\ 0 & 0 & 0 \\ 0 & 0 & 0 \\ 0 & 0 & 0 \\ 0 & 0 & 0 \\ 0 & 0 & 0 \\ 0 & 0 & 0 \\ 0 & 0 & 0 \\ 0 & 0 & 0 \\ 0 & 0 & 0 \\$ 28 00033'060213 PTPS: NICC PTP J r.LFAR THE PUNCH , OLEAN THE FONCH<br>| GIVE ME ANOTHER<br>| OUTPUT IT, IF I 29 00034'006410 JSR @OBUFX , SILL ME INCHALA CHAN:<br>, OUTPUT IT, IF I GOT IT 30 00035'065113 3 nOAS 1,PTP 31 00036'002401  $JMP$   $@. +1$ 32 00037 177777 .DISM 33 34 35 00040!065113 PTPST: nOAS l,PTP , START UP DFvrCE 4 36 09041'091409 JMP 0,3  $37$ 38 00042'060213 PTPSP: NING PTP , STnp OEVTCE 5 39 00043!001400  $JMP$   $9,3$ 40 00044'177777 OBUFX: '.ORUF , ENTRY POINT 41 42 43 00112146'177777 PTPOT: :.OPN , !')15PATCH TABLE 44 00046'177777 .Cl.S 6 45 00047'177777 ~WRSf 46 00050'177777 .WRLT 47 00051'000024 PTPB: .BLK PTPSZ/2 7 48 49 .END Figure A-2. Device Driver for \$PTP

A-36

### APPENDIX B

# USER APPLICATION ROUTINES

#### SAVE-RESTORE PROGRAM (SAVRE)

........

This program maintains a user-supplied stack to save the caller's registers (3 accumulators, 2 temporary storage locations, and the caller's return location) when a subroutine is called, and the program restores the information on the stack upon returns. The User Stack Pointer (USP) always points to the executing subroutine's stack frame. This subroutine may then access any of the caller's registers, as well as any of its own, by using the stack displacements defined in the SOS Application Parameter Tape (Appendix C).

The user must supply the stack before any of the SOS user application routines can be used. To provide the stack, the' user merely stores a beginning address for the stack into the USP. The address stored in the cell must point to a core block \_ large enough to meet the user stack requirements. No stack overflow check is made. If the stack is used only with the SOS library routines, then the value of SOSEC in the SOS User Application Parameter Tape gives the maximum number of 6-location frames necessary •

The various features of the SAVRE program are illustrated in the following example of step-by-step use of the stack:

1. To supply the stack, the user may allocate a fixed block of core starting at NMAX:

.SYSTM ;GET NMAX INTO ACI .MEM ]MP • ;ERROR STA 1, USP ;INITIALIZE START OF STACK LDA 0, SRKSZ .SYSTM ;UPDATE NMAX .MEMI ]MP. ;NOT ENOUGH CORE AVAILABLE  $\ddot{\phantom{0}}$ STKSZ: SOSEC+3\*SSEL ;TOTAL STACK SIZE = SOS ENTRY COUNT + ;USER'S ENTRY COUNT \* ENTRY LENGTH

# SAVE-RESTORE PROGRAM (SAVRE) (Continued)

1. (Continued)

Or, instead of starting at NMAX, the user may alternatively allocate any fixed block of core:

LDA 0, STACK STA 0, USP STACK: .+1 ;LOAD STACK POINTER ;STORE IN USP • BLK SOSEC\*SSEL ;SOS SIZE IS ADEQUATE

2. To save the caller's registers when a subroutine is entered via a ]SR SUBR instruction:

• EXTN SAVR, RETR SUBR: STA 3, @USP ;SAVE-RETURN LOCATION IN STACK SAVR ;SAVE REGISTERS  $; AC3 \rightarrow SUBR's FRAME$ 

3. To access the caller's registers (which are intact when the subroutine is entered):

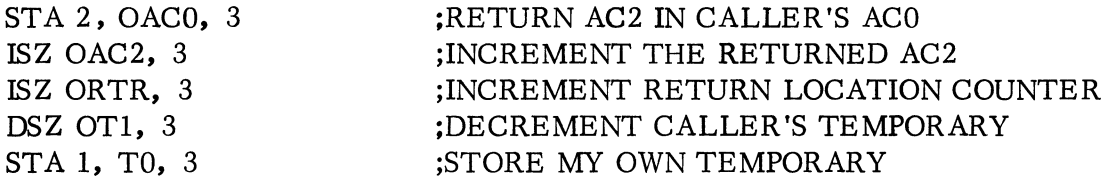

4. To return to the calling subroutine:

# RETR ;RETURN TO CALLER

5. To pop mUltiple stack levels, i. e., make an exceptional return, the external command, ERETR, has been defined. To illustrate use of this feature, consider five subroutines: A, B, C, D, and E, executing at three levels: 1, 2, and 3.

Subroutine A executes at level 1. Subroutines B, C, and D execute at level 2. Subroutine E executes at level 3. Subroutine A calls B, C, and D, each of which may call E.

# SAVE-RESTORE PROGRAM (SAVRE) (Continued)

5. (Continued)

.<br>"Say-nove

When a special condition is encountered by B, C, D, or E, subroutine  $A$ may want to regain immediate control. This is achieved by performing the ERETR in any of these subroutines provided that subroutine A has performed the logic shown below.

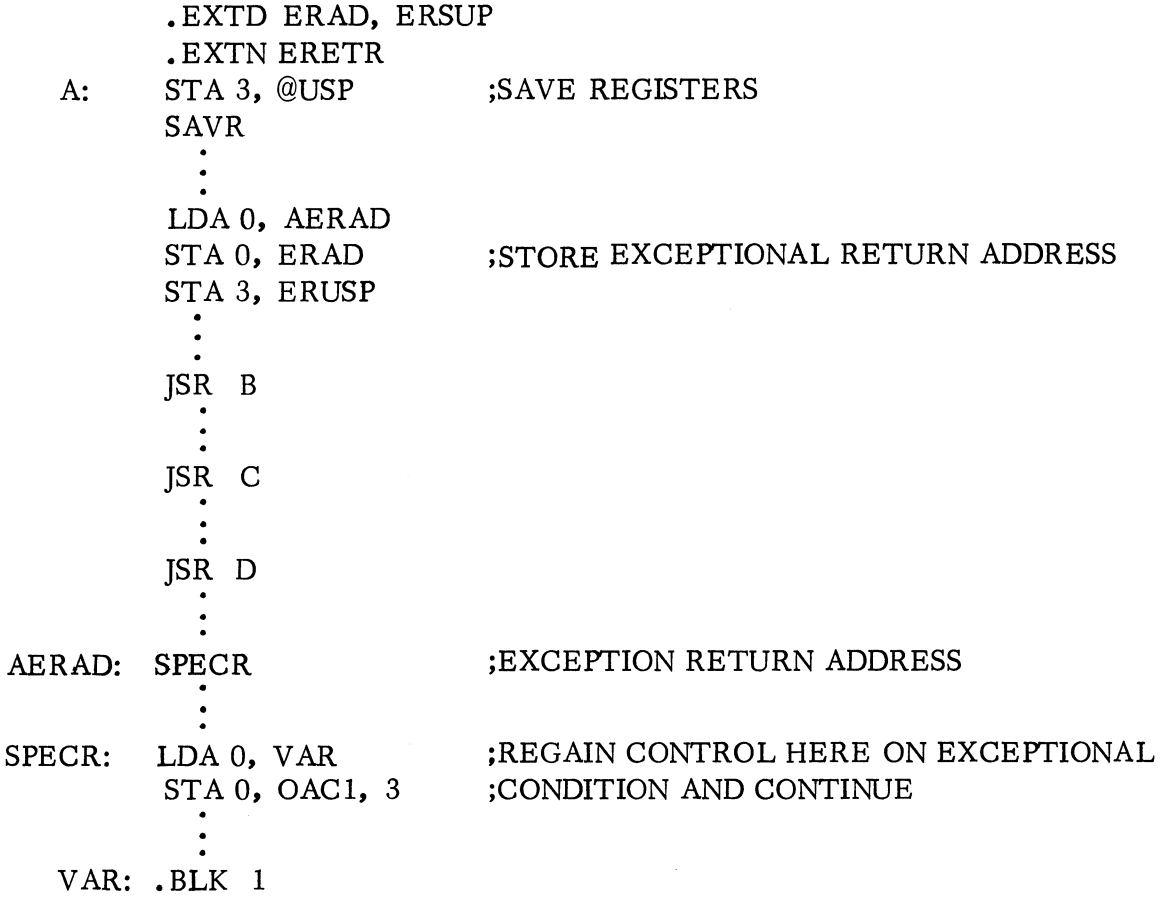

This mechanism returns control unconditionally to location SPECR upon the execution of an ERETR by subroutine B, C, D, or E. The stack pointer will be A's original pointer and the caller's registers are unchanged but the registers returned to A are indeterminate. One case in which this feature could be used is in string processing, where special characters may require special processors or signal the termination of a set of processors.

#### SAVE-RESTORE PROGRAM (SAVRE) ("ontinued)

5. (Continued)

---------\_.\_--,---\_ .. -.--~.--.. - ........ .

Following is a list summarizing the external declarations necessary to use the Save-Restore program:

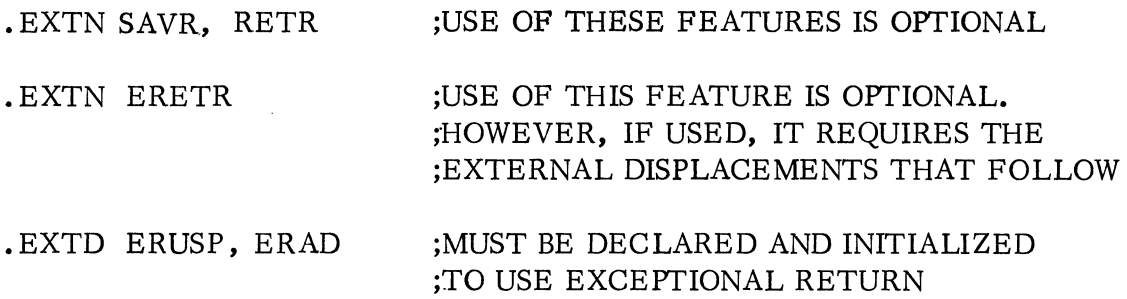

# COMMAND TABLE BUILDER (CTB) PROGRAM

This program reads a command line from the \$TTI into a user-supplied core block and dissects the line into a table of string (byte) pointers and flag bit settings. Blank characters in the line are considered string separators. The table is the effective SOS equivalent of the RDOS COM. CM file (see 093-000075, Appendix D). The table is intended only for the SOS user employing the RDOS to SOS Interface Program, described in Chapter 1.

The table produced by this program, the translate table used to derive the flag bit settings, and the input buffer for reading the command line must be supplied by the calling program. The SOS user stack (see Save-Restore Program) must also be supplied by the caller.

The command line that is read may be continued by typing a SHIFT N (up arrow) character one position before the carriage return. The RUBOUT key (echoed as a back arrow) causes the preceding character to be deleted from the line. The current line may be deleted by typing SHIFT L (backslash). A facility to output a prompt message before reading the command line also exists in the program.

One command table entry is created for each unique string in the input line. Each of these strings may be modified by multiple alphabetic switches (/ a where a is a single letter) and/or one numeric switch ( /n where n is a digit 0-9). The slash which designates the switch character may follow the string directly or be separated by one or more blanks. The same applies to succeeding switches modifying the same string. The switch character must directly follow the slash, the next character examined will be considered the start of a new string. Any characters

# COMMAND TABLE BUILDER (CTB) PROGRAM (Continued)

which follow the switch character are ignored. These features are illustrated by the following equivalent argument strings:

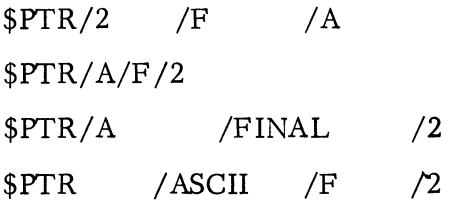

**VOID LE PLATE** 

The layout of the command table built by the program is given in the SOS User Application Parameter Tape, 090-000889. Each unique string scanned in the command line causes a two-word entry to be added to the table. The first word at displacement CTSW contains bit settings which correspond with switches that modified the string. This correspondence is established in part by another usersupplied table. Bits 11-15 of this wprd are reserved for the following use:

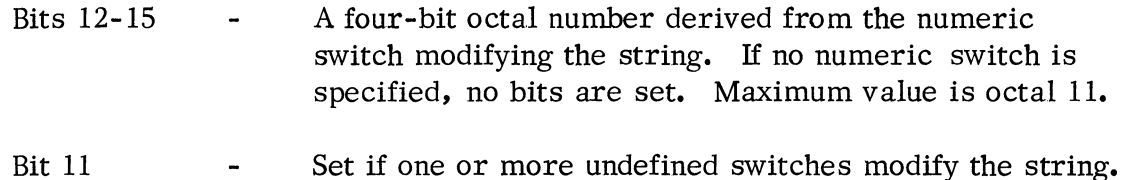

The user-supplied translate table (TRT) establishes the definition of bits 0-10 of this table. This allows eleven user specified alphabetic switches. The address of

translate table is one of the arguments passed to the program. The table occupies at most 11 locations which specify the bit position/alphabetic switch correspondence. The following examples illustrate the use of the table:

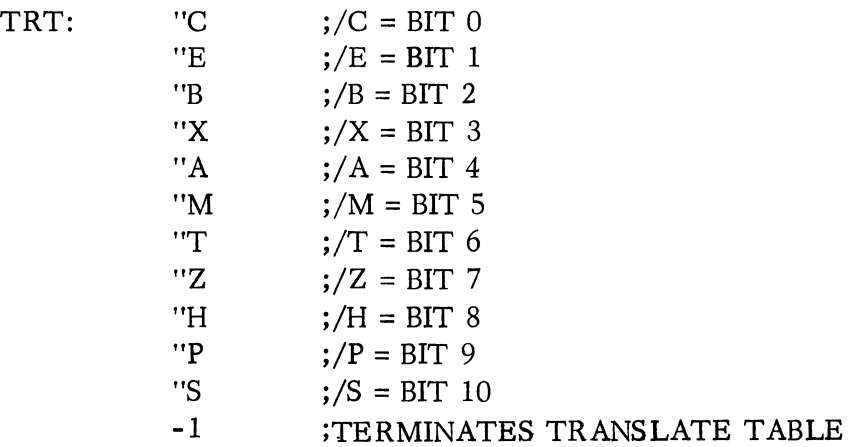

#### COMMAND TABLE BUILDER (CTB) (Continued)

The example of a translate table shown on the previous page, defines eleven alphabetic switches - C, E, B, X, A, M, T, Z, H, P, and S - to map respectively to bits 0-10 of the switch word. All other alphabetic switches result in the setting of bit 11 of the switch word.

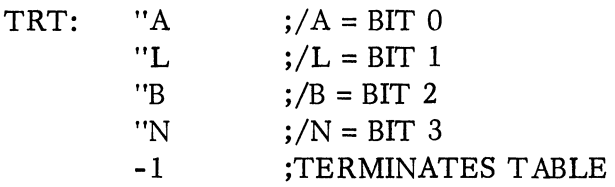

The previous translate table defines four alphabetic switches - A, L, B, and N to map to bits  $0-3$  of the switch word. All other alphabetic switches result in the setting of bit 11 of the switch word. The utility of the table may be increased by inserting the following equivalences into the program:

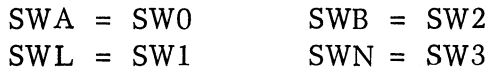

Symbols SWO, SWl, SW2, and SW3 are defined in the SOS User Application Parameter Tape.

The following sample sequence of code may then be executed to examine the flag bits in each table entry:

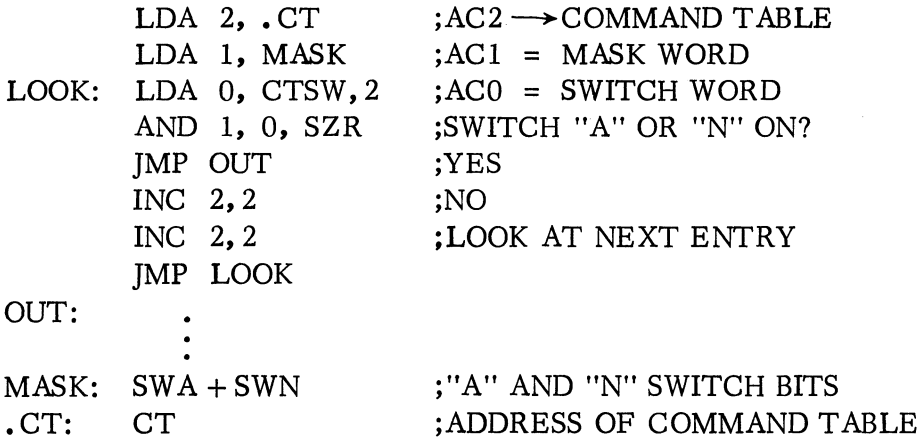
## COMMAND TABLE BUILDER (CTB) (Continued)

The calling procedure necessary to invoke the program is the following:

]SR .CTB  $arg 1$ arg2  $arg 3$ arg4 arg5 return location

The arguments passed are the following:

- arg 1 The byte address of any prompt message to be typed on the \$TTO. If this argument is a -1, then no message is typed.
- arg 2 The byte address of the input buffer used to read the command line.
- arg 3 The maximum byte size of the input buffer. If this length is exceeded through use of continued input lines, the read is terminated and reissued beginning with the prompt message.
- arg 4 The beginning address of the command table to be created by the program. The maximum size of this table is determined by the maximum input buffer length. The table may have at most one entry for every word in the input buffer. This is the case in which every other input character is a string separator.
- arg 5 The beginning address of the translate table to be used to interpret the string switches.

The arguments returned are:

- 1. The new Command Table, formatted as in the above description.
- 2. The Command Table entry count in AC0.

# COMMAND TABLE BUILDER (CTB) (Continued)

Accumulators 1 and 2 are unchanged; accumulator 3 contains USP. All channels will be closed. Channels 0 and 1 are used to read and write the command line and must therefore be closed when the program is entered. The SOS user stack must have been supplied and initialized as shown in the preceding section.

ante ettes

A sample program which calls the CTB program and repeats the call if less than three unique strings are input is coded below.

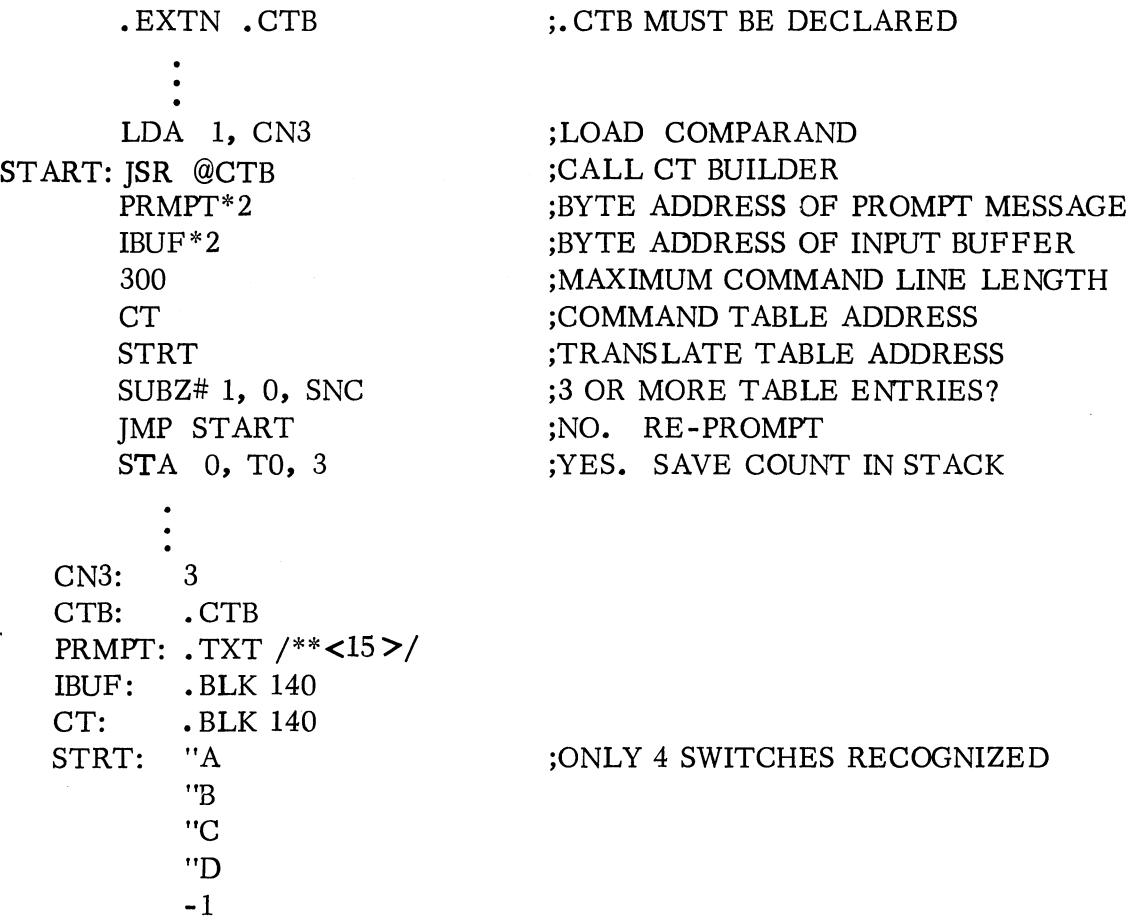

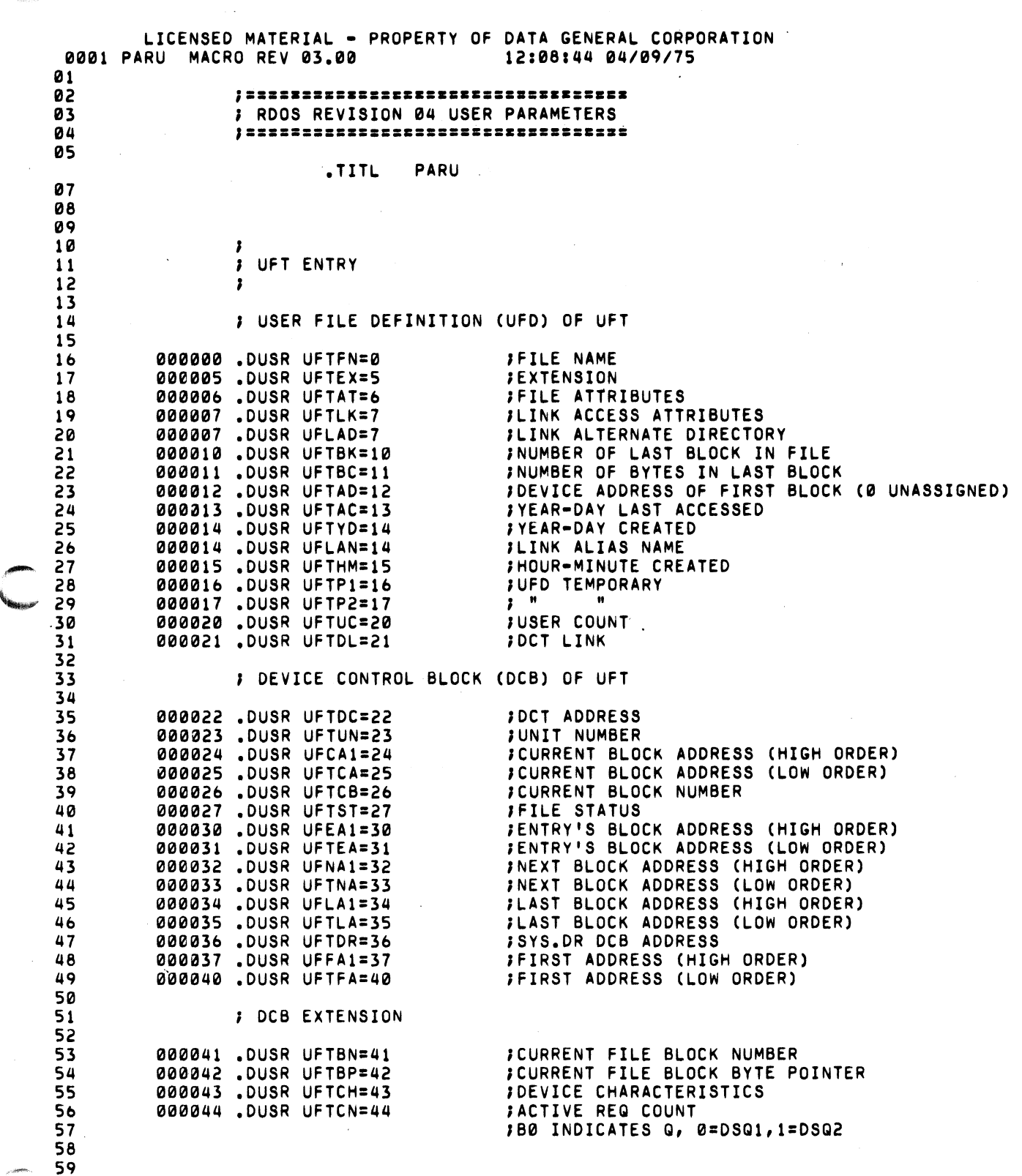

 $\bar{\mathcal{A}}$  is denoted.

 $\psi_{\mathcal{S}_{\mathcal{G}(2)} \times \mathcal{P}}$ 

 $\sim 10^6$ 

 $\mathcal{L}(\mathcal{L})$ 

*b0* 

 $\mathcal{L}_{\mathcal{L}}$ 

 $\sim 10^{11}$ 

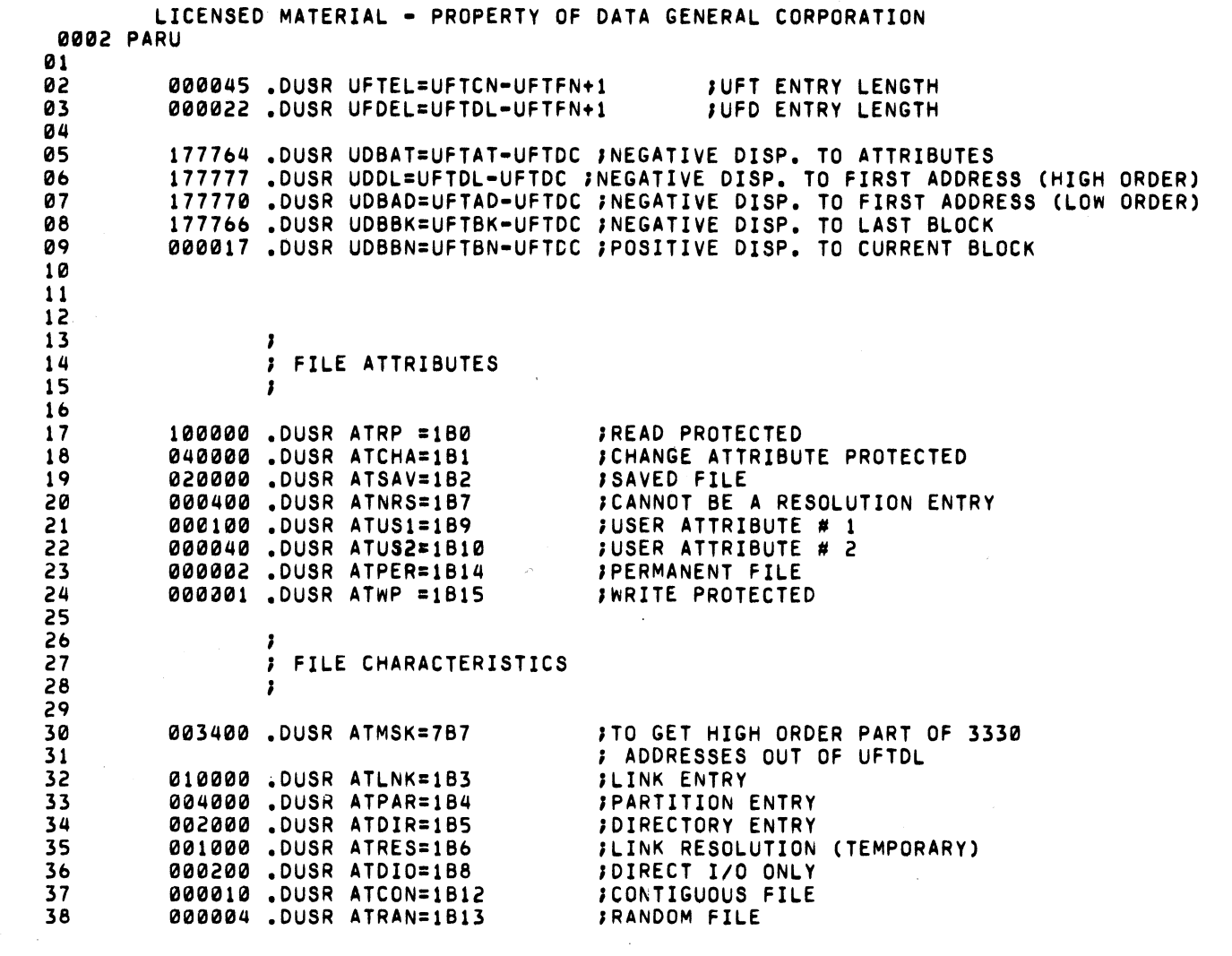

**Constitution** 

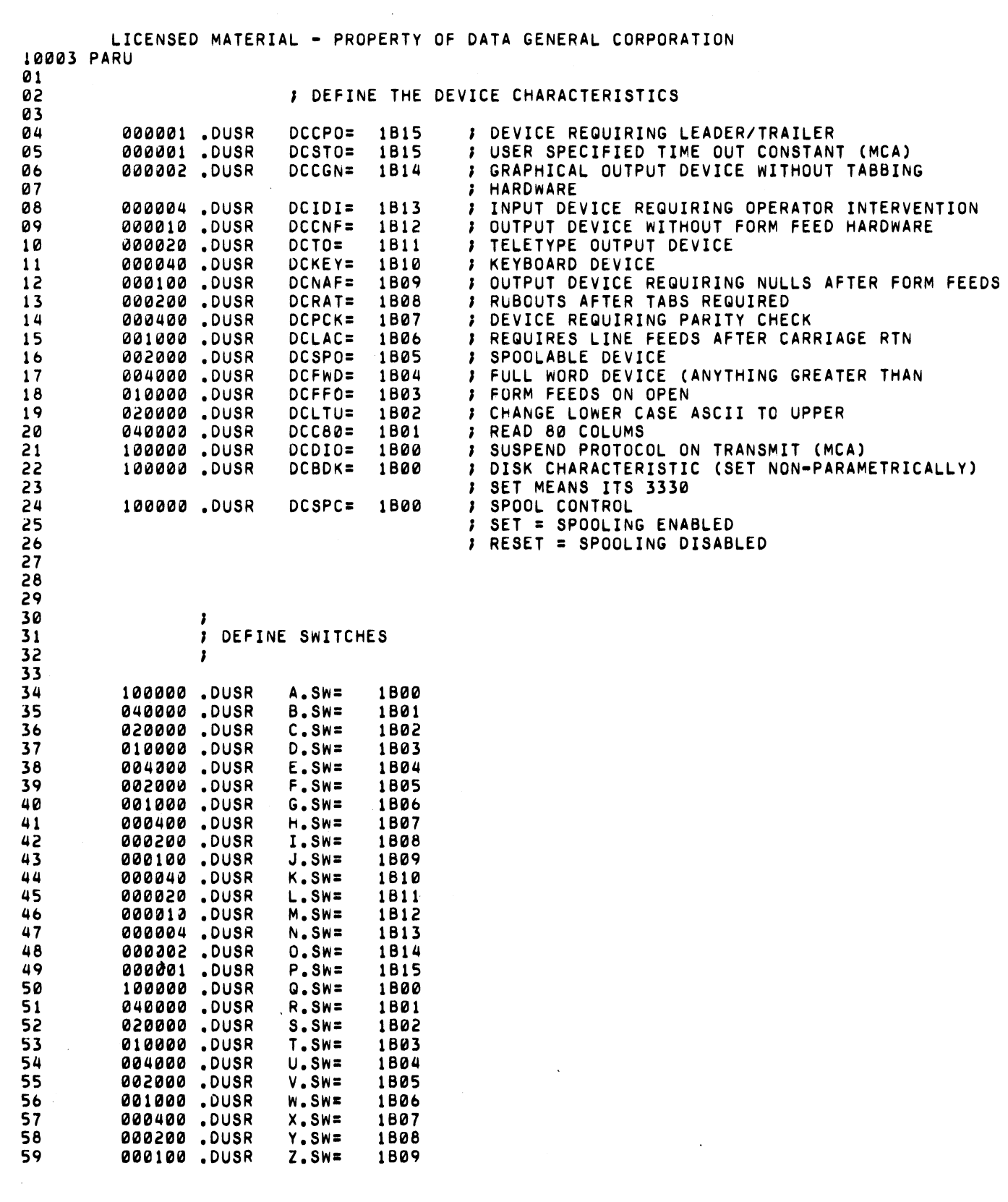

 $\hat{\mathcal{L}}_1$  is  $\hat{\mathcal{M}}_1$  .  $\mathfrak{m}_{\mathsf{K} \mathcal{O}(\mathcal{A})}$  .

**Marchan** 

 $\sim$ 

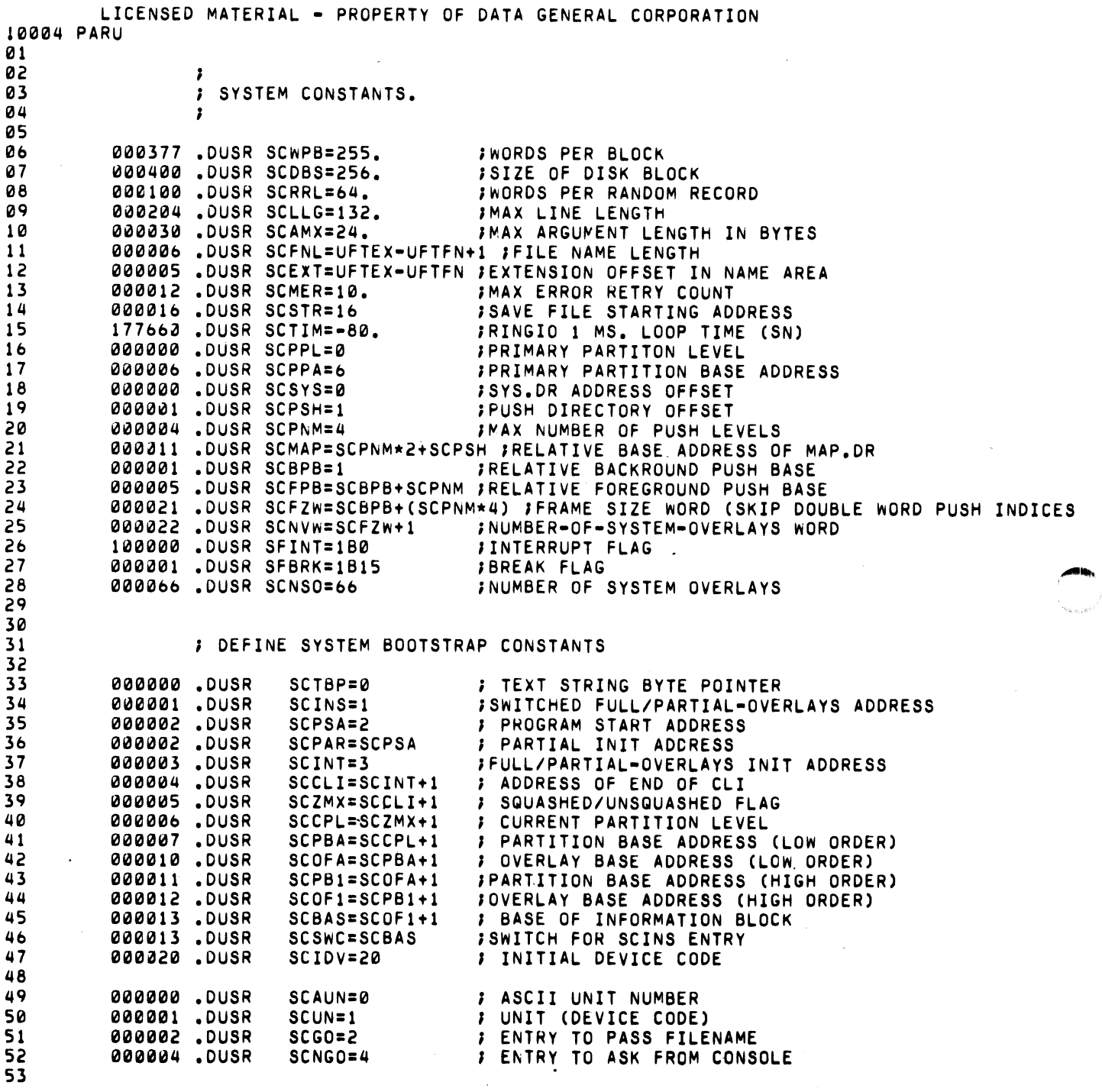

 $\mathcal{L}^{\text{max}}_{\text{max}}$ 

 $\sim$  G

 $\mathcal{L}_{\text{max}}$  and  $\mathcal{L}_{\text{max}}$  and  $\mathcal{L}_{\text{max}}$ 

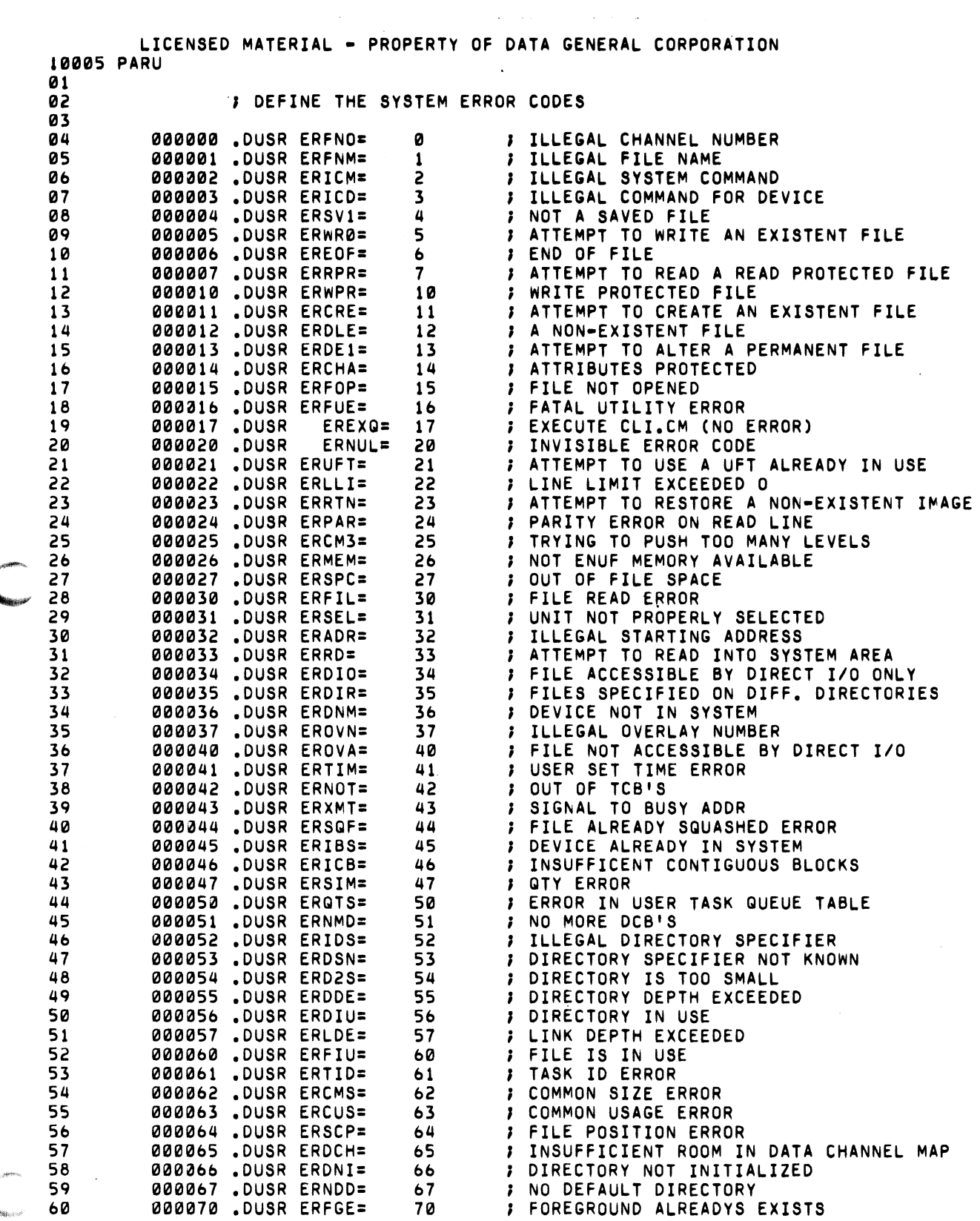

 $\{q_{\alpha\beta\gamma\delta}^{\phantom{\dagger}}\}$ 

 $\mathcal{A}$ 

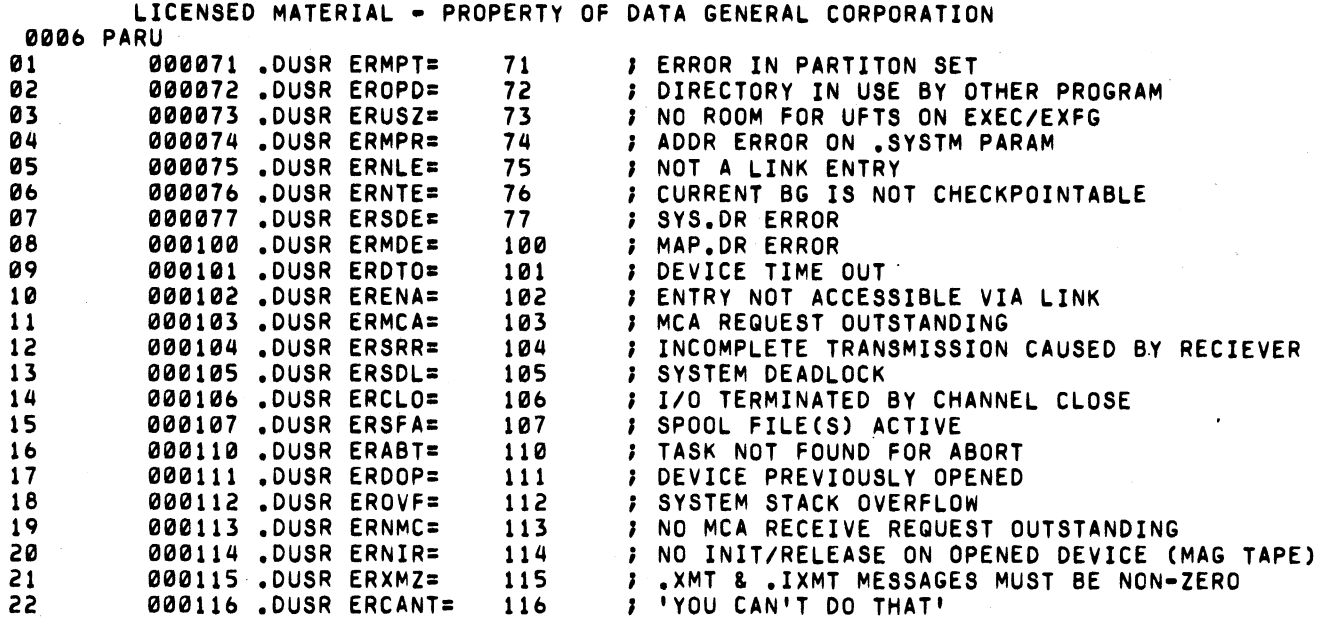

 $10^{100}$  May

 $-4866$ 

LICENSED MATERIAL - PROPERTY OF DATA GENERAL CORPORATION 10007 PARU 01<br>02 *1* DEFINE THE CLI ERROR CODES 03<br>04 1114 111003111111 .DUSR CNEAR= 3111111 , NOT ENOUGH ARGUMENTS illS 00111301· .DUSR CI~AT= <sup>31111</sup>, I~~EGA~ ATTRIBUTE 01 000300 DUSR CNEAR= 300 ; NOT ENOUGHARGUME<br>195 000301 DUSR CILAT= 301 ; ILLEGALATTRIBUTE<br>196 000302 DUSR CNDBD= 302 ; NO DEBUGADDRESS<br>197 000303 DUSR CCLTL= 303 ; COMMANDALINE TOO 07 1110111303 .DUSR CC~T~= <sup>31113</sup>; COMMAND ~INE TOO ~ONG 1118 111111111304 .DUSR CNSAD= 304 , NO STARTING ADDRESS 09 1II1/l1ll31115 .DUSR CCKER= 305 ; CHECKSUM ERROR 10 000306 .DUSR CNSFS= 306 **;** NO SOURCE FILE SPECIFIED<br>11 000307 .DUSR CNACM= 307 **;** NOT A COMMAND 11 000307 ,DUSR CNACM= 307 ; NOT A COMMAND 12 000310 DUSR CILBK= 310 ; ILLEGAL BLOCK TYPE<br>13 000311 DUSR CSPER= 311 ; NO FILES MATCH SPE 13 000311 .DUSR CSPER= 311 ; NO FILES MATCH SPECIFIER<br>14 000312 .DUSR CPHER= 312 ; PHASE ERROR 13 000311.DUSR CSPER= 311 ;<br>14 000312.DUSR CPHER= 312 ;<br>15 000313.DUSR CTMAR= 313 ;<br>16 000314.DUSR CTMAD= 314 ; 15 000313 .DUSR CTMAR= 313 ; TOO MANY ARGUMENTS<br>16 000314 .DUSR CTMAD= 314 ; TOO MANY ACTIVE DE 16 000314 DUSR CTMAD= 314 F TOO MANY ACTIVE DEVICES<br>17 000315 DUSR CILNA= 315 F ILLEGAL NUMERIC ARGUMEN 17 000315 ,DUSR CILNA= 315 ; ILLEGAL NUMERIC ARGUMENT<br>18 000316 ,DUSR CSFUE= 316 ; FATAL SYSTEM UTILITY ERR 18 000316 .DUSR CSFUE= 316 **FATAL SYSTEM UTILITY ERROR**<br>19 000317 .DUSR CILAR= 317 FILLEGAL ARGUMENT<br>20 000320 .DUSR CCANT= 320 FIMPROPER OR MALICIOUS INPU 19 111111111317 ,DUSR CILAR= 317 I~~EGAL ARGUMENT 000320 .DUSR CCANT= 320 ; IMPROPER OR MALICIOUS INPUT<br>000321 .DUSR CTMLI= 321 ; TOO MANY LEVELS OF INDIRECT 21 000321 .DUSR CTMLI= 321 ; TOO MANY LEVELS OF INDIRECT FILES<br>22 000322 .DUSR CSYER= 322 ; SYNTAX ERROR 22 00111322 .DUSR CSYER= 322 SYNTAX ERROR 23 111111111323 ,DUSR CBKER= 323 BRACKET ERROR 24 1110124 .DUSR CPARE= 324<br>25 200325 .DUSR CCART= 325 25 000325 .DUSR CCART= 325 ; < WITHOUT > OR > WITHOUT <<br>26 000326 .DUSR CCAR1= 326 ; ILLEGAL NESTING OF <> AND<br>27 000327 .DUSR CINDE= 327 ; ILLEGAL INDIRECT FILENAME<br>28 000330 .DUSR CPAR1= 330 ; ILLEGAL NESTING OF () AND *2b* 111011132b .DUSR CCAR1= *32b* ILLEGAL NESTING OF <> AND () ~ 27 000327 .DUSR CINDE= 327 I~~EGAL INDIRECT FILENAME 28 00033111 .DUSR CPAR1= 330 ILLEGA~ NESTING OF () AND [J 30<br>31 000330 .DUSR CCMAX= CPAR1 ; MAX CLI ERROR CODE<br>000036 .DUSR ERML= 30. ; MAXIMUM ERROR MESS 3 MAXIMUM ERROR MESSAGE LENGTH 32 33 34 35<br>36 3b , DEFINE THE PANICS 37<br>38 38 100001.DUSR PNMPE= a1 ; MAP.DR ERROR<br>39 100002.DUSR PNSDE= a2 ; SYSTEM DIREC 39 lIIJ011102 .DUSR PNSDE= iil2 ; SYSTEM DIRECTORY ERROR 40 1IIl0003 ,DUSR PNCSO= il3 , SYSTEM STACK FAULT 41 10001114 .DUSR PNIDA= il4 , INCONSISTENT SYSTEM DATA 42 100005.DUSR PNMDD= a5 ; MASTER DEVICE DATA ERROR<br>43 100006.DUSR PNMDT= a6 ; # MASTER DEVICE TIME OUT 43 10000b .DUSR PNMDT= iilb ; MASTER DEVICE TIME OUT 43 100006 DUSR PNMDT= a6 7<br>44 100007 DUSR PNDPE= a7 7<br>45 100010 DUSR PNCUI= a10 7 45 100010 DUSR PNCUI= a10 ; UNCLEARABLE UNDEFINED INTERRUPT<br>46 100012 DUSR PNCBK= a12 ; INSUFFICENT CONTIGUOUS BLOCKS T *4b* 1IIl1II1/l12 .DUSR PNCBK= i12 , INSUFFICENT CONTIGUOUS BLOCKS TO BUILD 47 ; PUSH SPACE INDICES <sup>48</sup>lIll0~ 11 ,DUSR PNI~~= ill , ILLEGAL EXTENDED INSTRUCTION 49 100013 ,DUSR PNPSH= i13 , RTN BEYOND TOP OF WOR~D 50 100014 .DUSR PNIPB= i14 , INCONSISTENT OR IMPOSSIBLE CONDITION

51 ; RELATED TO DUAL PROCESSORS (IPB) 52 100015 .DUSR PNITR= illS , INT WORLD TRAPPED

'.

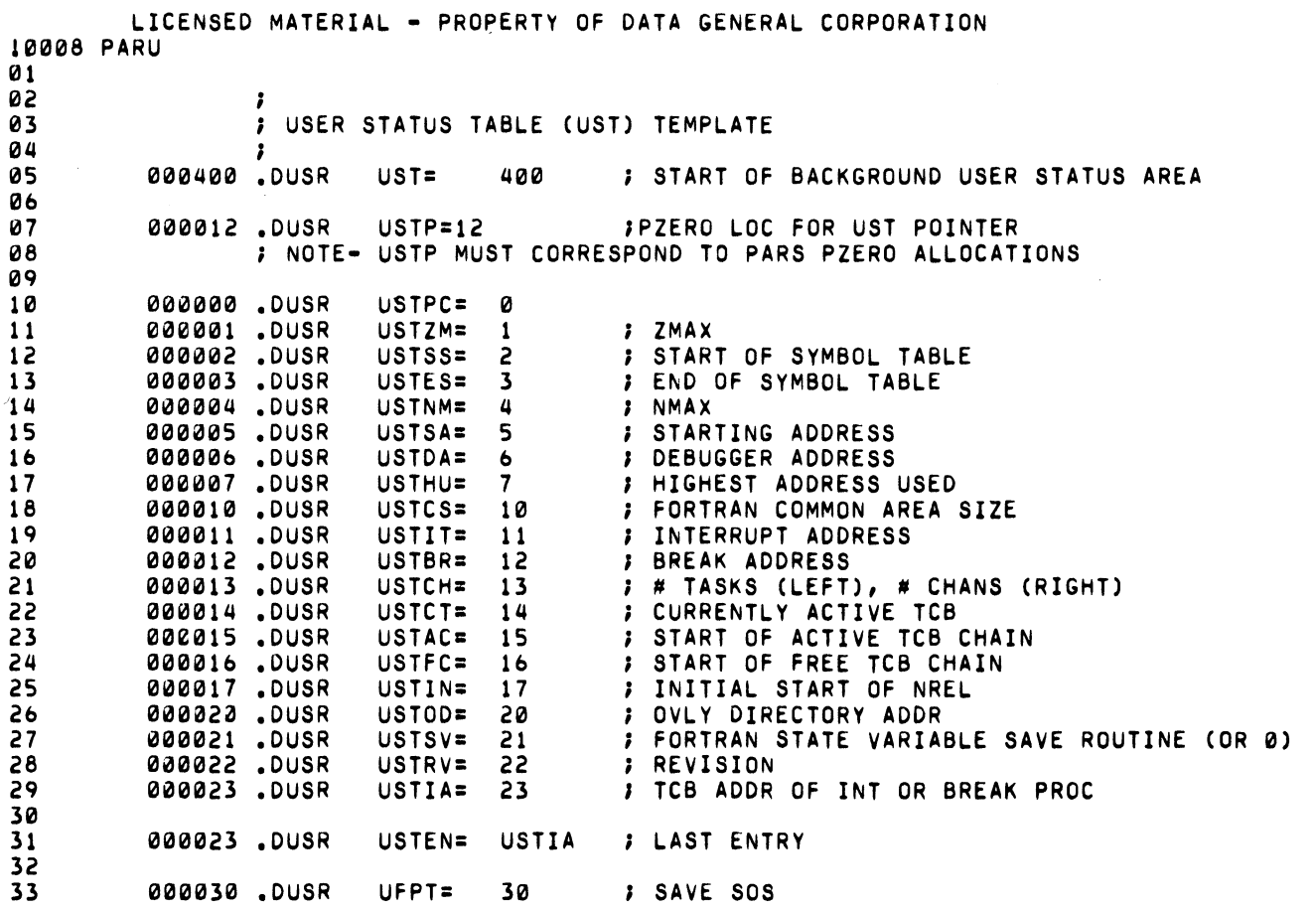

 $\mathcal{L}^{\text{max}}_{\text{max}}$  and  $\mathcal{L}^{\text{max}}_{\text{max}}$ 

 $\bar{\mathcal{A}}$ 

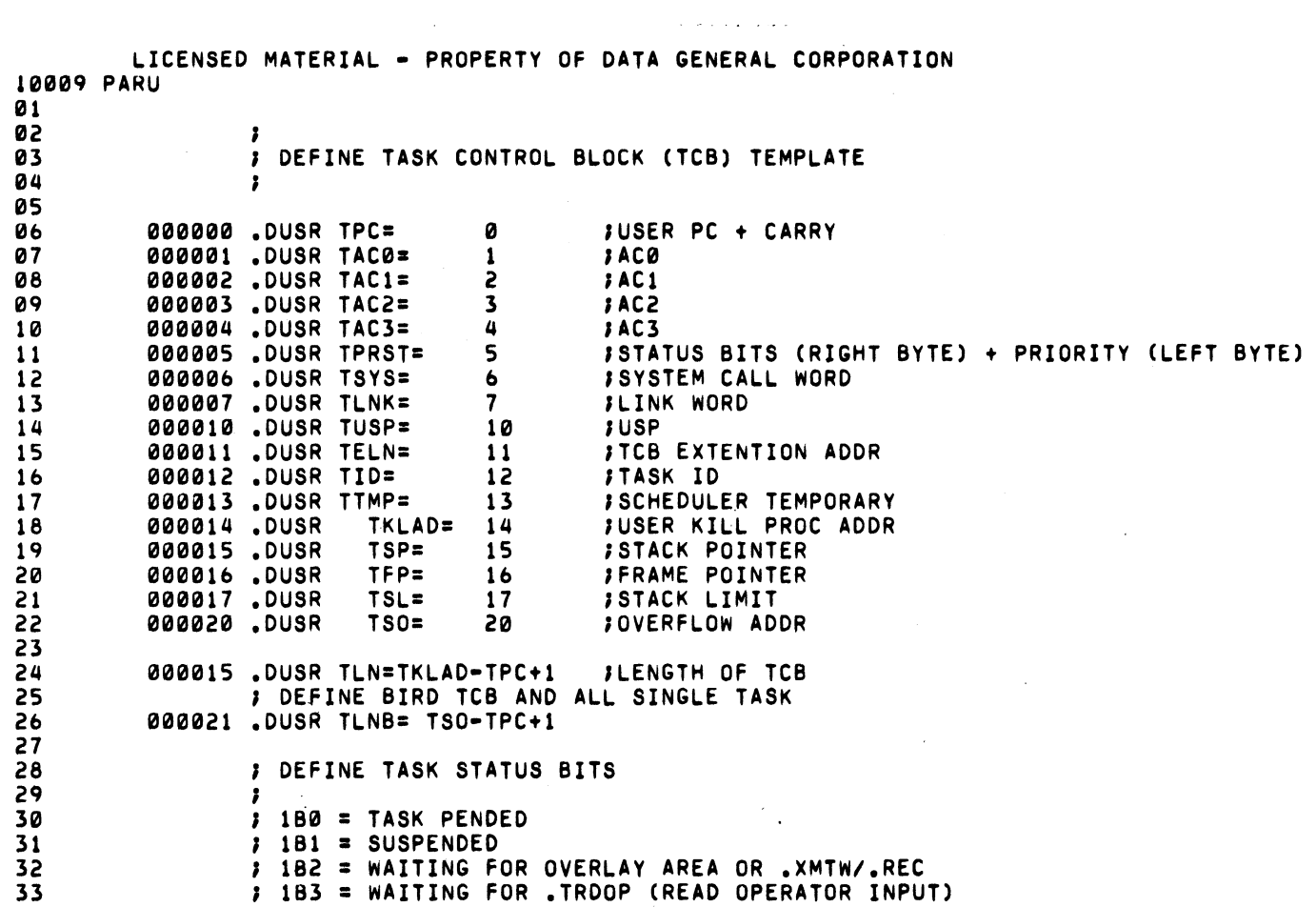

,-

 $\mathcal{A}^{\mathcal{A}}$ 

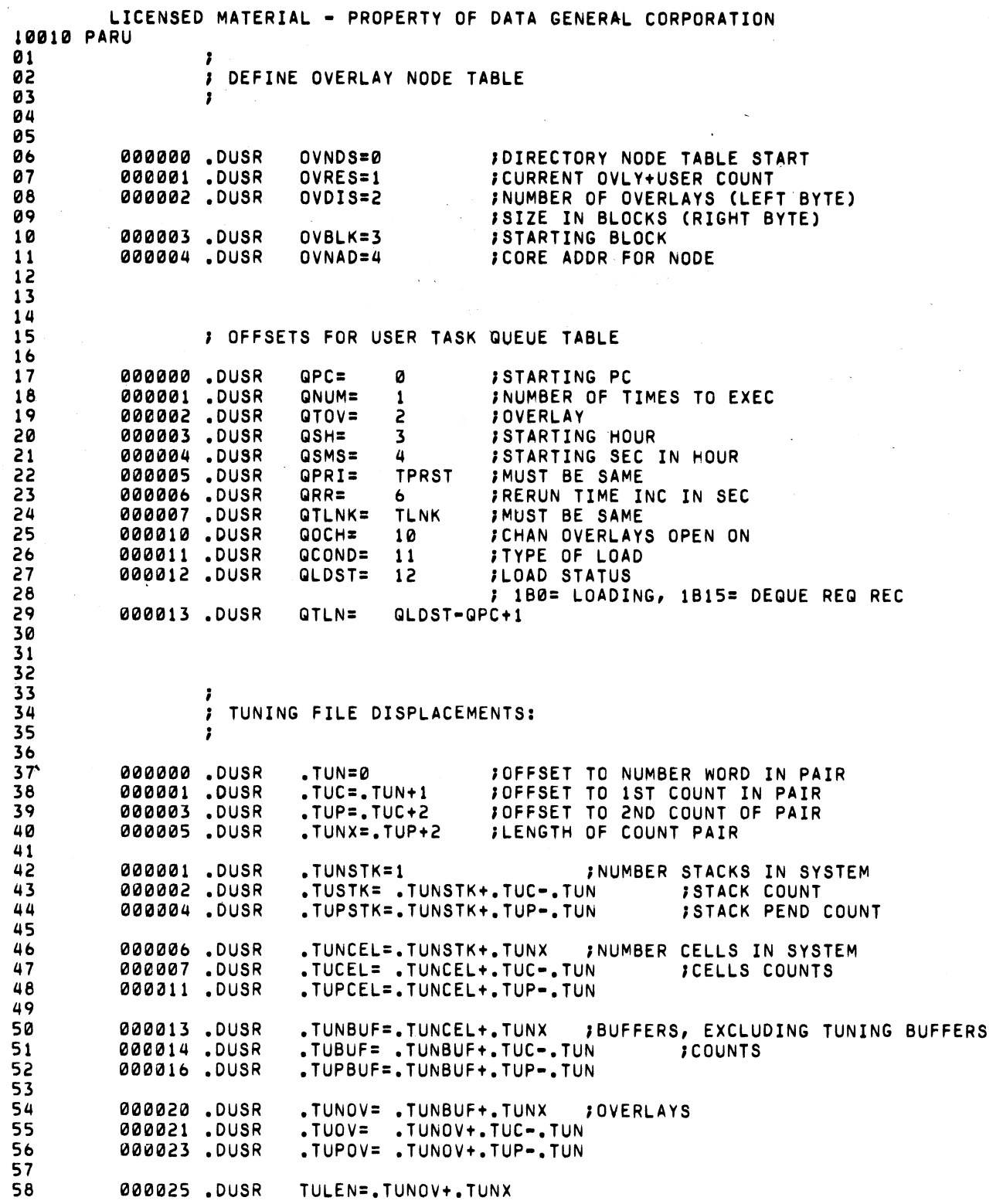

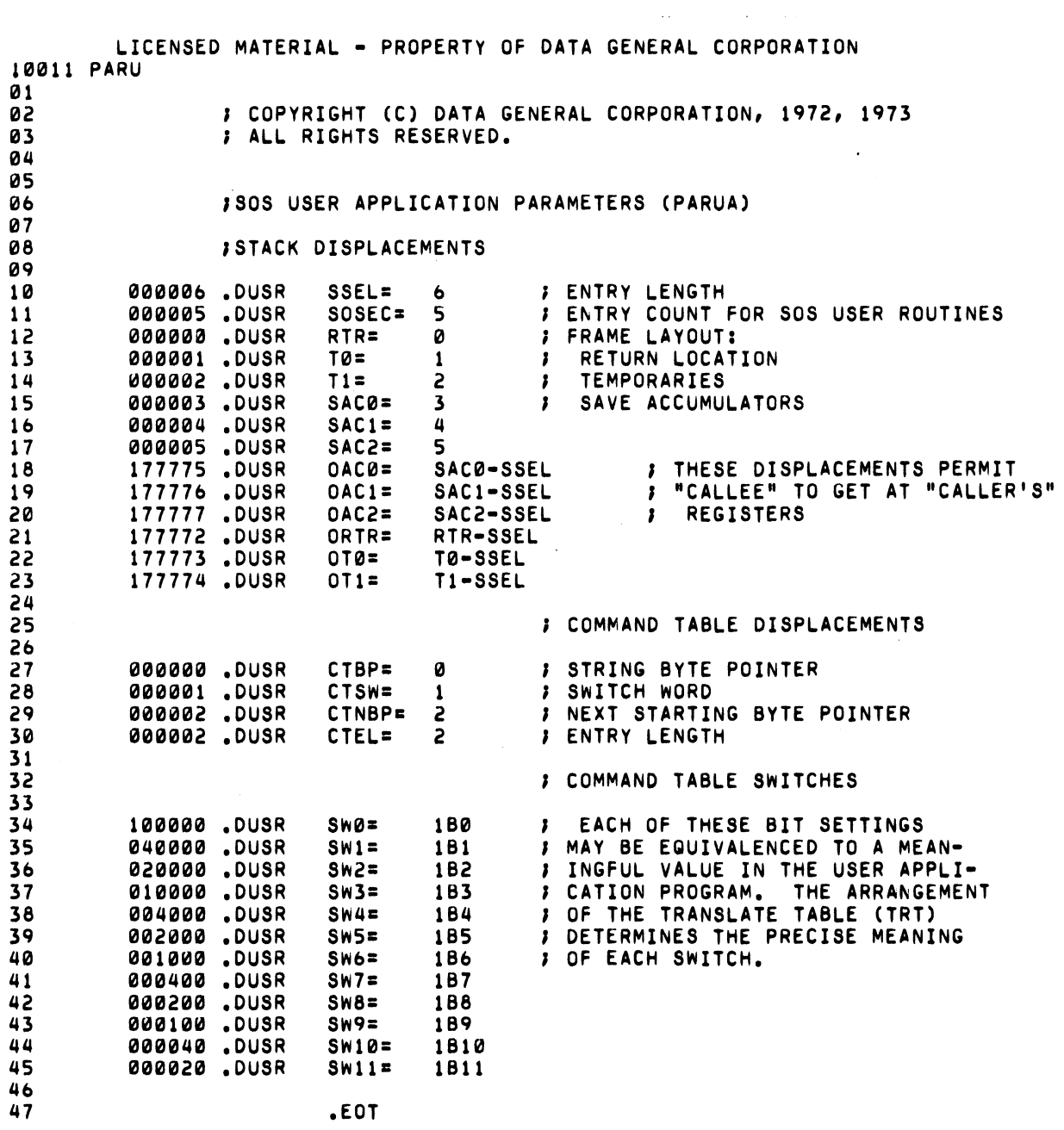

 $\mathbf{I}_{\mathbf{q}_{0},\ldots,\nu}$ 

 $C-11$ 

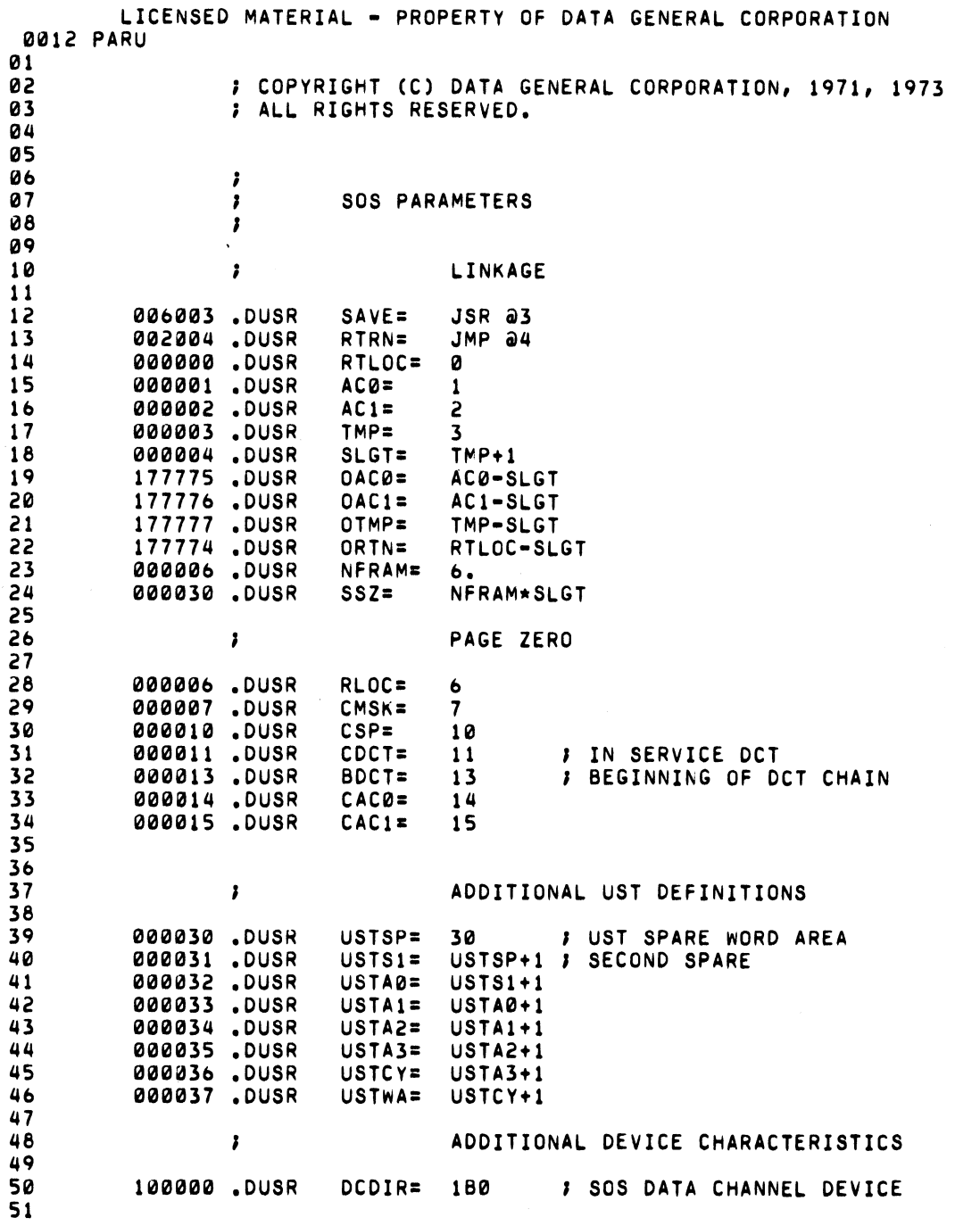

 $\label{eq:2.1} \frac{1}{\sqrt{2}}\int_{\mathbb{R}^{2}}\left|\frac{d\mathbf{x}}{d\mathbf{x}}\right|^{2}d\mathbf{x}^{2}d\mathbf{x}^{2}d\mathbf{x}^{2}d\mathbf{x}^{2}d\mathbf{x}^{2}d\mathbf{x}^{2}d\mathbf{x}^{2}d\mathbf{x}^{2}d\mathbf{x}^{2}d\mathbf{x}^{2}d\mathbf{x}^{2}d\mathbf{x}^{2}d\mathbf{x}^{2}d\mathbf{x}^{2}d\mathbf{x}^{2}d\mathbf{x}^{2}d\mathbf{x}^{2}d\mathbf{x}^{2}d\math$ 

 $\hat{\mathbf{v}}$ 

 $\hat{\mathcal{L}}$ 

نتاء -

 $C-12$ 

 $\bar{\gamma}$ 

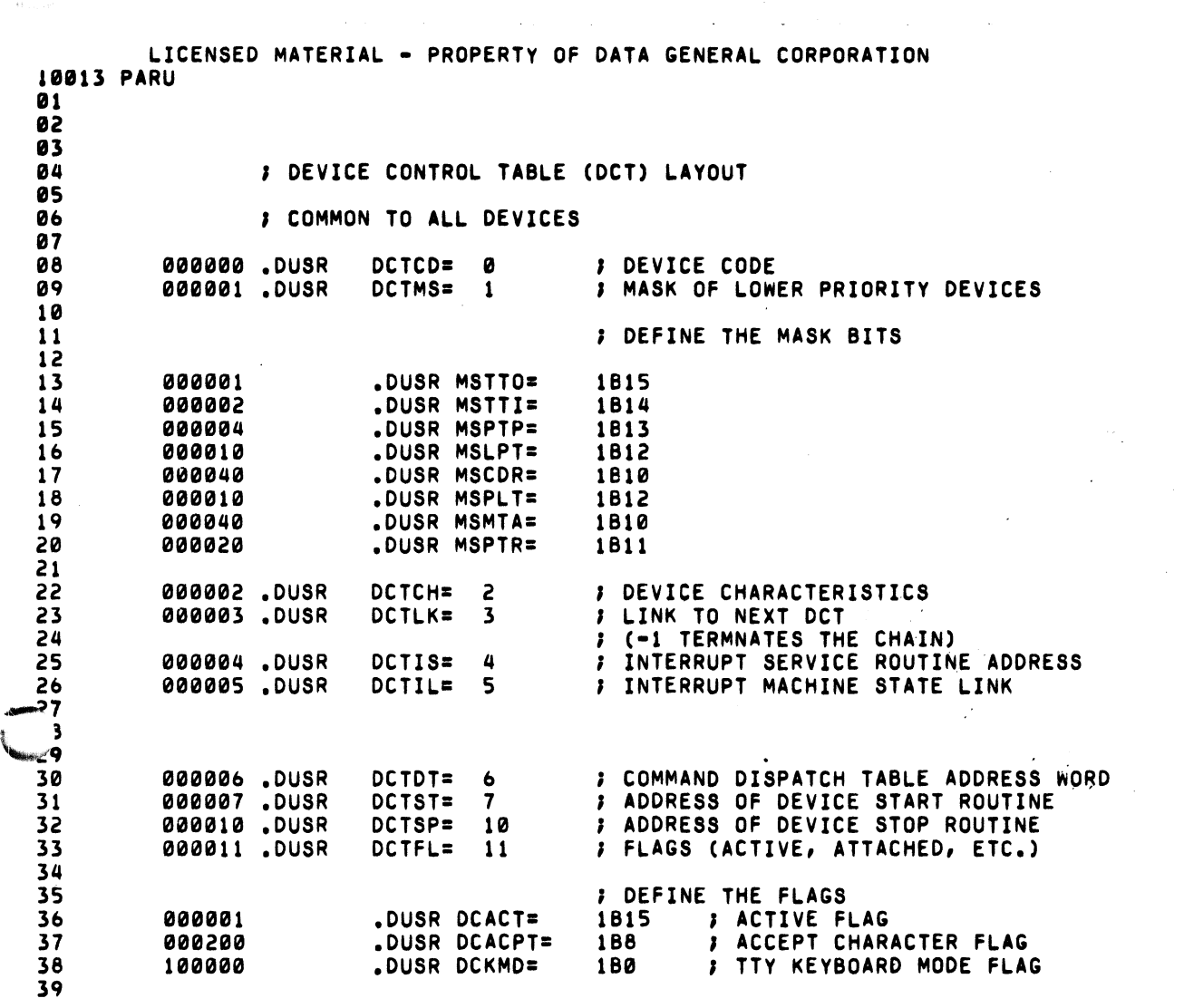

 $\int_{\Omega_{\rm{max}}(r)}$ 

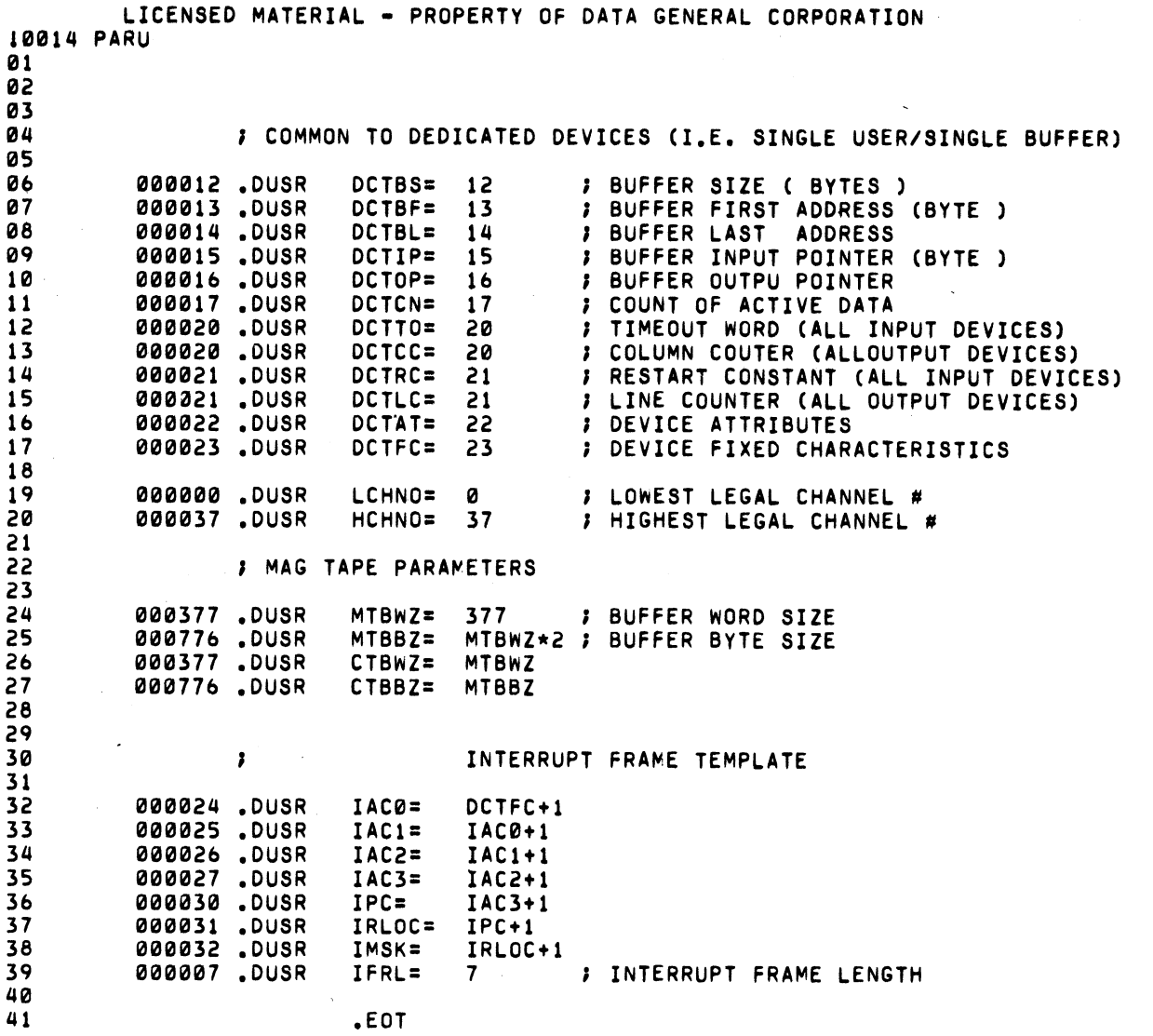

 $\mathbb{R}^2$ 

 $\ddot{\phantom{0}}$ 

 $\bar{z}$ 

 $\mathcal{A}^{\mathcal{A}}$ 

LICENSED MATERIAL - PROPERTY OF DATA GENERAL CORPORATION

 $\sim 10^{-1}$ 

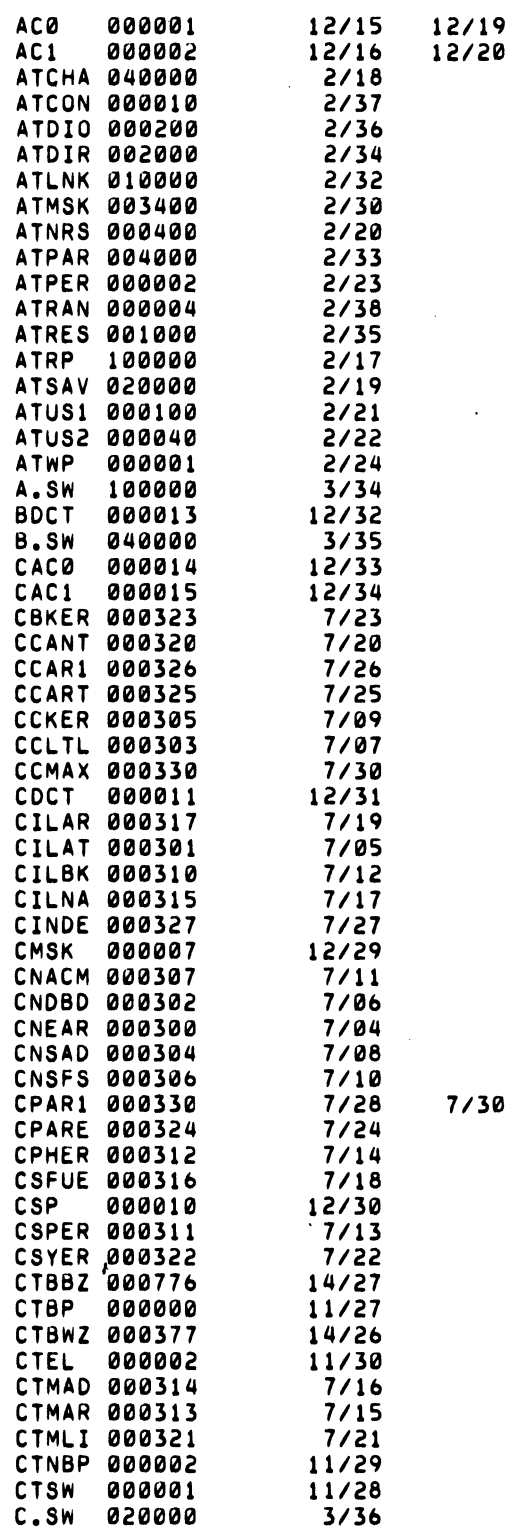

 $\widehat{\mathfrak{so}}(\mathbb{R}^d)$  .

 $(4/75 \t086-000022-01)$ 

 $C-15$ 

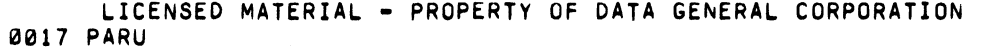

 $\hat{f}^{\dagger}$  and  $\hat{f}^{\dagger}$  are the set of the set of the set of the set of  $\hat{f}$ 

 $\bar{\mathcal{A}}$ 

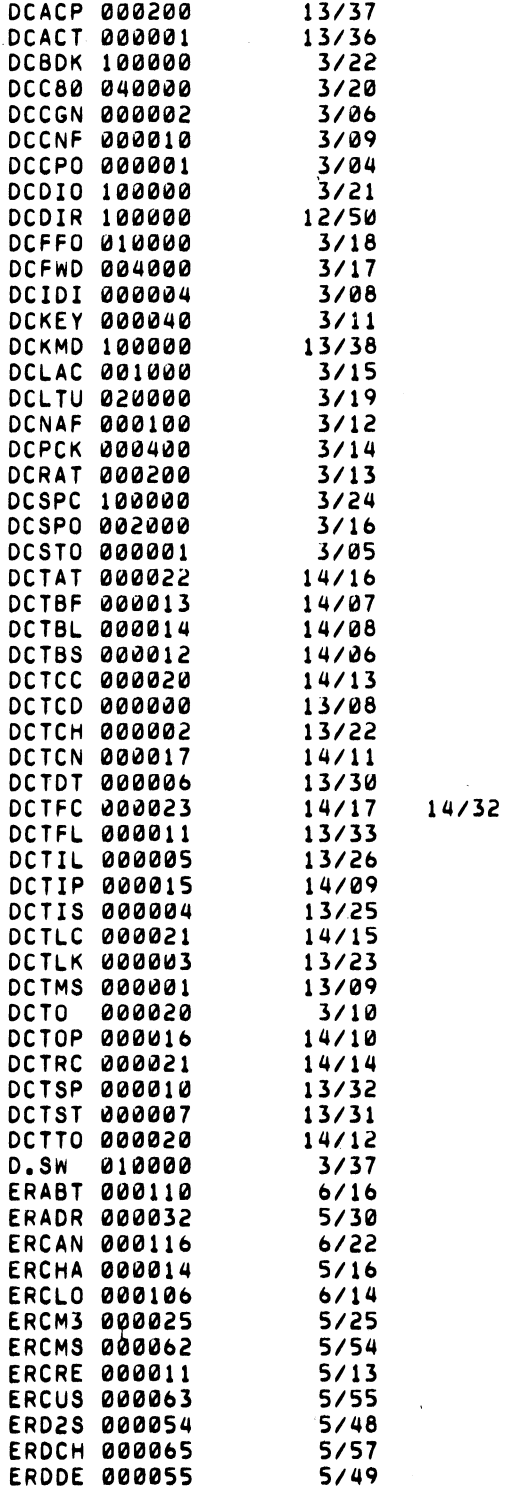

 $\mathcal{A}^{\pm}$ 

LICENSED MATERIAL - PROPERTY OF DATA GENERAL CORPORATION 0018 PARU

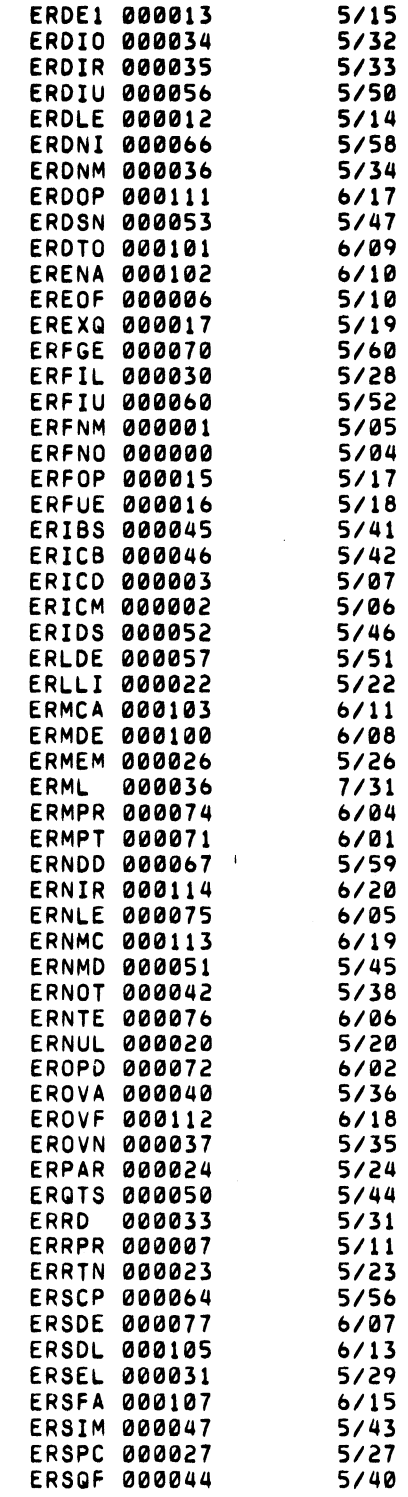

 $\lambda_{\zeta_{\rm{top,0}}p^*}$ 

an<br>Kabupatèn

 $\Delta_{\mathbb{R}_{\geq 0, \geq 0}}$ 

 $\sim 10^{32} \, \mathrm{Mpc}$ 

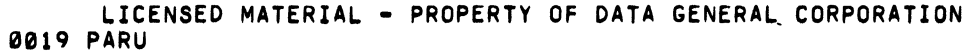

 $\mathcal{L}_{\mathcal{A}}$ 

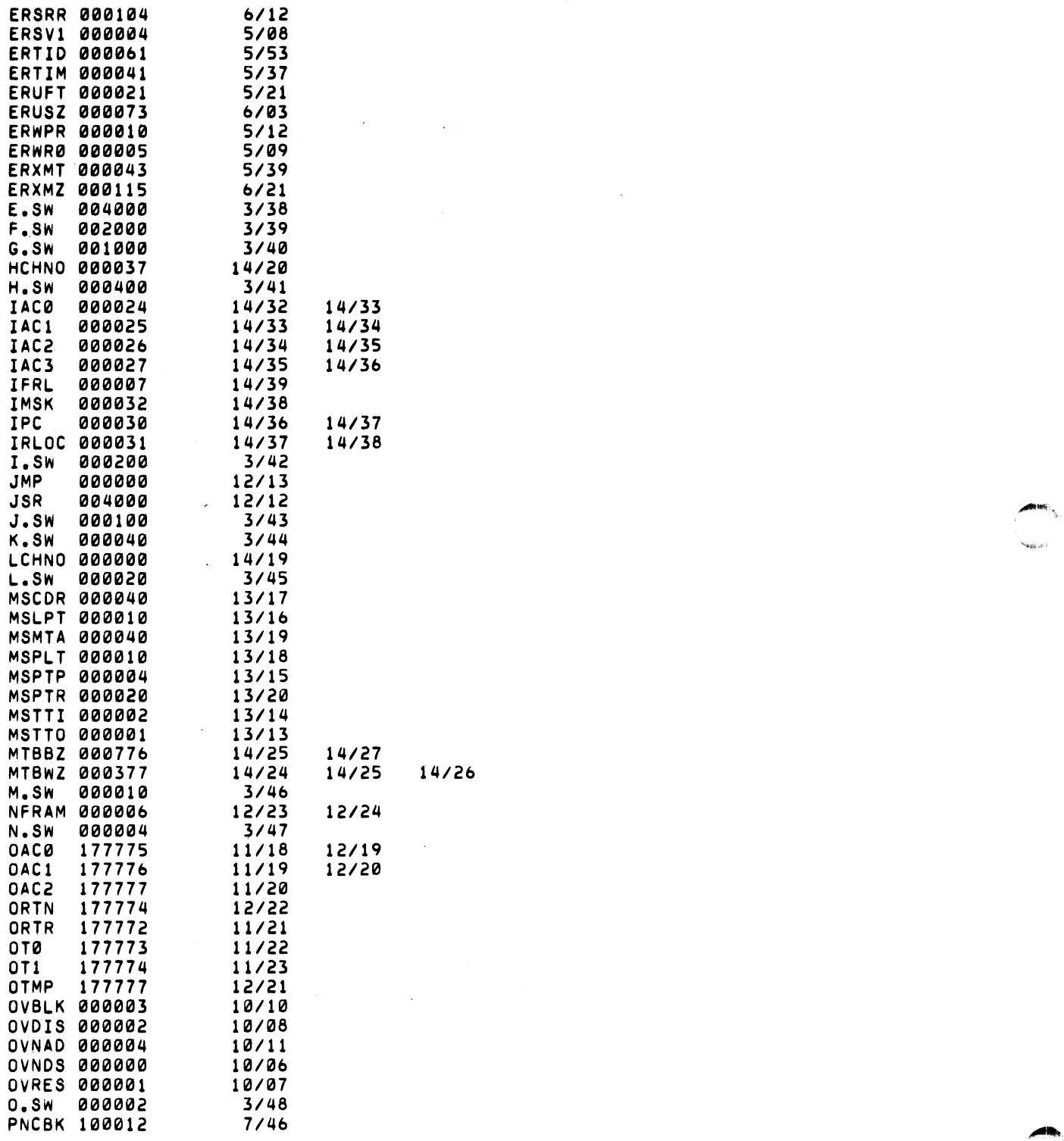

 $\overline{\phantom{a}}$ 

 $\sim$ 

,pi

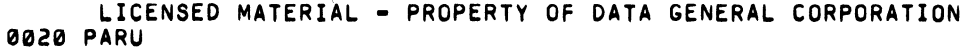

 $\mathcal{A}$ 

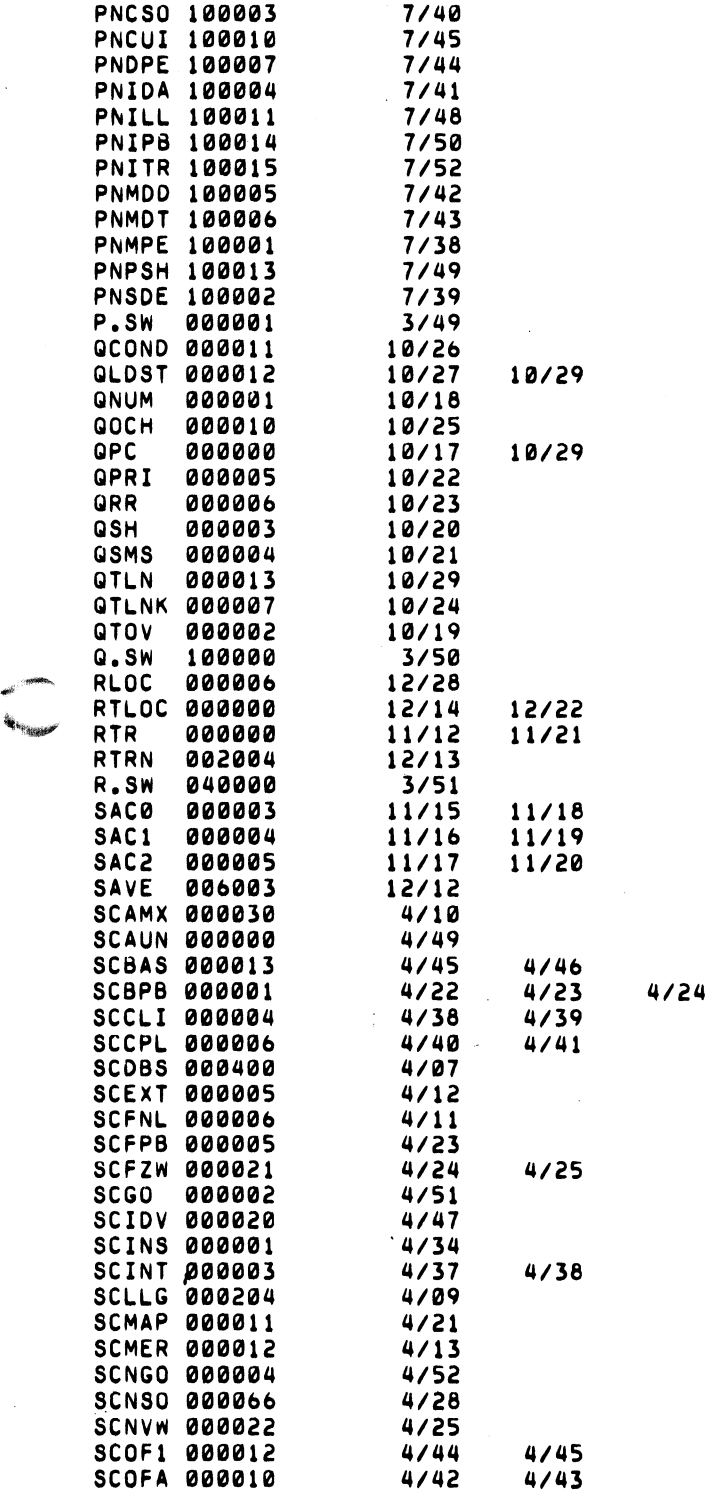

...

 $\hat{\mathcal{A}}$ 

C-19 (4/75 086-000022-01)

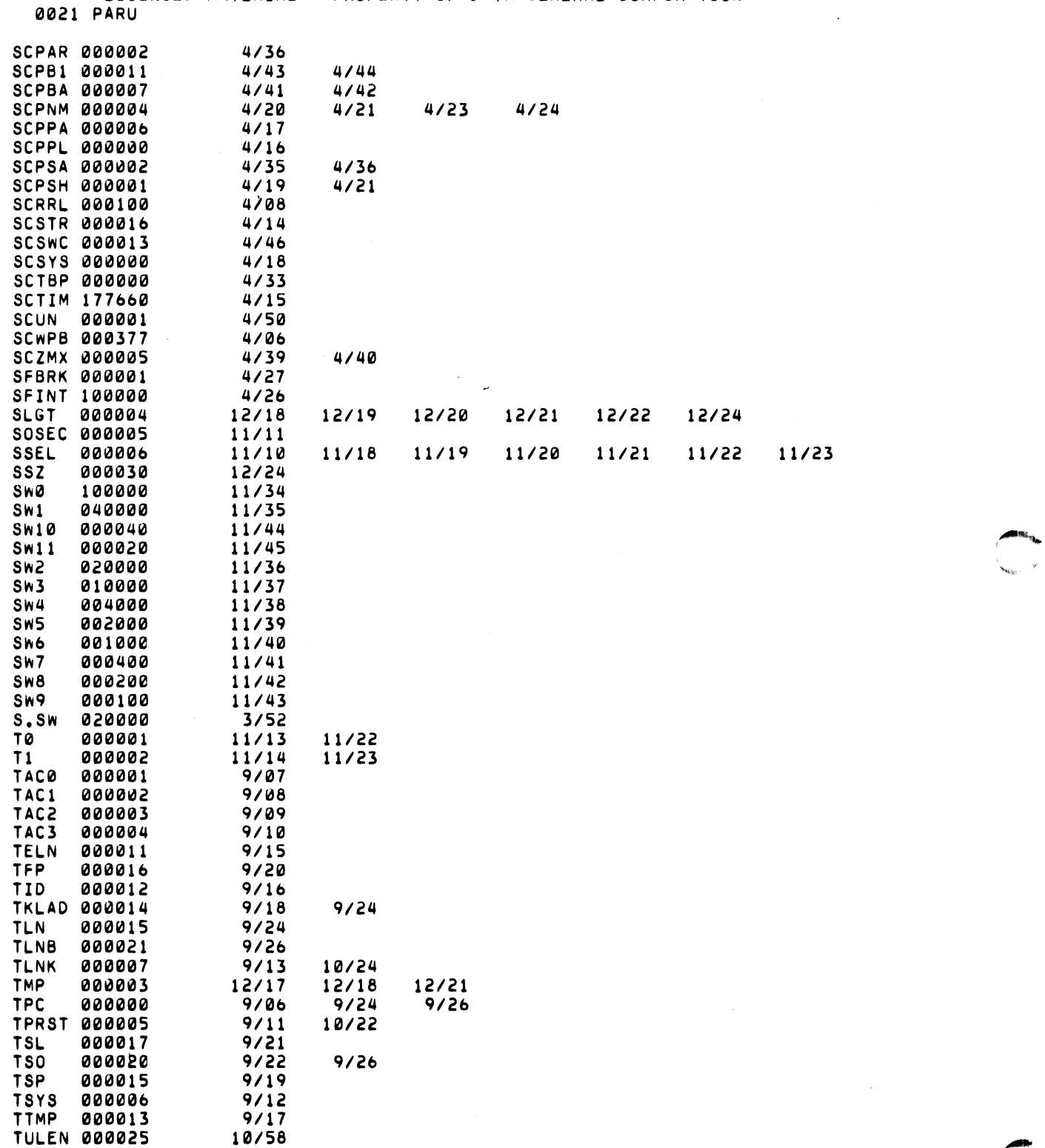

LICENSED MATERIAL - PROPERTY OF DATA GENERAL CORPORATION

'-'c

*I?* 

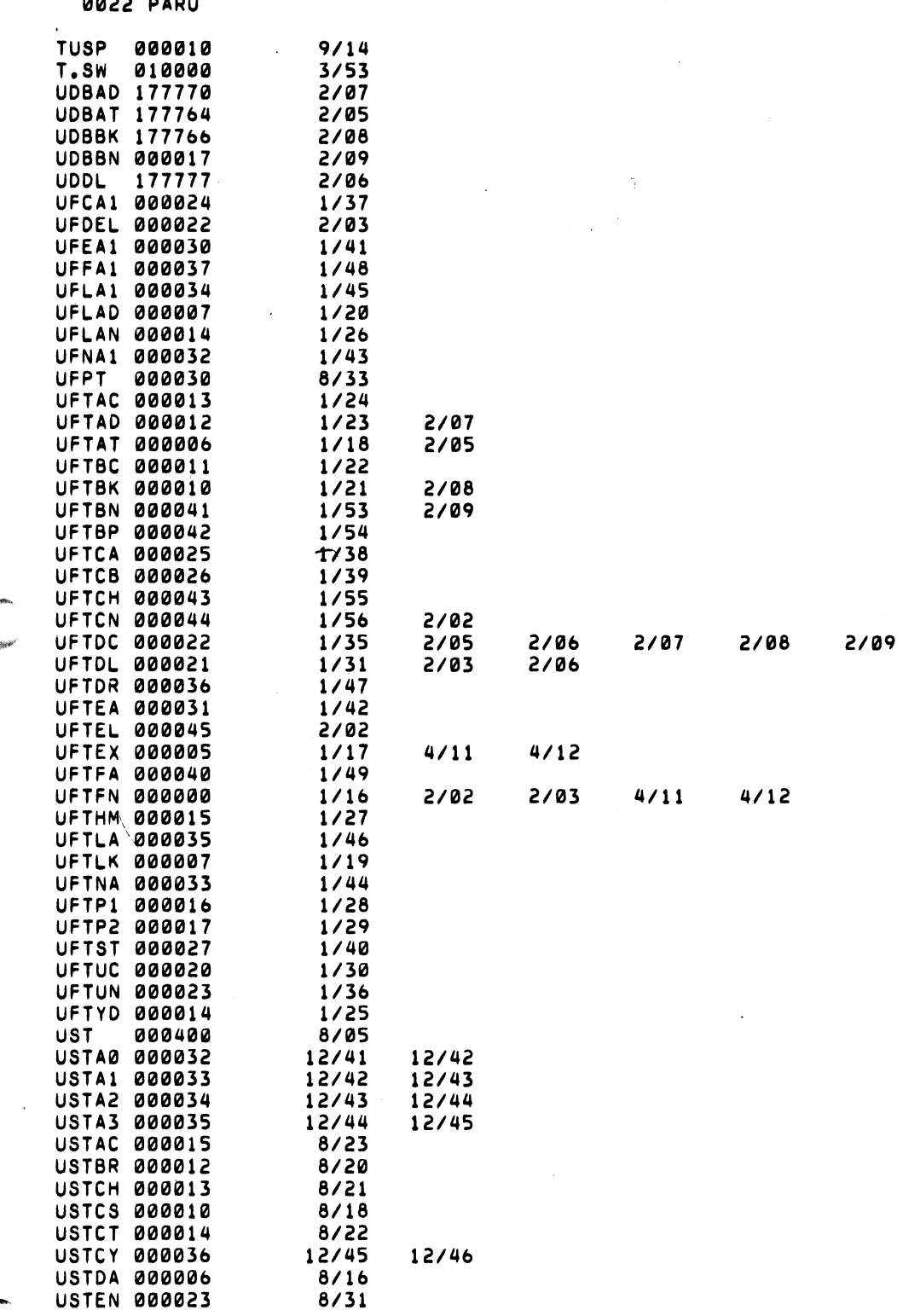

LICENSED MATERIAL - PROPERTY OF DATA GENERAL CORPORATION

 $\label{eq:2.1} \frac{1}{\sqrt{2}}\frac{4\pi\, \delta\Phi_0}{\delta\Phi_0} \, ,$  where

 $\mathcal{O}(\mathcal{E}_{\mathcal{A}})$  ,  $\mathcal{A}(\mathcal{C})$  ,

 $(4/75 \t086-000022-01)$ 

 $C-21$ 

LICENSED MATERIAL - PROPERTY OF DATA GENERAL CORPORATION 0023 PARU

.-.. <sup>~</sup>

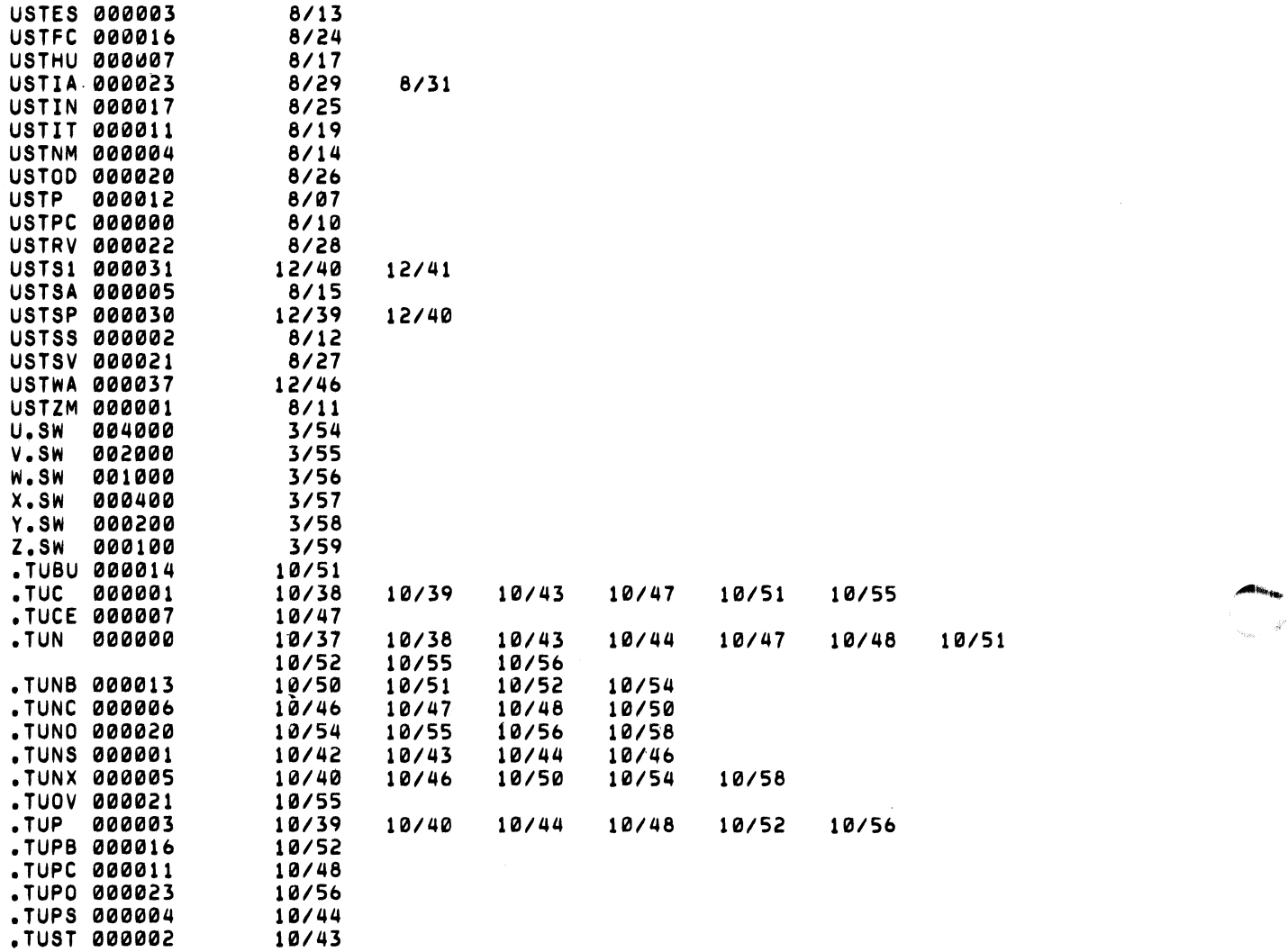

 $\sim 10^{11}$ 

### INDEX

 $\Delta$  (space), 3-8 ) (carriage return or form feed) 3-7, 3-8  $\uparrow$  (carriage return mask) 3-8 (command delimiter) 3-8 \ (SHIFT L) 3-8 (argument separator) 3-8 / (switch indicator) 3-8  $\leftarrow$  (RUBOUT) 3-8  $($ ,,,) in command line  $3-13$ (form feed) 3-8 editor prompt 3-42 # CILW prompt 3-5 .ACHR A-31 adding device handlers App. A APPEND 3 -18 ASM 3 -42 assembler command 3 -42 configuring 5-7 on master reel 5-12 BOOT 3-19, 1-3 bootstrupping CILW 3-4 BPUNCH 3-20 break (CTRL A, CTRL C) 3-2 byte load A-33 pointer 4-4 store A-32 card reader 2-1, 4-27 cassette configuring utilities for 5-8 file protect tab 2 -4 files 2-4 physical characteristics 2-4 response to SOS 4 -28 tape library 1-1, 2-3 tapes supplied for 5-1 to 5 -3 \$CDR 2-1, 4-27 CDRDR (. CORD) 2 -3 channel number to device map A -17 channel numbers list of fixed for standard 50S devices 2-1 range 1-2 character getting (.GCHAR) 4-17 putting (. PCHAR) 4-17 reading (. RCHR) A -30 sending (.ACHR) A -31 CILW (see core image loader/writer) CLI (see command line interpreter) • CLOSE 4-10 • CLS routine A -28 command delimiter (;) 3-8

command line argument separators 3-8 character erase  $($   $\rightarrow$   $)$  3-8 comma parentheses convention 3-13 deletion  $(\ \)$  3-8 definition and usage 3 -9 ff  $long \t 3-10$ stacking commands on 3-10 switches command line interpreter activation 3-7 command descriptions 3-18 ff definition 1-3, 3-7 list of commands  $3-1$ <sup>7</sup> messages from 3-14 ff on master reel 5-10 prompt (R) 3-7 symbols and conventions 3 -8 command table builder 2 -3, A pp. B commands (CLI) APPEND 3 -18 BOOT 3-19 BPUNCH 3 -20 COpy 3-21 DEB 3-22 DUMP 3-23 FILCOM 3-25 GTOD 3-26 INIT 3-27 LOAD 3-28 MKA3S 3-30 MKSAVE 3-31 PRINT 3-32 PUNCH 3-33 RELEASE 3 -34 SDAY 3-35 STOD 3-36 TYPE 3-37 XFER 3-38 commands (system) .CLOSE 4-lO .DELAY 4-21 .EOPEN 4-8 .GCHAR 4-17 .GCHN 4-9 .GDAY 4-20 · GHRZ 4-22 .GTATR 4-5 .GTOD 4-20 .IDEF 4-22 .IRMV 4-23 .MEM 4-18 .MEMI 4-19 .OPEN 4-8 · PCHAR 4-17 .RDL 4-lO

· RDS 4-12

### INDEX (Continued)

commands (system) (cmtinued) .RESET 4-10 .ROPEN 4-8 .SDAY 4-21 .STOD 4-20 .SYSI 4-4 .SYSTM 4-1 • WRL 4-15 • WRS 4-16 communicating with 80S 1-3 configuring SOS Chapt. 5 configuring for cassette/mag tape 5-8 configuring for paper tape 5-6 configuring utilities assembler 5-7 FORTRAN IV 5-14 other utilities 5-6 core image loader/writer bootstrap 3 -4 configuring 5-6 definition 3-4 error conditions 3-5. 3-6 installation 3-4 on master reel 5-9 operation 3-5 ff prompt (#) 3-5 versions 3-4 core available to user  $1-5$ ,  $1-6$ determining available 4-18 requirements I-I CTA (cassette) 4-28 CTADR (.CTAD) 2-3 CTB (. CTB) 2-3. 5-5. App. B CTRL A 1-3. 3-2 CTRL C 1-3. 3-2 CTRL L 3-7 CTUI-CTU7 (. CTUl-.CTU7) 2-3 CTO-CT7 2-1 OCT A-IO DEB 3-22 .DELAY 4-21 device definition 2-1 list of 2-1 device control table (OCT) A-10. A-3 device dispatch routines A -24 device handler adding App. A approaches. table of A-8 device start routine A-23 device stop routine A -23 • DISM routine A -33 DUM? 3-23

EOF on file 2 -4 .EOPEN 4-8 error messages (CLI) 3-15 external (. EXTN) declarations list of device/program names 2-3 need for 2-2 FILCOM 3-25 file . attributes (. GfATR) 4-5 closing (.CLOSE, .RESET) 4-10 definition 2 -I of utilities 3-2 opening (.OPEN) 4-8 filename table A -18 ff FORT 3-51 FORTRAN IV command 3 -51 configuring 5 -14 ;GCHAR 4-17 • GCHN 1-2. 4-9 :GDAY 4-20 .GHRZ 4-22 global subroutines A -27 .ACHR A-31 .CLS A-28 .DlSM A-33 .IBUF A-31 .IDCT A-34 .LDB A-33 .OBUF A-32 .OPN A-30 .RCHR A-30 .RDLI A-30 .ROSE A-29 • STB A-32 .SYSE A-34 • WRLI A-29 • WRSE A-28 .GTATR 4-5 GTOD 3-26 • GTOD 4-20 HMA 1-6 • IBUF routine A -31 • IDCT routine A -33 .IDEF 4-22 INIT 3-27 interrupt considerations in adding device App. A handling A -22 mask A-2 search list A -14 types of 1-3. 3-2

#### INDEX (Continued)

I/O messages (CLI) 3-14 .IRMV 4-23 . LOB routine A -33 level one devices A-I level two devices A-I LFE 3-45 library file editor command 3 -45 configuring 5-6, 5-13 library tapes 1-1 line reading  $(RDL)$  4-10 writing (. WRL) 4-15 line printer 2-1, 4-28 linkage A-5, A-7, A-24ff LOAD 3-28 loaded program in core 1-5, 1-6 loader (see relocatable loader or core image loader) loading library files 1-2, 2-2 \$LPT 2 -1, 4 -28 LPTOR (. LPTD) 2-3 LP132 2-3 magnetic tape configuring utilities for 5-8 files 2-4 library 1-1 physical characteristics 2-4 response to 50S 4-29 tapes supplied for 5-1, 5-2, 5-4 write permit ring 2 -4 master reel of utilities 5-8 .MEM 4-18 • MEMI 4-19 memory available to user 1-5, 1-6 MKABS 3-30 MKSAVE 3-31 MTA (mag tape) 4-29 MTAOR (. MTAO) 2-3 MTUl-MTU-7 (.MTUl-.MTU7) 2-3 MTO-MT7 2-1 NMAX changing 4-19 definition 1-6 .OBUF routine A -32 .OPEN 1-2, 4-8 .OPN routine A-27 .OPPP A-I4, A-IS paper tape configuring utilities for  $5 - 6$ tapes supplied for 5-1, 5-2

paper tape punch 2 -1, 4 -29 paper tape reader 2 -1, 4 -29 parameters (RDOS, SOS) App. C PARA. SR App. C PARU. SR App. C PARUA. SR App. C .PCHAR 4-17 plotter 2 -1, 4 -26 \$PLT 2 -1, 4-26 PLTDR 2-3 PRINT 3-32 \$PTP 2-1, 4-29PTPD PTPDR 2-3 \$PTR 2 -1, 4 -28 PTRDR (.PTRO) 2-3 PUNCH 3-33 R (ready) message 1-3, 3-7 .RCHR routine A-30 • ROL 4-10 • ROLl routine A-3D ROOS-compatible SOS 1-2 RDOS to SOS interface 1-2 .ROS 4-12 ROSI 1-2 .ROSE A-29 • ROSI 1-2 real time clock drivers 2-3 RELEASE 3-34 relocatable loader command 3 -39 configuring 5-6, 5-9 repetitive argument storage  $3-1.3$  $REST$  4-10 RLOR 3 -39  $ROPEN$  4-8 RTCTI - RTCT5 (.RTCI - .RTC5) 2 - 3 RUBOUT 3-8 save-restore program App. B SAVRE (.SAVR) 2 -3 App. B SOAY 3-35  $-$ SDAY  $4-21$ sequential read (. ROS) 4 -12 write (. WRS) 4 -16 S'JTRG 5-5 SHIFT L 3-8 SOS library 1 -1, 2 - 3 main program (SOS-MAIN) 2 - 3 organization in core 1-5, 1-6 ROOS -compa tible 1 - 2  $(.SOS)$  1 - 2, 2 - 3 standard 1-2 system generation 1-4, Chapt. 5 user interface 1 - 3

#### INDEX (Continued)

stack frame A -25 standard 50S definition 1-2 list of devices/channels 2-1 · STB routine A -32 STOD 3-36 .STOD 4-20 STTYDR (. STTY) 2-3 switch alphabetic 3 -12 global 3-12 indicator 3-8 local 3-12 numeric 3-11 • SYSE routine A -34 SYSG 3 -49, 5-5 **SYSGEN** command 3 -49 configuring  $5-6$ ,  $5-14$ used to p roduce trigger  $5-5$ utility 2-2 · SYSI 4-4 system calls 1 -3, Chapt. 4 .SYSTM 4-1 tapes 1-1 supplied to all 5-1 supplied to cassette users  $5 - 2$ ,  $5 - 3$ supplied to mag tape users 5-2, 5-4 supplied to paper tape users 5-2 teletypewriter 2-1 TTll 2-1,4-26 \$TTI 2-1,4-27 TTOI 2-1,4-26 \$TTO 2-1, 4-27 \$TTR 2-1, 4-28 te<sub>rt</sub> editor command 3 -41 configuring 5-6, 5-11 trigger definition 2-2 producting a 2 -2, 5-5 \$TTI 2-1, 4-27 TTlI 2-1, 4-26 \$TTO 2-1, 4-27 TTO! 2-1, 4-26  $$TTP 2-1, 4-26$ TTY' (. TTll) 2-3 TYP! 3-37 user. application routines App. B user status table 4 -30

utility program assembler 3-42, 5-7, 5-12 command line interpreter 3-7 ff, 5-6, 5-10 core image loader/writer 3 -4ff, 5 -6, 5-9 definition 1-3 FORTRAN IV 3-51, 5-14 library file editor 3-45, 5-6, 5 -13 operation, general 3-1, 3-2 relocatable loader 3-39, 5-1, 5-9 SYSGEN 3 -49, 2 -2, 5 -5, 5 -6, 5-14 text editor 3-41, 5-6, 5-11 · WRL 4-15 • WRLI routine A-29 · WRS 4-16

• WRSE routine A -28

XFER 3 -38

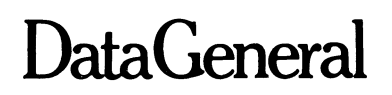

# **SOFTWARE DOCUMENTATION**  REMARKS FORM

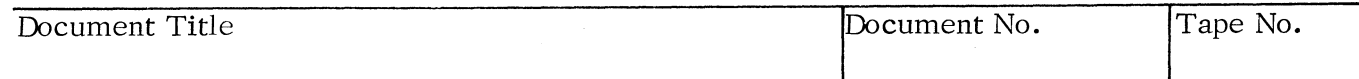

SPECIFIC COMMENTS: List specific comments. Reference page numbers when applicable. Label each comment as an addition, deletion, change or error if applicable.

GENERAL COMMENTS: Also, suggestions for improvement of the Publication.

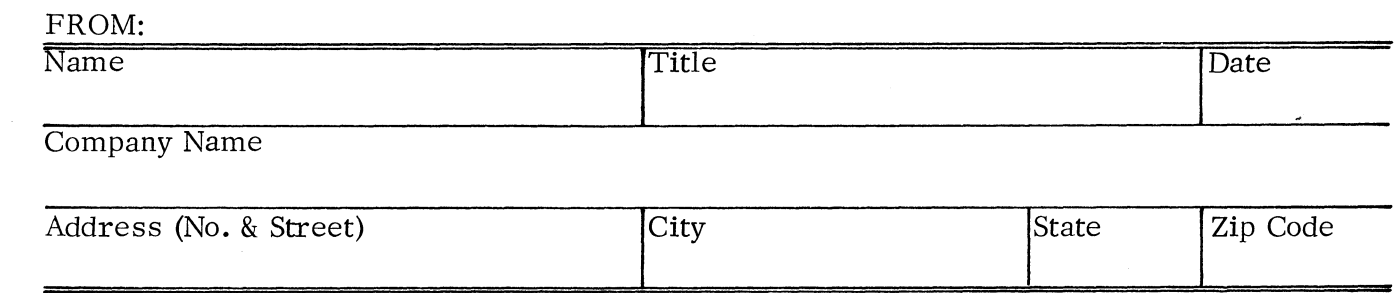

Form No. 10-24-004 Rev. 7-75

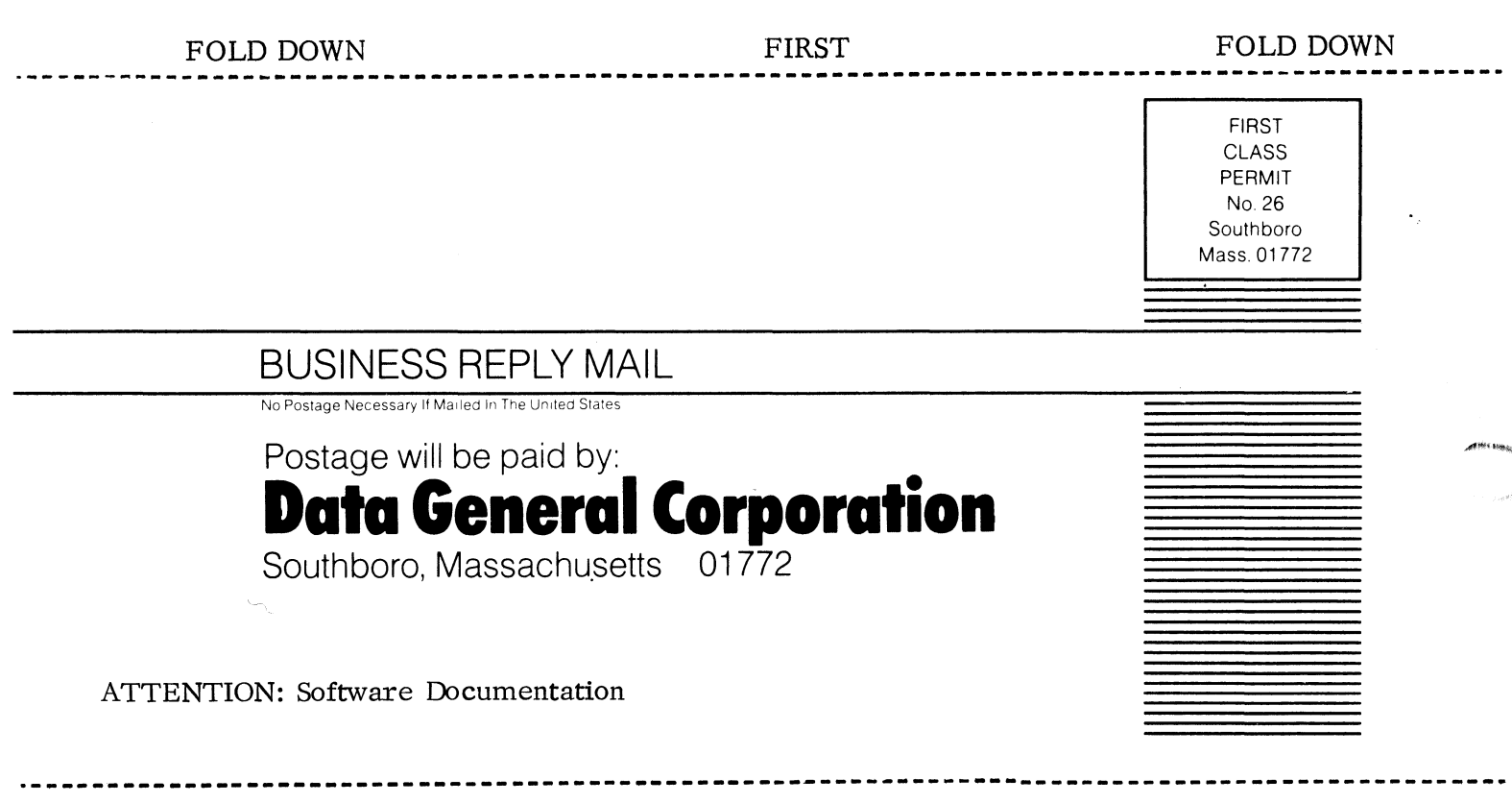

FOLD UP SECOND SECOND FOLD UP

............

 $\langle \rho \sigma^2 \rangle \sim \gamma^{\mu} \nu_{\nu}$ 

**MARINERS COMPANY**  $\label{eq:2.1} \mathcal{L}(\mathcal{L}^{\text{max}}_{\mathcal{L}}(\mathcal{L}^{\text{max}}_{\mathcal{L}}(\mathcal{L}^{\text{max}}_{\mathcal{L}}(\mathcal{L}^{\text{max}}_{\mathcal{L}^{\text{max}}_{\mathcal{L}}(\mathcal{L}^{\text{max}}_{\mathcal{L}^{\text{max}}_{\mathcal{L}^{\text{max}}_{\mathcal{L}^{\text{max}}_{\mathcal{L}^{\text{max}}_{\mathcal{L}^{\text{max}}_{\mathcal{L}^{\text{max}}_{\mathcal{L}^{\text{max}}_{\mathcal{L}^{\text{max}}$ 

 $\label{eq:2.1} \frac{1}{\sqrt{2}}\sum_{i=1}^n\frac{1}{\sqrt{2}}\sum_{i=1}^n\frac{1}{\sqrt{2}}\sum_{i=1}^n\frac{1}{\sqrt{2}}\sum_{i=1}^n\frac{1}{\sqrt{2}}\sum_{i=1}^n\frac{1}{\sqrt{2}}\sum_{i=1}^n\frac{1}{\sqrt{2}}\sum_{i=1}^n\frac{1}{\sqrt{2}}\sum_{i=1}^n\frac{1}{\sqrt{2}}\sum_{i=1}^n\frac{1}{\sqrt{2}}\sum_{i=1}^n\frac{1}{\sqrt{2}}\sum_{i=1}^n\frac$  $\label{eq:2.1} \frac{1}{\sqrt{2\pi}}\sum_{i=1}^n\frac{1}{\sqrt{2\pi}}\sum_{i=1}^n\frac{1}{\sqrt{2\pi}}\sum_{i=1}^n\frac{1}{\sqrt{2\pi}}\sum_{i=1}^n\frac{1}{\sqrt{2\pi}}\sum_{i=1}^n\frac{1}{\sqrt{2\pi}}\sum_{i=1}^n\frac{1}{\sqrt{2\pi}}\sum_{i=1}^n\frac{1}{\sqrt{2\pi}}\sum_{i=1}^n\frac{1}{\sqrt{2\pi}}\sum_{i=1}^n\frac{1}{\sqrt{2\pi}}\sum_{i=1}^n\$ 

 $\label{eq:2.1} \frac{1}{\sqrt{2\pi}}\sum_{i=1}^n\frac{1}{\sqrt{2\pi}}\left(\frac{1}{\sqrt{2\pi}}\sum_{i=1}^n\frac{1}{\sqrt{2\pi}}\sum_{i=1}^n\frac{1}{\sqrt{2\pi}}\right)\frac{1}{\sqrt{2\pi}}\sum_{i=1}^n\frac{1}{\sqrt{2\pi}}\sum_{i=1}^n\frac{1}{\sqrt{2\pi}}\sum_{i=1}^n\frac{1}{\sqrt{2\pi}}\sum_{i=1}^n\frac{1}{\sqrt{2\pi}}\sum_{i=1}^n\frac{1}{\sqrt{2\pi}}\sum_{$ 

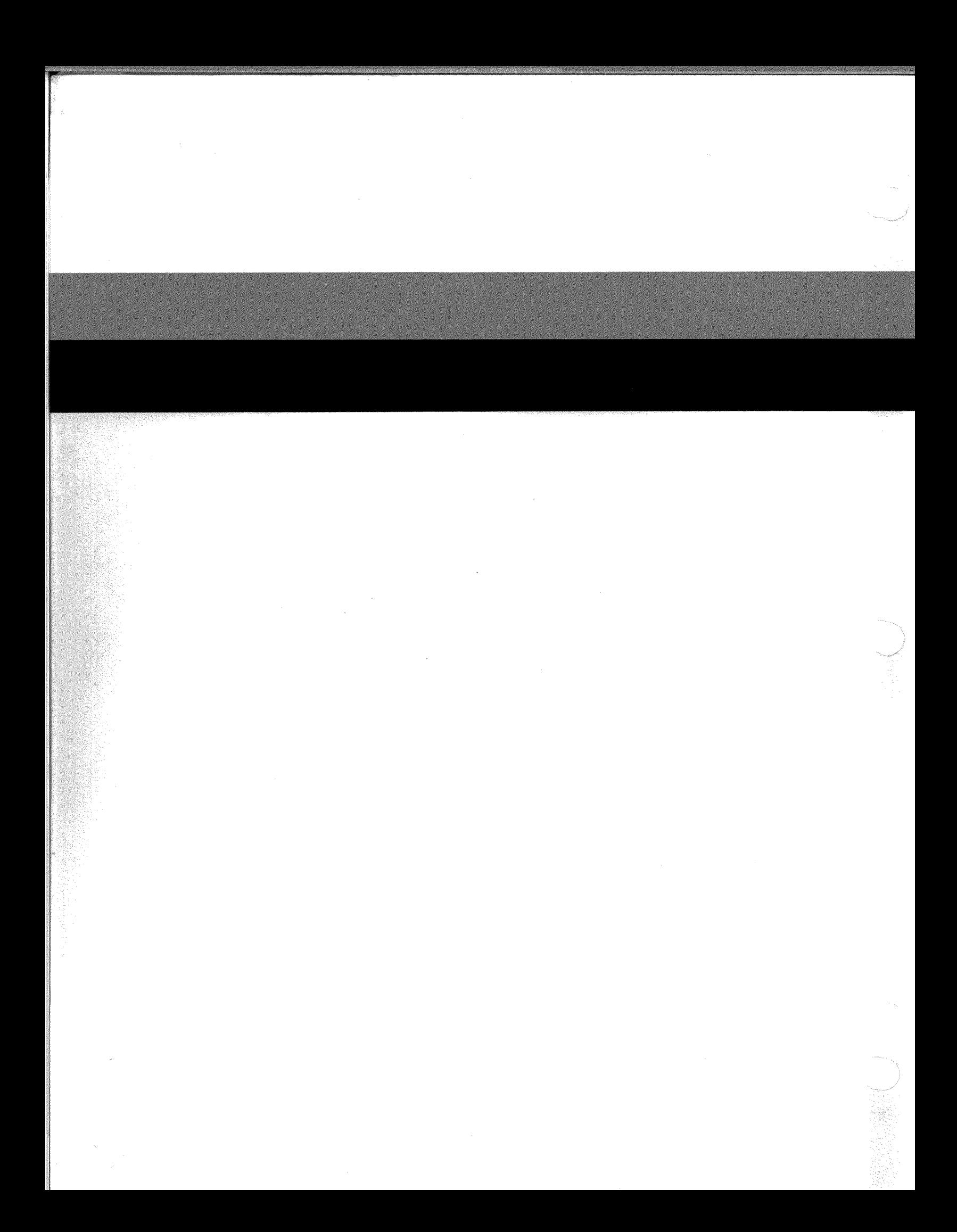